# **UNIVERSIDADE FEDERAL DE MINAS GERAIS** PROGRAMA DE PÓS-GRADUAÇÃO EM CONSTRUÇÃO CIVIL

# **ANÁLISE DE UM PROCESSO DE PROJETO INDUSTRIAL DE MINERAÇÃO COM FOCO NA VALIDAÇÃO PARA COMPATIBILIZAÇÃO DOS MODELOS BIM (BUILDING INFORMATION MODELING)**

Autor: Alexandre de Almeida Vasconcelos Orientador: Prof. Dr. Eduardo Marques Arantes

> Belo Horizonte Abril / 2019

# **ANÁLISE DE UM PROCESSO DE PROJETO INDUSTRIAL DE MINERAÇÃO COM FOCO NA VALIDAÇÃO PARA COMPATIBILIZAÇÃO DOS MODELOS BIM (BUILDING INFORMATION MODELING)**

Dissertação apresentada a Escola de Engenharia da Universidade Federal de Minas Gerais como parte dos requisitos para obtenção do título de Mestre em Construção Civil. Área de concentração: Gestão de Projetos da Construção Civil. Linha de pesquisa: Gestão de Empreendimentos de Construção Civil

Orientador: Prof. Dr. Eduardo Marques Arantes

Belo Horizonte Escola de Engenharia da UFMG 2019

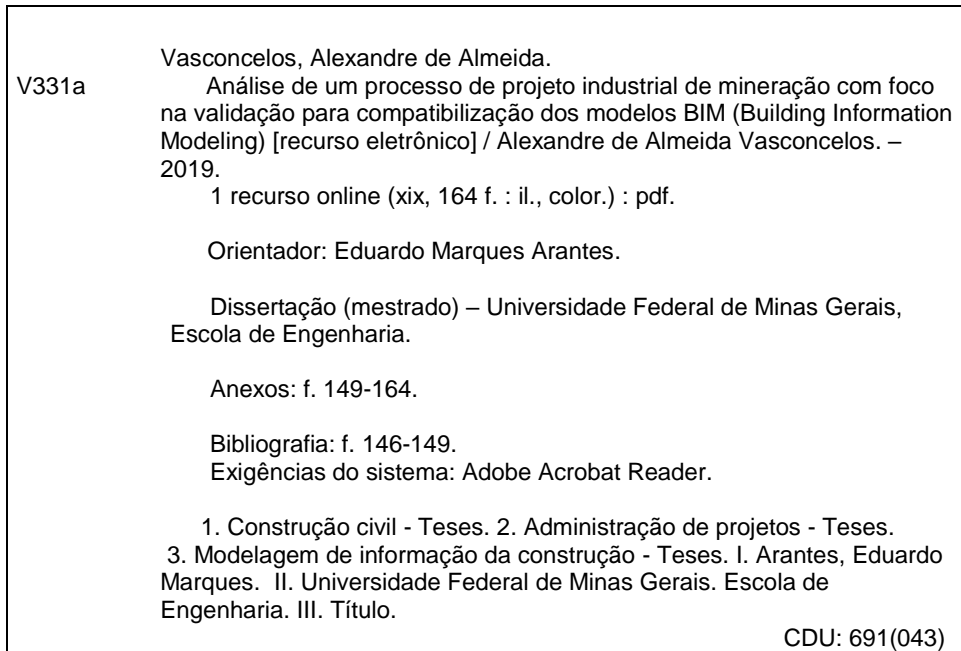

Ficha catalográfica: Biblioteca Profº Mário Werneck, Escola de Engenharia da UFMG

#### ALEXANDRE DE ALMEIDA VASCONCELOS

#### "ANÁLISE DO PROCESSO DE PROJETO INDUSTRIAL DE MINERAÇÃO COM FOCO NA VALIDAÇÃO PARA COMPATIBILIZAÇÃO DOS MODELOS BIM (BUILDING INFORMATION MODELING)"

Esta dissertação foi julgada adequada para a obtenção do título de Mestre em Construção Civil e aprovada em sua forma final pelo Mestrado em Construção Civil do Departamento de Engenharia de Materiais e Construção da Escola de Engenharia da Universidade Federal de Minas Gerais.

Belo Horizonte, 31 de maio de 2019

**BANCA EXAMINADORA** 

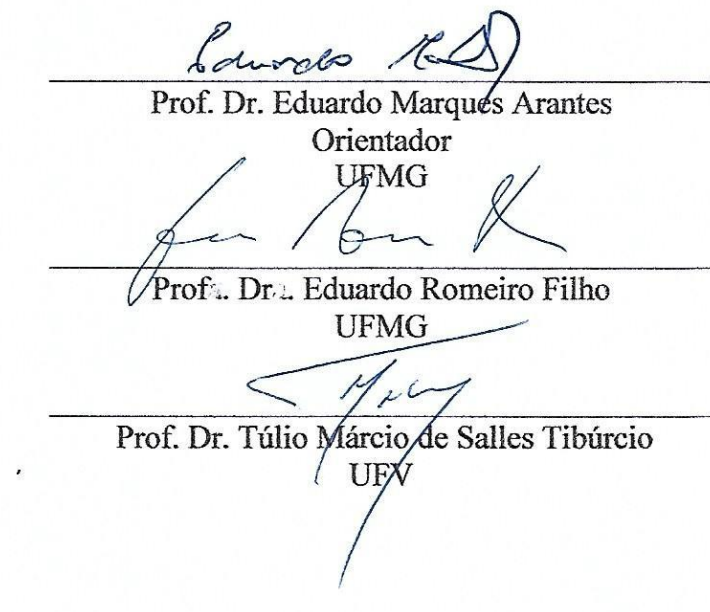

#### **AGRADECIMENTOS**

Dedico esse trabalho a Deus, à minha família, aos amigos e colegas que contribuíram no desenvolvimento, com palavras de confiança e carinho, verificações ortográficas, ideias de processos, sugestões de melhoria, entrevistas, questionários e questionamentos. Agradeço a os todos colegas e mestres da Escola de Arquitetura e Urbanismo da UFMG, DEMC - Escola de Engenharia, Escola Politécnica da USP, Progen, EPC, Engmex, Focus, Nc2, Paragram, Cidade Matarazzo pela confiança, paciência, aprendizado ao longo de todos esses anos. Gostaria de agradecer em especial a um amigo e líder nato, que contribuiu imensamente em todo processo do trabalho. A *Autodesk, IConstruct, Nemetchek e Conessione* pelo suporte e fornecimento das ferramentas que possibilitaram o desenvolvimento dessa pesquisa. Ao professor Eduardo pela amizade, aprendizado e discussões, que me fizeram conscientizar e entender um pouco mais desse universo chamado BIM. Aos meus irmãos, Arthur, Aline e Pedro, pela amizade fiel e calorosa. Aos meus pais, pelo exemplo de profissionalismo acadêmico na UFMG. Mesmo em meio a incansável busca de conhecimentos e desafios, ainda encontraram tempo suficiente para dedicar amor e atenção aos filhos e netas. Por último, agradecimento mais que especial, a minha esposa Raissa, pelo companheirismo, amor, apoio incondicional e participação em todos meus sonhos.

#### **RESUMO**

O uso das regras de verificação automática em projetos desenvolvidos utilizando o BIM otimiza o processo de compatibilização e coordenação de projetos. A gama de funcionalidades das plataformas de verificação de modelos BIM aumenta a cada ano, isso reitera a necessidade de análise e avaliação constante dos processos, com intuito de definir pela plataforma que melhor atenda todos usos do BIM na cadeia do empreendimento. Essa pesquisa buscou analisar o processo de modelagem de projeto industrial desenvolvido com ferramentas BIM. Juntamente com a análise da modelagem de cada disciplina, foram avaliados o processo de trocas de informação entre as mesmas, e os processos de compatibilização e coordenação BIM. Além disso foi proposto uma otimização do processo vigente, com um conjunto de regras de verificação automática com foco na detecção e classificação de interferências geométricas ("*hardclash")* entre componentes BIM. O projeto de estudo é do segmento de mineração e está na fase de detalhamento, com os componentes BIM em *Level of Development* (LOD) 400. As partes envolvidas no início do projeto optaram pela adoção de tecnologia *Autodesk* nos campos da modelagem, verificação e coordenação de projetos. Além da utilização de aplicativos, visando uma interoperabilidade plena entre os modelos/processos, foram desenvolvidos por agentes do projeto aplicativos personalizados e *plug-ins*, por meio de *Application Programing Interface* (API). O presente estudo emprega o método de pesquisa *Constructive Research*. Nesse contexto, a participação do autor da pesquisa no processo de projeto não interferiu nas análises realizadas, pelo contrário, facilitou na obtenção de dados, domínio do problema, proposições adequadas. O constructo dessa pesquisa resultou numa melhoria do processo de compatibilização e coordenação em todos testes realizados, diminuindo 48% do tempo total de verificação, classificação e definição de correções das interferências do tipo *hardclash.*

Palavras-chave: BIM, Compatibilização de projetos, Verificação de modelo, Regras de verificação automáticas.

#### **ABSTRACT**

The use of the automatic ruleset in projects developed using BIM, optimizes the process of design review and coordination of projects. The range of functionalities of BIM model check platforms increases every year, which makes the choice of this platform, by those involved in the project, a task that must be based on a plan that analyzes the entire chain of an enterprise. This research aimed to analyze an industrial design modeling process developed with BIM tools. Along with the analysis of the modeling of each discipline, the process of information exchange between them and the processes of design review / model checking and BIM coordination were evaluated. In addition, an improvement of the current process was proposed, with a set of automatic rule checking focused on the detection and classification of hardclash among BIM components. The project analised is from the mining segment, and it is in the detail design phase with BIM components at Level of Development (LOD) 400. Those involved at the beginning of the project decided for the adoption of Autodesk technology in the fields of: modeling, verification and coordination of projects. In addition to the use of applications, with the intent for full interoperability between the models and processes, applications and plug-ins ,using Application Programming Interface (API), were developed by project stakeholders,. The present work use the Constructive Research method. In this context, the participation of the researcher in the project process did not interfere with the analyzes carried out, on the contrary, it facilitated the data obtainement, problem notion / domain and suitable propositions. The construct of this research resulted in an improvement of the design review, model check and coordination processes in all tests performed, reducing 48% of the total time of verification, classification and definition of corrections over all the hardclash interferences.

Keywords: BIM, Design review, Model-check, Automatic ruleset.

## **LISTA DE FIGURAS**

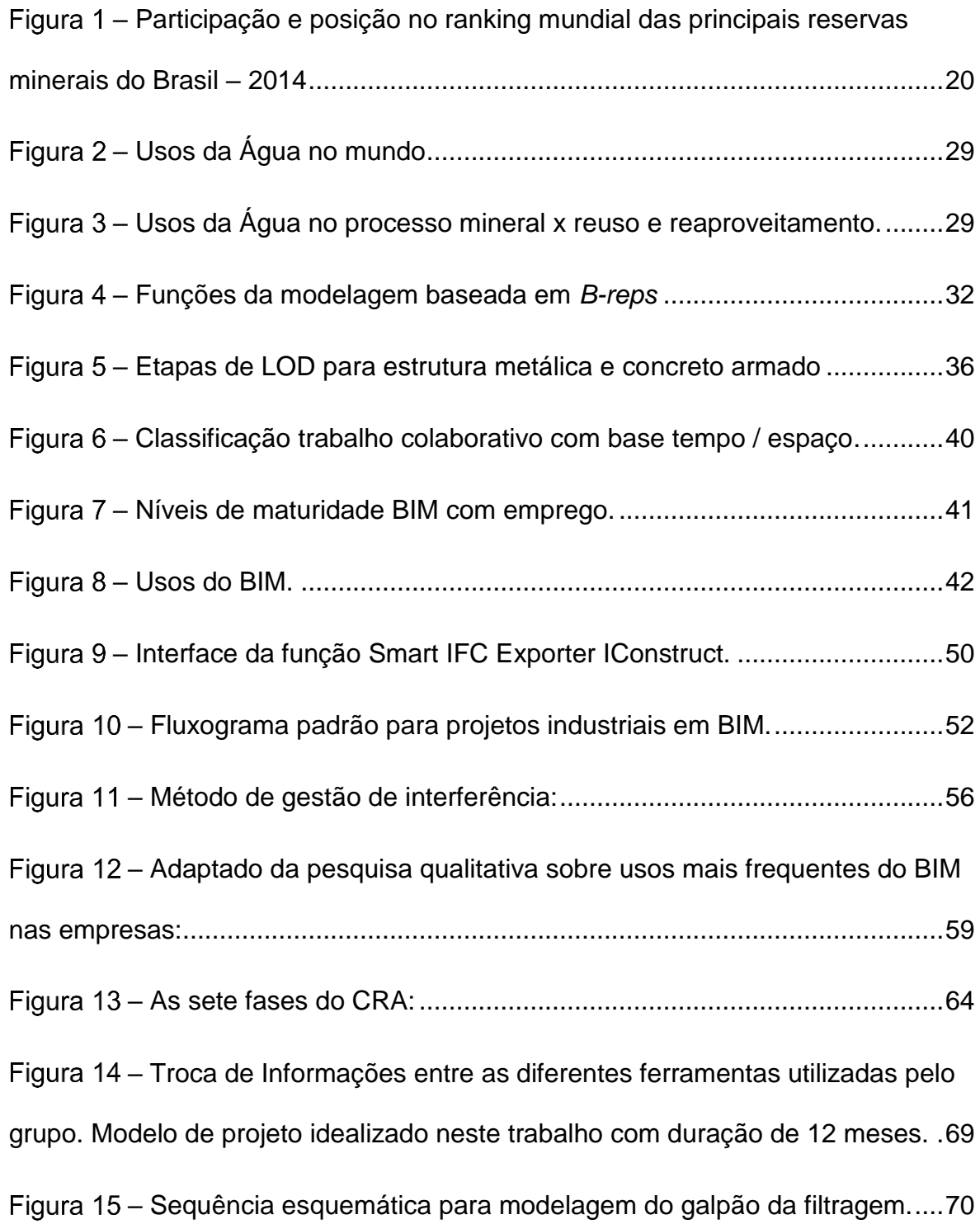

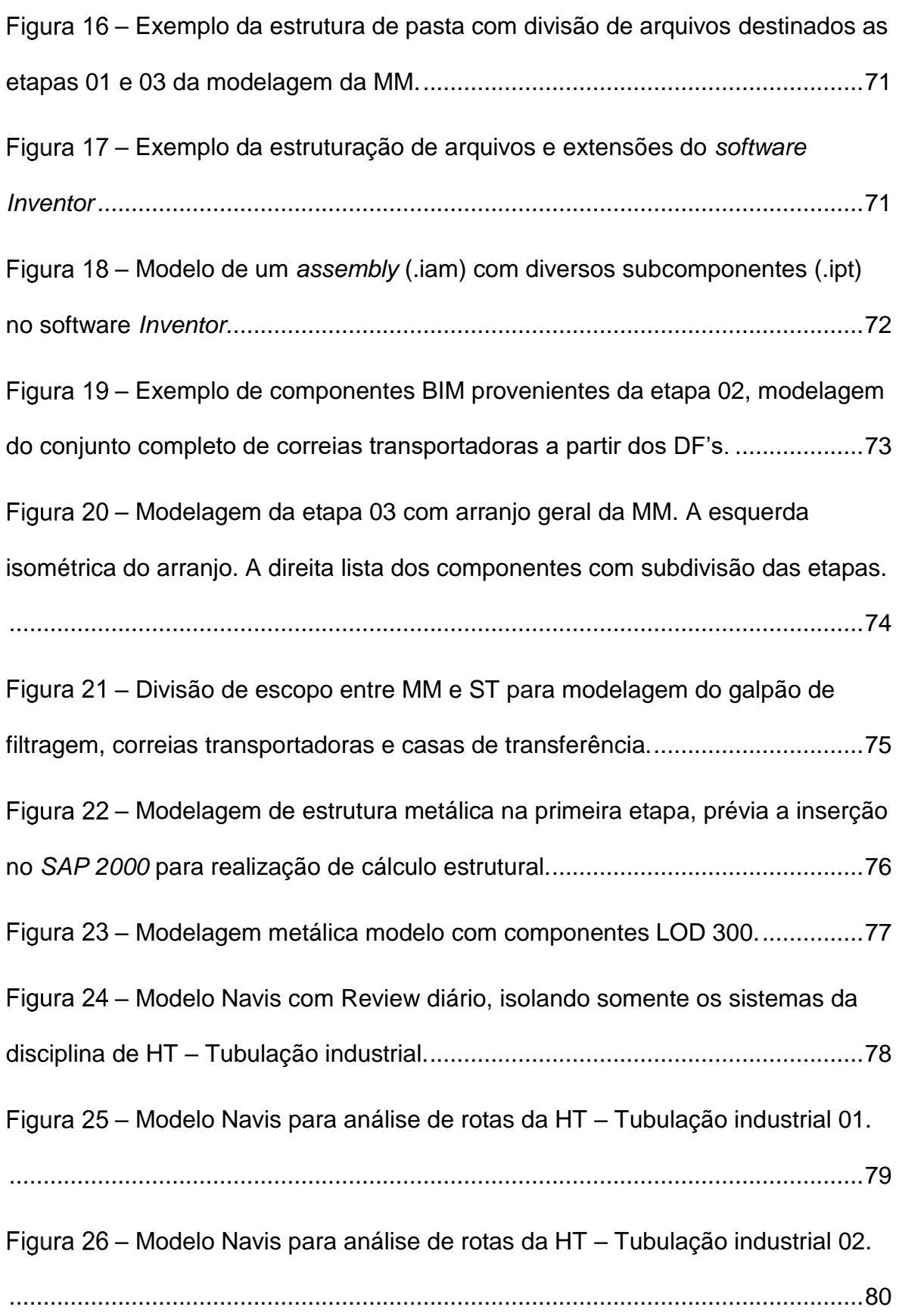

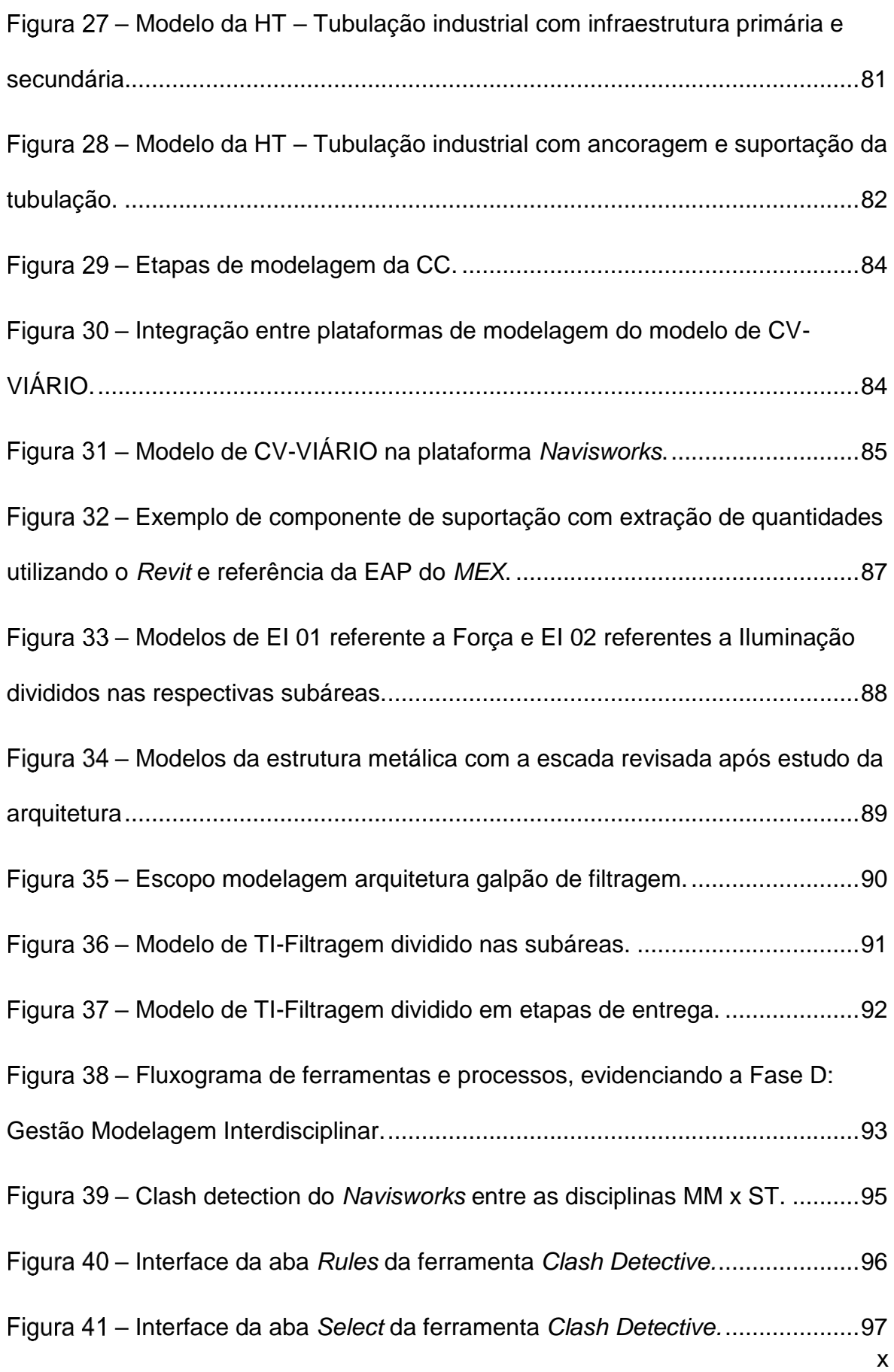

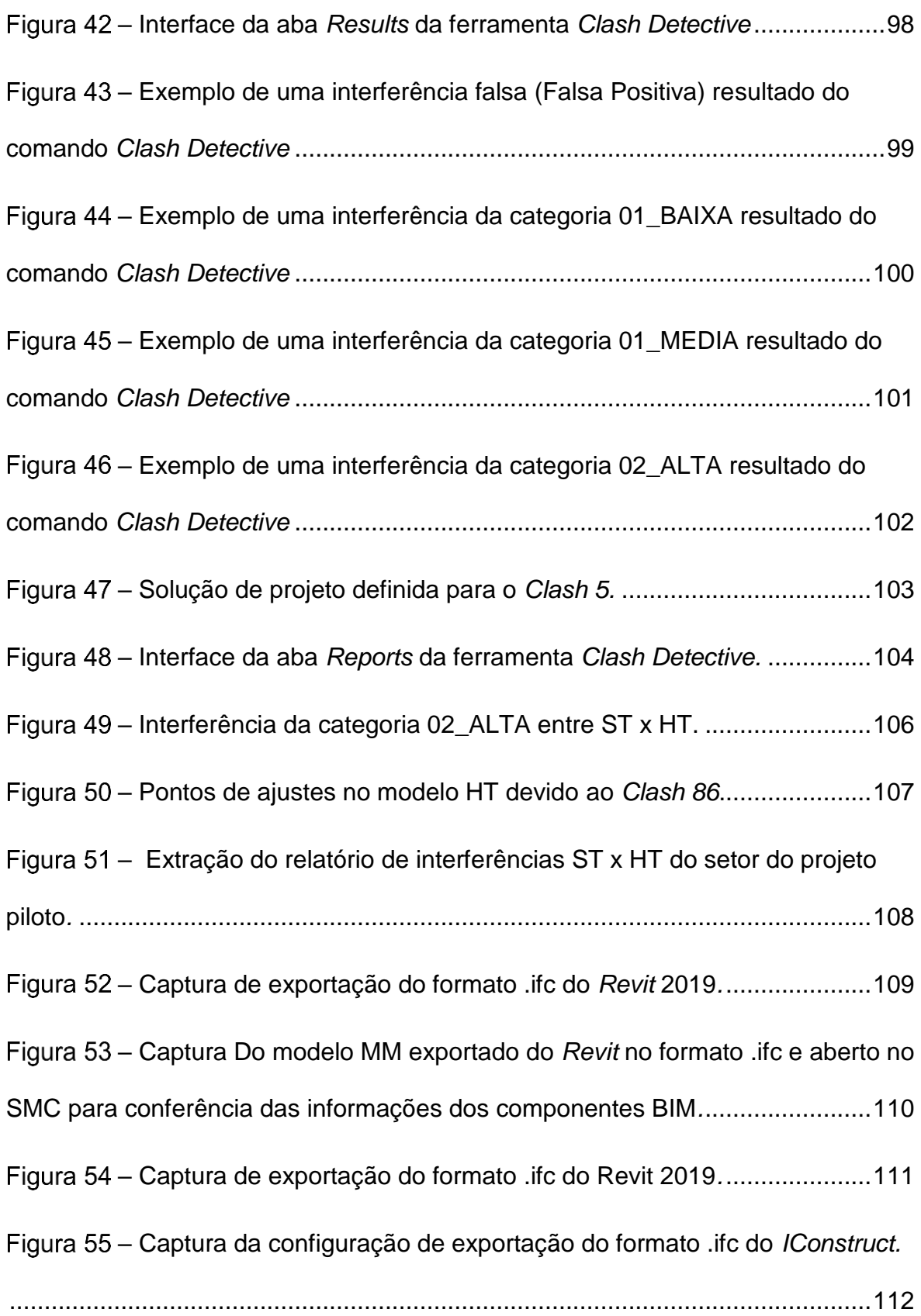

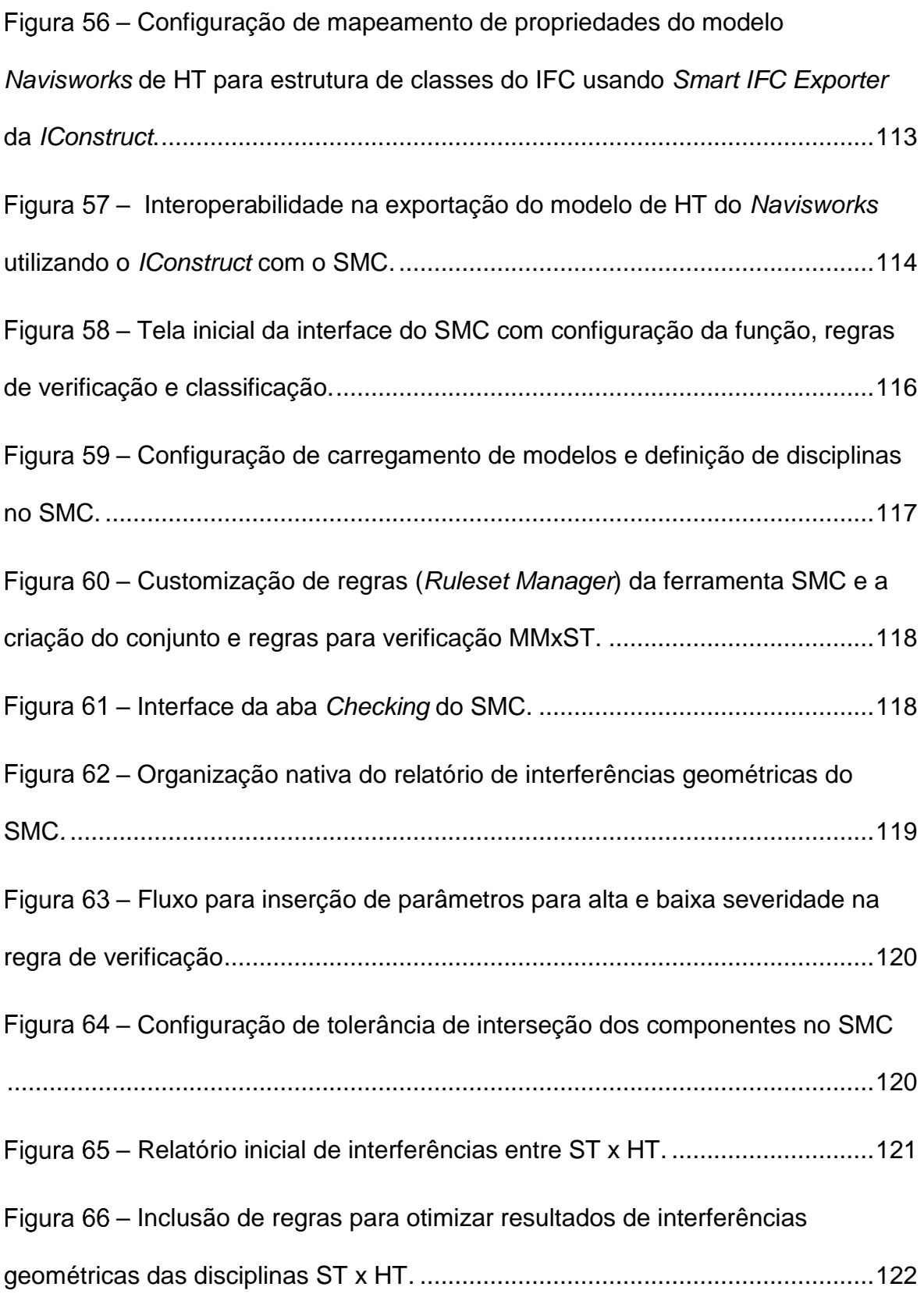

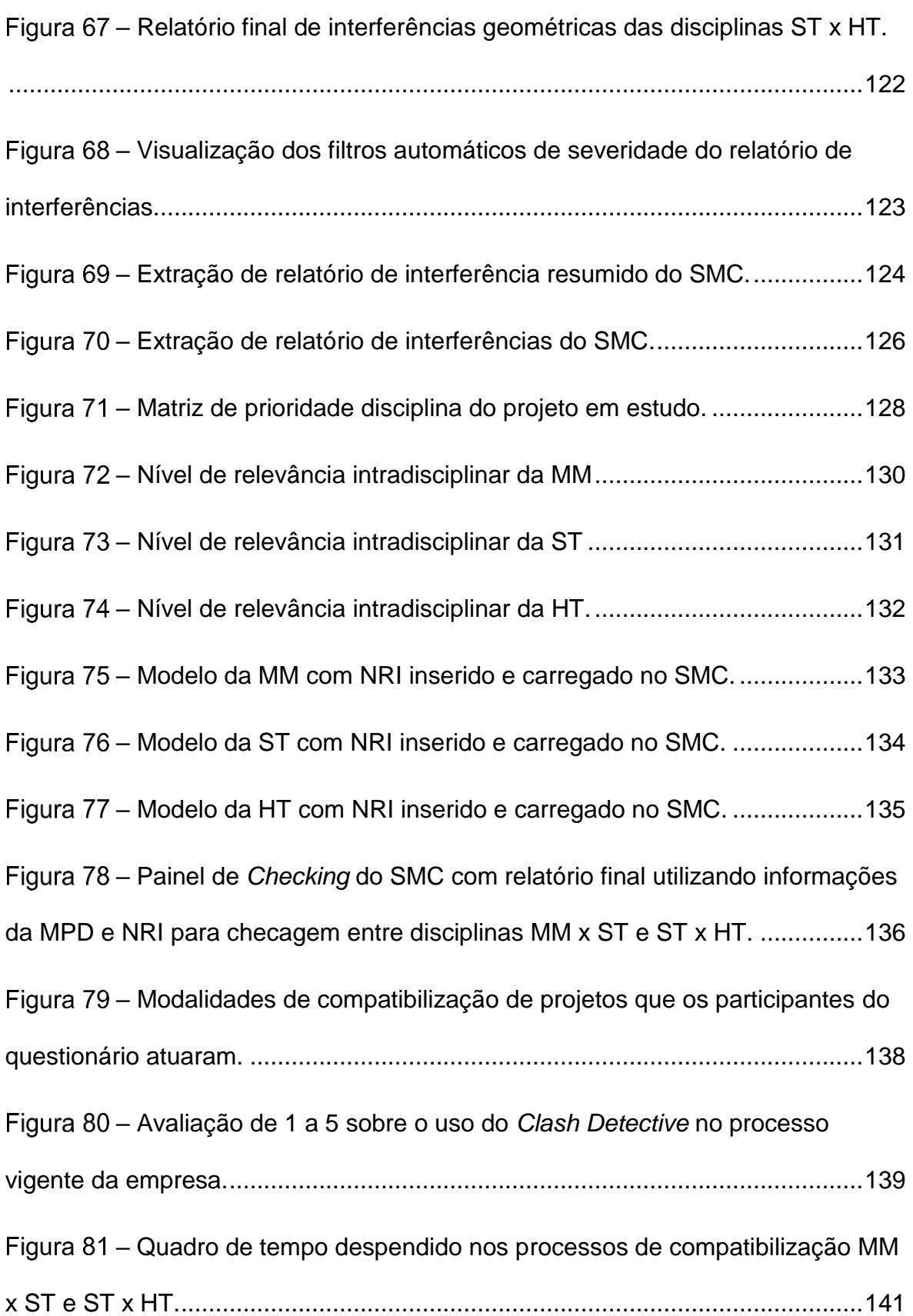

# **SUMÁRIO**

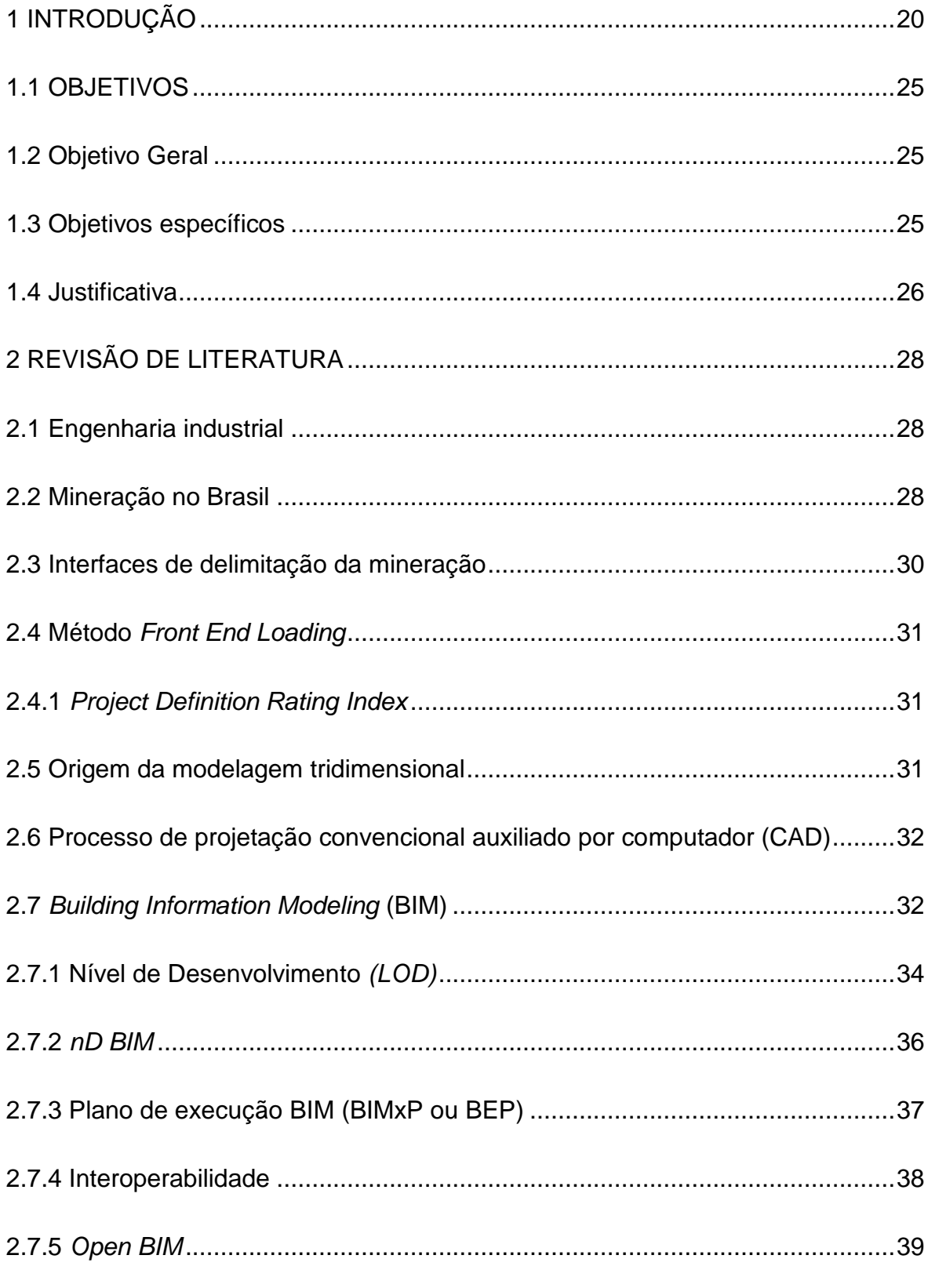

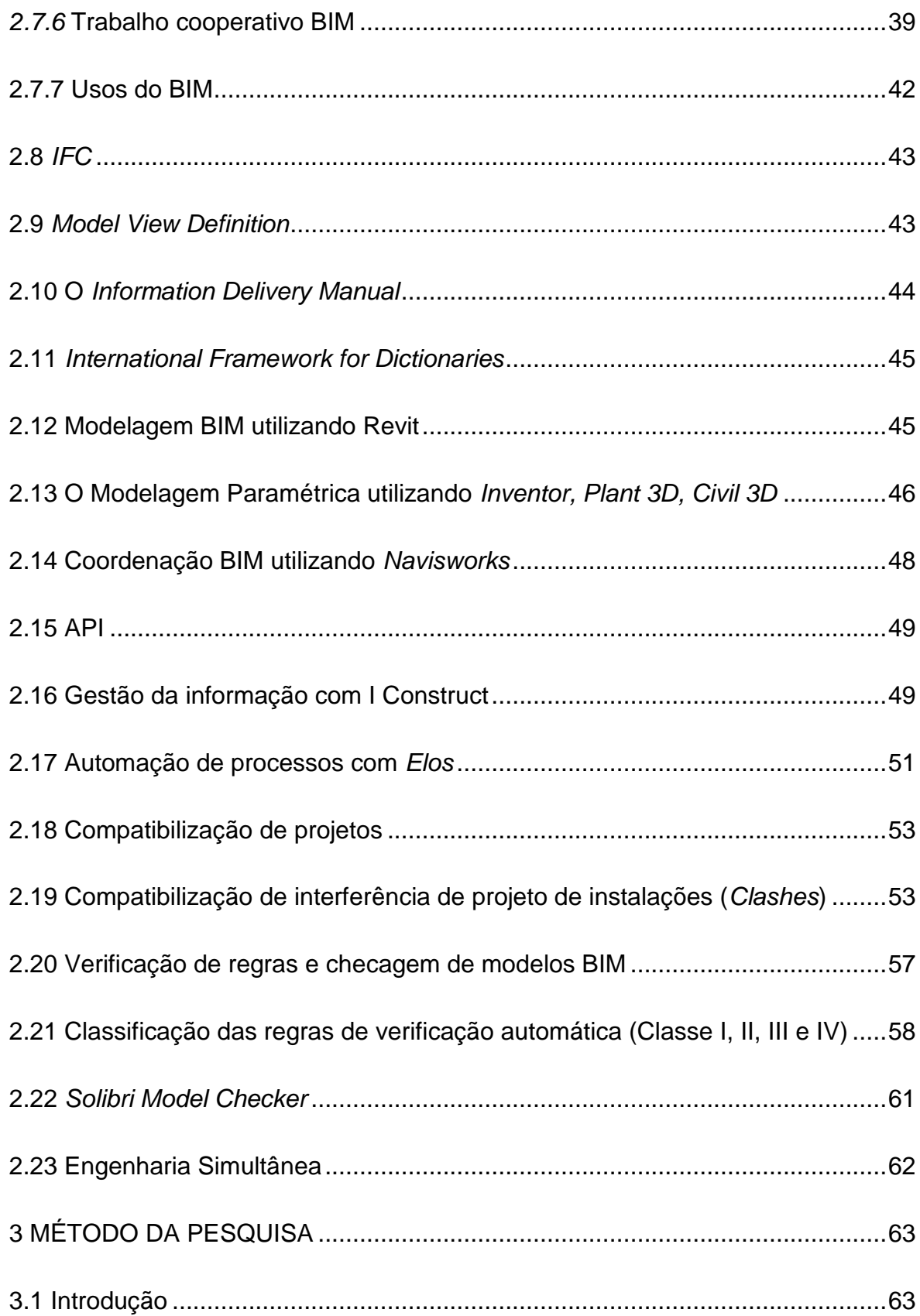

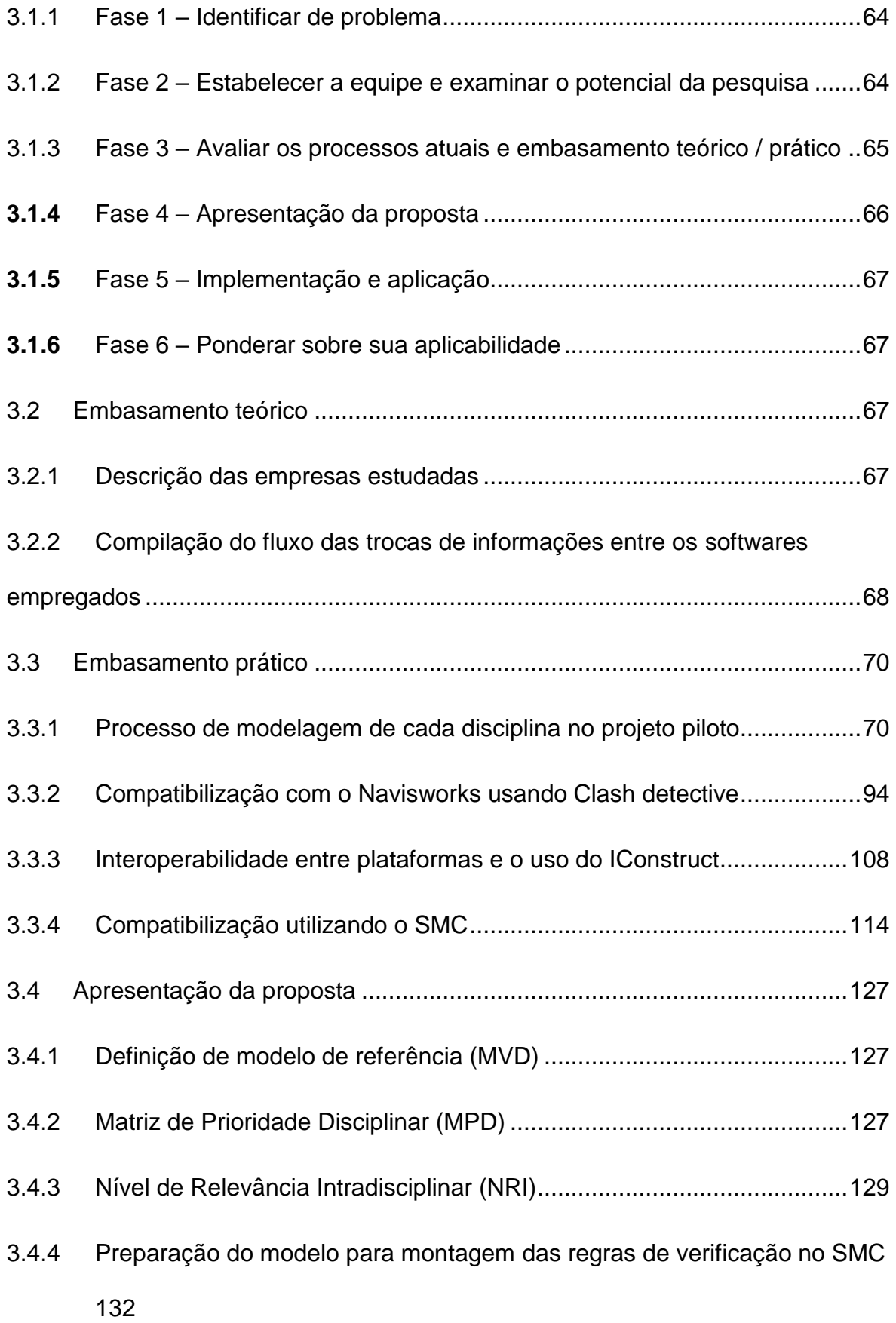

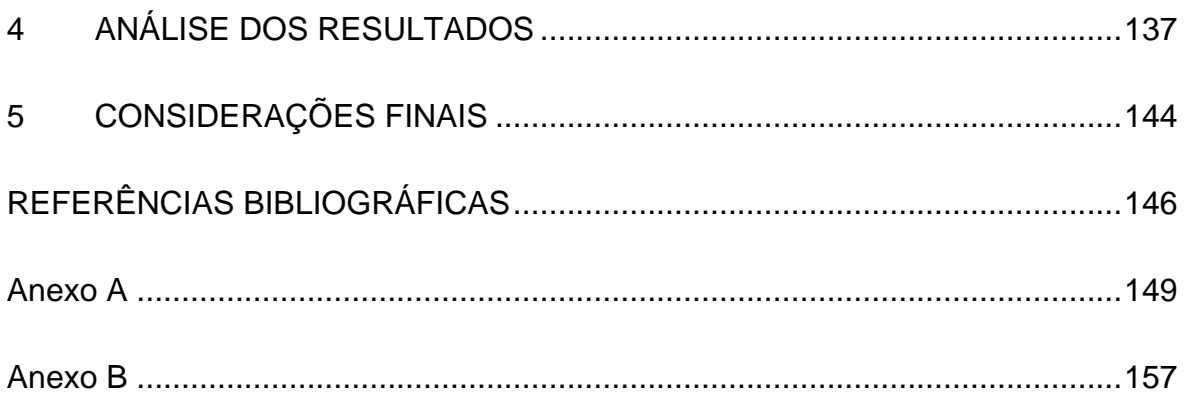

# **LISTA DE ABREVIATURAS E SIGLAS**

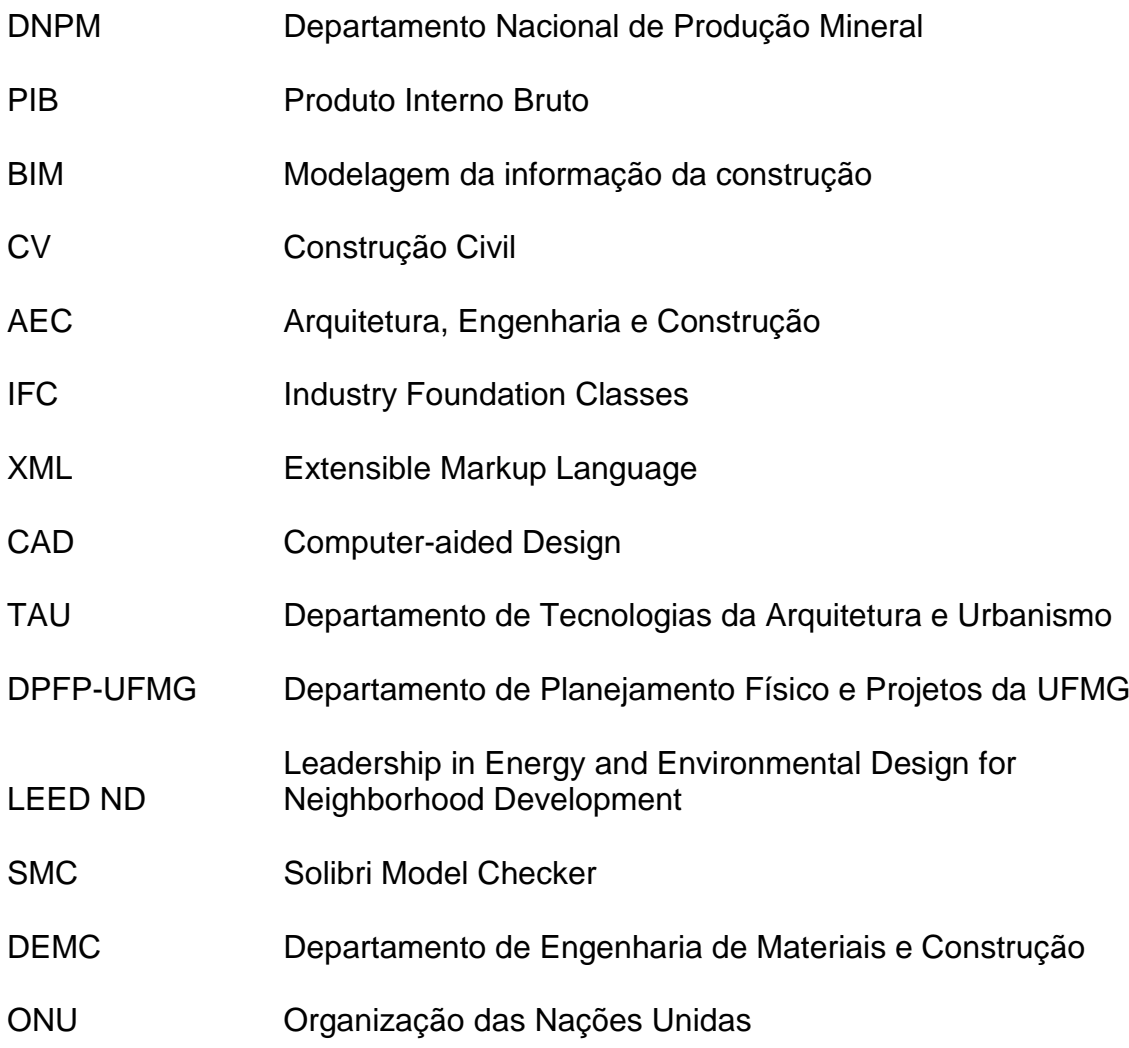

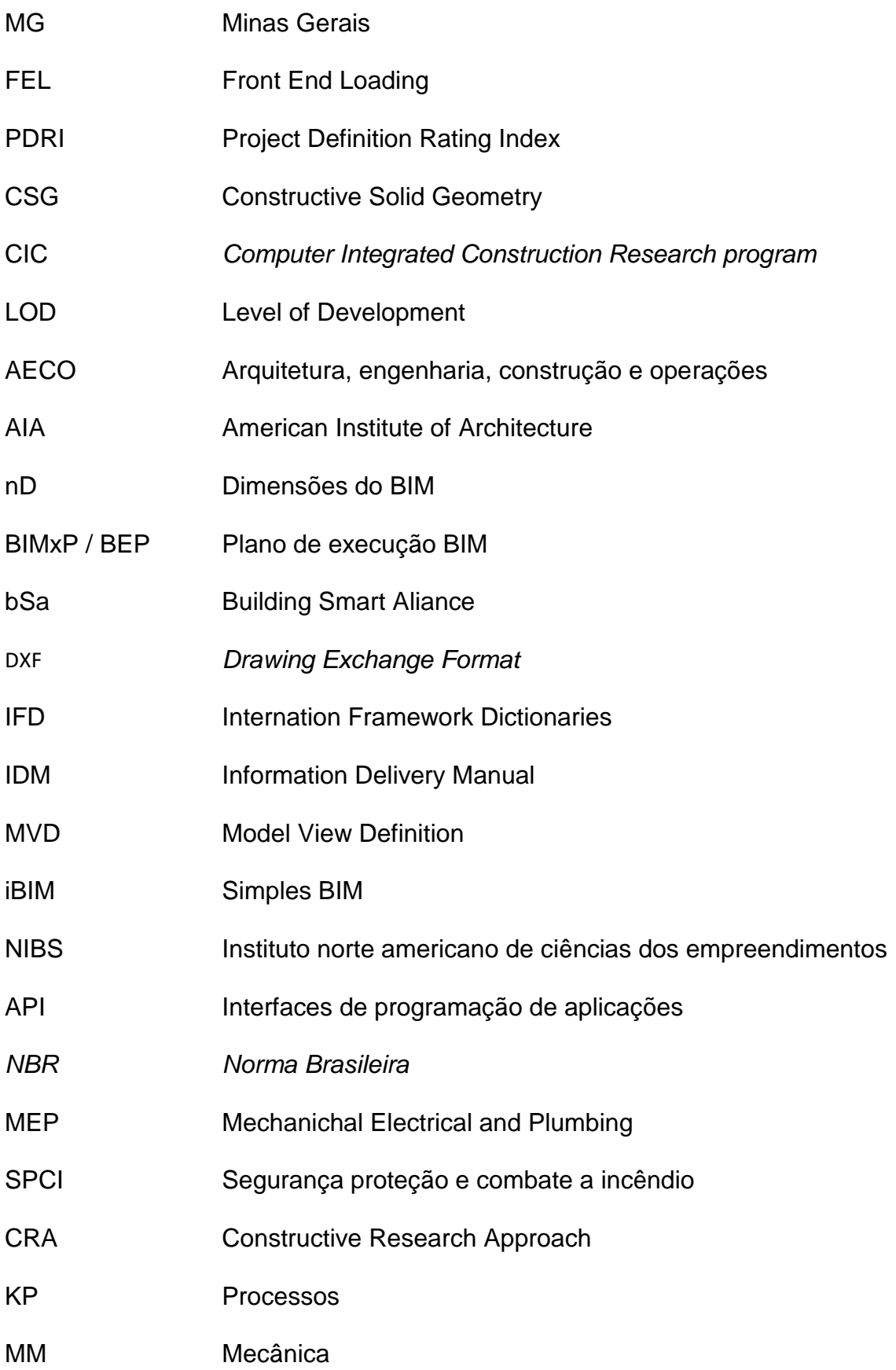

- CV Civil
- CC Civil Concreto
- ST Estrutura Metálica
- EI Elétrica Industrial
- HT Tubulação
- CA Civil Arquitetura
- TI Instrumentação
- CH Civil Drenagem Cobertura
- CD Civil Pavimentação
- FP Falso Positivo
- Navis Navisworks
- MPD Matriz de Prioridade Disciplinar
- NRI Nível de Relevância Intradisciplinar

# <span id="page-19-1"></span>**1 INTRODUÇÃO**

A atividade da mineração representa para economia nacional 3% a 4% do produto interno bruto (PIB), segundo Sumário Mineral 2015 elaborado pela Departamento Nacional de Produção Mineral (DNPM). No cenário internacional o Brasil é responsável pelas maiores reservas minerais de Nióbio e Grafita mineral (DNPM / DIPLAM / USGS, 2015).

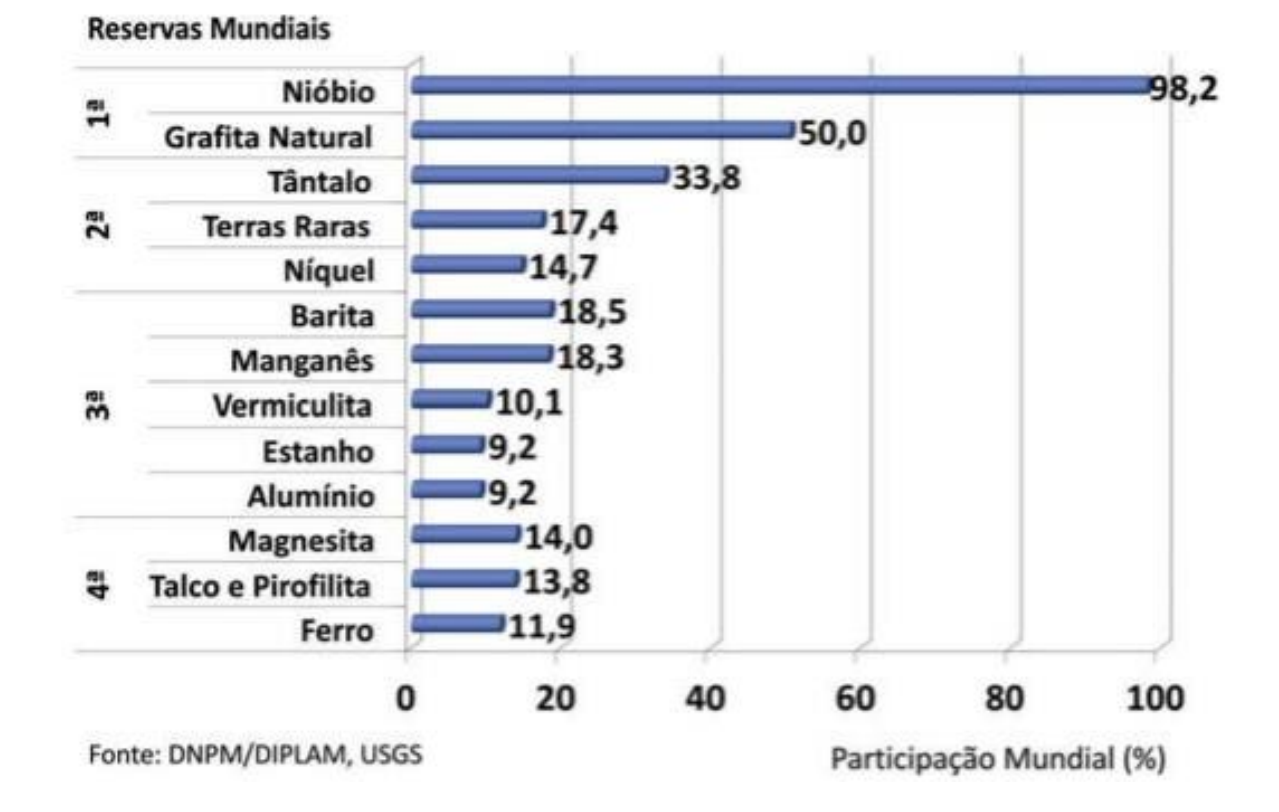

<span id="page-19-0"></span>– Participação e posição no ranking mundial das principais reservas minerais do Brasil – 2014

Fonte: DNPM / DIPLAM / USGS.

No segmento industrial de mineração, projetos de grande porte, em que custos ficam na faixa de centenas de milhões a bilhões de dólares, são chamados de projetos de capital. Segundo Steffen, Couchman e Gillespie (2008 apud PWC 2005) em estudo global realizado pela empresa PWC, somente 2.5% dos projetos de capital de mineração são

considerados bem-sucedidos, se avaliados do ponto de vista de escopo, custo, planejamento e benefícios comerciais, deixando evidente uma falha no processo de planejamento e gestão de projetos de mineração.

Um dos processos que tende a diminuir esses erros é o de compatibilização de projetos, que tem como objetivo principal evitar que erros de projeto perdurem até a etapa de obra. Segundo Graziano (2003) compatibilidade é o atributo do projeto, cujos componentes dos sistemas ocupam espaços que não conflitam entre si. Rodrigues e Heineck (2001) salientam a importância do processo de compatibilização e análise crítica de projetos ocorrer ao longo de todas as etapas do projeto e por todos os agentes envolvidos, visando uma integração plena das soluções de engenharia. Wang e Leite (2016) evidenciam a dificuldade de estabelecer modelos de gestão do processo de compatibilização, devido à dificuldade de encontrar profissionais com visão multidisciplinar suficiente para estabelecer as melhores soluções de projeto. Com isso o processo muitas vezes é conduzido de maneira difusa, sem documentação e organização necessárias para garantir um padrão.

Nesse contexto de compatibilização de projeto, Love, Edwards, Han, et al. (2011 *apud* Love; Lopez e Kim, 2013) mostram a utilização da tecnologia da modelagem da informação da construção (BIM) como um processo de otimização da comunicação entre os agentes do projeto, como mecanismo de prevenção de erros, sendo assim capazes de mitigar a alta taxa de desperdício dos empreendimentos.

Mc Graw Hill (2014) aponta que de maneira geral o segmento da construção civil (CV) tem utilizado mais o processo BIM do que o segmento industrial, os destaques da pesquisa são para projeto do tipo comercial (escritório, hotel, institucional). O memos aponta a utilização do BIM em 53% dos contratos. No setor de projetos de mineração, são apenas 6% de contratos que adotam o BIM. Devido ao grande potencial na mineração, Minas Gerais apresenta um cenário contrastante ao cenário apontado por Mc Graw Hill, de acordo com Stehling (2012 *apud* Dias, 2014), em avaliação do nível de interesse e utilização do processo BIM em escritórios projetistas de Minas Gerais, constata que mais da metade das empresas mineiras de projeto já desenvolvem projetos utilizando tecnologia BIM (*Building Information Modeling)* e junto ao segmento industrial estão tecnologicamente a frente do segmento imobiliário, que se encontram num estágio inicial. Vale destacar que o uso mais efetivo do BIM no segmento industrial é devido ao elevado custo dos equipamentos e do projeto, além do fato das empresas do segmento possuírem um controle maior sobre o desenvolvimento do projeto com uma integração maior das disciplinas, que muitas vezes estão alocadas num mesmo local de trabalho.

Eastman et al. (2011) apontam a necessidade de um ambiente colaborativo de trabalho, mecanismos de importação e exportação de dados para criar e/ou editar um projeto, integração entre diferentes aplicativos, otimização do fluxo de trabalho em projetos. Com isso definem-se dois panoramas possíveis. O primeiro é baseado na utilização de softwares de somente um fabricante, aumentando a interoperabilidade e diminuindo a flexibilidade de escolha dos softwares. O segundo é baseado na utilização de softwares de diferentes desenvolvedores, proporcionando mais flexibilidade nas escolhas das ferramentas de trabalho e uma redução da interoperabilidade\*.

Wang e Leite (2016) realizaram estudo baseado numa análise de projetos BIM com foco em compatibilização e análise crítica de projetos. Essa pesquisa dividiu os estudos de caso em 3 categorias:

- (i) projeto com coordenação BIM;
- (ii) custos, efeitos e demanda/complexidade de modelagem;
- (iii) ferramentas computacionais para coordenação dos projetos de instalações (ar condicionado, elétrica e hidrossanitário/incêndio).

Os autores pesquisaram para estabelecer o estado da arte da compatibilização e análise crítica em projetos BIM, e foi constatado que o processo estudado foca principalmente na automação da identificação, visualização, comunicação de interferências geométricas. A documentação do processo e relatórios de interferência não são descritas com detalhes nos casos estudados, o que é indício de falha de gestão na

<sup>\*</sup>Através do processo de modelagem da informação da construção um projeto passa a ser construído em modelos tridimensionais, portanto é uma réplica do virtual da edificação, com emprego de técnicas e materiais reais da construção. Isso possibilita a uma centralização dos desenhos técnicos em somente um modelo, que passa ter o armazenamento de um banco de dados relativos aos elementos geométricos e gráficos necessário para o projeto. A atualização automática entre desenhos e quantitativos proporcionado pelo modelo, acarreta um foco maior nas questões projetuais e resulta em desenhos e quantitativos praticamente automáticos. Ampliando o cenário de projeto para uma implementação BIM com mais de uma especialidade, aumenta-se consideravelmente a assertividade inicial da modelagem, além de acarretar numa verificação automática do modelo completo (BIRX, 2006).

padronização do processo de compatibilização e análise crítica de projetos que utilizam processo de modelagem BIM. Outro indicador é que o processo estudado é necessariamente de cunho experiencial e por isso extremamente variável. Portanto dependente de cada projeto em que está sendo empregado.

Em paralelo, na etapa de modelagem do projeto (BIM 3D) é comum algumas práticas de automatização de projeto visando a checagem de interferências ou o *Clash Detection.* Para isso utiliza-se dos softwares de verificação e coordenação, como *Autodesk Navisworks e Solibri Model Checker.*

Segundo Jeong Lee (2010 apud KARTER; RUSCHEL, 2014) esse tipo de verificação automática, por meio de regras e códigos, diminui substancialmente o tempo gasto na compatibilização de projetos além de melhorar a colaboração entre as especialidades da indústria da arquitetura, engenharia e construção (AEC).

Há uma tendência e preocupação progressivas que visam estabelecer e ampliar a comunicação de dados em todas etapas de um projeto BIM, desde as fases de projeto, construção até o uso e operação dos empreendimentos. A principal organização responsável pela disseminação7 desse conceito chamado de *Open BIM* é a buidingSMART\*\*.

Segundo Eastman *et al.* (2011), existem quatro modalidades de troca entre modelos de diferentes especialidades: formato proprietário (entre aplicativos de mesma desenvolvedora), vínculo direto (entre dois softwares de diferentes desenvolvedoras), formatos públicos (por exemplo CIS/2 ou IFC) e padrões de troca baseados em XML (padrão aberto da *World Wide Web Consortium*). Mesmo com todo esforço da organização desde a sua criação, ainda é evidente a falta de interoperabilidade entre aplicativos BIM. A interoperabilidade evidencia a necessidade de transmitir dados entre aplicativos, possibilitando a contribuição e troca de informações de maneira mais assertiva, automatizada e ainda proporcionando uma melhoria no fluxo de informações no processo de projeto. A inexistência de definições normativas BIM consolidadas

<sup>\*\*</sup>Essa organização existe desde 1994. Na época era um consórcio de 12 empresas e se chamava de Industry Alliance for Interoperability. Em 2005 ela passou a ser chamada de buildingSMART. Um dos principais objetivos da organização é otimizar a troca de informação entre aplicativos BIM/3D, essa pode ocorrer entre diferentes especialidades.

compromete uma integração plena entre os padrões como: IFC, CIS/2 e ISO-15926 (EASTMAN et al., 2011).

Com intuito de aperfeiçoar os processos de comunicação dos projetos, essa pesquisa propõe uma estrutura de regras de verificação de projeto, cujo objetivo é a otimização do processo de compatibilização e análise crítica de um projeto de mineração.

O empreendimento em estudo envolve um investimento de aproximadamente 250 milhões de dólares, em que está prevista a construção de mais um módulo de operação, que acarretará um aumento da produção anual de minério de quase 70%. Ao fim desse projeto de expansão resultará: uma nova usina de concentração; novo pátio de homogeneização; nova planta de sinterização. Essas ampliações acarretarão um aumento de capacidade na unidade de refino, além da otimização nos processos de fabricação do minério. O projeto em BIM desse empreendimento industrial foi feito por 4 escritórios de projeto localizados em Belo Horizonte. Ponto importante é o fato de que quase todos os agentes do projeto estarem locados em um mesmo ambiente de trabalho, otimizando assim o fluxo de informações e a integração de todas especialidades envolvidas.

A primeira etapa desse trabalho envolveu um levantamento de tecnologias e processos acerca do conjunto de ferramentas *Autodesk* por todos os agentes, das tecnologias da desenvolvedora *Autodesk* como: *Revit, Autocad, Plant 3D, Inventor, Autocad P&ID, Civil 3D e Navisworks.* Além disso foram estudados as situações e processos de integração com outras ferramentas como o: *MEX-Material Explorer, Tekla Structures, Excel, SAP 2000, Elos + Review Manager*. Esse levantamento se deu ora com a participação ativa no processo de modelagem do autor, devido a uma função de administrador de aplicativos 3D do mesmo durante um período de um ano no projeto, ora por entrevista do tipo não-estruturada.

Num segundo momento foi estudado o processo vigente de compatibilização de projeto BIM, que utiliza o *software Navisworks Manage*, especificamente a ferramenta *Clash Detective.* Um dos problemas constatados no trabalho é o fato desse aplicativo não possuir um gestor de regras nativo satisfatório para uma checagem plena dos modelos, limitando o processo a uma checagem geométrica de interferências, falhando no

emprego e no uso de regras de verificação. Manzione (2013) aponta a compatibilização geométrica como um dos atributos do BIM mais conhecidos e disseminados atualmente, e afirma que a utilização de regras de verificação abre possibilidades de estudos mais aprofundados do processo de análise crítica, podendo melhorá-lo sensivelmente pois o atendimento de requisitos espaciais associado a requisitos específicos da especialidade do projeto passam a ser automáticos, ampliando potencialmente o uso do BIM para as fases iniciais do processo de projeto.

## <span id="page-24-0"></span>**1.1 OBJETIVOS**

Os objetivos gerais, específicos são resultantes da elaboração e concepção de um conjunto de regras para verificação de modelos BIM.

### <span id="page-24-1"></span>**1.2 Objetivo Geral**

Desenvolver um conjunto de regras de verificação automática de projeto com foco na compatibilização de interferências geométricas com tecnologia BIM. Esse conjunto é baseado numa estruturação de prioridade disciplinar e nível de relevância de cada especialidade.

### <span id="page-24-2"></span>**1.3 Objetivos específicos**

Com intuito de alcançar os objetivos principais os seguintes objetivos específicos deverão ser atendidos:

- (i) Realizar uma análise de projetos industriais e as particularidades, e associar as mesmas aos principais métodos e modelos de atuação desenvolvidos em BIM;
- (ii) Avaliar qualitativamente os processos de compatibilização BIM analisados no projeto de estudo de caso;
- (iii) Estabelecer comparativo entre a plataforma *Navisworks,* adotada no projeto para o processo de compatibilização BIM, com o *Solibri Model Checker.*

(iv) Testar o conjunto de regras de verificação automática de projeto BIM no processo de compatibilização com o *SMC*;

### <span id="page-25-0"></span>**1.4 Justificativa**

Mesmo com difusão do processo BIM no cenário de escritórios de projeto no Brasil, o processo projetual convencional ainda é baseado em ferramentas CAD (*computer-aided design)* bidirecional (Ferreira e Santos, 2007). Adotando esse processo de trabalho são elaborados diversos documentos técnicos, que não possibilitam conexões claras entre elementos do próprio projeto, muito menos possibilita uma integração plena de maneira interdisciplinar. No método tradicional o projeto de uma especialidade, mesmo que modelado em tecnologia CAD 3D, agrega pouco valor para o processo de projeto como um todo, e na sua qualidade final (SPERLING,2002).

Um produto final de boa qualidade, pensando em um projeto industrial, é resultante de um processo comparativo de diversas especialidades, em que se visualizam disciplinas que devem ser alteradas para atender a necessidade de outras, visando uma melhora de projeto e/ou alívio nos gastos. Esse processo de compatibilização de projeto no método tradicional é uma prática exclusivamente manual e apresenta pouca confiabilidade, por se tratar de um processo que não possui automação e é passível de erro humano.

Rodrigues (2015) aponta que o processo manual de verificação possui maiores chances de ser ineficiente e passíveis de erro, além de afirmar que os sistemas de verificação automática de regras possuem uma função de otimizar o processo de verificação.

A produção acadêmica de pesquisadores relativos ao BIM é considerável, no ano de 2015 houve um aumento de 117% em publicação em Anais de Eventos comparado com 2014 (MACHADO, RUSCHEL e SCHEER; 2016). Mesmo com esse volume de pesquisa, estudos e padrões relacionados a prática ou estudos de caso ainda são incipientes até em nível internacional. Fato que denota um cenário de distanciamento entre a academia e o mercado.

O autor dessa pesquisa possui mais de 10 anos de experiência com modelagem BIM, acredita que existe um enorme potencial para elaboração de um conjunto de regras de projeto para compatibilização e análise crítica de projetos, e interpreta a hipótese de condução de forma experiencial em processos BIM/projetos da atualidade, como uma característica vigente, real e marcante, porém não coibente de uma proposição de modelo para verificação de regras automáticas no processo de compatibilização de projeto BIM. Ao ingressar no mestrado do DEMC em 2016, passou a dedicar ainda mais ao estudo e a vida acadêmica na UFMG. Em paralelo passou a atuar no projeto que é o estudo de caso dessa pesquisa construtiva. O projeto é uma a ampliação de planta industrial de mineração, e um dos papéis do autor nesse projeto foi de participar das reuniões de compatibilização de projeto com agentes das disciplinas envolvidas no projeto.

A definição por *"ANÁLISE DE UM PROCESSO DE PROJETO INDUSTRIAL de mineração com foco na validação e compatibilização dos modelos BIM*" pode ser atribuída a qualidade do trabalho desenvolvido pelas empresas projetistas e pelo interesse delas de otimizar os processos correntes. Ao longo do processo de escolha do estudo de caso, foram levantados os seguintes pontos, considerados essenciais para o pleno desenvolvimento do trabalho:

- (i) domínio sobre o processo de projetar utilizando ferramentas BIM, em diversas especialidades;
- (ii) ambiente colaborativo e integrado de atuação dos agentes, de maneira encontrar processos com níveis mínimos de interoperabilidade;
- (iii) processo de automação implementado em algum processo do projeto;
- (iv) regras de verificação de projeto implementadas ou com perspectivas de implementação no projeto.

O tema dessa pesquisa estabelece inicialmente uma análise de processo vigente de compatibilização de modelos 3D / BIM e análise crítica em projeto industriais. Essa análise possui relevância para o meio acadêmico, uma vez que possui o intuito de descrever e avaliar a prática de projeto utilizada no mercado\*\*\*.

\*\*\*O desenvolvimento desse trabalho corroborou para a elaboração e implementação da matéria optativa EMC-020 – Tópicos em análise de desenhos de engenharia com duração de 40 horas, no curso de graduação de engenharia civil da UFMG, iniciada no semestre 02/2016. Um dos pontos de maior relevância desse trabalho se dá na abordagem da pesquisa que engloba a descrição de uma prática BIM vigente de mercado, quanto a proposição de novas ferramentas.

## <span id="page-27-0"></span>**2 REVISÃO DE LITERATURA**

#### <span id="page-27-1"></span>**2.1 Engenharia industrial**

Segundo Meireles *et al.* (1965 *apud* Leme,2005), Engenharia Industrial ocupa-se do projeto, melhoria e instalação de sistemas integrados de homens, máquinas e equipamentos, baseando-se em conhecimentos especializados de ciências matemáticas, físicas e sociais, em conjunto com os princípios e métodos de análise e de projeto peculiares à Engenharia, com o fim de especificar, predizer e avaliar os resultados a serem obtidos daqueles sistemas. Portanto podemos entender que engenharia industrial tem uma função organizacional de se ocupar do projet, da melhoria e da instalação de sistemas integrados de natureza humana e tecnológica (MEIRELES, 2005).

#### <span id="page-27-2"></span>**2.2 Mineração no Brasil**

Segundo SETEC (2000), o somatório de todas as áreas de concessões minerais em operação no Brasil totaliza o montante de 12 mil quilômetros quadrados, que equivale a menos de 0,2% do território brasileiro. Além disso afirma-se que atividades como a agricultura acarretam maior impacto no meio ambiente do que a mineração. Segundo as Organizações das Nações Unidas (ONU – *World Water Program*) o consumo de água no planeta é dividido dessa forma: 73% pela irrigação agrícola; 21% pela totalidade da indústria e 6% pelos serem humanos.

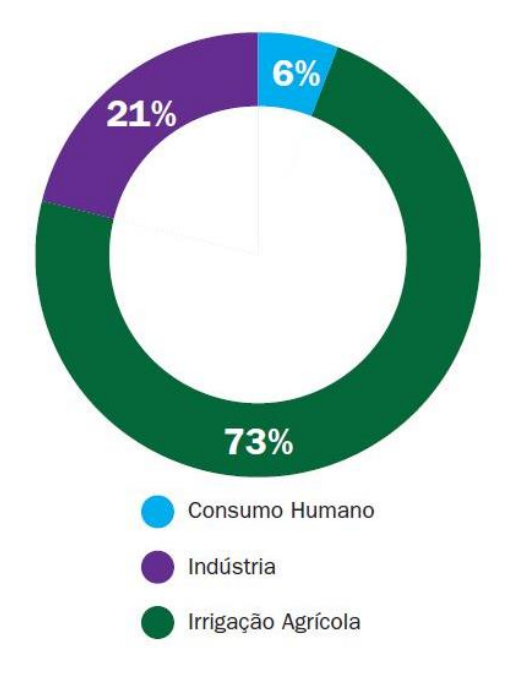

<span id="page-28-0"></span>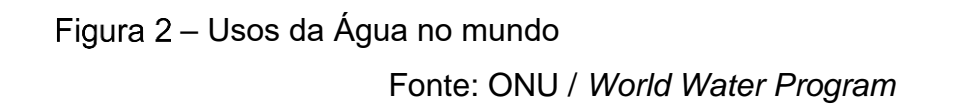

Levando em consideração esse dado e realizando paralelo com o Plano Estadual de Recursos Hídricos de Minas Gerais apresentado pelo Instituto Mineiro de Gestão das Águas (2011) que aponta que a vazão total computada de água para atividade da mineração em MG é menor que 30.00O litros/segundos, sendo que 98% desses são de captação em cursos superficiais de água. Portanto somente 11% da demanda total do volume estipulada em Minas Gerais seria destinada a mineração (IBRAM, 2015).

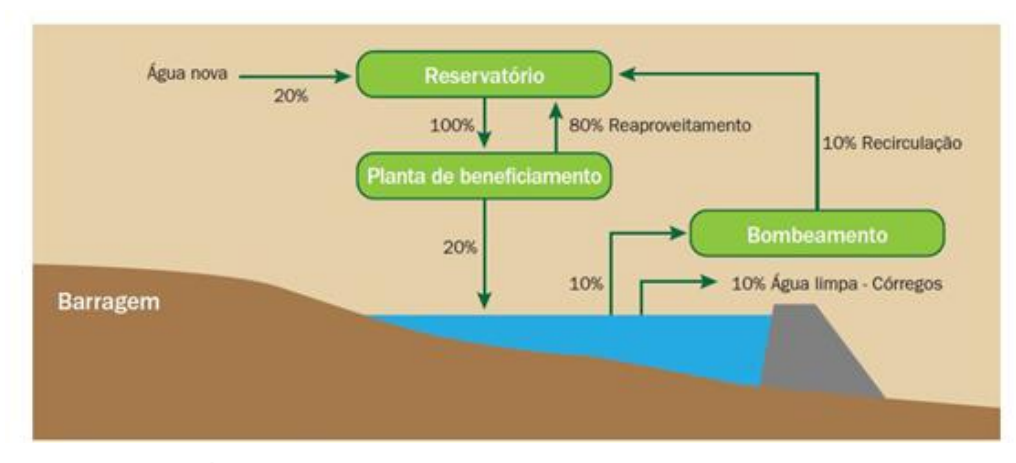

<span id="page-28-1"></span>Figura 3– Usos da Água no processo mineral x reuso e reaproveitamento. Fonte: IBRAM / Agência Nacional das Águas (2006).

Segundo estudo da *World Steel (*2012), o Brasil possui um consumo interno de aço de aproximadamente 123 kg por pessoa, sendo a média mundial de 215 kg por pessoa.

#### <span id="page-29-0"></span>**2.3 Interfaces de delimitação da mineração**

É possível estabelecer algumas interfaces da mineração devido a abrangência e complexidade envolvida no processo. Segundo Secretária de Educação Média e Tecnológica (2000), é possível delimitar interfaces da mineração com:

- (i) Indústria / Metalurgia, uma vez que a matéria prima utilizada na atividade sofre processos de tratamento de minérios e processo metalúrgicos; Indústria e engenharia química que é onde ocorrem os processos químicos, mais comumente, chamados de cominuição;
- (ii) Indústria / Mecânica, que se correlaciona com a mineração principalmente nas duas subáreas chamadas de mecânica dura e mecânica térmica. Na primeira na relação estreita da atividade com equipamentos e máquinas como britadores, transportadores, moinhos, etc. Já na segunda é com a termodinâmica em que se estuda e define a ventilação das minas e temperatura de equipamentos;
- (iii) Meio ambiente, que se relaciona com a atividade de mineração desde as fases preliminares, com estudos de impactos ambientais, quanto na fase intermediária com implantação e previsão de barragens de sedimentos, mitigando problemas de contaminação, até fase pós exploração em que é feito um planejamento de recuperação ambiental das áreas degradadas;
- (iv) Construção civil, que possui interface desde o estabelecimento de sistema viário, construção de barragens até montagem das edificações e depende de profissionais dessa área para execução.
- (v) Indústria / Eletrônica e Informática que estão envolvidas a partir do momento que todos os processos de concepção dos projetos dependem de tecnologia e ferramentas de informática, como por exemplo ferramentas de modelagem da informação da construção (BIM) ou auxiliadas pelo computador (CAD).

#### <span id="page-30-0"></span>**2.4 Método** *Front End Loading*

Em pesquisa recente foi comentada uma metodologia de projeto *Front End Loading* (ROMERO e ANDERY, 2010). Essa metodologia é baseada em um *input* de informações que geram índices, em que se levam em consideração diversos fatores como: local, status da engenharia, plano de execução do projeto. Existem três etapas na metodologia: FEL 1 em que é feita uma análise do projeto com uma visão voltada para o negócio e onde são levantadas alternativas para o projeto; FEL 2 é a etapa em que se restringe um pouco as soluções, aproximando-se de uma alternativa de projeto; FEL 3 é considerada a etapa de elaboração do projeto básico.

#### <span id="page-30-1"></span>**2.4.1** *Project Definition Rating Index*

De acordo com Romero (2010) ao final de cada estágio dessa metodologia, deve ser realizado uma verificação (*gate*), em que o projeto passa pela análise de uma ferramenta de avaliação chamada *Project Definition Rating Index* (PDRI) (GIBSON et al, 2004). Desenvolvida pelo *Construction Industrial Institute,* o PDRI traz uma lista de checagem em que o nível de maturidade de elementos considerados cruciais para um processo de pré-planejamento do projeto é avaliado. (WANG e GIBSON, 2006).

#### <span id="page-30-2"></span>**2.5 Origem da modelagem tridimensional**

Segundo Requicha (1980 *apud* Eastman et al., 2010), a modelagem tridimensional tem sido considerada área de pesquisa de alta relevância desde a década de 60. Inicialmente foi abordada nas artes e cultura, como no cinema e em jogos eletrônicos, posteriormente alcançou também as áreas da engenharia e arquitetura. Os métodos de modelagem 3D iniciais eram B-reps, nos quais eram modeladas formas complexas baseadas em linhas fechadas (cone, pirâmide, cilindro) e planos (extrusão eixo x, y ou z).

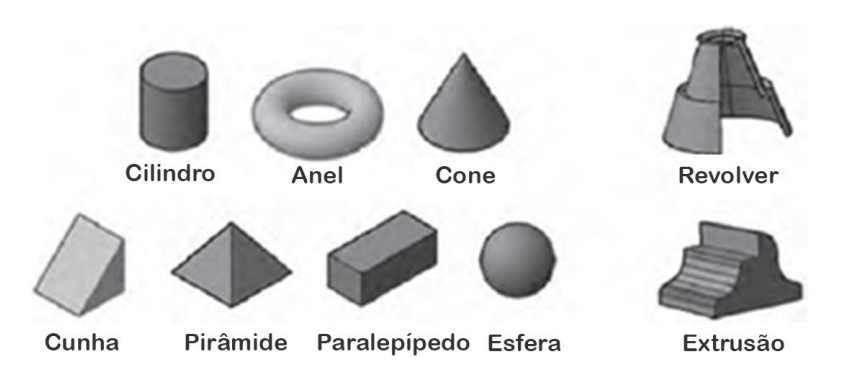

# <span id="page-31-0"></span>– Funções da modelagem baseada em *B-reps* Fonte: (EASTMAN et al, 2010).

A modelagem baseada no Sólido Construtivo Geométrico (*Constructive Solid Geometry* – CSG) é resultado de funções combinadas estabelecidas para elementos construtivos, com fórmulas algébricas e operações booleanas. A junção dessas duas metodologias de modelagem possibilitou o emprego de aplicativos 3D em projetos de engenharia, sendo assim um divisor de águas no modo de projetar a partir de então (Eastman 1975; Requicha 1980).

## <span id="page-31-1"></span>**2.6 Processo de projetação convencional auxiliado por computador (CAD)**

Os primeiros sistemas de projetação auxiliado por computador (*Computer Aided Design),* para execução de desenhos/projetos de edificação, surgiram no final da década de 70, início da década de 80. Os primeiros setores a evoluir do CAD para ferramentas de modelagem paramétrica foram a mecânica e o aeroespacial de maneira concomitante, e esses setores notaram nessas ferramentas um enorme potencial de otimização no processo integrando ao modelo análise de desempenho de materiais, simulação e automação na produção. No setor da construção civil, as ferramentas que se consagravam como pranchetas virtuais com *Autocad, Microstation e MiniCAD* eram cada vez mais implantadas e difundidas (EASTMAN *et al*.*,* 2010).

### <span id="page-31-2"></span>**2.7** *Building Information Modeling* **(BIM)**

A Modelagem da informação da Construção (BIM) possui diversas definições, por se tratar de uma metodologia mutável e dinâmica devido a um elevado nível de relacionamento da técnica construtiva com a tecnologia. Para Nedervven, Beheshi e Gienlinfh (2010), BIM é o modelo de informações acerca de uma construção ou empreendimento – seja em etapa de projeto, em que compreende informação completa e suficiente para dar suporte aos processos de construção, seja em etapa de construção e operações, de modo que as informações de todo o ciclo de vida do edifício possam ser interpretadas diretamente por aplicativos de computador. Além disso o BIM compreende informações dos elementos construtivos contendo propriedades como funções, forma, materiais e processos.

Para Scheer (2015), a modelagem da informação da construção (BIM) deve ser entendida como um novo paradigma de desenvolvimento de empreendimento de construção envolvendo, desde os momentos iniciais de definição, concepção, detalhamento, planejamento, orçamentação, construção, até a ocupação e operação. Se trata de um modelo paramétrico que visa uma integração de projetistas com interoperabilidade de dados e que fomenta o trabalho colaborativo.

Para Instituto Nacional Norte Americano de BIM (2015), a modelagem da informação da construção representa 3 definições separadas, mas que possuem funções interrelacionadas:

- (i) um processo administrativo para alavancar dados de um projeto, construção e operação durante todo o processo de vida útil do mesmo empreendimento;
- (ii) a representação digital das atribuições físicas e funcionais de um empreendimento;
- (iii) a organização e o controle por meio da prototipagem digital com intuito de compartilhar todas informações de um empreendimento ao longo de todas suas fases, da concepção à operação.

Succar (2008) diz que a modelagem da informação da construção é definida como um conjunto de processos, tecnologias e políticas, sendo que estas englobam vários agentes que atuam colaborativamente em todas as fases do ciclo de vida do projeto, ou seja, durante a elaboração do projeto, construção e operação de um edifício. Diz ainda que o BIM é um catalisador para melhorar a eficiência e eficácia na elaboração de projetos, além de reduzir os custos devido à inadequada comunicação de seus agentes.

O programa norte-americano *Computer Integrated Construction Research program (CIC)*  (2011) no seu plano de execução *BIM Project Execution Planning Guid*e - define BIM como

> a representação virtual das características funcionais e físicas de uma instalação / recurso de conhecimento compartilhado. Com intuito de expor as informações dessa, formando uma base confiável para adequar o processo de tomada de decisão durante todo o ciclo de vida desta instalação, desde a concepção inicial, ao longo da vida útil, até a sua demolição (CIC,2011).

Para Solihin e Eastman (2014), o BIM é uma metodologia que possui diversos processos atrelados a todo desenvolvimento, produção e ciclo de vida de um empreendimento. Afirmam ainda que essa metodologia está em ascensão mundial e que os usuários que superaram a curva de aprendizado vivenciam oportunidades de incremento com desenvolvimento de aplicações em processos especializados e específicos. Enaltecem ainda que, para uma melhora substancial no setor da AEC/ BIM, é essencial exercer em todos processos BIM uma boa organização nas definições de troca de informações do modelo e o desenvolvimento de cada componente contido nele.

### <span id="page-33-0"></span>**2.7.1 Nível de Desenvolvimento** *(LOD)*

É uma estrutura de classificação de componentes e modelos BIM gerenciada pela organização norte americana chamada *BIMForum*. Conceito criado pela *Vico Software* em 2008. No mesmo ano passou a ser desenvolvido pelo subcomitê de tecnologia do instituto americano de arquitetos (*American Institute of Architecture*). Possui um intuito de estabelecer, de maneira clara, aos agentes do setor de arquitetura, engenharia, construção e operações (AECO), o nível das informações gráficas e não gráficas dos componentes. Desde sua criação tem sido a base para a coordenação e gestão BIM (BIM Forum, 2017).

No primeiro padrão pela estabelecido AIA, em 2008, os níveis de desenvolvimento gradavam em escalas de 100 (100 a 500), em 2013 a AIA incluiu o nível LOD 350.

- (i) LOD100: O componente é representado por um símbolo ou outra representação genérica no modelo. Não possui definição das informações relacionadas à dimensão, custo por metro quadrado, peso, volume, material**;**
- (ii) LOD200- O componente é representado no modelo como um objeto genérico com dimensões, locação, orientação e quantitativo aproximado;
- (iii) LOD300- O componente é graficamente representado no modelo como um sistema específico com dimensões, orientação, geometria e material. Podem ser adicionadas aos elementos informações complementares não relacionadas à representação gráfica do mesmo;
- (iv) LOD350- O componente é graficamente representado no modelo como um sistema específico com dimensões, locação, orientação, geometria e material. Nesse Nível de Desenvolvimento existe uma integração entre componentes. Podem ser adicionadas aos elementos informações complementares não relacionadas à representação gráfica do mesmo;
- (v) LOD400- O componente é graficamente representado no modelo como um sistema específico com dimensões, locação, orientação, geometria, material, fabricação. Nesse Nível de Desenvolvimento existe um detalhamento de montagem e/ou fixação entre os componentes. Podem ser adicionadas aos elementos informações complementares como referência para compra, fornecedor, fase de construção, data de início e fim para construção/instalação, custo de mão obra.
- (vi) LOD500- O componente é uma representação "*as-built*" em termos de tamanho, geometria, locação, quantidade e orientação. Informações não gráficas também podem ser incluídas ao componente como referência para

compra, fornecedor, fase de construção, data de início e fim para construção/instalação, custo de mão obra, cuidados para utilização, tempo de manutenção, técnicas de conservação.

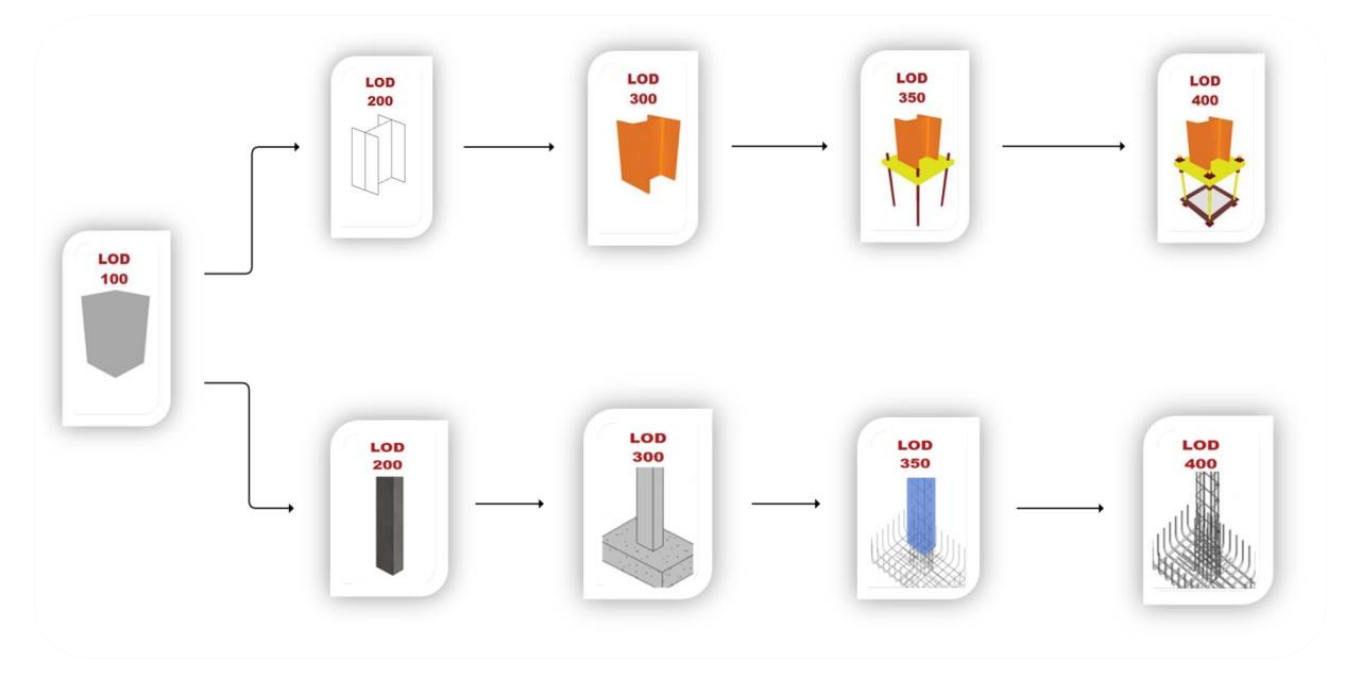

<span id="page-35-0"></span>– Etapas de LOD para estrutura metálica e concreto armado Fonte: BIM Forum (2013) organizado pelo autor

#### <span id="page-35-1"></span>**2.7.2** *nD BIM*

Segundo Eastman et al. (2010), o BIM é um conceito e um método de trabalho que, implementado corretamente, acarreta uma otimização em diversos processos. Por se tratar de um conceito de considerável abrangência, o conceito *BIM (Building Information Model)* pode ser organizado em 4 níveis / estágios presentes nos processos do setor AECO. Eastman et al. (2010) apresenta o conceito do "*nD"* sendo *as* dimensões do BIM.

No BIM3D existe a interação dos processos que ocorrem nas plataformas de modelagem BIM, onde estão presentes comandos específicos de modelagem, com a definições de projeto dos elementos construtivos e materiais. Processos como compatibilização de projeto 3D, extração de desenhos projetivos, entre outros ocorrem no BIM 3D.
Com o BIM 4D é possível simular por meio de dados gráficos e não gráficos o processo de construção do empreendimento, agregando valor ao processo com melhoras na comunicação e entendimento de cada atividade (AIA, 2007). Além de embasar nas definições dos planos de ataque, possibilitando projetar estágios futuros da obra, o BIM 4D possibilita uma melhor organização do layout e logística do canteiro, podendo gerar aumento da produtividade (SMITH e TARDIF, 2009).

O BIM5D representa a inclusão de composição de custo, referente a material e mão-deobra, assim passa a ser um subsídio no processo de orçamento e orçamentação agregando valor e precisão ao orçamento final (SMITH, 2014).

O modelo BIM6D é que permite aplicação do conceito BIM para o *facilities management (*FM), ou gestão das operações de empreendimento. O modelo BIM com um vasto banco de dados atrelados a elementos da construção, guia de manutenção e operação de equipamentos, especificações em geral. São essenciais para o uso, operação e manutenção de qualquer edificação (FERREIRA, 2015).

## **2.7.3 Plano de execução BIM (BIMxP ou BEP)**

O *BIM Project Execution Planning Guide* desenvolvido pelo grupo norte-americano CIC, integrante do consórcio *Building Smart aliance (bSa),* é um dos protocolos mais renomados e conhecidos no mundo. A premissa do documento é ser um guia prático, com uma estrutura básica para equipes de projetos no momento de traçarem suas diretrizes gerais BIM, além de subsidiar desenvolvimento dos planos de execução específicos de projetos BIM. (CIC, 2011)

O CIC (2011) ressalta que para uma implementação BIM bem-sucedida é essencial que seja desenvolvido um planejamento detalhado e abrangente. Esse plano de execução / trabalho BIM irá assegurar que todos envolvidos num projeto tenham consciência das responsabilidades e oportunidades atreladas à implementação do BIM nos processos do empreendimento.

O primeiro passo na elaboração do BIMxP deve ser a definição dos objetivos e usos BIM no projeto, ou seja traçar em linhas gerais a maneira que o modelo será desenvolvido, e o uso do mesmo acerca da utilização de processos BIM 4D, 5D, 6D. Outro ponto essencial é a organização das informações dos projetos e agentes envolvidos, desde controle e documentos com informações profissionais como cargo, nível de conhecimento em BIM, especialidade, entre outras. As particularidades de cada projeto, naturalmente, acarretam adaptações no BIMxP original.

CIC (2011) aponta que a base do BIMxP deve ser revisada com o corpo técnico responsável pela implementação sempre que identificado alguma falha ou ponto passível de melhoria. A comunicação entre os agentes é extremamente importante assim como a realização de reuniões periódicas, no início do projeto, incluindo membros de todas as organizações que possuem papel significativo nas fases iniciais.

É fato que não existe o único nem o melhor modelo de implementação BIM. Por esse motivo, cada equipe deve refletir e traçar uma estratégia de execução eficaz para compreender os objetivos e as características do projeto, bem como as capacidades dos membros da equipe, buscando sempre uma interação com os *BIM Champions,* que são os profissionais com maior conhecimento em BIM e essenciais para o desenvolvimento e manutenção desse processo contínuo de implementação (CIC, 2011).

### **2.7.4 Interoperabilidade**

A interoperabilidade entre aplicativos de projeto é um conceito que existe desde a década de 1970 na utilização de softwares 2D CAD, e o formato DXF *(Drawing Exchange Format)* é um exemplo dessa iniciativa que possui o intuito de integração entre softwares, facilitando uma interrelação dos processos e uma liberdade na utilização de ferramentas. Com o surgimento e a disseminação da tecnologia BIM, um grupo de empresas americanas identificaram uma defasagem na interoperabilidade e resolveram fundar um consórcio que se chamava *Industry Alliance for Interoperability (AIA)* que, mais tarde, em 2005, seria renomeada *BuildingSMART.* Desde o início, o foco desse consórcio, sem fins lucrativos, foi o de estabelecer diretrizes de integração e otimização de processos BIM,

pensando desde a modelagem do projeto, em fase concepção, até a operação e manutenção dos empreendimentos, em fase de *as-built* e pós ocupação (EASTMAN *et al*.*,* 2010).

# **2.7.5** *Open BIM*

Segundo Manzione (2013), a organização chamada *buidingSMART* é responsável por desenvolver e manter padrões para o trabalho em BIM de maneira aberta, denominados *open BIM*, combinados em três conceitos que suportam a sua tecnologia:

*Industry Foundation Class (*IFC) (ISO 16739) é o modelo de dados que define trocas ou compartilhamento de informações de um edifício; *Internacional Framework for Dictionaries (*IFD) (ISO-120006-3) é um dicionário de dados que define qual informação do projeto será compartilhada e trocada; *Information Delivery Manual* (IDM) / *Model View Definition (*MVD) (ISO-29481) é um Manual de informações que trata das definições dos processos de troca do projeto, especificando quais e quando informações serão compartilhadas ou trocadas.

## *2.7.6* **Trabalho cooperativo BIM**

Greif (1988) apresentou o termo "*Computer Supported Cooperative Work"* (*CSCW)*, ou "trabalho cooperativo com suporte por computador". O conceito representa um fluxo de trabalho de mais de uma pessoa em um mesmo processo, utilizando um, ou mais, aplicativo computacional.

Anumba et al. (2002) apresentou uma classificação levando em conta a interação do espaço / tempo nos processos. Na figura 06 a seguir se encontra os quatro modelos:

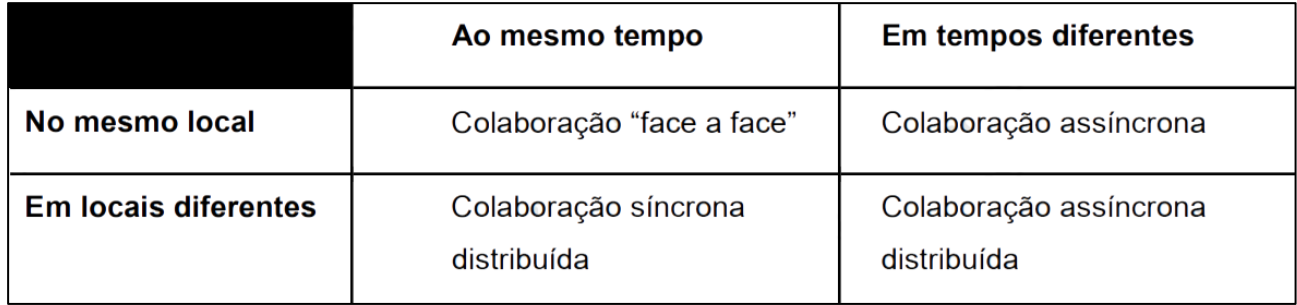

– Classificação trabalho colaborativo com base tempo / espaço. Fonte: Anumba (2002) traduzido pelo autor.

A coordenação de projetos, no momento de realizar / atualizar o planejamento das tarefas, enfrenta situações de incerteza. Manzione (2013) afirma que em um bom planejamento de atividades, é necessário investir na interatividade dos agentes de maneira contínua durante todo o projeto.

Segundo Mills (2003), projetos com um fluxo de trabalho rígido, ignorando particularidades da projetação, como processo criativo, estão fadados ao insucesso. Afirma ainda, que um organograma e um fluxograma são importantes, mas aliado a uma coordenação ativa que permita uma troca de informação adequada, visando agregar valor ao produto sendo desenvolvido por todos agentes.

Nesse contexto, o BIM pode ser considerado uma ferramenta de medição de qualidade do projeto, e consequentemente dos processos envolvendo o empreendimento. Owen et al. (2010) citam que num cenário integrado com emprego de técnicas e processos do *Lean Construction* (construção enxuta), o uso da modelagem da informação da construção integrada ou inteligente (iBIM) acarreta vantagens financeiras, além de mitigar o retrabalho dos agentes. Para isso os agentes devem se comprometer e confiar incondicionalmente no outro, transcendendo a um nível contratual, cravando um compromisso de todas as partes de compartilhamento dos lucros (*Integrated Project Delivery)*.

Owen et al. (2010) indicam que mesmo com as vantagens apontadas pelo emprego do conceito iBIM, a tendência vigente tem sido do emprego da tecnologia chamada "simples BIM" (sBIM), demonstrando um cenário de associações temporárias atreladas a falta de definição das responsabilidades (Manzione, 2013). Fator inibidor da comunicação BIM é causado pelo individualismo disciplinar da maioria dos agentes, constantemente reativa a qualquer mudança / melhoria do produto (Owen et al., 2010).

No Reino Unido diversas ações governamentais em prol de uma qualificação BIM foram adotadas. Em 2011 foi elaborado pelo grupo de trabalho *BIM Task Group* o Protocolo BIM em resposta às demandas do governo britânico. Nesse documento são estabelecidos Níveis de Maturidade BIM ou níveis de adoção da tecnologia. Conforme a figura 7 são apresentados esses níveis (BIM Task Group, 2011).

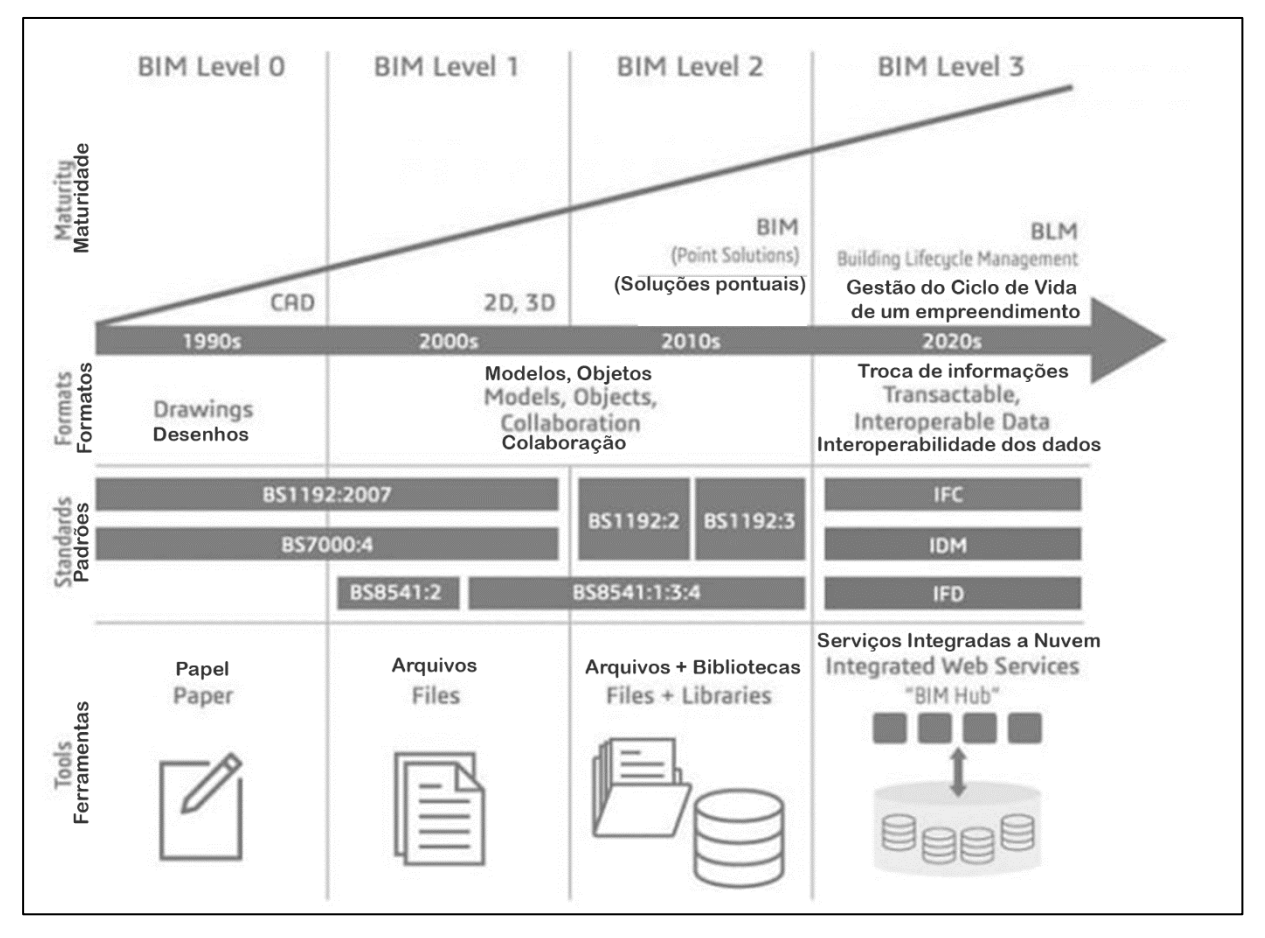

– Níveis de maturidade BIM com emprego.

Fonte: BIM Task Group (2011).

# **2.7.7 Usos do BIM**

O instituto norte americano de ciências dos empreendimentos (*National Institute of Buiding Science - NIBS)* (2015) elaborou uma classificação denominada usos aplicados do BIM (*bim uses purposes).* Essa classificação possui intuito de esclarecer e detalhar objetivos específicos do uso do BIM em processos relacionados a projeto ou operação e manutenção de um empreendimento (NIBS, 2015). Define uma organização e um direcionamento para modelagem BIM durante projeto ou ao longo da vida útil de um empreendimento com intuito de atingir uma ou mais metas. A definição de todo uso do BIM passa pela identificação do propósito básico que deve ser classificado como coleta, geração, análise, comunicação e conclusão. Atrelado a definição do intuito do uso do BIM estão as propriedades, responsáveis por estabelecer motivo pelo seu uso no processo. NIBS (2015) estabelece as propriedades divididas em elemento, fase, disciplina e LOD.

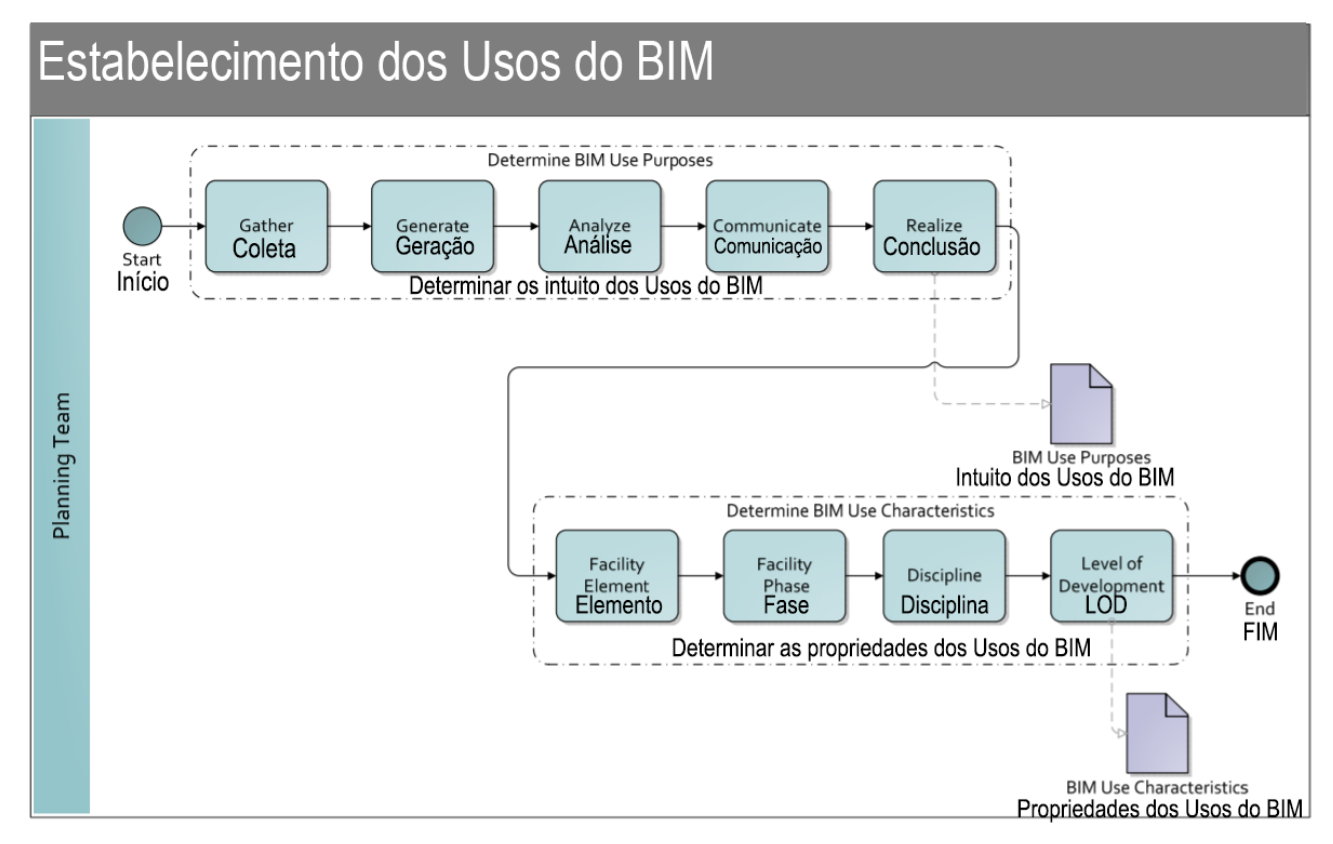

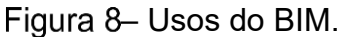

Fonte: National BIM Standard (2015).

Ao vincular o propósito do uso BIM a suas características evidencia:

- (i) O agente responsável pela modelagem,
- (ii) como desenvolver;
- (iii) o momento em que o mesmo deve realizado;
- (iv) nível de implementação e aplicação para o empreendimento.

### **2.8** *IFC*

Com intuito de atingir uma interoperabilidade plena o grupo *BuidingSMART* desenvolveu um formato chamado *Industry Foundation Class.* Por meio de um conjunto de classes organizadas em uma hierarquia bem definida, mantém os parâmetros dos elementos, tanto parâmetros relativos a informações gráficas e geométricas (como dimensional), quanto parâmetros de identificação e definição relativos a material, custo, técnica de construção/montagem, comportamento em determinado clima, etc. Além desse armazenamento de dados, existe um interrelação entre elementos estabelecidos no modelo BIM, como por exemplo uma janela, quando inserida numa parede, estará vinculando a informação da área da esquadria com a área da abertura na parede. A atualização de uma eventual alteração desses parâmetros correlacionados é automática, uma vez que o software BIM possua uma integração e certificação de exportação da *BuildingSMART*.

### **2.9** *Model View Definition*

O formato IFC possui uma diversidade de classes e subclasses presentes na sua organização, além de variantes como nível de detalhe de um projeto, fase de projeto, atendimento a uma etapa específica de coordenação de obra, integração com uma disciplina específica, setorização de projeto, etc. Com essa preocupação o consórcio *Building SMART* e *NIBS* tomaram a iniciativa de elaborar um relatório chamado *U.S. National Buiding Information Modeling Standard (NBIMS).* Nesse documento são estabelecidos importantes diretrizes de extração e organização dos modelos BIM e as

informação para atender situações específicas de projeto (*Model View Definition)*. Essas diretrizes são divididas em 4 fases:

A primeira é o Programa, em que é estabelecido o escopo da modelagem e o seu *input*  de informação, nesse escopo são estabelecidos a descrição de processos e os fluxos de trabalho além dos responsáveis e *stakeholders* de cada uma dessas atividades;

A segunda fase é a do *Design* na qual ocorre a realização de modelagem específicas ou input de informações necessárias para atender uma necessidade do projeto proveniente de uma integração, seja oriunda de uma entre disciplinas ou de uma mudança de estágio de projeto.

A terceira fase é chamada de *Construct*, nela é montada e verificada a estrutura estabelecida após a realização da fase 2. Essa fase envolve uma organização com o comportamento do *software* BIM utilizado, e a maneira que ele transmite esses modelos. É possível uma necessidade de customização nessa fase.

A quarta e última fase é chamada de *Deploy e* é a fase de implementação e utilização desses padrões de trabalho estabelecido na indústria. É prevista nessa fase alguns processos de verificação e refinamento do Padrão de Validação do Modelo (*Model View Validation)* (EASTMAN *et al*.*,* 2010).

Para Solihin e Eastman (2014), a organização correta de uma MVD é um dos processos mais importantes para que um modelo BIM seja passível de um processo de verificação com regras automáticas. Afirmam ainda que o processo de modelagem, organização de suas informações e análise de seu conteúdo representam "contrato firmado" entre os agentes envolvidos e o resultado desse compromisso possibilita um processo de verificação adequado.

#### **2.10 O** *Information Delivery Manual*

Um outro método utilizado no NBIMS é o manual chamado de *Information Delivery Manual*. Nesse documento são organizadas todas informações necessárias ao escopo e responsabilidade em todas as fases do projeto a ser desenvolvido. E a elaboração do IDM ocorre geralmente após a fase de Programa do MVD. O mesmo deve ser revisado e aprovado por todos os envolvidos responsáveis. (EASTMAN *et al*.*,* 2010).

#### **2.11** *International Framework for Dictionaries*

Trata-se o IFD de uma base internacional interconectada com agentes voluntários que alimentam o banco de dados. Para Haagenrud *et al. (*2007), o IFD envolve um processo colaborativo de desenvolvimento de uma biblioteca internacional de objetos para indústria da AECO. Afirmam ainda que o IFD possui função de estabelecer uma identidade própria aos componentes BIM otimizando a interoperabilidade. Eastman et al (2010) definem o IFD como a estruturação que possibilita a criação de dicionários em múltiplas línguas. É um modelo escrito na linguagem de programação EXPRESS.

### **2.12 Modelagem BIM utilizando Revit**

A principal ferramenta de modelagem BIM da *Autodesk* é o *Revit*, que possui 3 módulos: *Architecture, Structure e MEP*. Cada um deles possui comandos e funções específicas das disciplinas de arquitetura, estrutura e instalações (elétrica, hidrossanitário e ar condicionado). O *software* possui interação nativa e direta bidirecional com algumas extensões software de cálculo estrutural *ROBOT* e *RISA*, além de uma interação direta e unidirecional com o *software* de cálculo e modelagem estrutural TQS. Essa interação é fruto do desenvolvimento de plug-ins. Ainda de maneira nativa existe uma interação com formato gbXML que possibilita a simulação de energia e análise de carga dos modelos. Além dessas interações o *Revit* possui visualização nativa dos formatos: DGN, DWG, DXF, IFC, SAT, AVI, ODBC, PJP TIF e SKP. Segundo Eastman et al. (2010), a ferramenta da *Autodesk* é baseada em cortes bidimensionais como maneira de detalhar a maioria dos tipos de representações. O *software* possui as seguintes extensões de arquivo:

- (i) RTE Arquivo de *Template* do Projeto
- (ii) RVT Arquivo de Projeto
- (iii) RFT Arquivo de *Template* de Família
- (iv) RFA Arquivo de Família

Arquivo de *template* é a referência inicial para o início de um modelo de projeto. Cada disciplina de modelagem deve possuir um *template*. Nela são armazenadas informações básicas de um padrão como simbologia. Os componentes BIM no *Revit* são chamados de famílias, podendo ser organizadas em categorias conforme o uso e aplicação do componente na modelagem e desenho. É possível ser de uma categoria de modelo como parede (*wall)*, eletrocalha *(cable tray)*, etc., ou ainda de anotação como cotas (*dimension),* identificador de tipo de pilar (*Structural Column Tag).* Além das categorias, existe uma divisão de como as famílias são organizadas no *Revit* podendo ser carregáveis ou de sistema. As famílias carregáveis permitem ser carregadas em um projeto e criadas a partir de modelos de família (rfa). As famílias de sistema não estão disponíveis para serem carregadas ou criadas como arquivos separados, são um conjunto de famílias que devem ser montadas / criadas em um arquivo de template de projeto (rte). Eastman *et al.* (2010) apontam o *Revit* como o *software* mais popular e divulgado no mercado BIM. É o atual líder de mercado no que diz respeito à tecnologia BIM em arquitetura, estrutura e instalações prediais.

## **2.13 O Modelagem Paramétrica utilizando** *Inventor, Plant 3D, Civil 3D*

A ferramenta de modelagem de equipamentos mecânicos industriais da *Autodesk* é o *Inventor*. Além de modelar é possível a simulação de operação, dimensionamento, documentação. Possui duas extensões de arquivo nativas:

- (i) IPT (para peças);
- (ii) IAM (para conjunto)

Para disseminar o uso da ferramenta nos processos BIM a desenvolvedora *Autodesk* estabeleceu a plataforma chamada *BIM Exchange Environment,* que possibilita uma troca direta com o *Revit*, por meio da extensão do componente BIM do *Revit* (.RFA). Segundo Eastman et al *(*2010), o *Inventor* é uma ferramenta de modelagem paramétrica de equipamentos mecânicos das indústrias manufatureiras e outras. Além desse uso, o *software* é utilizado no setor da AEC para elaboração de projetos e modelos de perfis de alumínio para fachadas de vidro.

Assim como o *Inventor* o *AutoCAD Civil* é um *software* 3D paramétrico da *Autodesk*. Com foco em engenharia civil, possui interoperabilidade com fluxos e processos BIM. O *software* é direcionado para atender projetos de:

- (i) sistemas de drenagem pluvial e esgoto;
- (ii) redes de pressão;
- (iii) modelagem de pontes;
- (iv) modelagem geotécnica;
- (v) estudos topográficos;
- (vi) terraplanagem;
- (vii) layouts de terrenos, dentre outros.

Eastman et al. (2010) definem o *Civil 3D* como uma ferramenta de infraestrutura para planejamento de campo.

A ferramenta *AutoCAD Plant 3D* é utilizada para elaboração de layouts de plantas industriais, gerando as chamadas "plantas de processo", isométricos, ortográficos e relatórios de materiais. O *software* é atrelado às listas de especificações de projeto (*Spec's)* que é ponte entre o modelo tridimensional e as informações detalhadas de projeto de:

- (i) peças,
- (ii) equipamentos,
- (iii) suportes estruturais;
- (iv) tubulações.

Possui uma integração próxima com as funcionalidades do *AutoCAD P&ID*, permitindo editar diagramas de processos e instrumentação e sincronizar dados com o modelo 3D. O *Civil 3D* e o *Plant 3D* são ferramentas pertencentes a tradicional linha de *software Autocad*, fato que facilitou a adoção dos *softwares* por usuários do *Autocad* convencional. A extensão mais comum desses é o DWG. (AUTODESK, 2018)

#### **2.14 Coordenação BIM utilizando** *Navisworks*

O *Navisworks* é o software de coordenação da *Autodesk* que possibilita a visualização de modelos e seus dados, além do compartilhamento desses dados entre os agentes do projeto. Possui ferramentas de análise, integração e comunicação que contribuem para:

- (i) coordenação disciplinar das equipes;
- (ii) resolução de conflitos;
- (iii) revisão de projeto;
- (iv) auxílio do planejamento da construção nas fases de modelagem (BIM 4D);
- (v) visualização de foto realista;
- (vi) simulação dinâmica.

A ferramenta atua na centralização das informações de geometria 3D de diversos softwares, gerando um modelo único, com intuito de otimizar a visualização do modelo integrado, possibilitando identificar interferências, realizar simulações, além de possibilitar a aprovação das soluções técnicas projetadas pelas diferentes disciplinas.

Eastman et al. (2011) valorizam o módulo de *Navisworks Simulate* por ser um *software* que inclui todas as características do ambiente de visualização da ferramenta e que suporta o maior número de formatos de *softwares* BIM, além de possuir as melhores capacidades gráficas de visualização. A ferramenta *timeliner* do *Navisworks* suporta, também, a modelagem 4D. A referida ferramenta permite a compilação de cronogramas relacionados ao modelo digital 3D, por meio do próprio *Navisworks* ou por meio da importação de cronogramas de outros *softwares*, como *Primavera o*u *MS Project*. Uma vez criado esse cronograma, as atividades podem ser associadas ao modelo 3D, gerando o modelo BIM 4D, por meio de animações ou simulações (AUTODESK, 2018). Segundo Eastman *et al. (2011),* mesmo que o módulo de simulação suporte ligações automáticas com uma variedade de aplicações, os vínculos com a modelagem ainda são manuais e de difícil utilização, fazendo com que os recursos 4D sejam limitados e inferiores a outros no mercado.

O *Clash Detective* permite definir as regras e opções para seus testes de interferência, visualizar os resultados, classificá-los e produzir relatórios de interferência automaticamente do *software Navisworks*. O *Clash Detective* do *Navisworks* possui limitações do ponto de vista de inserção e customização de regras, gerando muitas interferências que não são de fato interferências de projeto (falso positivo). Para minimizar o número de resultados é possível classificar cada clash como:

- (i) novo;
- (ii) ativo;
- (iii) revisado;
- (iv) aprovado;
- (v) resolvido.

## **2.15 API**

Uma tendência no meio de *software* e ferramentas BIM é de as desenvolvedoras disponibilizar o código de desenvolvimento da aplicação por meio das interfaces de programação de aplicações (API). Essa interface de programação possibilita a incorporação de funcionalidades extras aos usuários que possuem conhecimento de programação. Tal situação otimiza funcionalidades nativas da ferramenta fornecida pelo fabricante de software e possibilita a automatização de processos e capacidades que a ferramenta possui. O desenvolvimento para uma API requer o conhecimento de uma linguagem de programação orientada a objetos e uma Interface de Desenvolvimento Integrada *(Interface Development Enviroment - IDE*). O uso da API possibilita a criação de novas aplicações ou "*plugins"* para as ferramentas BIM. Os aplicativos ou "*plugins"* para ferramentas BIM inserem-se num mercado em expansão, prova disso a desenvolvedora *Autodesk*, que iniciou plataforma de aplicativos *online*, *Autodesk Exchange* no ano de 2012, e atualmente possui mais de 50 "*plugins"* dedicados para o *Navisworks*. (AUTODESK,2018)

### **2.16 Gestão da informação com I Construct**

Aplicações mais robustas, advindas da API como o *IConstruct* não são comercializadas na loja da *Autodesk*. O *IConstruct* utiliza do *Navisworks* para organização de processos de compatibilização e coordenação BIM. As principais funções do *IConstruct* são:

(i) Anexar Dados;

- (ii) Definir centro de Gravidade;
- (iii) Gerenciar interferências;
- (iv) Criar relatório de interferências;
- (v) Criar relatório de vistas 3D;
- (vi) Ferramenta de cotar;
- (vii) Ferramenta de explosão;
- (viii) Procurar e substituir;
- (ix) Aba de parâmetros personalizados *IConstruct*;
- (x) Acervo de informações;
- (xi) *Smart BCF Exchange*;
- (xii) *Smart IFC Exporter*;

A função de exportação para o formato IFC do *IConstruct* possui um potencial de otimizar a interoperabilidade no processo BIM, especialmente quando envolve ferramentas de modelagem paramétrica industrial, que não tem função nativa para exportar para IFC.

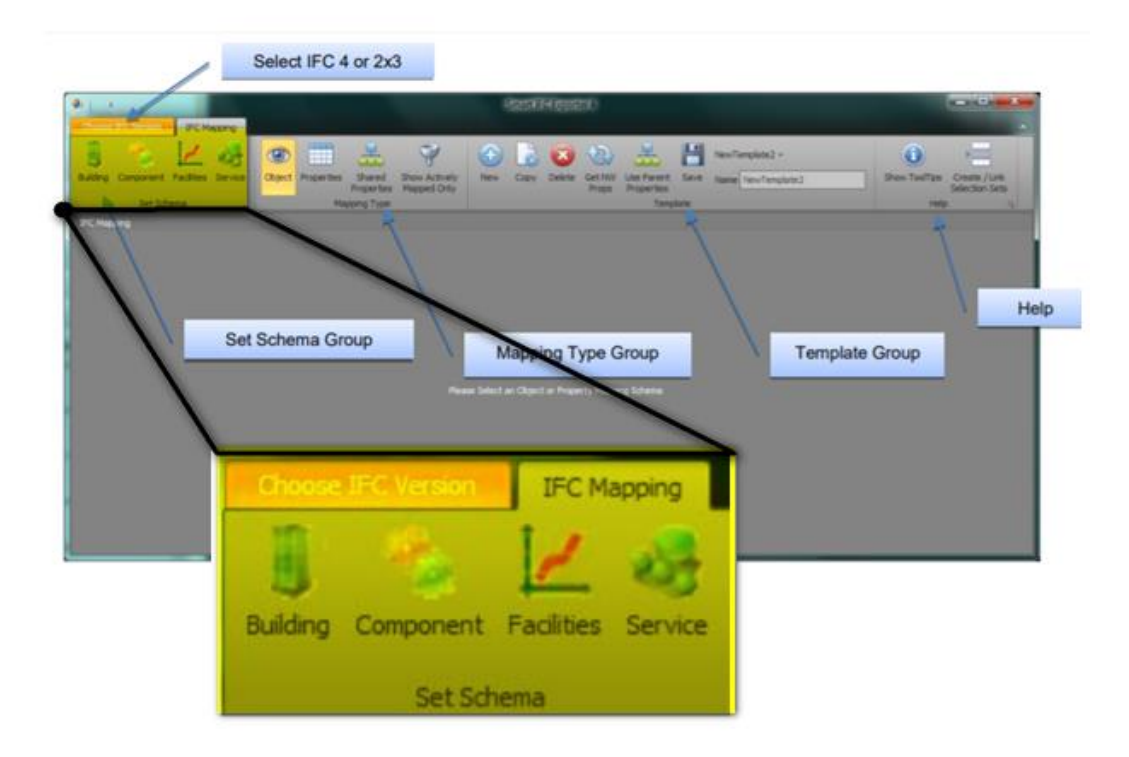

Figura 9- Interface da função Smart IFC Exporter IConstruct. Fonte: *IConstruct User Guide (*2018).

O foco dessa pesquisa será no módulo de exportar dados e modelos do *IConstruct* em especial do *Smart IFC Exporter* para otimizar problemas conhecidos de interoperabilidade da ferramenta da *Autodesk Plant 3D.* Esse assunto será abordado com mais detalhes no capítulo 3 dessa pesquisa.

## **2.17 Automação de processos com** *Elos*

Um outro exemplo de aplicação desenvolvida que envolve o uso de API do *Navisworks* é o *Elos,* desenvolvida pelo consórcio de empresas *Engmex e Connessione*. Essa ferramenta foi desenvolvida em 2014 e vem evoluindo em cada projeto que é utilizada. No estudo de caso dessa pesquisa, o *Elos* é importante ferramenta no processo de integração dos modelos. O foco maior dessa pesquisa será no fluxo de informação envolvendo o *aplicativo Elos (Model Flow+Management Model+Review Manager)*. O *Elos* possui as funções de centralizar a informação, organizar os modelos seguindo a EAP (estrutura analítica de projeto), medição de desenvolvimento de modelagem e projeto, dentre outras funções (Engmex e Connessioni, 2016). Esse aplicativo realiza a integração dos mais de 130 modelos do projeto em estudo, de maneira automatizada e diária, conhecido como *review* diário do projeto. Nessa integração existem as seguintes extensões de arquivo: *rvt, dwg, nwd, ipt, ifc*, etc. A centralização possibilita uma integração automática e programada dos modelos com o *software Navisworks,* ferramenta adotada no projeto para:

- (i) visualização;
- (ii) coordenação;
- (iii) gestão de revisão modelo/projeto;
- (iv) compatibilização e análise crítica.

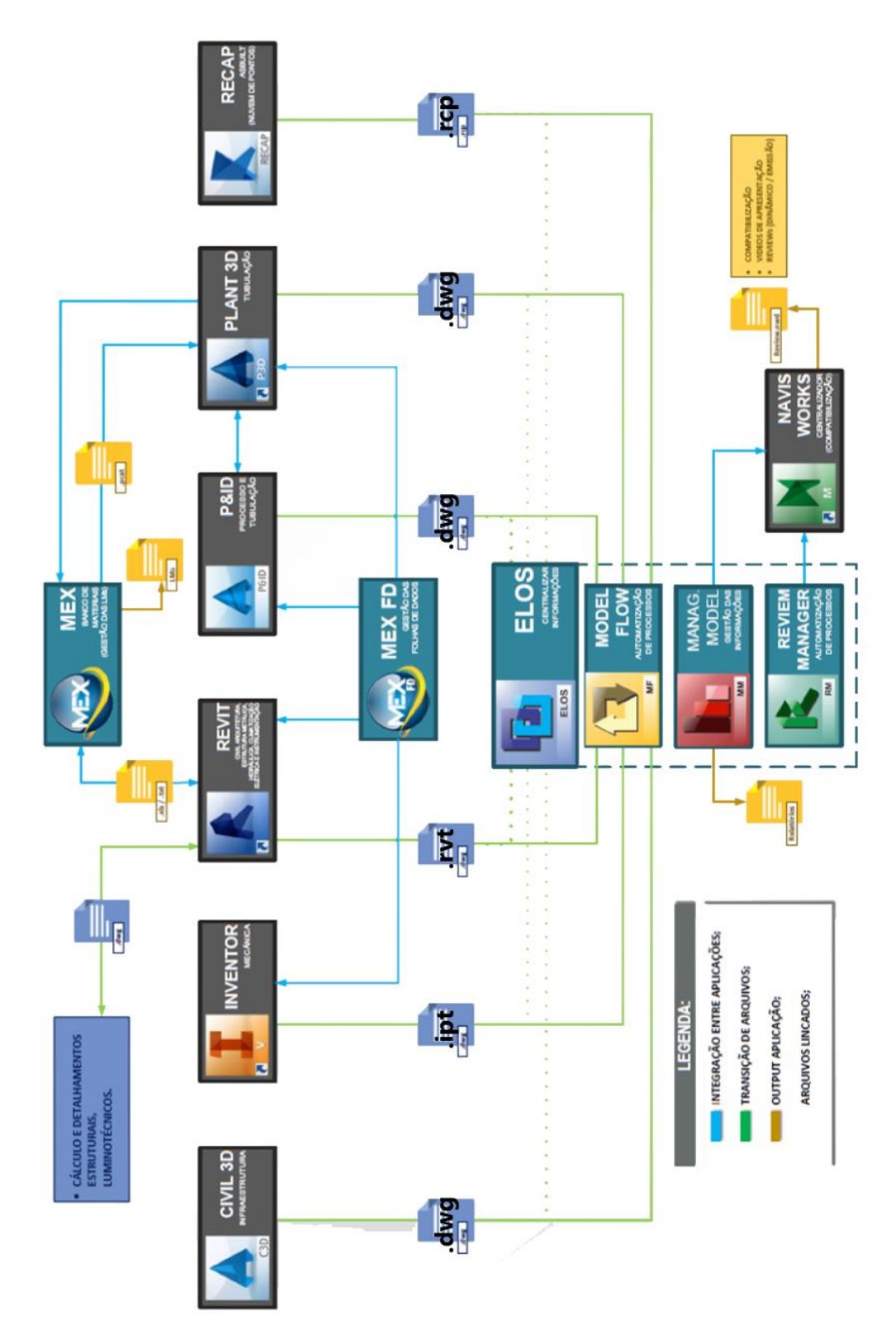

Figura 10- Fluxograma padrão para projetos industriais em BIM. Fonte: Engmex e Connessioni (2016) – Adaptado.

## **2.18 Compatibilização de projetos**

A compatibilidade é definida como atributo do projeto cujos componentes dos sistemas ocupam espaços que não conflitam entre si e, além disso, que possui dados compartilhados com consistência e confiabilidade até o final do processo de projeto e obra (GRAZIANO, 2003).

Segundo Ruschel et al. (2013), existe uma subdivisão no processo projetual da construção civil. Cada sistema do edifício é projetado por um agente de específica área de atuação. Com isso cabe ao responsável pela coordenação de projetos, garantir uma compatibilização das diversas disciplinas do projeto. O surgimento eminente de conflitos é devido à falta de cooperação / colaboração entre os agentes envolvidos no projeto, resultante de um processo caracterizado pelo fluxo contínuo de troca de informações e interdependência das disciplinas.

O projeto é definido como descrição gráfica e escrita das propriedades de um serviço ou obra de engenharia ou arquitetura, definindo seus atributos técnicos, econômicos, legais e financeiros (NBR-5674, 1999); *uma atividade criativa, intelectual, baseada em conhecimentos* [*...*] *mas também em experiência* [*...*] *um processo de otimização* (STEMMER, 1988); *... atividade que cria propostas que transformem alguma coisa existente em algo melhor* (MCGINTY, 1984). Logo, compatibilização de projetos é a atividade que torna os projetos compatíveis, proporcionando soluções integradas entre as diversas áreas que tornam um empreendimento factível.

## **2.19 Compatibilização de interferência de projeto de instalações (***Clashes***)**

Wang e Leite (2016) apontam como um dos maiores desafios da coordenação de projetos a compatibilização das instalações mecânica, elétrica e hidrossanitário (MEP). Um dos motivos desses projetos serem mais complexos para a coordenação é devido ao fato da estrutura e da arquitetura já estarem mais consolidados que os projetistas de MEP. Além disso não é comum um detalhamento sobre onde cada instalação deve passar, e muitas vezes não é possível estabelecer um loteamento de todas instalações uma vez que a comunicação entre as projetistas durante o processo não é suficiente.

Softwares de coordenação BIM como *Autodesk Navisworks* e *Solibri Model Checker* tem mostrado um enorme ganho para o processo de compatibilização, porém o tempo consumido verificando modelos e interferências ainda é elevado (WANG e LEITE, 2016).

Existem variações e tipos de definições de interferência de projeto, a seguir seguem algumas delas:

- (i) hard clash interferência geométrica entre elementos do projeto;
- (ii) soft clash interferências acarretadas devido a uma violação de espaçamento/isolamento previamente estabelecidas (TABESH e STAUB-FRENCH, 2005);
- (iii) workflow clash incompatibilidades relacionadas a planejamento, função, etapa de projeto. Podem ser divididos em 3 subtipos: (iii-a) *time clash* - interferência temporal, incompatibilidade acarretada pela verificação/definição de sequência de obra (planejamento) ou operação do equipamento / empreendimento (TOMMELEIN e GHOLAMI, 2012); (iii-b) *functional clash* – incompatibilidade funcional, ocasionada pelo agrupamento de elementos que comprometem a utilidade do componente; (iii-c) *future clash* - interferência que compromete uma futura ampliação do componente e/ou do seu sistema, segundo Korman et al (2003 apud WANG e LEITE 2016).

Korman (2003) aponta diversos estudos de caso em compatibilização de projetos, em que foram estabelecidos uma estrutura de conhecimento na área da coordenação que possibilitaram sucesso nos projetos. Porém essas estruturas não conseguiram estabelecer diretrizes gerais para questões importantes como quais trechos do projeto podem ser priorizadas, quais devem ser consideradas e como cada trecho ou premissa será elaborada no processo. Durante esses processos de coordenação e compatibilização, a maioria da documentação realizada é baseada em verificação de interferências, utilizada principalmente para atender questões processuais, erros de

modelagem, porém em alguns momentos pode ser utilizada também pela coordenação na análise crítica do projeto. Wang e Leite (2016) propõem então uma estrutura de hierarquização das interferências. Dividida em 2 grupos baseados na informação relativa à interferência e na informação relativa ao objeto. O atributo relacionado à interferência leva em consideração informação de gestão e informações técnicas, sendo que as de gestão são relacionadas à localização, à organização da interferência no modelo e ao planejamento de projeto. Já as informações técnicas definem a severidade da interferência, a causa, o tipo, premissas dos elementos envolvidos na interferência, o responsável, solução, relação com o espaço (necessário prever isolamento para manutenção), possíveis impactos. O atributo de objeto pode ser relativo ao projeto, a construção e a operação e manutenção. Todas essas informações devem estar contidas no modelo BIM e, portanto, são obtidas por meio de uma análise do mesmo para verificar o(a) sistema / categoria, tipo do componente, geometria do componente, tipo de suportação, função, tipo do material, custo do material, isolamento (térmico ou acústico por exemplo), afastamento devido cronograma de montagem, inclinação, tolerância, sequência de montagem, detalhes de fabricação, previsão de durabilidade, frequência de acesso (LEITE e WANG, 2016).

A partir da classificação dos atributos de uma interferência, Wang e Leite (2016) propõem um método para análise e contextualização das interferências de projeto de maneira a auxiliar na setorização de problemas de compatibilização de projeto e análise crítica.

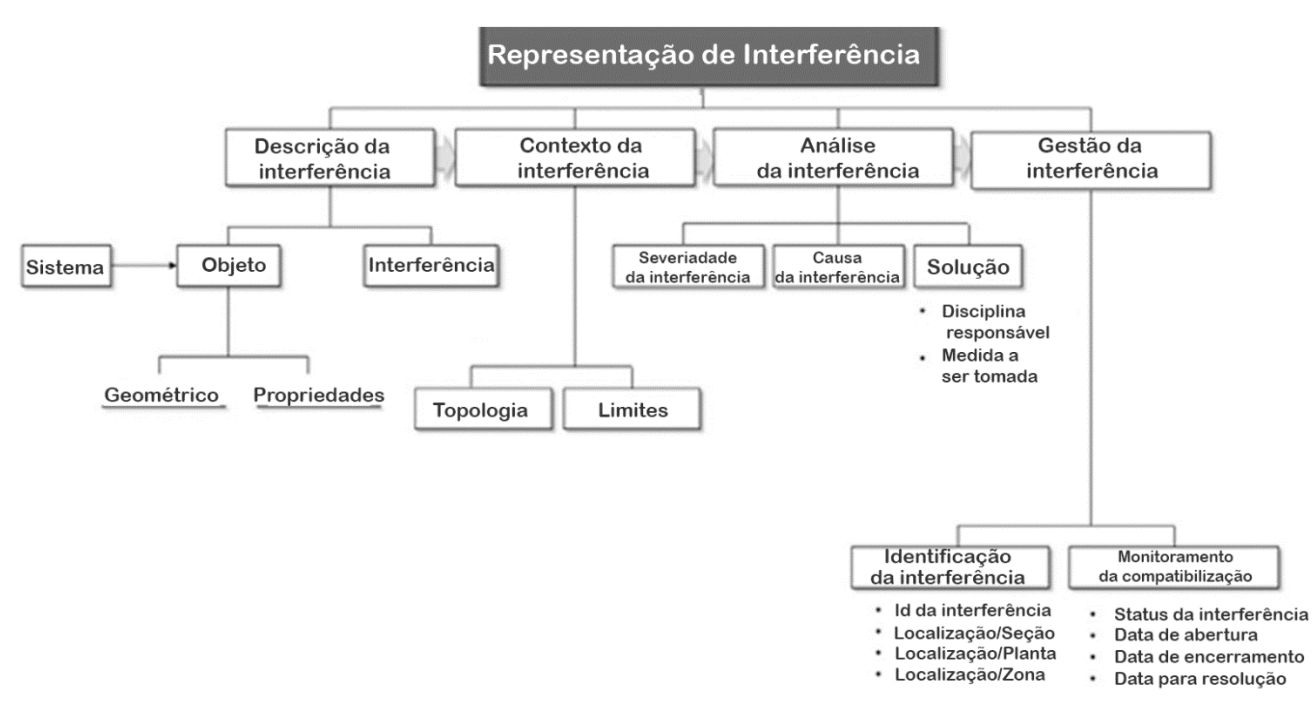

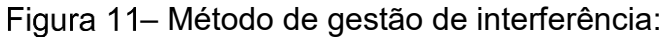

Fonte: Leite e Wang (2016).

Após estabelecer os atributos e classificação das interferências é gerado um relatório de interferências. É indicado que esse relatório passe por uma validação prévia antes da reunião de compatibilização ou análise crítica pelos líderes de disciplina envolvidos. Assim é possível classificar a interferência como processual ou conceitual. Na maioria dos casos uma interferência processual é corrigível com poucos ajustes no modelo / projeto e, portanto, considerada uma interferência simples. A interferência conceitual por outro lado envolve um ajuste técnico de engenharia ou arquitetura com mais variáveis e de maior complexidade e demanda mais tempo para ser corrigida, em alguns casos até semanas para solucionar. Esses casos são tratados como interferências complexas (WANG e LEITE, 2016).

Essa pesquisa se fundamentou principalmente nos conceitos de *hard clash,* atributos de interferência relacionada a informação de gestão, atributos de objeto relacionados a projeto, interferência de gestão e interferência simples.

## **2.20 Verificação de regras e checagem de modelos BIM**

O avanço da tecnologia BIM acarretou o desenvolvimento de conceitos de aprendizado de máquina de maneira a atender necessidades do setor da AECO. Um desses conceitos é a verificação de regras, com base em normas e códigos de construção aplicadas aos projetos de análise automatizada.

Atualmente um processo de verificação de projetos, seja em órgãos públicos de aprovação ou empresas, demandam muito tempo e documentação de agentes. Entre eles estão:

- (i) contratantes públicos e privados;
- (ii) projetistas;
- (iii) entidades governamentais (como prefeituras e governo estadual);
- (iv) concessionárias de serviços básicos de água, esgoto e energia,
- (v) bancos financiadores da construção,
- (vi) as agências reguladoras,

Os projetos ainda devem estar de acordo com uma ampla gama de normas, regulamentos e leis, e necessitam passar pela conferência dos agentes envolvidos no processo. Portanto, a proposta de automatização tem um papel de otimizar o resultado destes trabalhos e melhorar a qualidade da análise com aumento considerável na assertividade (SILVA, 2018).

Nawari (2011) afirma que a verificação de regras automatizadas garante a regulação corrente sem modificar um projeto de construção, além realizar uma avaliação baseada na configuração de componentes BIM e nas suas relações ou informações, fornecendo relatório com classificação do tipo:

- (i) aprovado,
- (ii) reprovado,
- (iii) necessita atenção,
- (iv) desconhecido (regras que possuem falhas de elaboração ou estruturação).

Solihin e Eastman (2015) indicam que o principal objetivo é atingir um sistema com automatização plena para verificação de regras, de modo que alivie o trabalho manual de especialistas, possibilitando um redirecionamento de seus esforços em outros tipos de regras. Desse modo é aproveitado ao máximo seu conhecimento intelectual para solucionar questões ainda mais complexas e relevantes no processo de conferência.

# **2.21 Classificação das regras de verificação automática (Classe I, II, III e IV)**

Rodrigues (2015) afirma que o processo manual de verificação de regras possui maiores chances de ser ineficiente e passível de erro, ressaltando que os sistemas de verificação automática de regras possuem uma função de otimizar o processo de verificação.

Khemlani (2005) compara o processo BIM com o CAD, destacando as vantagens provenientes da informação atreladas ao modelo, o que resulta em possibilidades de análise, verificação e validação de projeto. Ainda confirma que o processo de verificação de projeto no método tradicional CAD não é executado com a devida atenção, muitas vezes pela falta de tempo e necessidade de prosseguir desenvolvendo o projeto.

Kreider, Messner e Dubler (2010) apresentam estudo para identificar os tipos de uso do BIM no mercado, Nesse estudo foi questionado dentre 25 usos, os mais comuns e mais relevantes para o processo da empresa, atrelando pontuação variando de - 2 a +2. A utilização do conjunto de verificação automática com regras ficou na décima nona posição dentre os mais utilizados.

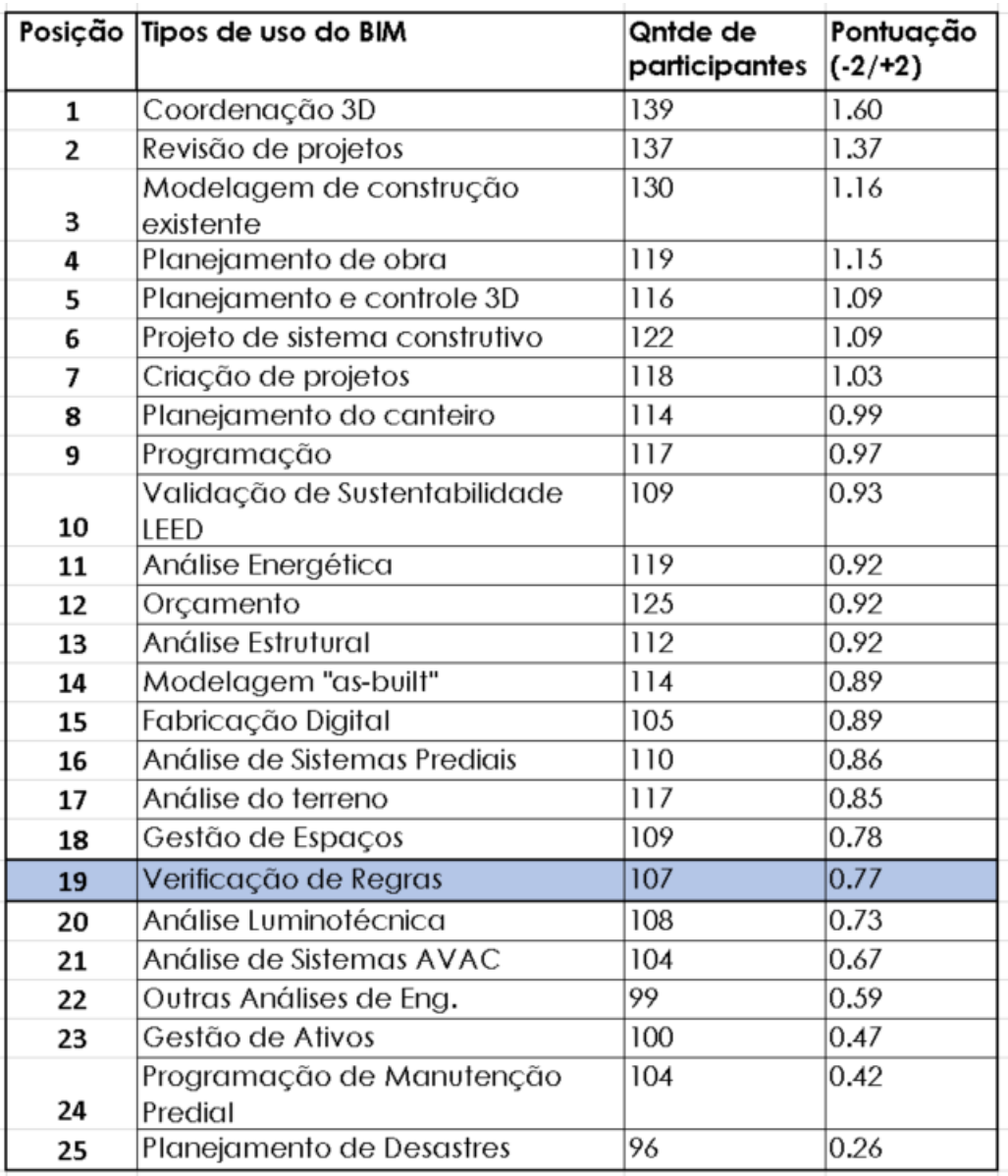

– Adaptado da pesquisa qualitativa sobre usos mais frequentes do BIM nas empresas:

Fonte: Kreider, Messner e Dubler (2010) – Adaptado.

As regras de verificação automáticas, dentre diversas funções, possuem a premissa de diminuir o tempo gasto na compatibilização de projeto. Segundo Solihin e Eastman (2015) essas regras podem ser divididas nas seguintes classes:

(i) Classe 1 são regras que requerem uma ou pouca interação do verificador de modelo com o modelo *IFC* ou proprietário e seus parâmetros. Como por exemplo a verificação de preenchimento de um parâmetro de identificação

*Name ou Long Name,* em um modelo *IFC,* ou a verificação da dimensão de um bocal de equipamento*;*

- (ii) Classe 2 são regras de uma integração de parâmetros e elementos e o resultado da análise é uma não conformidade da relação desses elementos. Por exemplo a análise de um equipamento mecânico com o dimensionamento do bocal previamente estabelecida e a dimensão do tubo conectado no mesmo. Outro exemplo é a interação de sobreposição de dois componentes. Neste caso, a relação de uma eletrocalha e uma parede de alvenaria não estrutural pode não ser uma interferência / *clash*, mas sim uma previsão para rasgo. Por outro lado, a interferência entre uma eletrocalha e um *sprinkler* de incêndio certamente é um erro de projeto e deve constar num relatório de interferência de compatibilização.
- (iii) Classe 3 são regras que requerem uma integração mais complexa envolvendo parâmetros de elementos e informação contida no modelo com uma fonte externa ao modelo nativo, como norma técnica ou pré-requisito de projeto. Exemplo desse tipo de classe é o estudo de rota de fuga para projeto segurança proteção e combate a incêndio (SPCI). Nesse tipo de verificação é calculada medidas entre paredes, vão de porta e seus sentidos de abertura, resultando nas áreas passíveis de abrigarem a rota de fuga do projeto e as que não atendem a norma pré-estabelecida.
- (iv) Classe 4 são regras que além de requererem uma integração mais elaborada entre elementos, seus parâmetros, a disposição dos mesmos no modelo e pré-requisitos externos ao modelo nativo, ainda propõem sugestões para solucionar a interferência de projeto. Por exemplo para projeto de SPCI é demandada pela norma NBR 13434, que sinalizações de orientação das rotas de saída de emergência estejam dispostas a cada 15 metros, de modo que a distância de percurso de qualquer ponto da rota de saída até a sinalização seja no máximo 15, além disso de qualquer ponto do empreendimento deve-se visualizar o ponto seguinte, respeitado o limite máximo de 30 m. Submeter uma necessidade de projeto a uma regra de classe 4, resultaria em sugestões de percurso com base nos cálculos.

#### **2.22** *Solibri Model Checker*

A aplicação *Solibri Model Checker* foi desenvolvida em 1999 pela desenvolvedora *Solibri.inc*. Foi adquirida pelo grupo *Nemetchek* em 2015 (EASTMAN et al., 2009). O *software Solibri Model Checker* é considerado uma das plataformas de verificação automática mais disseminada no cenário BIM internacional (SILVA, 2018).

O principal produto advindo do SMC são análises do modelo BIM, apontando os potenciais conflitos e problemas na modelagem do projeto, melhorando a qualidade do modelo BIM e das informações nele contidas (TAKAGAKI, *et al.,* 2016).

O SMC utiliza modelos BIM em formato IFC e não abre outras extensões de arquivos nativos de *softwares* BIM como: *Revit, ArchiCAD, VectorWorks* e etc. Além da checagem de interferência entre subsistemas, o SMC tem diversas outras funcionalidades, tais como (KHEMLANI, 2009):

- (i) identificar conflitos baseadas em regras e, não exclusivamente, em geometria como o *Navisworks* executa;
- (ii) agrupar diversos modelos/disciplinas e salvar em um único arquivo compactado;
- (iii) possibilitar a visualização de modelos e "caminhar" pelo modelo;
- (iv) comparar duas versões de um modelo e ver as diferenças;
- (v) gerar quantitativos;
- (vi) elaborar relatórios e compartilhar resultados do modelo de verificação com outros programas.

O SMC possui a ferramenta "Gerenciador de regras" que é responsável pela customização e organização de regras no SMC. No gerenciador do conjunto de regras há diversas regras classificadas por disciplina, tais como arquitetura, mecânica, elétrica e hidráulica. Pode-se, também, alterar parâmetros de regras, adicionar, remover, renomear, modificar descrições de regras e de conjunto de regras. Para criar as regras de sistemas prediais hidráulicos e sanitários é necessária a utilização de regras

genéricas. Em sua maioria, as regras existentes referem-se à geometria dos objetos e à verificação de suas propriedades, ou seja, interseção de componentes, distância entre componentes, existência de certa propriedade, componente em contato com outro componente etc. A existência destas regras genéricas e parametrizáveis permite a criação das regras propostas neste trabalho. O SMC contém uma biblioteca de regras prontas, porém a maioria dessas regras gerais do SMC refere-se à verificação de acessibilidade e de sistemas de combate a incêndios. Ressalta-se que muitas regras não podem ser adaptadas para outras disciplinas de projeto. É possível criar uma regra customizada utilizando as regras padrões e criar todas as suas interações necessárias adicionando, removendo ou modificando parâmetros de uma regra pré-existente (TAKAGAKI, *et al.,* 2016).

Ponto importante na utilização do SMC é a configuração dos filtros para desenvolver novas regras no SMC. Com isso é possível aproveitar no modelo somente os componentes específicos que atendam uma condição de subregras para aprofundar a verificação (LIPP, 2015 *apud* TAGAKI, *et al,* 2016). A configuração padrão utilizada na compatibilização de arquivos gerados por *softwares* como *Autodesk Revit e DDS-CAD* para o formato IFC, para as análises de modelos utilizam a geometria sólida extrudada. (TAKAGAKI, *et al.,* 2016).

### **2.23 Engenharia Simultânea**

A Engenharia Simultânea é uma abordagem que envolver uma integração dos processos de projeto de todas especialidades de um projeto, com um controle de todo o ciclo de vida do empreendimento, no qual todos os agentes participam e colaboram em todas as fases. Os projetos são desenvolvidos de maneira simultânea e com colaboração dos envolvidos, ao contrário do convencional que é sequenciado, além de considerar aspectos referentes a obra, operação, uso e fabricação. A engenharia simultânea acarreta um sentimento de confiança, transparência, comprometimento no ambiente, sendo fundamental para a sinergia entre a equipe de projeto (LOVE et al. 1998).

O modelo de trabalho convencional e sequencial de desenvolvimento de projetos faz com que inúmeras falhas da indústria da construção, como a falha na integração, coordenação, comunicação e colaboração, fragmentação do setor, sejam evitadas (ANUMBA et al., 1997).

## **3 MÉTODO DA PESQUISA**

### **3.1 Introdução**

O método de pesquisa adotado foi baseado na abordagem chamada pesquisa construtiva (*Constructive Research approach*). Esse método se enquadra na modalidade de pesquisa-ação, e é baseado na elaboração de constructo inovador. A elaboração dessa ferramenta será baseada e validada a partir de modelos utilizados na academia e em outros projetos com prováveis adaptações para atender a cultura e as necessidades específicas do projeto de mineração. Além disso possui o intuito de solucionar problemas vigentes no mundo real, e acima de tudo, possui um compromisso de realizar uma contribuição, não somente teórica, mas prática para o processo vigente em estudo.

A implementação do constructo desenvolvido é premissa do método de pesquisa CRA, assim como uma avaliação das melhoras no processo estudado. Nessa modalidade de pesquisa também é comum uma participação ativa do autor da pesquisa no processo, muitas vezes na função de coordenador (LUKKA,2000).

Abaixo as fases do CRA, conforme Lukka (2003):

- (i) encontrar um problema prático relevante;
- (ii) estabelecer uma equipe para examinar o potencial de pesquisa;
- (iii) obter conhecimento teórico e prática da área;
- (iv) propor uma solução;
- (v) implementar e testar a solução;
- (vi) ponderar sobre sua aplicabilidade.

As fases possuem a função de organizar um fluxo de trabalho para as etapas da pesquisa. Para ilustrar as fases desse trabalho foi desenvolvido o seguinte fluxo:

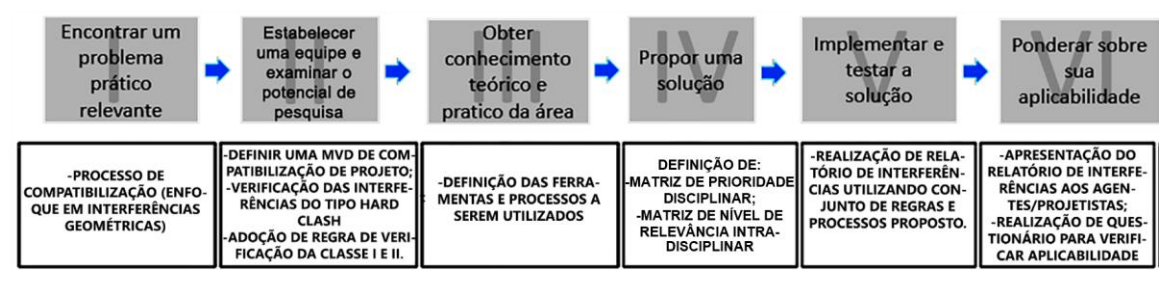

Figura 13– As sete fases do CRA:

Fonte: Autor

## *3.1.1 Fase 1 – Identificar de problema*

A primeira fase consistiu na definição do problema prático que possui relevância. Foi escolhido o processo de compatibilização de projetos industriais que utilizam a tecnologia BIM/3D. Foi definido o enfoque nas interferências geométricas (*hardclash),*  identificadas pelo autor durante um período de 2 anos alocado na empresa em estudo, exercendo a função de administração BIM no processo de compatibilização de projetos. Durante esse período notou-se que apesar das empresas estarem num nível de excelência na modelagem e projeto, o processo de verificação de interferências geométricas não ocorria com frequência. Além disso, a falta de um processo de organização nos relatórios acarretou um acúmulo de interferência "falsas" e verdadeiras, o que impossibilitou classificar o modelo do projeto como livre de clashes.

### *3.1.2 Fase 2 – Estabelecer a equipe e examinar o potencial da pesquisa*

A segunda fase consta no estabelecimento de setor do projeto / modelo a ser analisado e organização de um grupo responsável na identificação e fiscalização do problema. Essa pesquisa é baseada num projeto industrial que está em andamento, e possui alguns processos de compatibilização de projetos, que são passíveis de melhora. O foco do grupo foi de estabelecer melhorias para o processo estudado.

A escolha desse problema foi impulsionada por uma incipiência na academia de estudos que envolvam uma descrição de prática BIM atrelada a proposição de novas ferramentas e processos. Além da contribuição acadêmica, a pesquisa propõe uma melhora no processo vigente do estudo de caso, agregando valor para o mercado.

### *3.1.3 Fase 3 – Avaliar os processos atuais e embasamento teórico / prático*

A terceira fase, segundo Lukka (2003) envolve adquirir conhecimento técnico-teórico e prático acerca da pesquisa. Segundo o autor pode ser considerado um dos maiores desafios para quem decide seguir nessa abordagem.

Essa fase foi dividida em duas etapas:

- (i) Embasamento teórico consistiu em buscar referências, conceitos e metodologias que contribuíssem para elaboração dessa pesquisa. Muito importante ressaltar o trabalho de mestrado desenvolvido por Dias (2014) chamada "Análise da modelagem da informação da construção (BIM) em processos de projetos industriais". Dias (2014) desenvolve em sua pesquisa um detalhado fluxo entre softwares e disciplinas de projeto industrial, analisadas durante o cotidiano de alguns projetos no consórcio de empresas e reuniões de projeto com modelagem BIM/3D (*Design review)* na mesma. A importância não está somente na similaridade com essa pesquisa, mas no fato que se trata do mesmo grupo de empresas. É possível afirmar que essa pesquisa é uma continuidade da desenvolvida pelo mesmo, e por Stehling (2012) chamada "A utilização de modelagem da informação da construção em empresas de arquitetura e engenharia de Belo Horizonte". Essa etapa foi relevante para o estabelecimento de diretrizes iniciais para a elaboração do constructo (fase 4), um conjunto de regras de verificação a ser implantada no processo de compatibilização de projetos.
- (ii) Análise e avaliação dos processos do projeto em estudo iniciou com um acompanhamento de cada disciplina, verificando o escopo de cada uma

envolvida, distribuição da carga de trabalho entre cada equipe, macrocronograma do projeto, descrição dos processos de modelagem, coordenação 3D e compatibilização de projeto (*Navisworks Manage / Freedom e Elos).* Além disso envolveu a prática e domínio de ferramentas importantes nesses processos como o *Elos* e o *Navisworks,* que vieram através da prática e cotidiano profissional do autor inserido no grupo estudado durante esses 2 anos. Além de um domínio dessas ferramentas, foi necessário adquirir aprendizado dos softwares *IConstruct* e *SMC.* Conforme mencionado na seção 2.16 dessa pesquisa o uso *IConstruct* é focado na função *Smart IFC Export* para resolver questões de interoperabilidade. Esse assunto será aprofundado na seção 3.3.3 desse capítulo. O domínio dessa ferramenta foi advindo da aquisição de dois anos de licença de estudante junto a desenvolvedora *IConstruct* que além da licença disponibiliza suporte técnico e manual de usuário durante o período da licença. O aprendizado do SMC surgiu com auxílio do orientador dessa pesquisa, que recentemente finalizou um curso *latus sensus* de ensino a distância de pós-graduação ibero-lusitano coordenação BIM, que possui mais de 20 horas dedicadas ao uso da ferramenta.

### **3.1.4** Fase 4 – Apresentação da proposta

Para proposição de um conjunto de verificação de regras, foram identificados alguns pontos de predecessão, como organizar processo de compatibilização conforme consolidação dos projetos/modelos. Em discussões iniciais com os agentes concluiu-se que a melhor maneira seria através de um cruzamento de informação da estrutura analítica de projeto, a prioridade entre disciplinas e o cronograma de entrega de projeto. Essa organização segue critérios de alguma maneira estabelecidos no *BIM Execution Plan* e na EAP do projeto. Vale ressaltar que não havia no BEP o conceito de *Model View Definition* para o processo de compatibilização, portanto foi proposto a inclusão do mesmo pelo autor. Após esse alinhamento pode se dividir essa fase nas seguintes atividades que serão detalhadas na seção 4.4 desse capítulo:

- (i) Definição de modelo de referência piloto (MVD);
- (ii) Matriz de prioridade disciplinar da MVD;
- (iii) Nível de relevância intradisciplinar;
- (iv) Preparação do modelo para montagem das regras de verificação no SMC.

# *3.1.5 Fase 5 – Implementação e aplicação*

Na quinta fase é feita a simulação do conjunto de regras de verificação automática nos modelos, estabelecidos na etapa 4. Com o modelo completo, foram realizados os testes de checagem dos modelos com intuito de identificar no projeto as interferências do tipo *hardclash* (geométricas). Essa fase será detalhada na seção 3.4.4 desse capítulo.

# *3.1.6 Fase 6 – Ponderar sobre sua aplicabilidade*

A última fase envolve uma análise dos pontos mais relevantes da pesquisa que embasaram a elaboração do constructo e sua premissa de agregar uma melhora no processo.

Na fase 6 é apresentado dados referentes ao questionário sobre processo de compatibilização de projetos (Anexo A), respondido por 12 agentes do processo de compatibilização do projeto em estudo. Ainda nessa fase, são evidenciados os pontos positivos e negativos do ensaio da fase 5, além de uma avaliação crítica, e um comparativo do processo vigente com a proposta do conjunto de regras de verificação automática. Mais detalhes nos capítulos 5 e 6.

## 3.2 Embasamento teórico

## *3.2.1 Descrição das empresas estudadas*

O consórcio de empresas pesquisadas no projeto de estudo de caso é formado pelas seguintes companhias:

- Empresa "A": escritório de concepção, desenvolvimento e gestão de projetos de Engenharia e Arquitetura;
- Empresa "B": empresa de Automação de Projetos e Engenharia de Materiais;
- Empresa "C": escritório de projetos de Engenharia de Estruturas Metálicas;
- Empresa "D": escritório de desenvolvimento de projetos de Estruturas em Concreto.

O projetos em estudo são organizadas seguindo os respectivos nomes e códigos criados pelas empresas pesquisadas: Processo (KP), Mecânica (MM) Terraplanagem/Geometria (CV); Civil Concreto (CC); Civil Estrutura Metálica (ST); Elétrica Industrial (EI); Tubulação (HT); Civil Arquitetura (CA); Automação/Instrumentação (TI); Hidrossanitário / Drenagem Cobertura (CH) e Civil Drenagem/Pavimentação (CD).

3.2.2 Compilação do fluxo das trocas de informações entre os *softwares* empregados

O fluxograma que ilustra, de forma sintética, todas as trocas de informações de projeto nas diferentes fases e disciplinas, com identificação das ferramentas utilizadas, bem como os formatos e/ou extensões utilizadas para essas trocas pode ser visto na [Figura](#page-68-0)  [14.](#page-68-0)

Além de ferramentas 2D, o grupo pesquisado utiliza, na elaboração de projetos, ferramentas de modelagem tridimensional que se encaixam tanto no conceito BIM (específico do setor AEC) quanto no conceito de modelagem paramétrica industrial (voltada à indústria manufatureira).

Quanto à fase de gestão de materiais e do conhecimento, a ferramenta *MEX* não é subdividida por disciplinas. As várias caixas do fluxograma, que representam o *software MEX*, nesta fase, na verdade, representam apenas uma ferramenta, por meio da qual ocorrem o envio e o recebimento de informações de materiais e de projeto.

Na [Figura 14](#page-68-0) utilizou-se um sistema de cores para identificação e discriminação das ferramentas e/ou documentações empregadas para elaboração e entrega dos projetos ao cliente. A cor vermelha foi utilizada para identificação de documentações que são entregues no formato papel, impresso. Ferramentas de modelagem bidimensional estão destacadas em amarelo. *Softwares* de modelagens 3D - não parametrizadas – estão identificados em azul. A ferramenta *MEX*, utilizada para gestão de materiais e de conhecimento de projeto foi identificada com a cor alaranjada. Os *softwares* de suporte à modelagem tridimensional parametrizada foram identificados com a cor verde.

Além dos projetos descritos neste trabalho, o grupo pesquisado ainda contrata – de empresas externas ao grupo – projetos de ar condicionado, que não é desenvolvido pelas empresas pesquisadas.

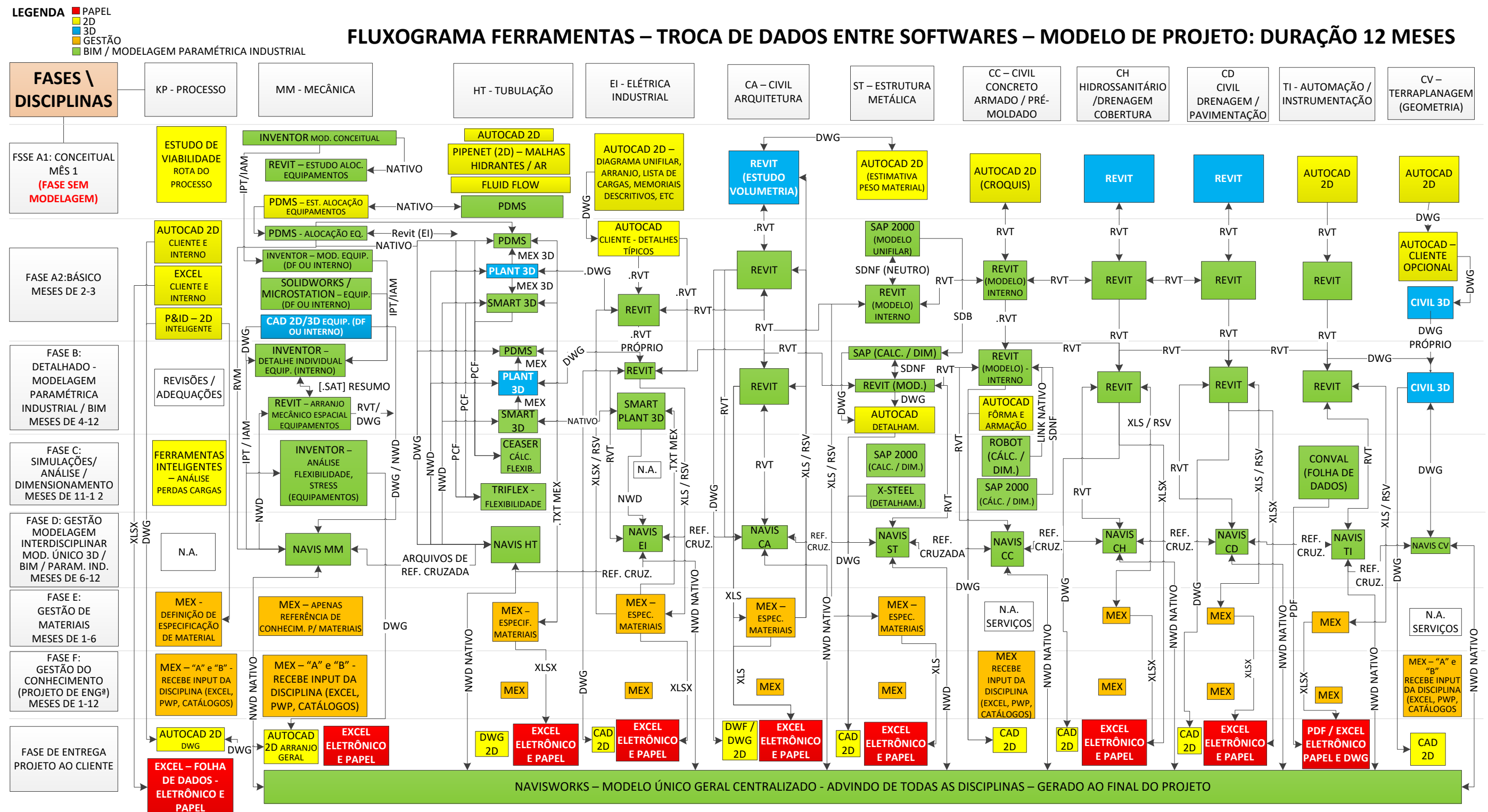

<span id="page-68-0"></span>– Troca de Informações entre as diferentes ferramentas utilizadas pelo grupo. Modelo de projeto idealizado neste trabalho com duração de 12 meses. Fonte: desenvolvido por Dias (2015)

## 3.3 Embasamento prático

# 3.3.1 Processo de modelagem de cada disciplina no projeto piloto

Nessa seção será abordada de maneira mais detalhada o processo de modelagem BIM / 3D no projeto piloto. Conforme hierarquia de relevância estabelecida inicialmente em projeto será descrito um pouco do processo da disciplina de MM (uma vez que KP não utilizou processo BIM no projeto). Em seguida da MM serão descritos processos de modelagem no projeto piloto de: estrutura metálica (ST), tubulação industrial (HT), estrutura de concreto (CC), elétrica industrial (EI), arquitetura (CA), instrumentação (IT), terraplenagem (CV) e drenagem / Pavimentação (CD). Foi definida para essa fase do estudo a definição de modelo de referência *(MVD)* o galpão de filtragem do projeto. Em entrevista com o coordenador do projeto foi elaborado o seguinte cronograma esquemático para ilustrar a sequência de cada de disciplina no processo de modelagem:

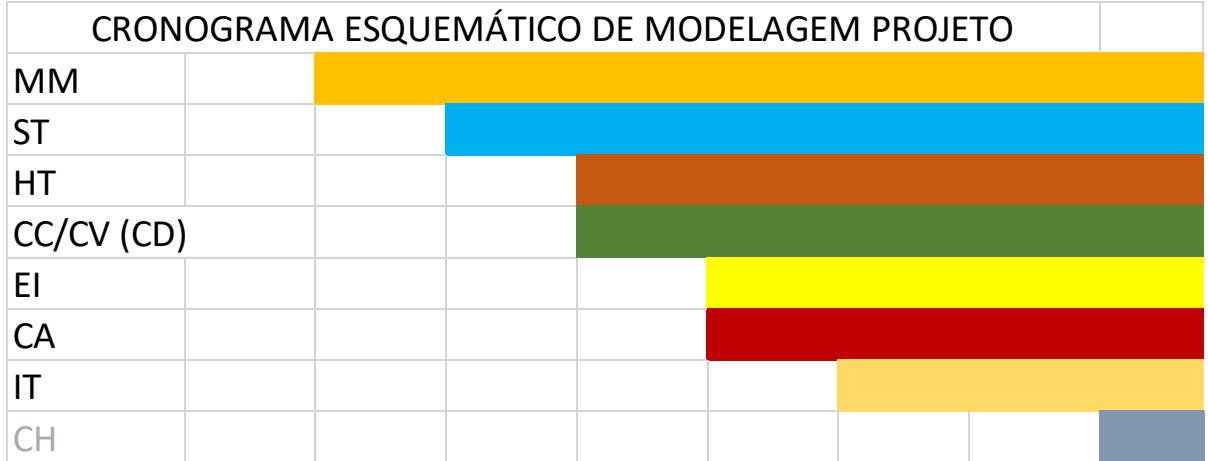

Figura 15– Sequência esquemática para modelagem do galpão da filtragem. Fonte: desenvolvido pelo autor (2018).

É possível subdividir o processo de modelagem da disciplina de MM em três etapas. A primeira é baseada na modelagem detalhada utilizando o *software* de modelagem paramétrica *Inventor* de elementos isolados de equipamento como: bombas, vasos de pressão, silo de britagem, compressores, reservatórios, entre outros que não são entregues por fornecedores ou que necessitam de ajustes.

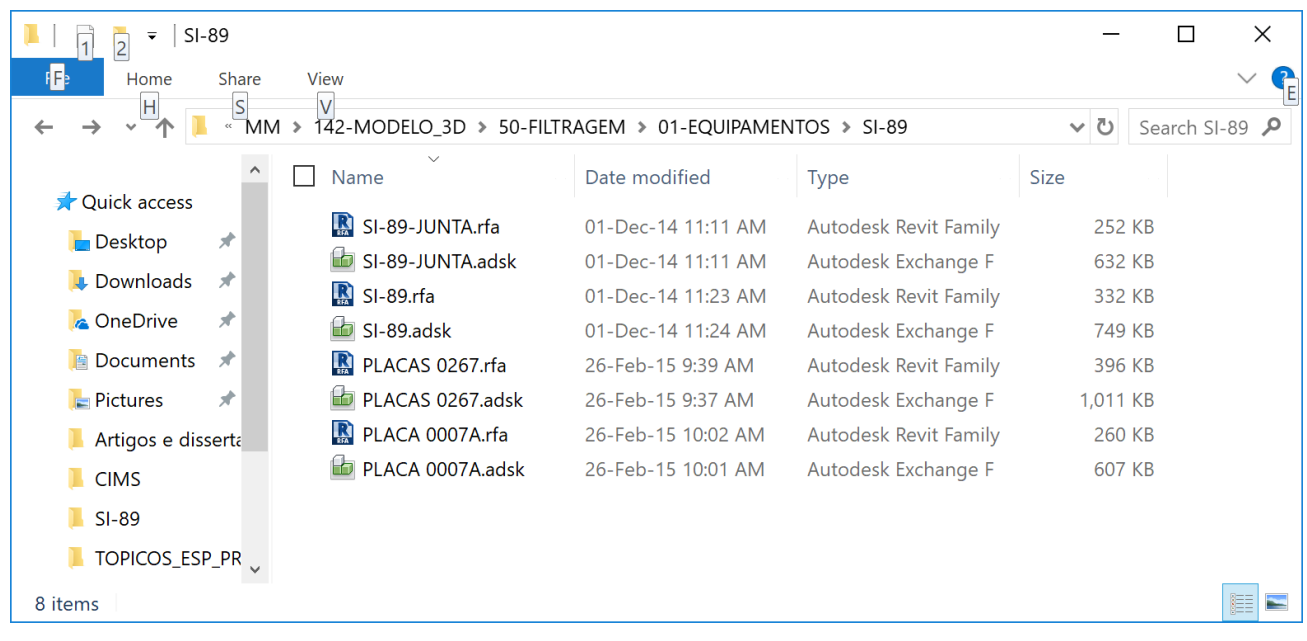

– Exemplo da estrutura de pasta com divisão de arquivos destinados as etapas 01 e 03 da modelagem da MM.

# Fonte: Arquivos empresas

A modelagem de um componente no *Inventor* é estruturada na extensão.iam, mas subdividida na extensão.ipt para partes ou sub-elementos e .idw ou .dwg para emissão de desenhos e detalhes técnico.

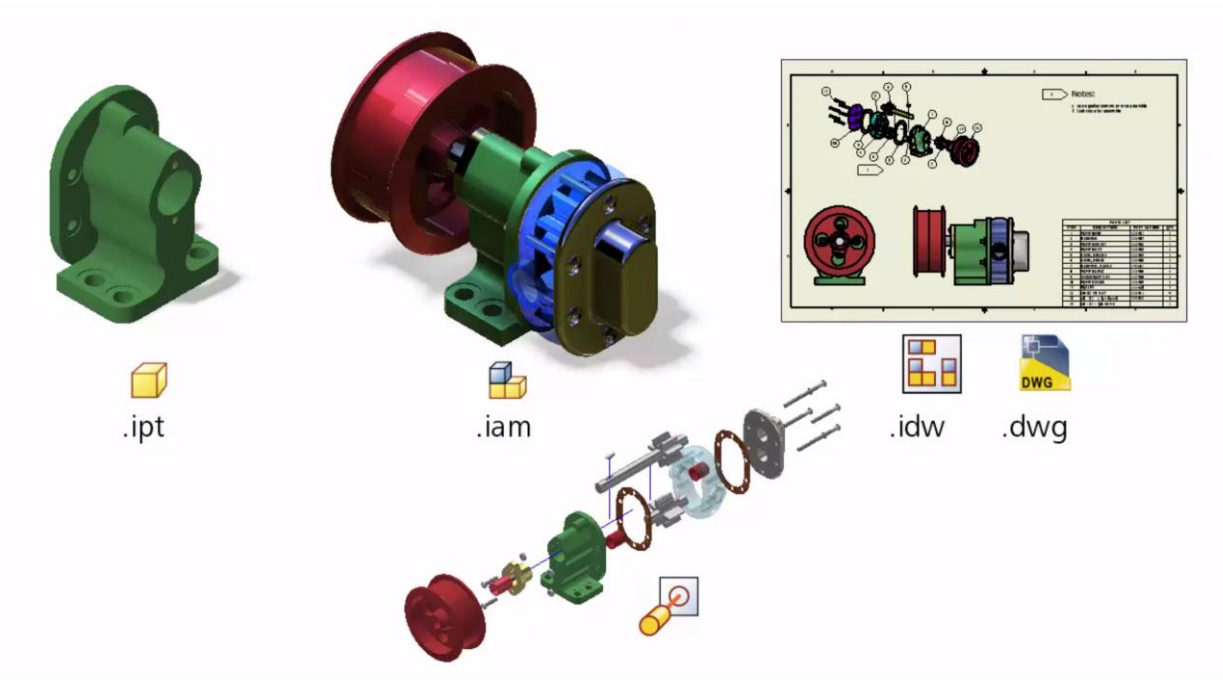

– Exemplo da estruturação de arquivos e extensões do *software Inventor* Fonte: *Autodesk*, 2018

Abaixo a modelagem de um exemplo de silo de filtragem que foi modelado no *Inventor* com base em dimensões e especificações do fornecedor:

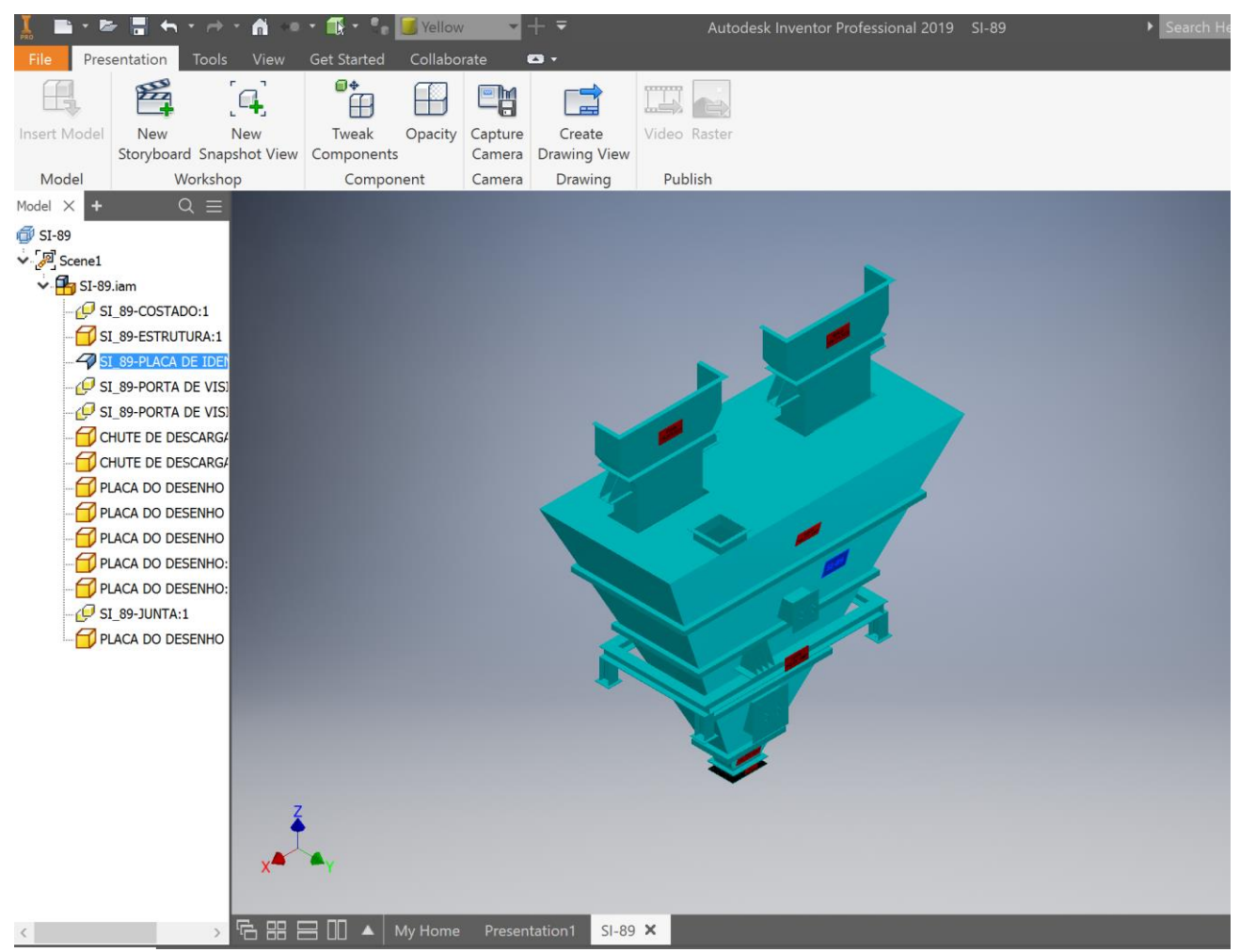

– Modelo de um *assembly* (.iam) com diversos subcomponentes (.ipt) no software *Inventor.*

### Fonte: Arquivos empresas

A segunda etapa de modelagem depende, na maioria das vezes, da interoperabilidade entre formatos 3D, devido ao fato de ser um *input* externo advindo de um desenho de fornecedor (DF's). Devido ao nível de padronização no setor da mecânica, equipamentos complexos como correia transportadora, são concebidos e elaborados juntamente com o fornecedor e o desenho ou modelo final são entregues pelos mesmos.
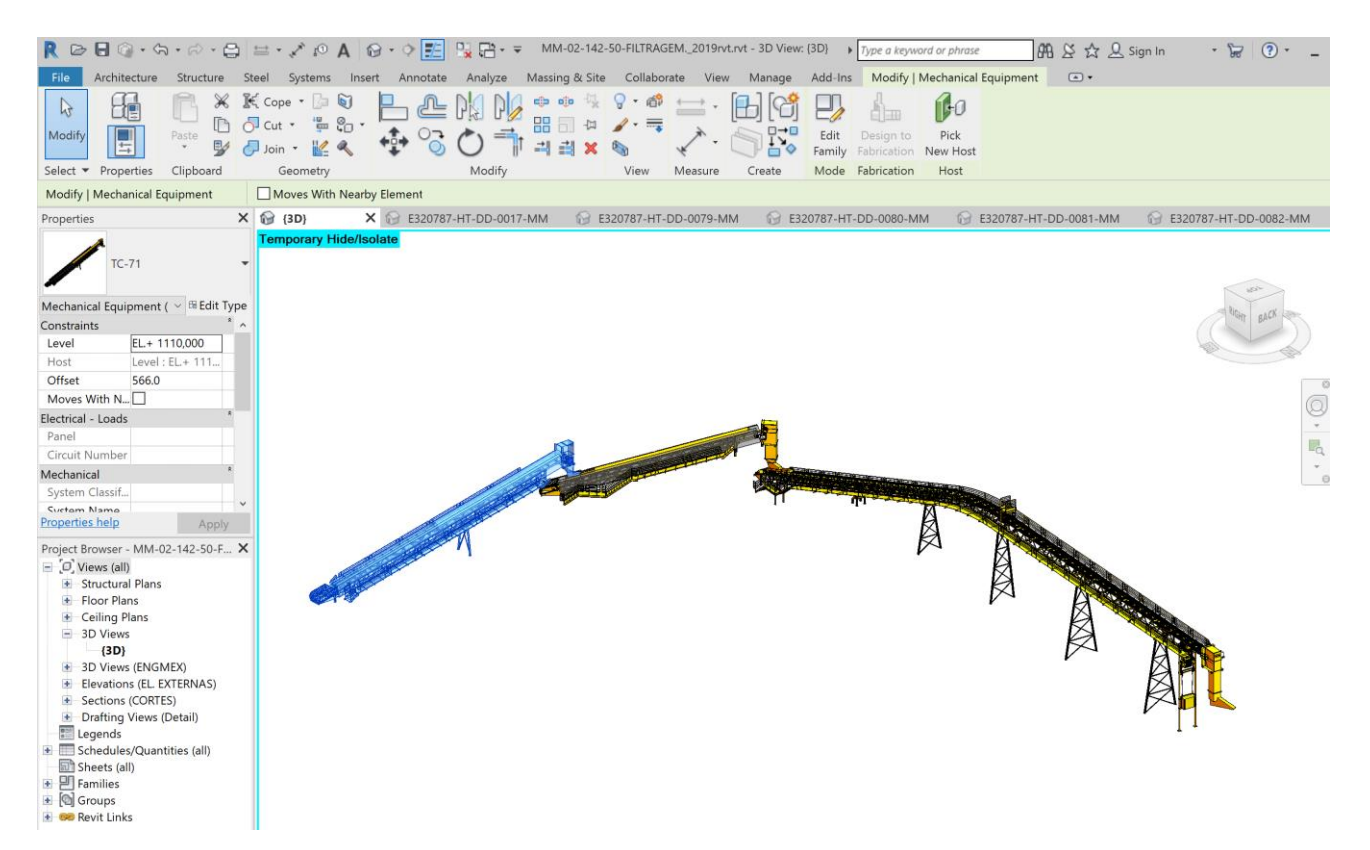

– Exemplo de componentes BIM provenientes da etapa 02, modelagem do conjunto completo de correias transportadoras a partir dos DF's.

Fonte: Extração do autor originada do modelo em estudo

A terceira etapa é de locação dos equipamentos do projeto oriundos das etapas 01 e 02, ou seja, é a montagem do arranjo da mecânica. Para isso utiliza-se o *Revit*. A empresa B tem uma participação ativa em todas as fases preparando o modelo inicial da etapa 03 com um *template* (.rte) próprio da disciplina MM com todos componentes carregados. Na etapa 02, os DF's muitas vezes não são entregues em formato 3D e, portanto, cabe a mesma identificar a melhor maneira de modelar, com preocupações relacionadas a nível de detalhe e desenvolvimento (LOD) do elemento a ser inserido no projeto. Campos considerados importantes do ponto de vista técnico: Manual de fornecedor, identificação, distâncias e/ou afastamentos de projeto que devem respeitadas. Na etapa 01 é a empresa "B" que faz a conversão dos componentes modelados no Inventor para extensão. rfa de componente BIM do *Revit*.

Do ponto de vista operacional é extremamente importante uma modelagem adequada visando uma boa performance na operação dos modelos. Como os modelos do *Revit* são arquivos centrais, portanto configurados para o trabalho simultâneo e sincronizado, a geometria deve ser simplificada ao máximo com detalhes relevantes para uma compatibilização de projeto (verificação de interferências).

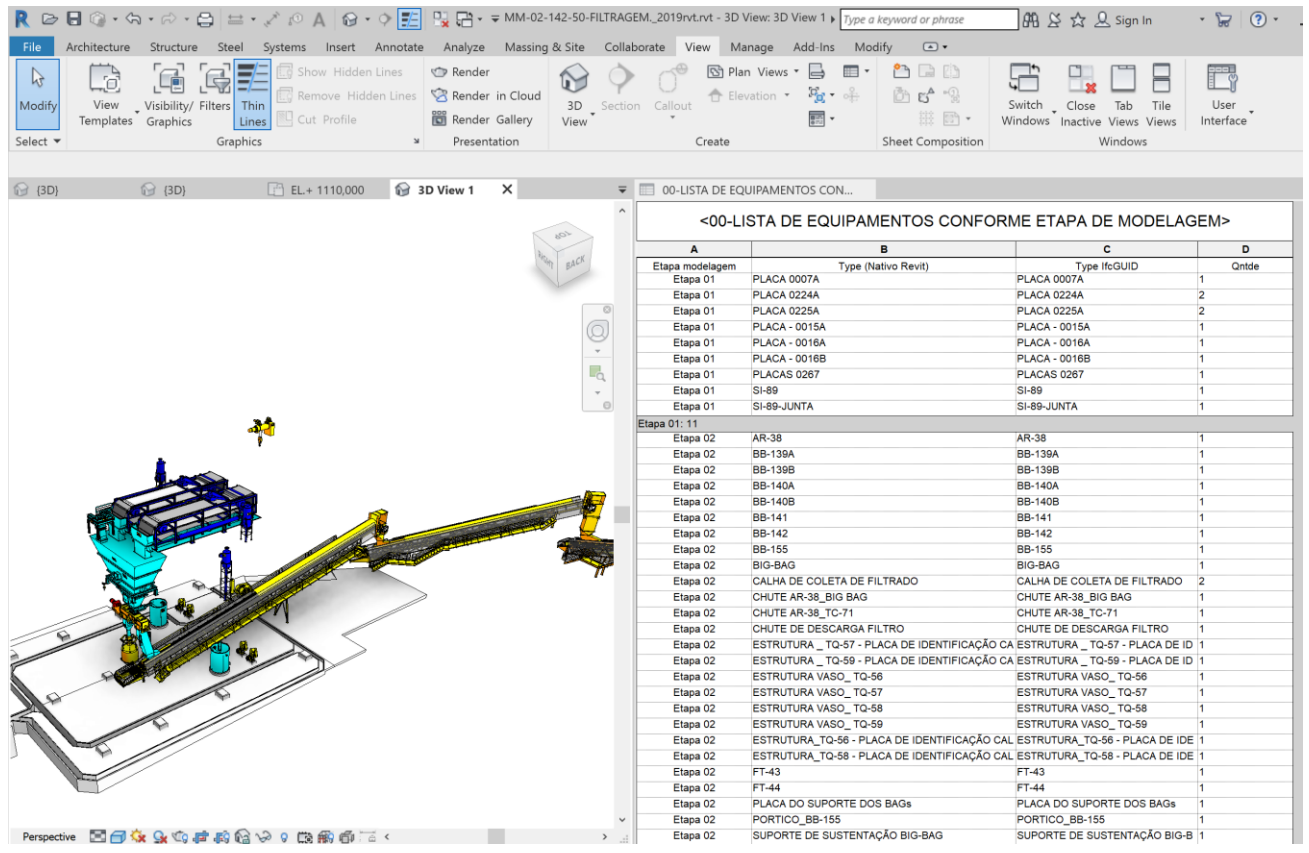

– Modelagem da etapa 03 com arranjo geral da MM. A esquerda isométrica do arranjo. A direita lista dos componentes com subdivisão das etapas.

Fonte: Extração do autor originada do modelo em estudo

A disciplina de estrutura metálica inicia o trabalho de modelagem no momento da definição do arranjo da MM. Nesse estágio do projeto são repassadas as cargas dos equipamentos; afastamentos horizontais e verticais requisitados pelos principais equipamentos do projeto da MM. Essas informações geralmente são inseridas no modelo da MM, que será utilizado como referência no modelo baseado num template da ST. Antes de iniciar a modelagem da estrutura metálica, o engenheiro e líder de disciplina faz um trabalho de projeto da MM e alinhamento de escopo da disciplina de metálica. Isso ocorre pois muitas vezes na etapa 2 da MM, que envolve modelagem de DF's, já está incluso a estrutura metálica de determinado equipamento. Exemplo disso ocorre nas correias transportadoras em que a estrutura metálica (pilares, vigas, escadas e guarda corpos) são detalhadas no DF's do projeto da MM, já a interface entre as correias transportadoras, ou seja, as casas de transferência (entre as correias 71 e 72) são escopo da disciplina de estrutura metálica. o

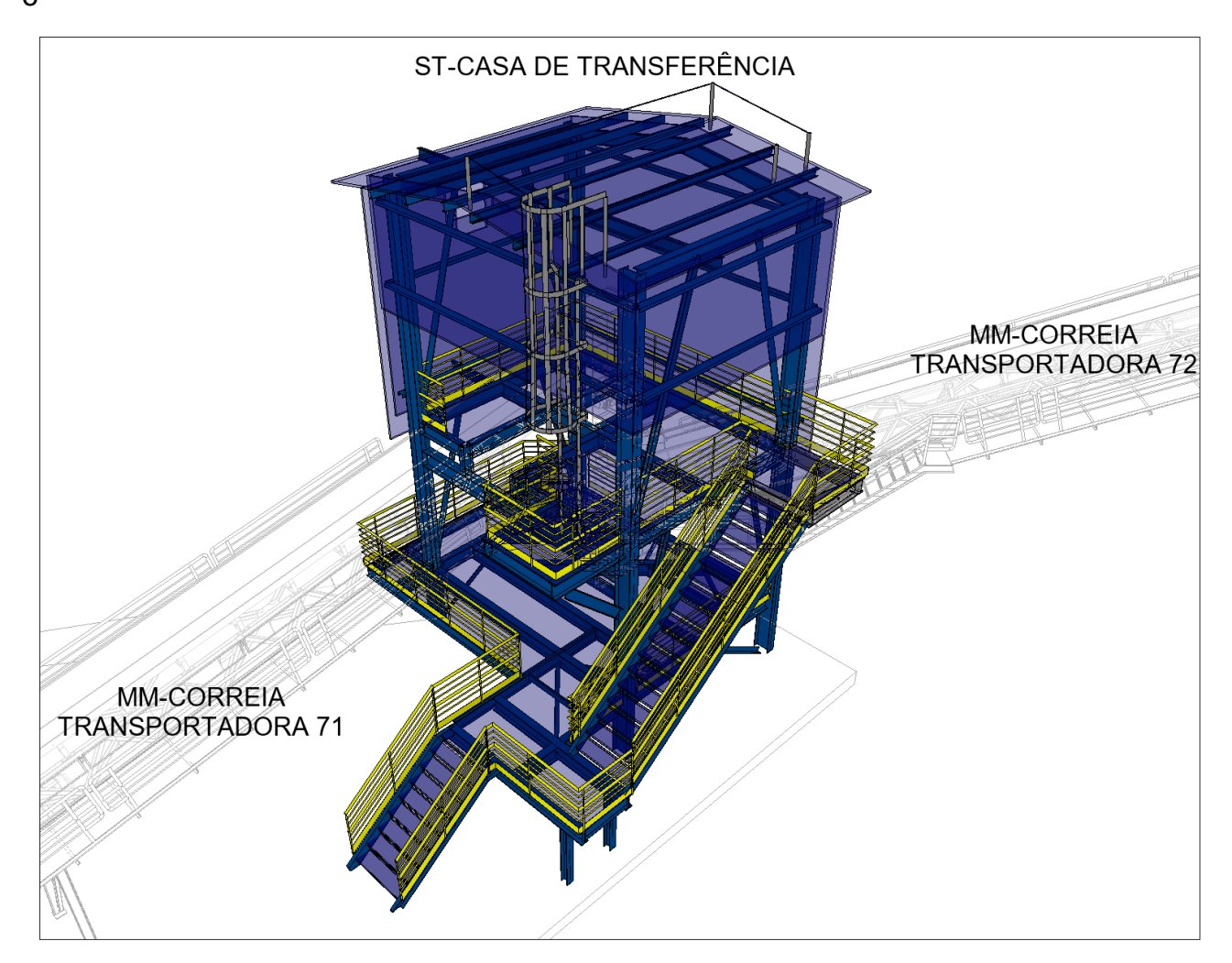

– Divisão de escopo entre MM e ST para modelagem do galpão de filtragem, correias transportadoras e casas de transferência.

Fonte: Extração do autor originada do modelo em estudo

Com a definição de escopo é estabelecida a locação dos eixos da estrutura no projeto. Com base nesses eixos os projetistas / modeladores da ST fazem uma modelagem com LOD 200 dos pilares, vigas primárias e secundárias, *lajes de steel-deck* e cobertura no *software* de modelagem *Revit.* 

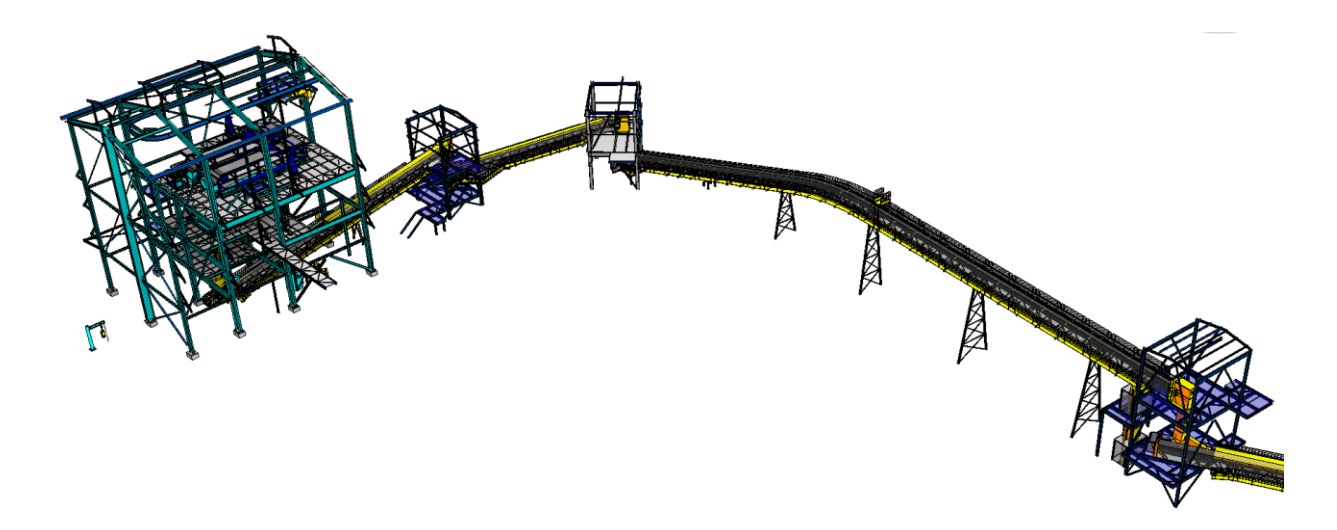

– Modelagem de estrutura metálica na primeira etapa, prévia a inserção no *SAP 2000* para realização de cálculo estrutural.

Fonte: Extração do autor originada do modelo em estudo

Esse modelo é a base para o cálculo estrutural desenvolvido pelo engenheiro calculista utilizando o *software* de cálculo *SAP 2000*. No *SAP 2000* são carregadas a informações das cargas dos equipamentos da MM assim como o modelo LOD 200 da primeira etapa. Como o processo de modelagem é centralizado no *Revit* exporta-se para o *SAP 2000* um modelo unifilar para realização de simulações e cálculos. Esse modelo é exportado e importado via *plugin* em extensão SDNF. Ao fim do processo de adequação dos perfis do cálculo da estrutura complementa-se a modelagem com escadas, guarda-corpos, linha de vida (cobertura), escada marinheiro entre outros elementos que em quase totalidade passam a um Nível de Desenvolvimento 300 (LOD 300). Após essa *etapa* o modelo é novamente exportado para a última verificação no SAP 2000.

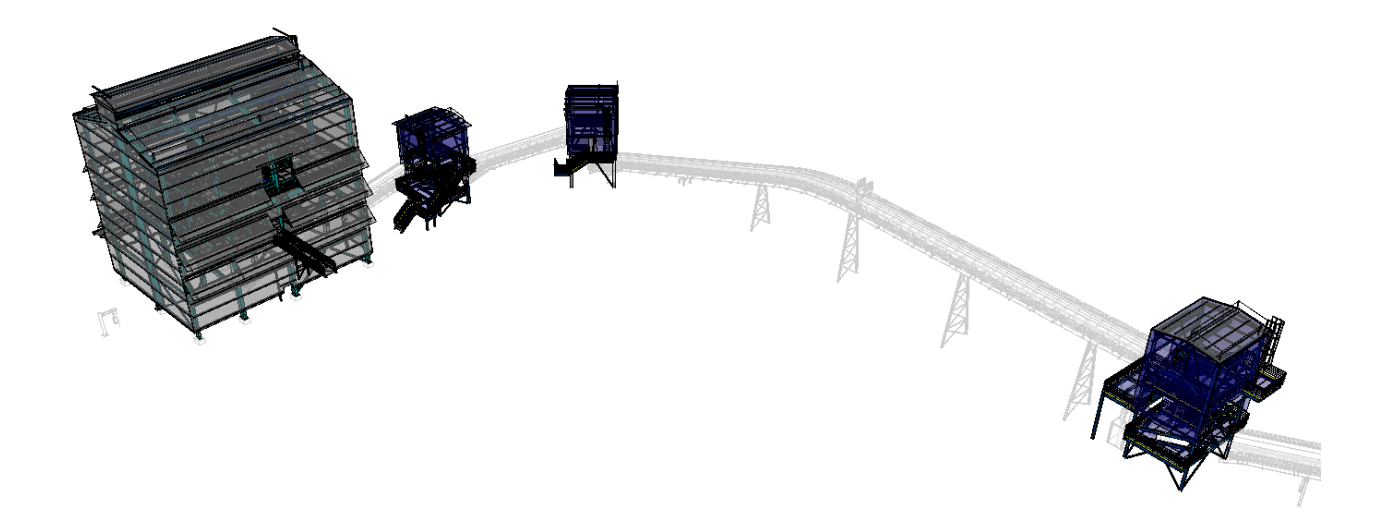

Figura 23– Modelagem metálica modelo com componentes LOD 300. Fonte: Extração do autor originada do modelo em estudo

Após consolidação do cálculo estrutural inicia-se a fase de detalhamento das ligações estruturais no *Autocad Structural Detailing 2014.* Em entrevista com os profissionais da empresa "B" foi mencionado que em novos projetos já está sendo adotado o plugin *Advance Steel 2019* nos projetos que utilizam o *Revit*, tanto utilizando o *Autocad Structural Detailing 2014* quanto o *Advance Steel 2019.* O Nível de Desenvolvimento dos elementos ao fim dessa etapa é de LOD400.

O processo de modelagem de tubulação industrial no projeto em estudo é no *software* de modelagem paramétrica *Plant 3D.* Para todas disciplinas do projeto existem premissas definidas no fluxograma de KP. Nesse fluxograma foram estabelecidos para HT todos sistemas de tubulação. Para todo o projeto da filtragem HT foram especificados os seguintes sistemas: água de incêndio, água de processo, água de resfriamento (alimentação e retorno) água de selagem, água de serviço / limpeza, água fresca, água industrial, água potável, ar comprimido (compressor), ar limpo (p/ instrumentação, ar limpo, filtrado, gás liquefeito de petróleo, nitrogênio, polpa (minério) e vácuo. Cada sistema possui uma sigla identificada no nome do modelo. No modelo da filtragem estão presentes os sistemas de água para incêndio, ar comprimido, ar limpo, água potável, água de processo, água de selagem, água de serviço, filtrado e polpa.

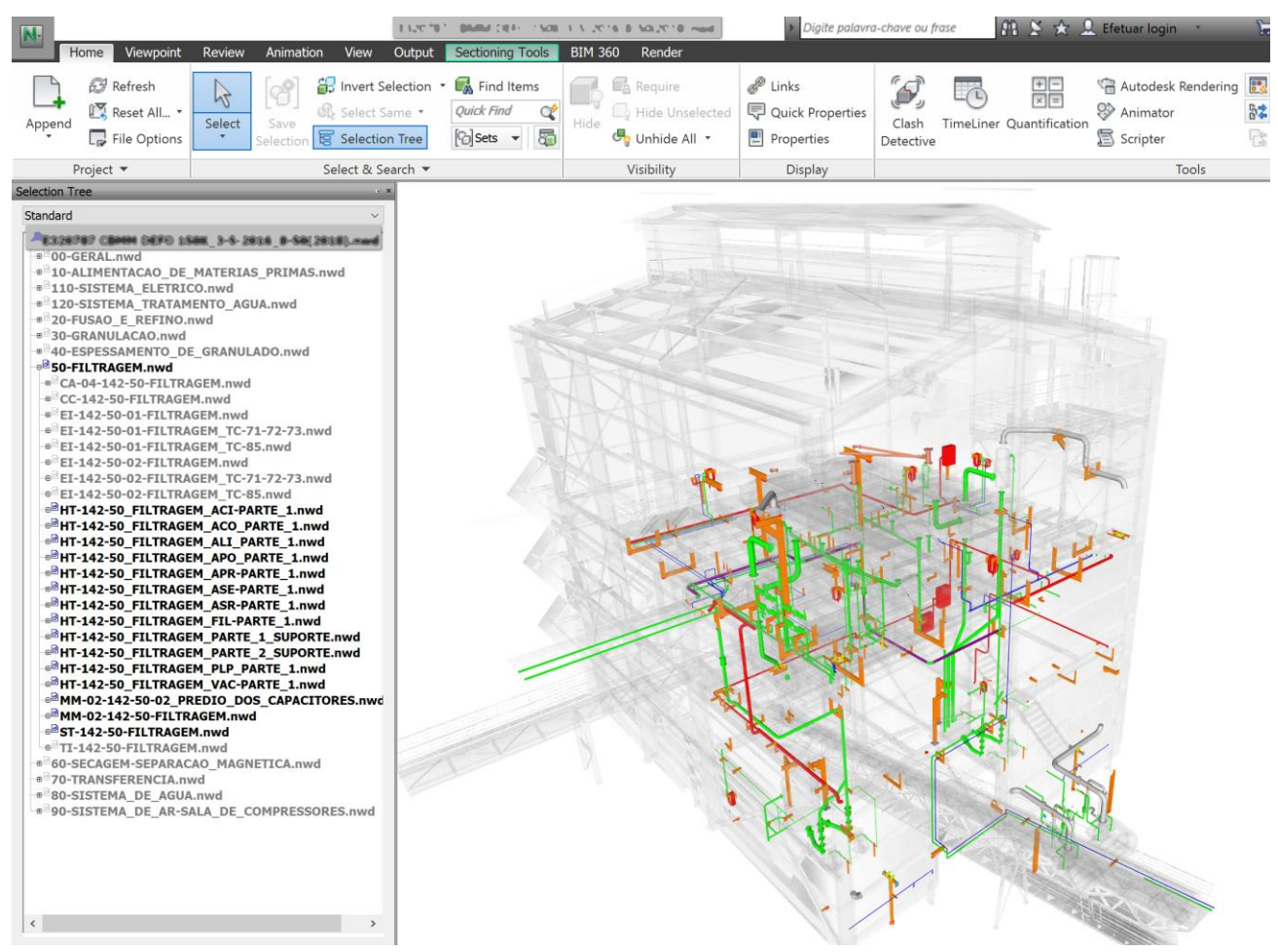

Figura 24– Modelo Navis com Review diário, isolando somente os sistemas da disciplina de HT – Tubulação industrial.

Fonte: Extração do autor originada do modelo em estudo

No caso do modelo em estudo do galpão de filtragem, a "liberação" para a disciplina HT entrar no projeto 3D ocorreu somente após a validação do arranjo da mecânica por parte da estrutura metálica. Assim o arranjo dos equipamentos que terão infraestrutura primária, secundária e terciária da HT seriam menos suscetíveis a mudanças provenientes de alguma incompatibilidade de projeto da MM identificado pela ST. Antes de iniciar a modelagem existe um momento estratégico de análise, para traçar estratégia e rotas. Nesse momento utiliza-se o *Navis* com os modelos de MM e ST carregados.

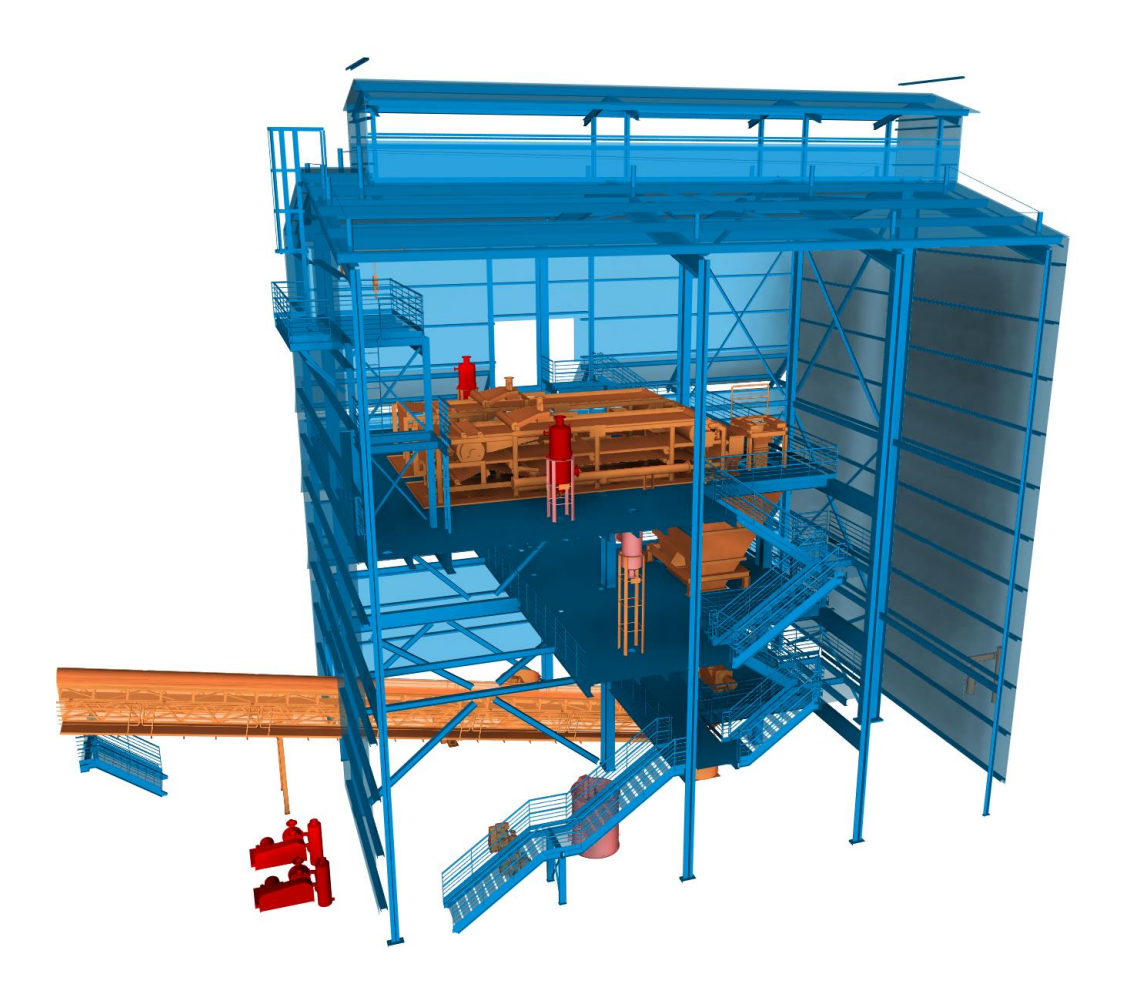

– Modelo Navis para análise de rotas da HT – Tubulação industrial 01. Fonte: Extração do autor originada do modelo em estudo

A primeira etapa de modelagem é de consulta ao fluxograma de KP e locação dos equipamentos da HT listados no mesmo. A segunda fase é de análise do arranjo da mecânica e seus equipamentos (bombas, válvulas, etc) e inserção dos componentes de projeto de HT não inseridos no modelo da MM.

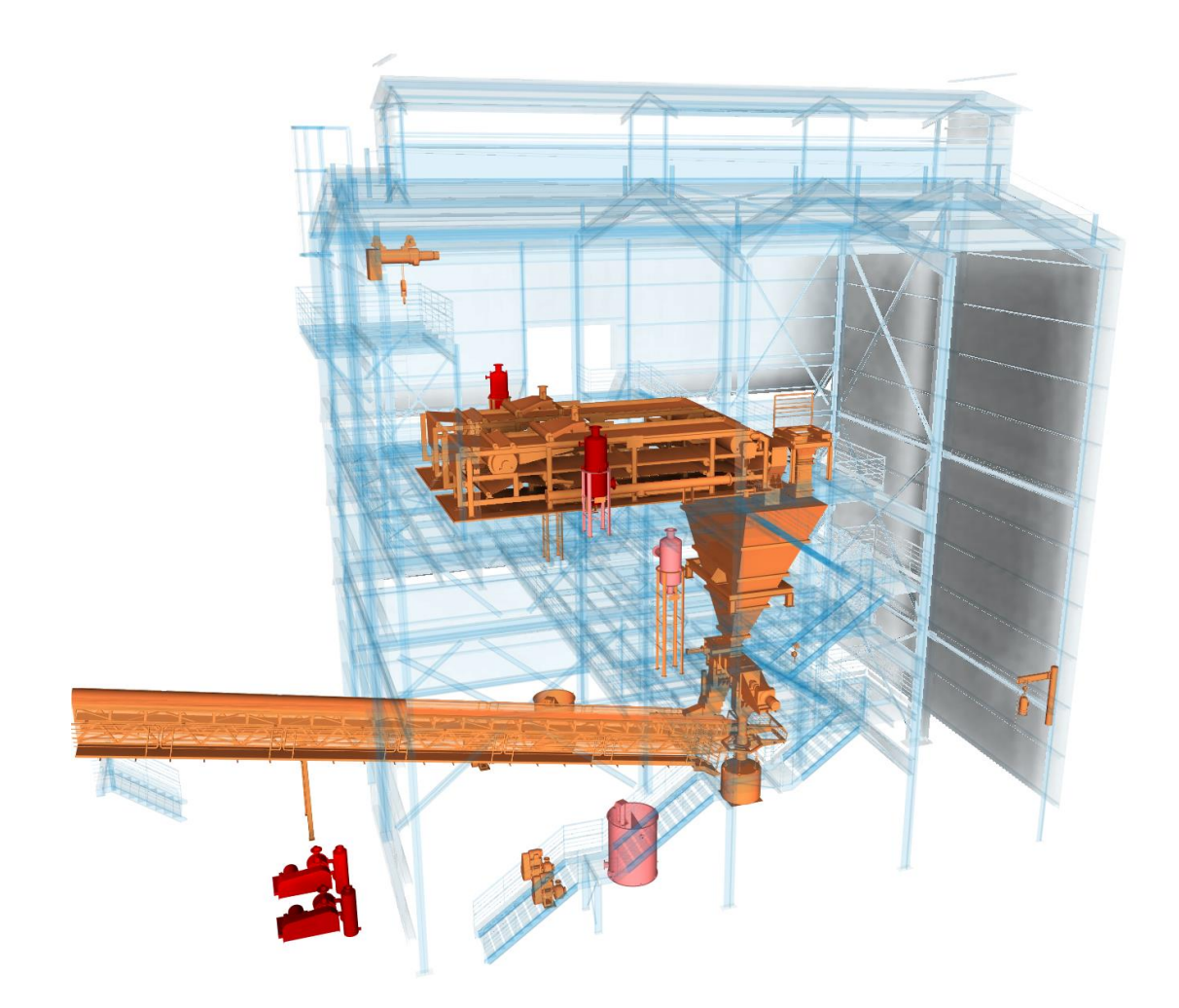

– Modelo Navis para análise de rotas da HT – Tubulação industrial 02. Fonte: Extração do autor originada do modelo em estudo

Com o arranjo completo é iniciada a modelagem da infraestrutura primária. Como demonstrado no cronograma de projeto, as rotas de HT devem desviar sempre que possível da estrutura metálica e dos equipamentos de MM. Quando não é possível evitar o *hardclash* são levantados / registrados com o uso de *viewpoints* utilizados nas reuniões de *Design review.* Nas reuniões de *Design review* são validadas as rotas estabelecidas pela HT junto a coordenação do projeto e disciplinas MM, ST.

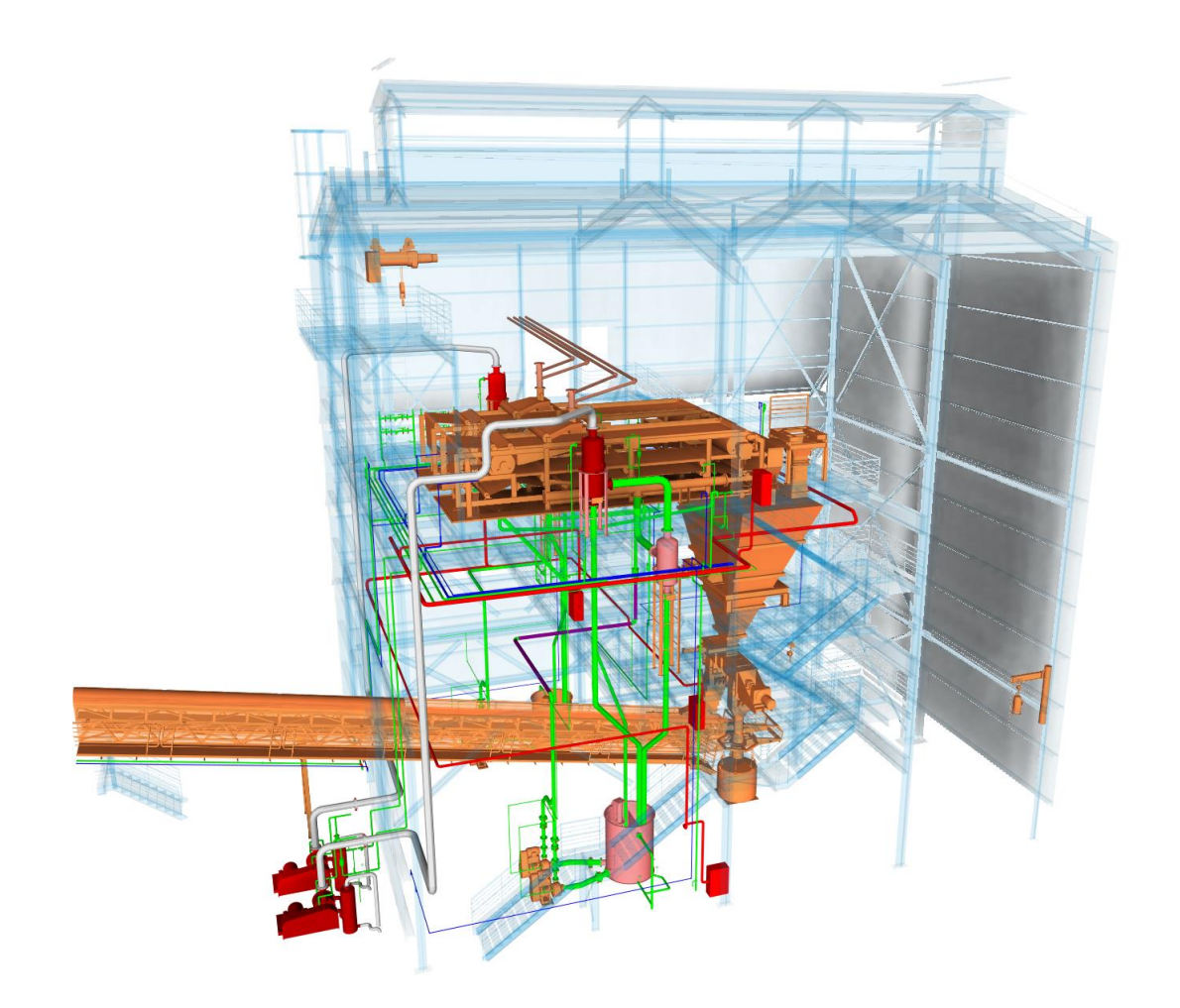

– Modelo da HT – Tubulação industrial com infraestrutura primária e secundária. Fonte: Extração do autor originada do modelo em estudo

Fica a cargo da HT a modelagem da ancoragem e suportação da tubulação, essa modelagem é a terceira fase de modelagem após validação das rotas de HT. Existem no modelo da filtragem 9 sistemas de tubulação, cada sistema é subdividido em um arquivo de trabalho, a ancoragem e suportação são modeladas em 2 arquivos.

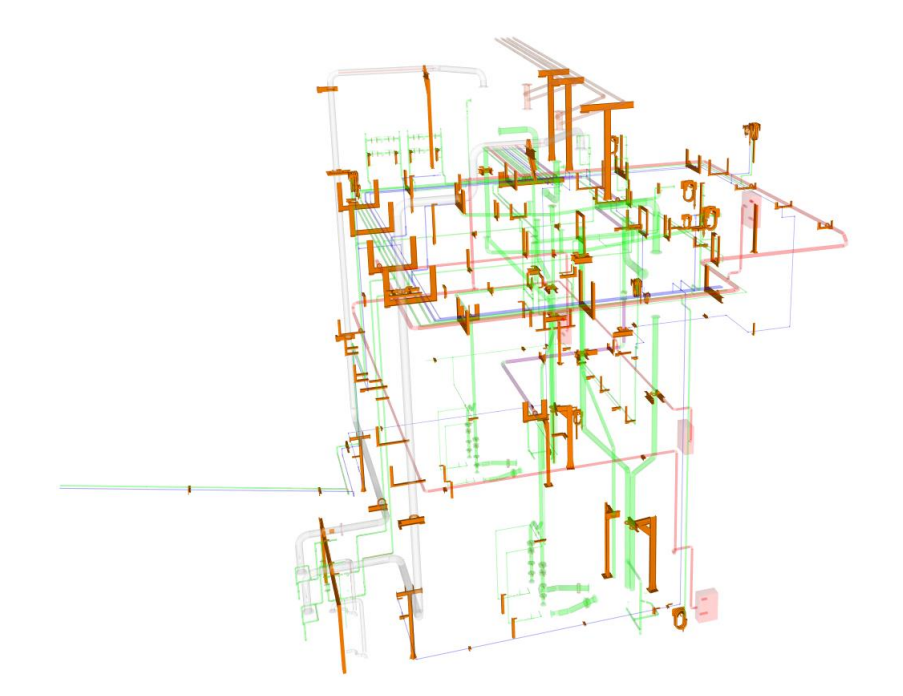

– Modelo da HT – Tubulação industrial com ancoragem e suportação da tubulação.

Fonte: Extração do autor originada do modelo em estudo

Somam-se 11 modelos para 2 projetistas. A divisão de modelos é feita pela Empresa "B" da disciplina AP e a coordenação da equipe é feita pelo engenheiro líder da disciplina. O processo *Plant 3D* difere do *Revit*, uma vez que temos no *software* BIM a possibilidade de uso de arquivo central e, portanto, um fluxo mais dinâmico e colaborativo.

A empresa "D" é responsável pelo processo da disciplina de concreto armado (fundação e contenção), estrutura mistas em aço e concreto, concreto pré-fabricado e protendido conhecida como CC. A mesma iniciou no fluxo de modelagem de projeto na fase de projeto básico. Utilizou o *software Autodesk Revit* para modelagem dos projetos de forma e

detalhamento das armações. Esse processo é atrelado a etapa de dimensionamento e cálculo estrutural, em que se utilizou o *SAP 2000*, assim como a ST. Em aproximadamente 65% dos modelos do empreendimento em estudo a disciplina de arquitetura antecede a disciplina de CC no cronograma de projeto / modelagem. Isso se dá pela interface entre as disciplinas, principalmente quando o escopo da arquitetura engloba elaborar *layout* de áreas administrativas, de convivência, interligar grandes ambientes. Nesses casos o modelo inicial da CC muitas vezes é a própria base de pilar, viga e laje modelagem pela arquitetura. No caso do projeto do galpão da filtragem isso não ocorre, devido a um papel da disciplina técnica MM na definição dos espaços e arranjo. Outro fator preponderante para uma diminuição do escopo da CC é o fato de o cliente ter optado pela estrutura metálica em todo projeto galpão, limitando a modelagem da CC a 5 fases:

- (i) contenção arrimo, vigas de coroamento e cortina atirantada;
- (ii) fundação estacas, sapatas e blocos de apoio para pilares metálicos;
- (iii) bases dos equipamentos da MM;
- (iv) piso sobre solo;
- (v) canaletas de drenagem.

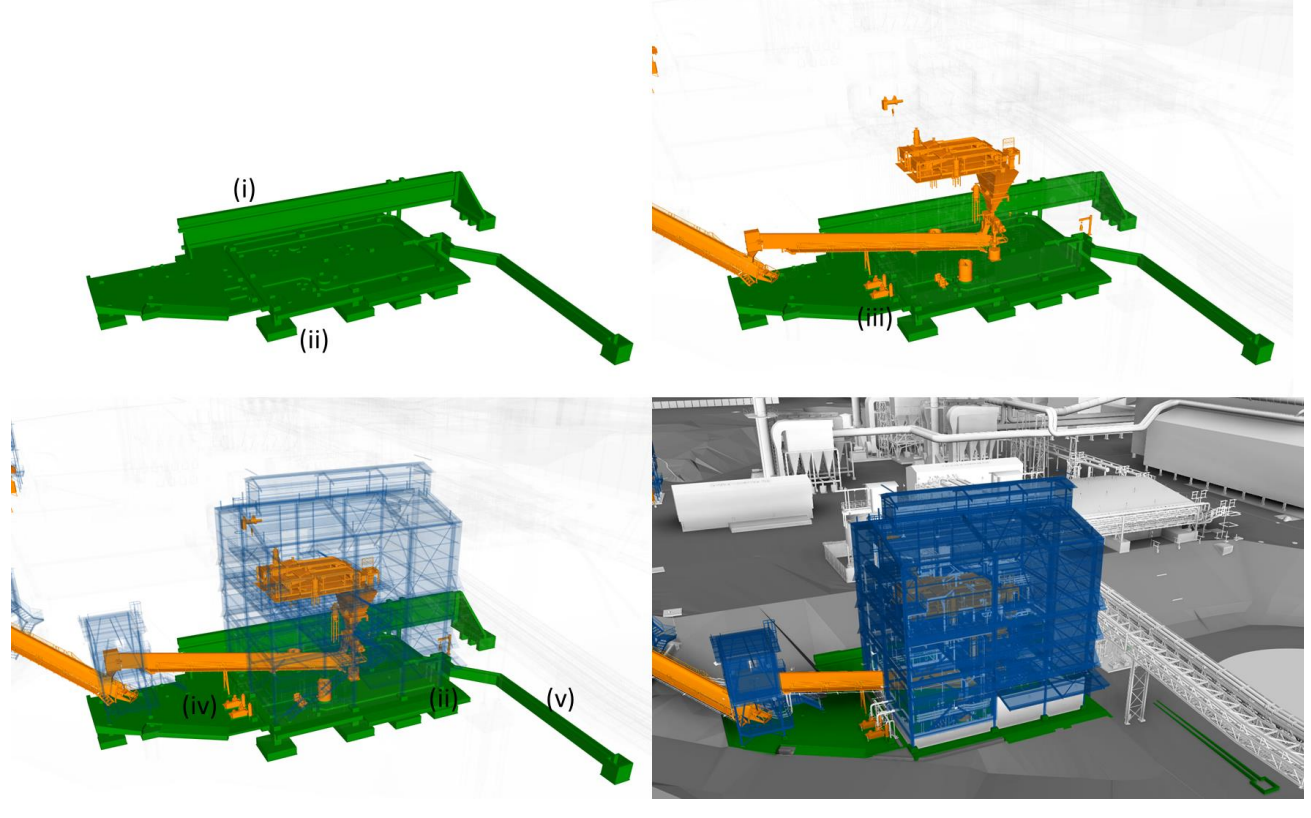

Figura 29 – Etapas de modelagem da CC.

Fonte: Extração do autor originada do modelo em estudo

Por definição do escopo do projeto as disciplinas de terraplenagem (CV) e drenagem / Pavimentação (CD) foram unificadas, portanto todo modelo dessas disciplinas segue nomenclatura de CV. O processo de terraplenagem inicia no momento que o projeto de CC é consolidado e as premissas de contenção, corte, aterro, bota-fora, retaludamentos, etc são estabelecidos. A modelagem de CV terraplenagem é realizada no software de modelagem 3D paramétrico *Autodesk Civil 3D*, para integração no modelo de *review diário* o modelo .dwg é carregado no Revit, no qual é gerado a topografia do terreno com o comando de *Create Surface from import dwg.*

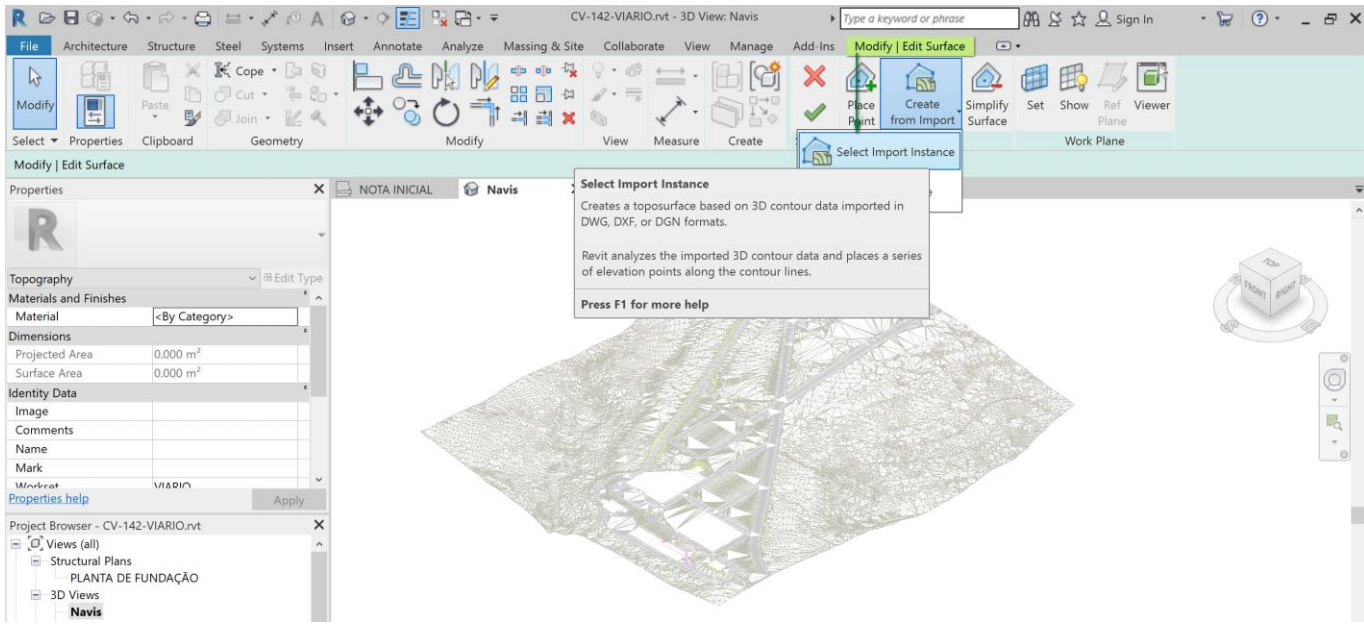

– Integração entre plataformas de modelagem do modelo de CV-VIÁRIO. Fonte: Extração do autor originada do modelo em estudo

A primeira etapa de modelagem é a do terreno existente que serve como base inicial e é feito de maneira automática com o levantamento cadastral da planta. Essa base inicial serve como referência para o cálculo de corte e aterro. A segunda etapa do terraplenagem é consequência dos níveis estabelecidos no modelo / projeto de CC e do traçado viário definido no projeto viário. No modelo do galpão da filtragem foi desenvolvido uma plataforma de terraplenagem de 620 metros quadrados de área e 36 metros de comprimento. O galpão foi locado num declive (referência de norte a sul). Na extremidade norte desse platô foi projetado um corte e uma contenção de aproximadamente 4,20 metros de altura seguido por um talude de corte com desnível 3,8 metros. O platô em que foi implantado o galpão possui uma largura de aproximadamente 20 metros. Na face voltada para o sul foi solucionada com um talude de aterro 20,68 metros de largura (incluindo largura da via a ser construída) e aproximadamente 1,30 metros de desnível.

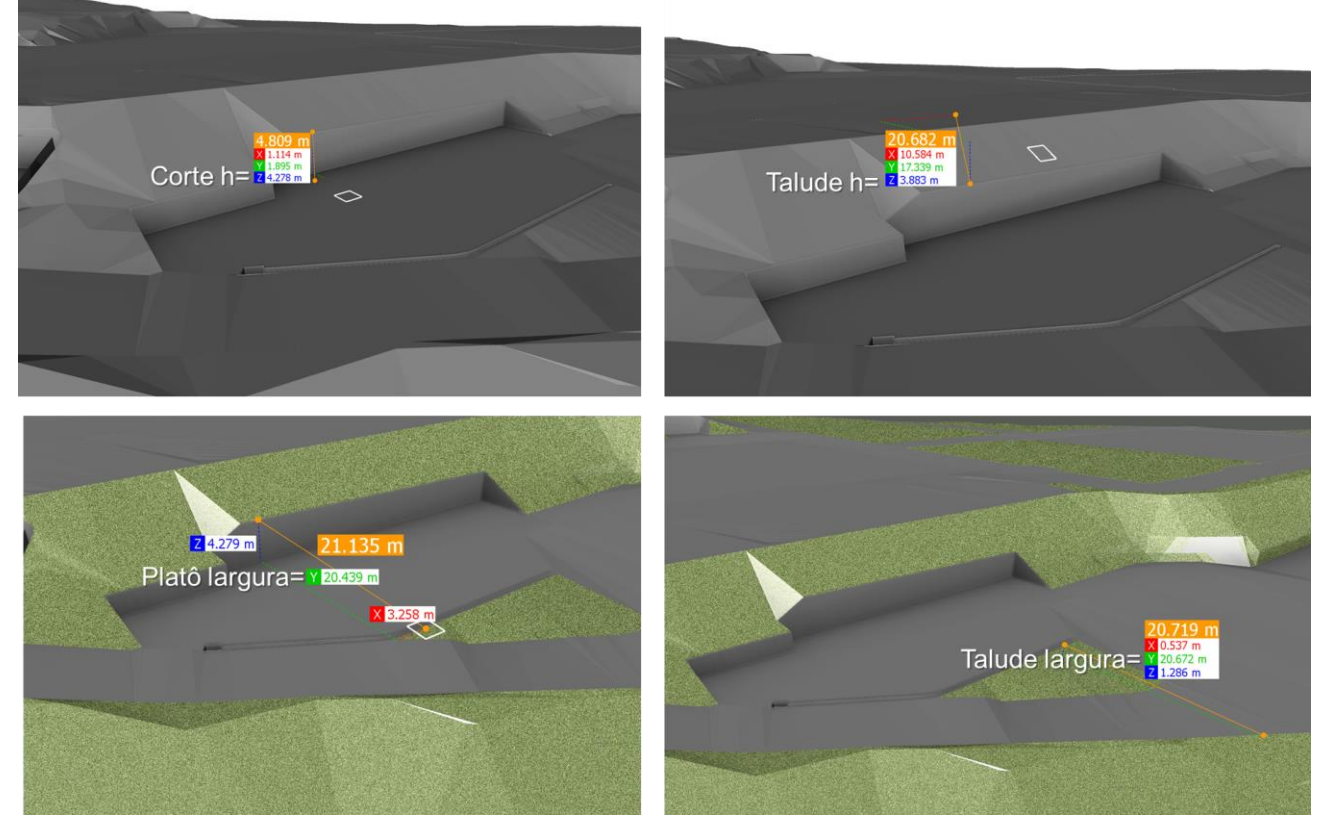

– Modelo de CV-VIÁRIO na plataforma *Navisworks*. Fonte: Extração do autor originada do modelo em estudo

Em entrevista do tipo não estruturada com o líder da disciplina de EI, foi relatada uma dependência da elétrica com as disciplinas da engenharia civil (ST/CC/CA) e principalmente da MM. O que define o nível de dependência da EI com ST, CC e CA é o escopo de cada uma no projeto. No caso do galpão da filtragem é predominantemente da ST, que possui maior escopo. Já a dependência da MM se explica pela necessidade de fazer a alimentação dos equipamentos mecânicos.

A definição do arranjo da MM possibilita iniciar o estudo das rotas e suportação da infraestrutura elétrica. Essa análise foi feita com o uso do *Navisworks*. Em paralelo a essa análise prévia sem modelagem de EI existe um importante processo, desenvolvido pelo engenheiro líder da elétrica juntamente com a empresa "A" com a definição e automação dos componentes *BIM LOD 400* da EI correspondentes aos detalhes típicos da EI. Os detalhes típicos representam um conjunto de componentes de:

- (i) Suporte;
- (ii) Fixação;
- (iii) Encaixe;
- (iv) Força ou iluminação

Após desenvolvimento desses componentes, eles são apresentados pela empresa "B" aos projetistas que avaliam a usabilidade e praticidade no cotidiano do projeto. Em algumas situações, integrantes da empresa "B" relataram que esse retorno dos modeladores agregou muito na otimização das famílias, uma vez que a modelagem / parametrização inicial da família (.rfa) não era ideal e os ajustes nos componentes geravam um ganho de tempo no projeto. Para todo empreendimento foram modelados um total de 76 detalhes típicos de elétrica subdivididos em 42 detalhes para o projeto / modelo de força e controle e 34 detalhes para projeto / modelo de iluminação. Em entrevistas não estruturadas com os coordenadores de projeto foi relatado que esse processo representou um ganho em produtividade tanto do ponto de vista tecnológico (para modelagem e organização das listas de materiais), quanto técnico (visando uma padronização no momento da execução).

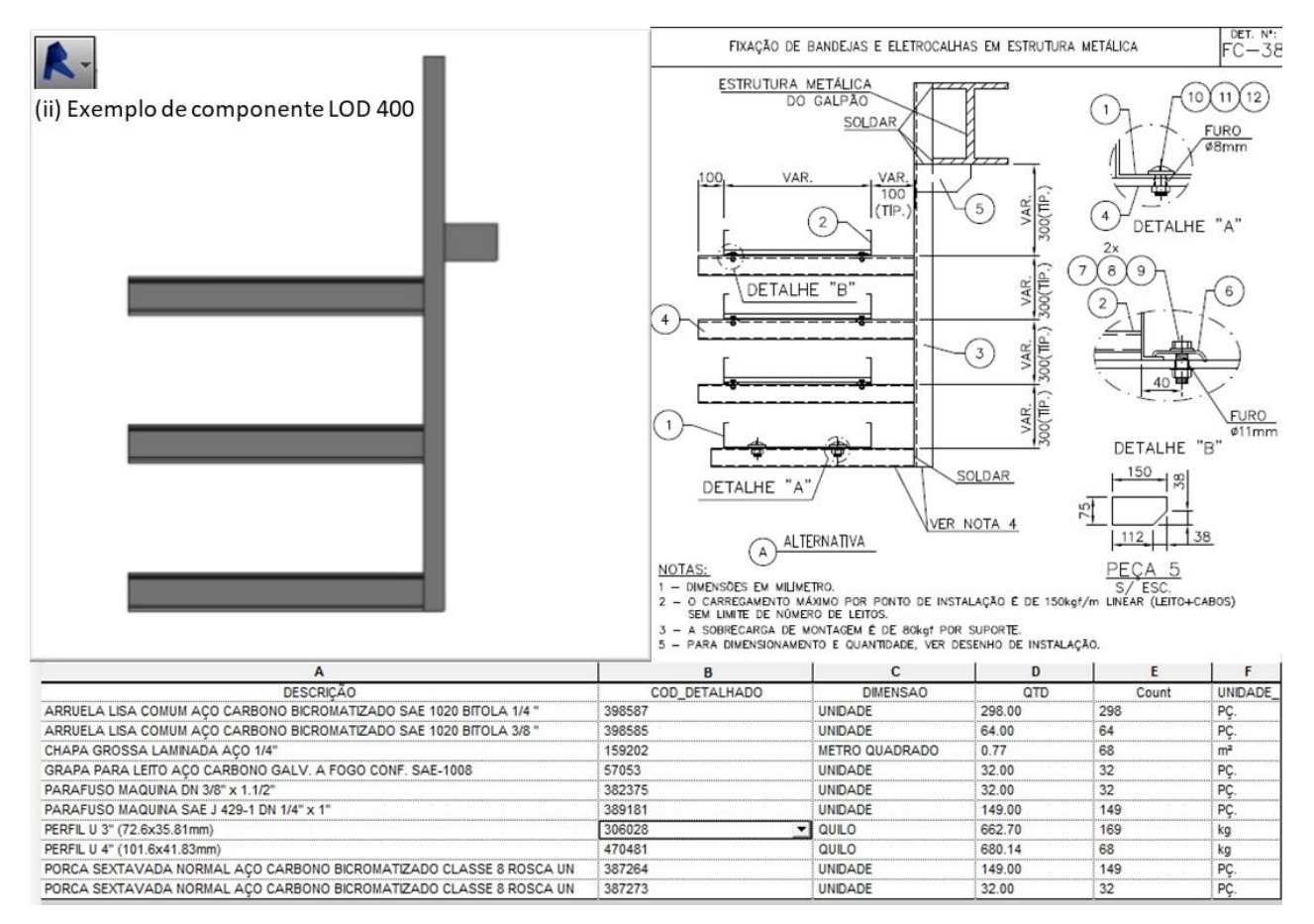

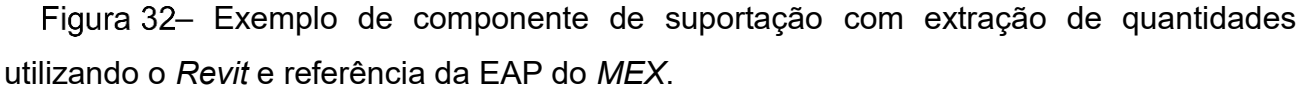

Fonte: Extração do autor originada do modelo em estudo

Para o galpão de filtragem foi definido que o início da modelagem da elétrica estava atrelado a um Nível de Desenvolvimento das rotas de HT. A modelagem do galpão foi separada em 3 subáreas:

- (i) Galpão;
- (ii) Correia transportadora 71, 72 e 73;
- (iii) Correia transportadora 85.

Cada subárea foi dividida em modelos de revit para força e iluminação. A equipe de modeladores era composta de 4 modeladores (2 projetistas + 2 desenhistas), subdivididos em 2 equipes de 1 projetista e 1 desenhista. Uma dessas, responsável pelo galpão e outra pelos trechos das correias transportadoras 71, 72, 73 e 85. Os projetistas tinham um papel mais técnico e de supervisão junto aos desenhistas. O processo era iniciado pelos projetistas no modelo de força depois desenvolvendo o projeto de iluminação. Num primeiro momento era feita a disposição de equipamentos, geradores, seguida pela disposição de painéis e quadros. A terceira etapa de projeto é a definição da rota da infraestrutura primária e das prumadas compostas por bandejas ou eletrocalhas e barramentos blindados. Após definição da infraestrutura primária são modeladas a sua suportação e fixação. A definição das derivações e modelagem da infraestrutura secundária (perfilados e eletrodutos) é feita juntamente com a modelagem da fixação. Por último são definidos pontos de força e iluminação (tomadas, interruptores e luminárias).

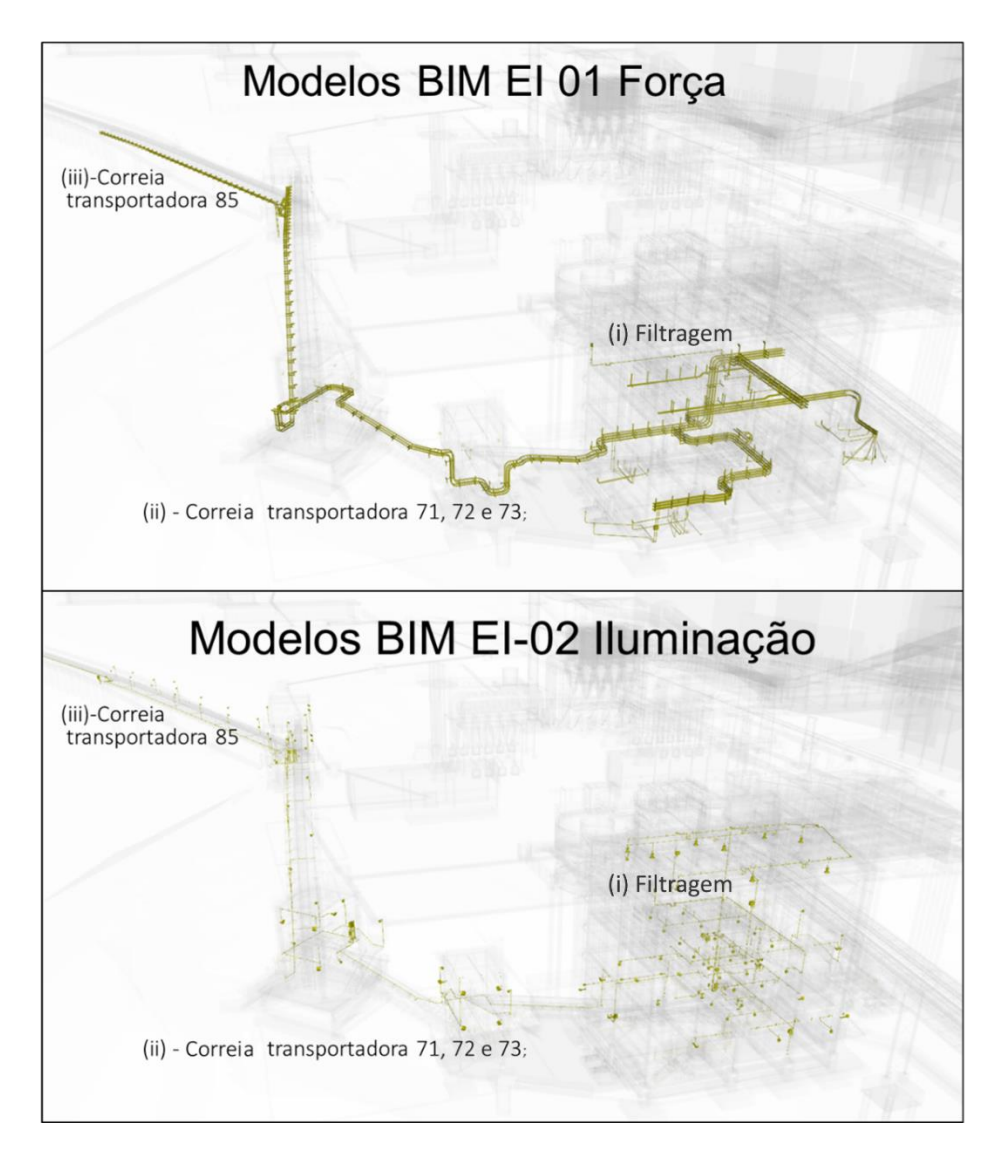

– Modelos de EI 01 referente a Força e EI 02 referentes a Iluminação divididos nas respectivas subáreas.

Fonte: Extração do autor originada do modelo em estudo

A modelagem da disciplina de arquitetura é bastante reduzida no modelo do galpão da filtragem. A disciplina inicia a modelagem após a consolidação das disciplinas de HT, MM e ST. Mesmo com essa entrada "tardia" no processo de modelagem a arquitetura tem um papel de verificação de projeto prévia a etapa de modelagem. Exemplo disso foi o que o coordenador do projeto, que também é o líder da disciplina de MM, relatou em entrevista não estruturada. Um caso em que a arquitetura identificou, em fase de anteprojeto, um percurso de rota de fuga no projeto da ST que estava em discordância com a instrução do Corpo de Bombeiro Militar de Minas Gerais.

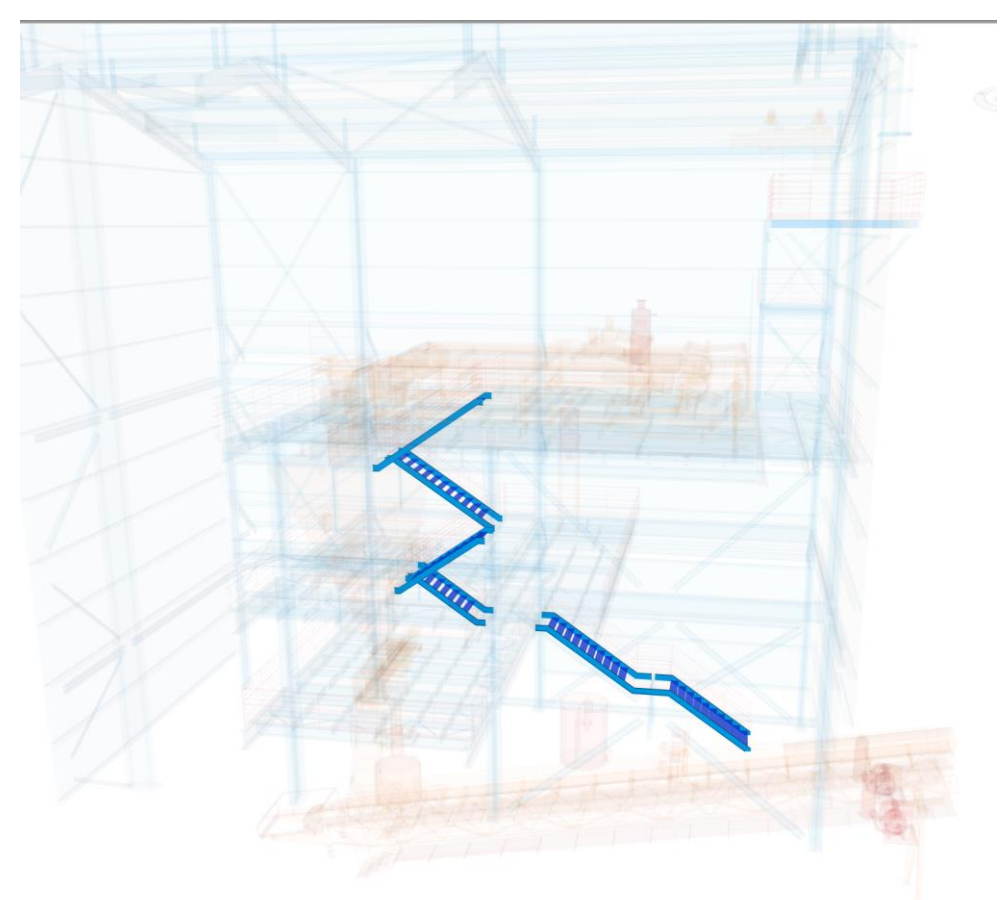

– Modelos da estrutura metálica com a escada revisada após estudo da arquitetura

Fonte: Extração do autor originada de modelo do projeto piloto

89 Essa verificação garantiu a correção do projeto de ST com a inclusão de nova escada metálica, e alguns ajustes no arranjo geral da MM e HT. O mesmo coordenador ressaltou a importância da visão espacial do arquiteto na organização e setorização dos espaços. A setorização da arquitetura no galpão da filtragem contempla as subáreas correspondentes ao galpão e casas de transferência. O escopo da modelagem e projeto da CA pode ser listado em:

- (i) fechamento em alvenaria;
- (ii) validação da rota de fuga;
- (iii) aprovação de projeto no corpo de bombeiros;
- (iv) análise espacial do projeto;
- (v) esquadrias, portão e porta;
- (vi) tipo de telha e cobertura;
- (vii) memorial e definição de acabamentos de piso, parede e teto.

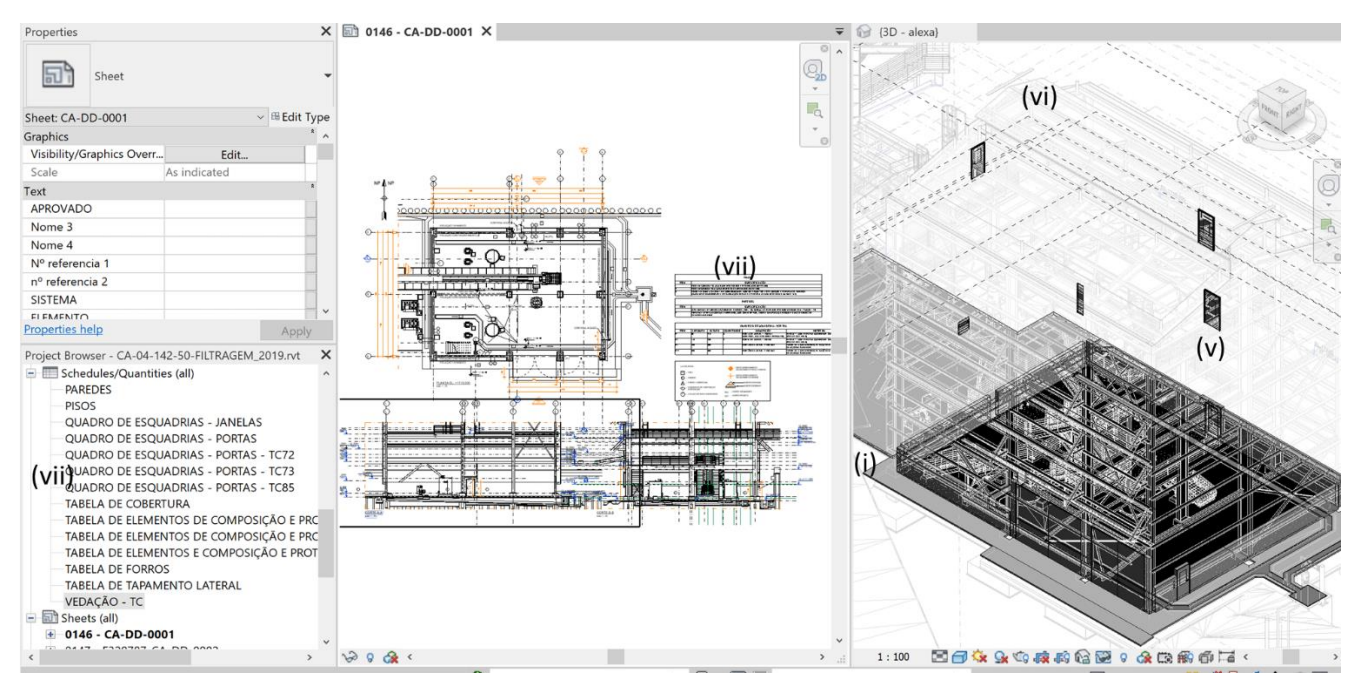

– Escopo modelagem arquitetura galpão de filtragem. Fonte: Extração do autor originada de modelo do projeto piloto

Assim como a disciplina de EI, a disciplina de automação e instrumentação industrial utiliza o *Revit* e possui um período prévio a modelagem de projeto para organização de componentes BIM *LOD 400*. Foram solicitados a empresa B modelagem de 50 componentes subdivididos em:

- (i) Analisadores de gases;
- (ii) Comandos locais;
- (iii) Sensores;
- (iv) Painéis de controle;
- (v) Válvulas de bloqueio;
- (vi) Transmissores;
- (vii) Suportes;
- (viii) Avisadores sonoros.

Além dos componentes específicos da TI, a disciplina utiliza dos componentes desenvolvidos para EI. No modelo em estudo foram utilizados 8 detalhes típicos da disciplina EI. A setorização do modelo de TI é semelhante à da EI, com a diferença que os componentes de TI estão localizados somente no galpão e nas casas de transferências das correias transportadoras 71, 72, 73 e 85, se configurando em:

- (i) Galpão de filtragem;
- (ii) Casa de transferências 71/72;
- (iii) Casa de transferências 72/73;
- (iv) Casa de transferências 73/85;

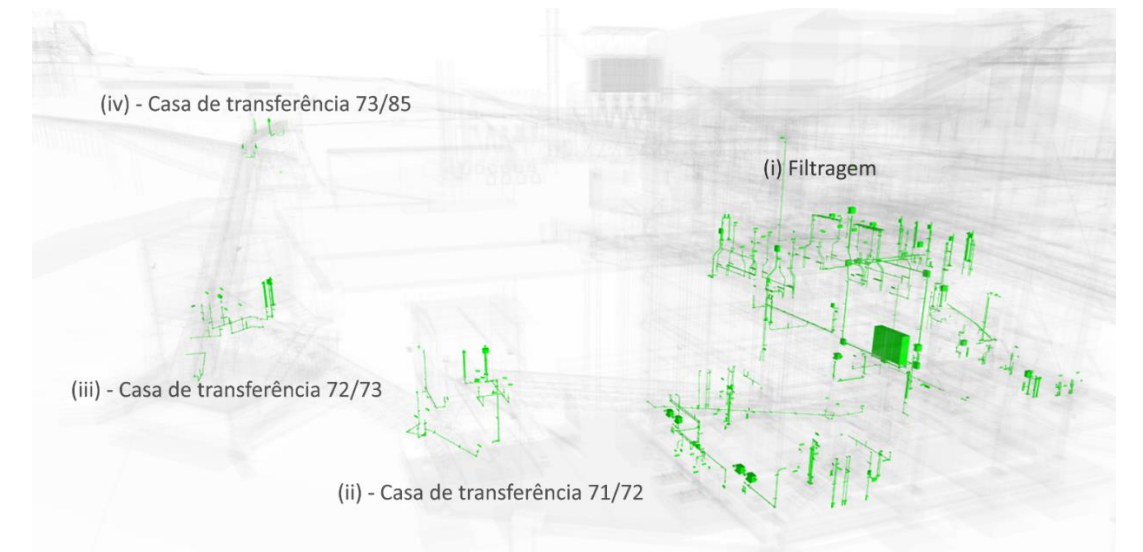

Figura 36 – Modelo de TI-Filtragem dividido nas subáreas.

Fonte: Extração do autor originada do modelo em estudo

A equipe de modelagem é composta de: 1 engenheiro, 1 projetista e 1 modelador / desenhista. Não existe separação de modelo na mesma área para TI. Para a disciplina de

TI existe uma particularidade contratual, o projeto detalhado de TI é separado em duas etapas de entrega. Essa limitação de escopo é refletida na modelagem. Optou em utilizar a ferramenta do *Revit* de fase de projeto (*Phasing)*. Com essa ferramenta é possível separar e filtrar plantas, vistas, listas de quantitativos, etc.

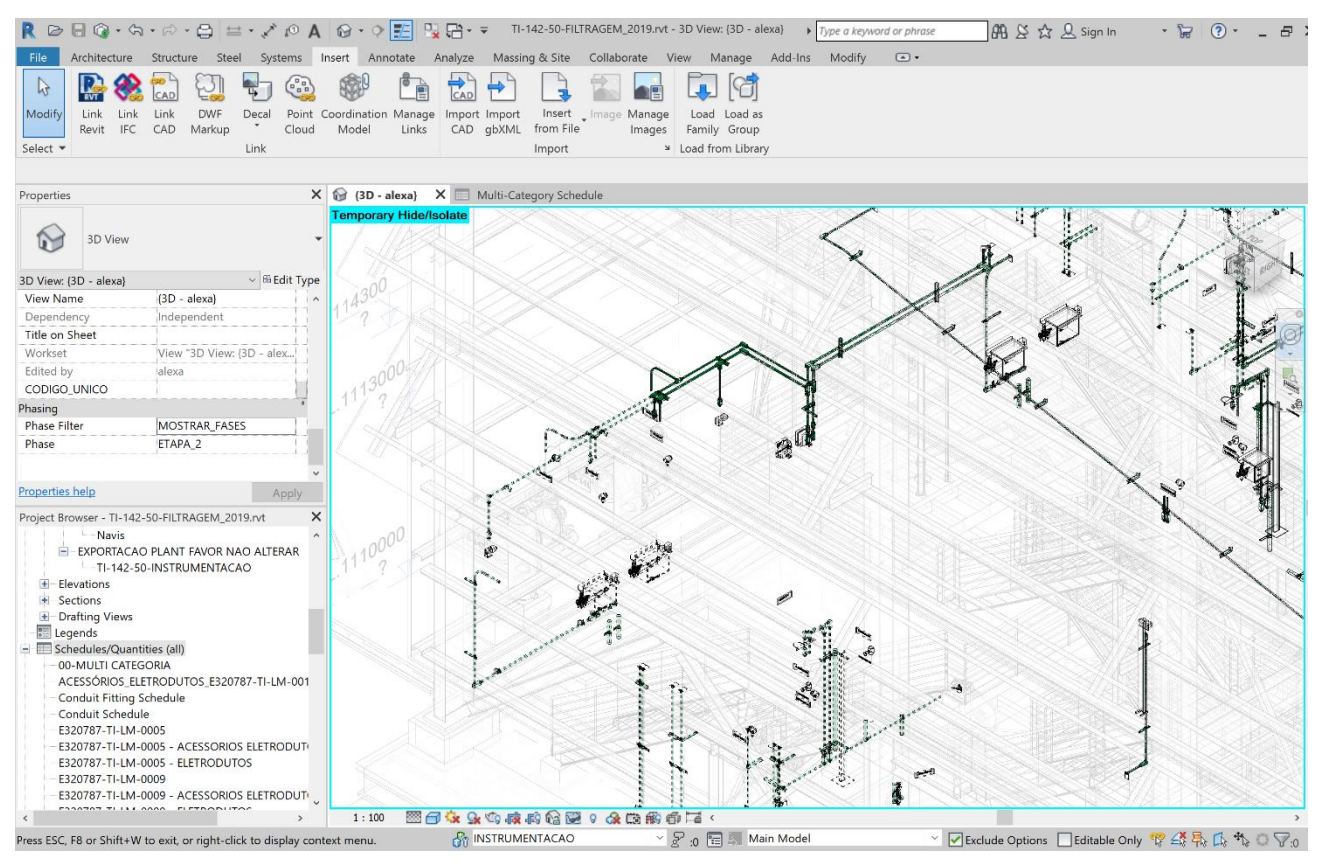

– Modelo de TI-Filtragem dividido em etapas de entrega. Fonte: Extração do autor originada do modelo em estudo

Após definição do escopo e divisão de etapas, a TI inicia com a definição dos equipamentos que necessitam de instrumentos, identificação da sua fixação, definição do arranjo secundário de instrumentos complementares como avisadores sonoros, sensores, câmera de segurança, etc. A infraestrutura de interligação é composta por eletrodutos de aço de bitolas que variam de ½" a 2". O fato dos dispositivos de TI serem os elementos de menor porte no projeto e o fato da infraestrutura possuir flexibilidade de fixação e desvios, faz da TI umas disciplinas que mais realiza desvios no projeto.

Conforme levantado por Dias (2015) existe no plano de execução BIM do consórcio de empresas, uma fase de gestão da modelagem interdisciplinar. Essa fase corresponde a uma série de rotinas e atividades visando uma centralização das informações. A coordenação dessas atividades é feita pela empresa "B".

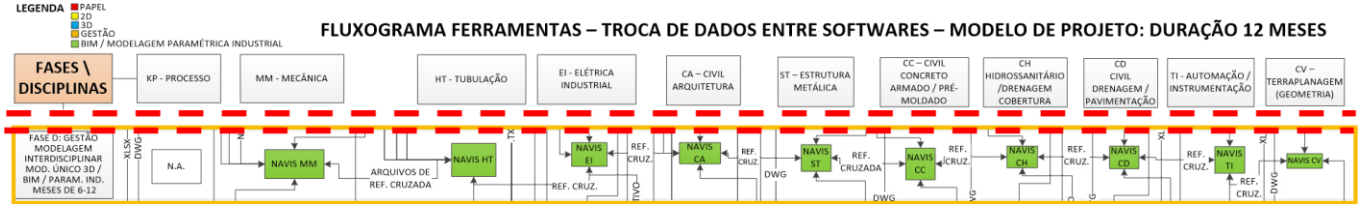

– Fluxograma de ferramentas e processos, evidenciando a Fase D: Gestão Modelagem Interdisciplinar.

Fonte: desenvolvido por Dias (2015) adaptada pelo autor

Essa fase é importante para gestão da modelagem interdisciplinar. A principal ferramenta de centralização desse processo é o *Navisworks* utilizada por todas disciplinas para:

- (i) troca de informações;
- (ii) checagem de interferência;
- (iii) revisão e controle de desenvolvimento de projeto;
- (iv) coordenação 3D;
- (v) visualização foto realista;
- (vi) análises para tomadas de decisão;

Um ponto importante é o processo de centralização da informação dos modelos e projeto. Foi estabelecido pelos agentes não fazer a atualização do modelo em tempo real, devido aos problemas das constantes alterações que acarretariam em retrabalho para as disciplinas. No modelo do galpão de filtragem foram levantados 25 modelos (sendo 12 modelos de HT; 6 modelos de EI; 2 de MM; 1 de: ST, CC, CA, CV/CH, TI).

Além desse setor aprofundado nessa pesquisa, existem no projeto mais de 130 modelos para a planta de mineração como um todo. Inicialmente o processo de integração de modelos do consórcio era feito de maneira manual. A empresa "B" notou a possibilidade de um desenvolvimento visando a automação desse processo, que tomava integralmente a carga horária de um *BIM Manager* no projeto. A princípio, conforme citado por Dias (2015) foi montada uma rotina automática que retroalimentava o modelo geral do projeto. Foi quando a empresa "B" fechou uma parceria com a desenvolvedora *Conessione* para ampliar as funcionalidades e desenvolvimento do software *Elos*, que passou a ter os módulos e funções de:

- (i) *Model Flow* controle de emissão de modelos (todos softwares utilizados para modelagem);
- (ii) *Management mode*l controle de revisão e medição de avanço do modelo;

(iii) *Review Manager* - automação na centralização e retroalimentação das informações do modelo de *review* diário.

## *3.3.2* Compatibilização com o *Navisworks* usando *Clash detective*

O uso da ferramenta *Navisworks* se faz relevante para essa pesquisa uma vez que ela é extremamente difundida no fluxo das empresas envolvidas no projeto em estudo. No contexto de compatibilização do projeto, o comando *Clash detective* é responsável pela checagem de interferências geométricas (*hard clash)* nos modelos no projeto de pesquisa. O uso do *Clash Detective* no processo é iniciado pela empresa "B" em conjunto com cada disciplina que deve fazer a verificação da sua modelagem com outra disciplina. A seguir é feita uma descrição do processo de compatibilização de projeto atrelado à organização e customização do *Clash Detective do Navis*. Essa seção foi dividida em duas, sendo a primeira uma explanação mais completa da montagem do relatório de interferências geométricas entre as disciplinas de MM x ST e, a segunda, uma etapa de apresentação dos resultados do relatório de interferências entre ST x HT adotados para aprofundamento dessa pesquisa.

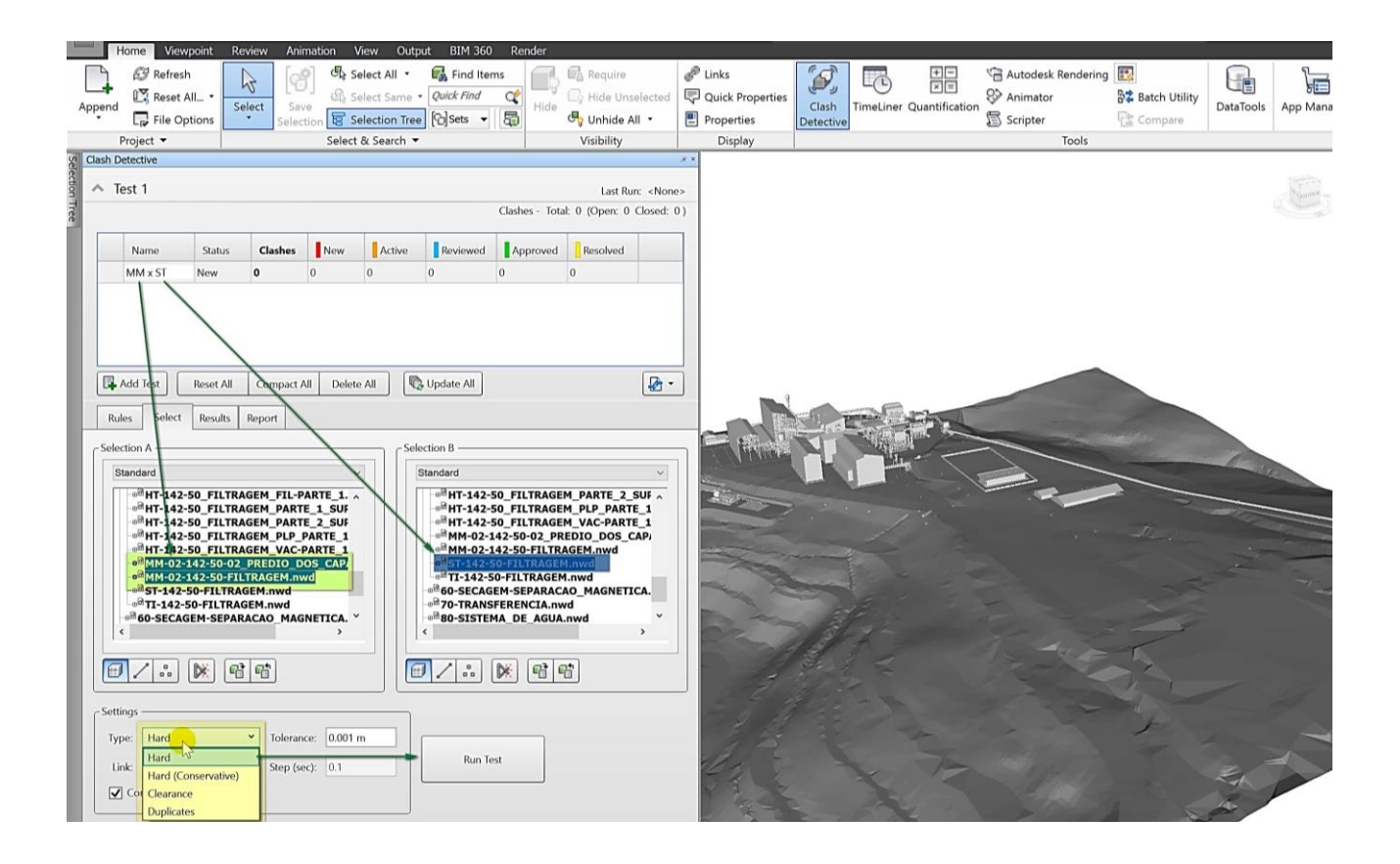

– Clash detection do *Navisworks* entre as disciplinas MM x ST. Fonte: Extração do autor originada do modelo em estudo.

No projeto piloto utilizou-se da ferramenta *Clash detective* do Navis, que é dividida em 4 abas:

*Rules* – em que se configura as regras. As opções de regras visam uma otimização dos resultados, filtrando os resultados dos testes de interferência excluindo elementos de mesma *layer* (organização de elementos em *softwares* Autocad), elementos de mesmo grupo, elementos em um mesmo arquivo, itens com pontos de referência coincidentes (*snap points).* No modelo piloto não foi adotado no fluxo o uso dessas regras*.*

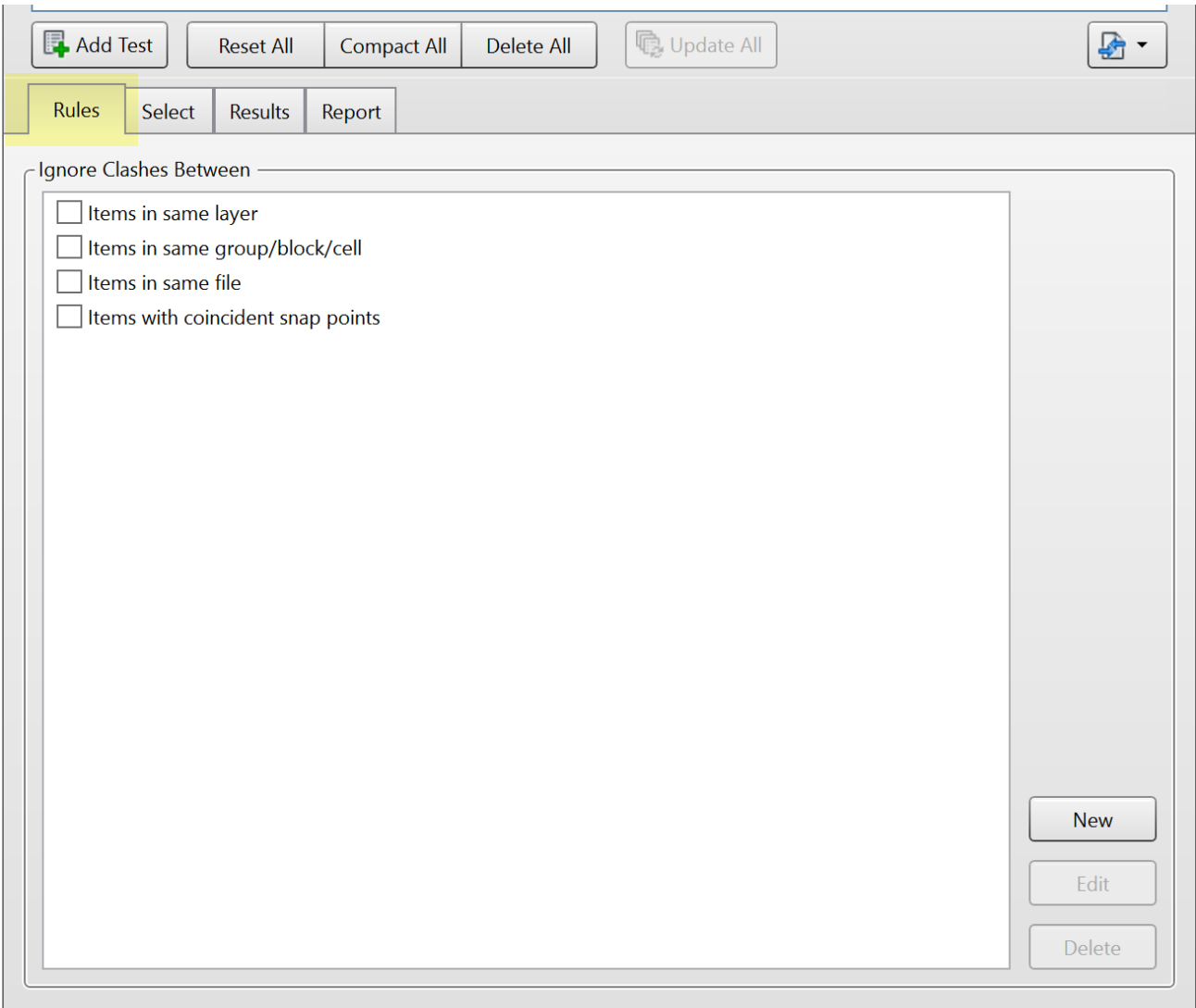

– Interface da aba *Rules* da ferramenta *Clash Detective.* Fonte: Extração do autor originada do modelo em estudo

96 *Select –* essa é a aba em que são definidas as disciplinas / grupo de elementos que serão verificados entre si, que são estabelecidos em Seleção A e B. As alternativas de seleção nativa da plataforma são quatro, sendo que três são correspondentes a diferentes organizações árvore de seleção de componentes (*Compact, Standard e Properties)* e a quarta opção possibilita uma personalização via grupos de seleção (*Search Set ou Selection Set)*. Além do painel de seleção temos o painel de configurações das interferências, que pode ser classificado como: *Hard* (Geométrico), *Hard Conservative (Geométrico Conservador), Clearence (*interferência projeção de elementos), duplicates (elementos duplicados). Junto a definição de classificação é possível estabelecer uma medida para tolerância geométrica da interferência. No projeto em estudo inicialmente utilizava-se a classificação de *Hard Conservative* nos testes. Após análises, a Empresa "B" recomendou o uso do *Hard (*Geométrico), uma vez que o resultado continha excessivo número de falsas interferências, em média. A medida de tolerância definida foi de 0.001mm.

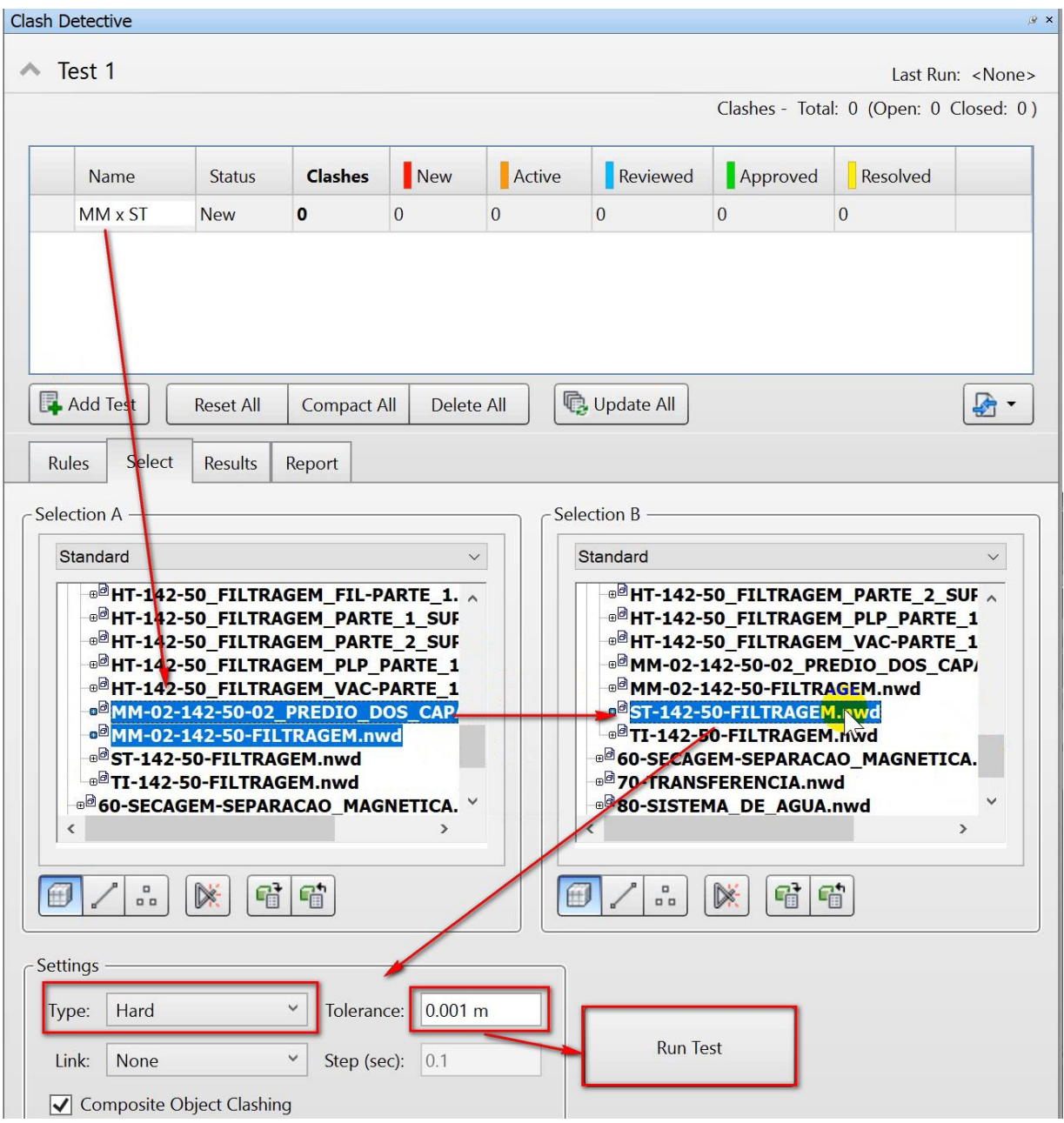

– Interface da aba *Select* da ferramenta *Clash Detective.*

Fonte: Extração do autor originada do modelo em estudo

*Results –* na aba de resultados colhem-se as análises da verificação do modelo. Os *clashes,* por maneira padrão do software, são listados conforme o id de cada elemento modelado, *id*  sequencial e inalterável no modelo. É possível afirmar que esses resultados são ordenados conforme histórico de modelagem. O primeiro painel da aba de resultados é o resumo do relatório que apresenta a quantidade total de interferências no teste, além de uma classificação em nova, ativa, revisada, aprovada e resolvida (1). Além desse painel existe o painel detalhado das interferências (2), além da classificação por interferência é descrita a localização da interferência no projeto. Na lateral direita fica o painel de configuração de visibilidade das interferências (3). No painel inferior ficam as localizações dos 2 elementos (1 de cada modelo) que estão em conflito geométrico (4).

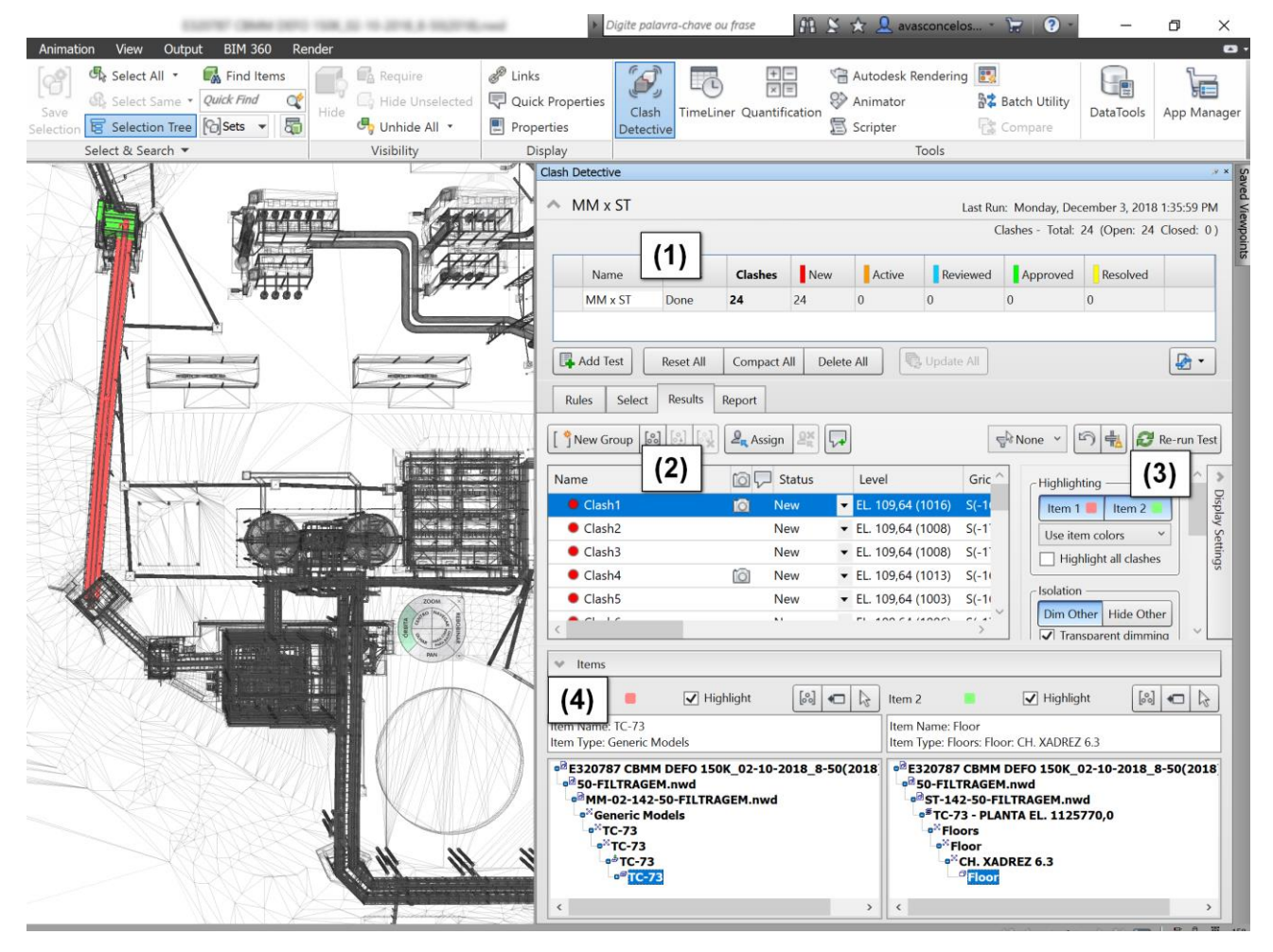

– Interface da aba *Results* da ferramenta *Clash Detective* Fonte: Extração do autor originada do modelo em estudo

No processo em estudo o painel intermediário (2) é mais importante para a gestão da informação na ferramenta em estudo uma vez que ele possibilita uma reorganização dos relatórios. Devido a configuração de relatórios ser por disciplina os resultados necessitam de uma reorganização, que é feita com o uso de criação de grupos de interferências. Nos primeiros relatórios de compatibilização, notou-se que algumas das interferências tratavamse de falsos *clashes,* chamados de falso positivo. Esse grupo contempla situações "não modeláveis" no projeto como por exemplo furo de tubos menores que 6" em fechamentos ou tapamentos metálicos, ajustes e cortes em piso de chapa xadrez devido aos perfis de contraventamentos, sobreposição de perfis metálicos devido à ausência da modelagem de fixação (não presentes no modelo de compatibilização), etc. No projeto essas situações de falsas interferências foram agrupadas como 00\_FP\_CLASH.

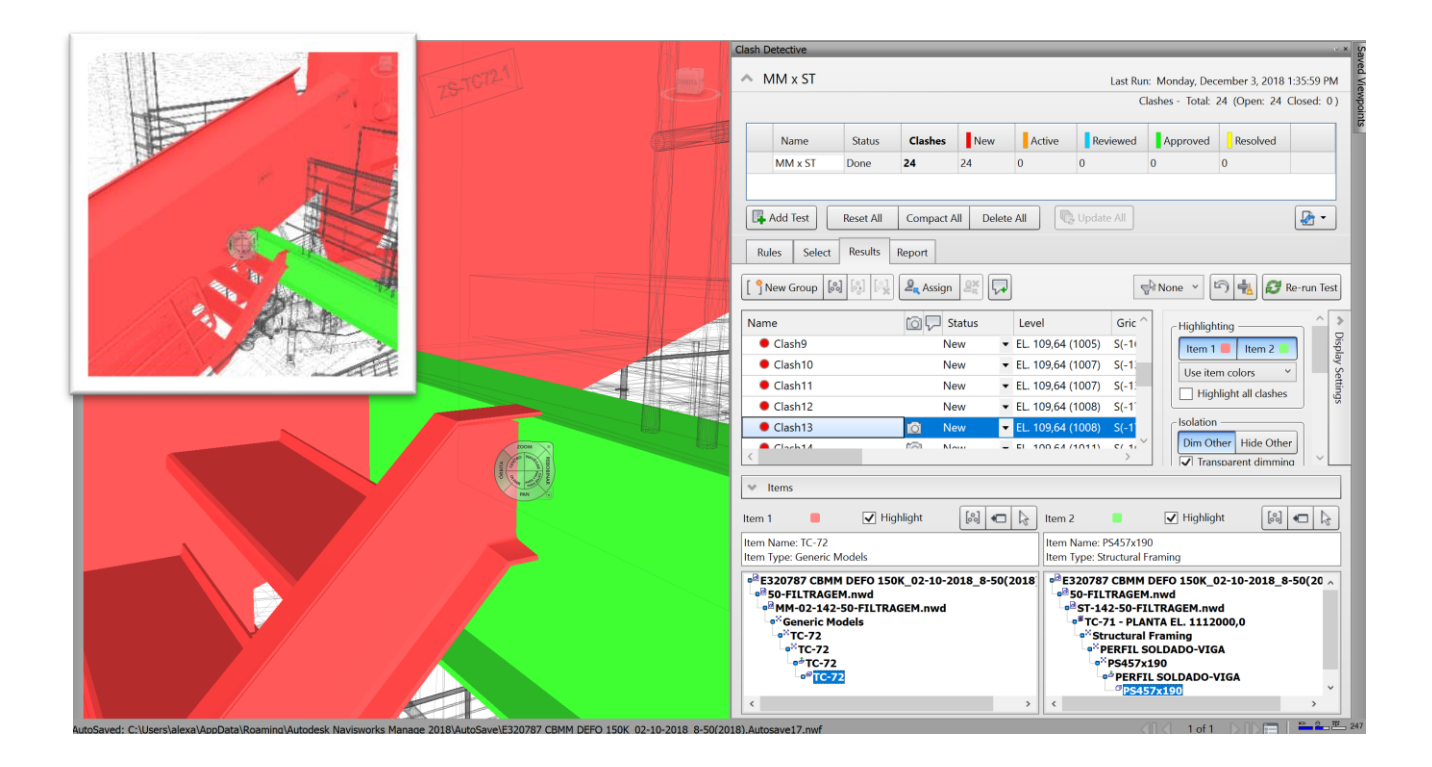

– Exemplo de uma interferência falsa (Falsa Positiva) resultado do comando *Clash Detective*

Fonte: Extração do autor *originada* do modelo em estudo

Além desse grupo criou-se também a categoria 01\_BAIXA que seria de baixa severidade de projeto e modelagem, corrigida com ajustes finos na modelagem como por exemplo uma chapa de base metálica que está inserida ou modelada incorretamente, a falta da inclusão de um vazio para passagem de equipamento (imagem abaixo), guarda-corpo modelado em rampa com inclinação incorreta, entre outros.

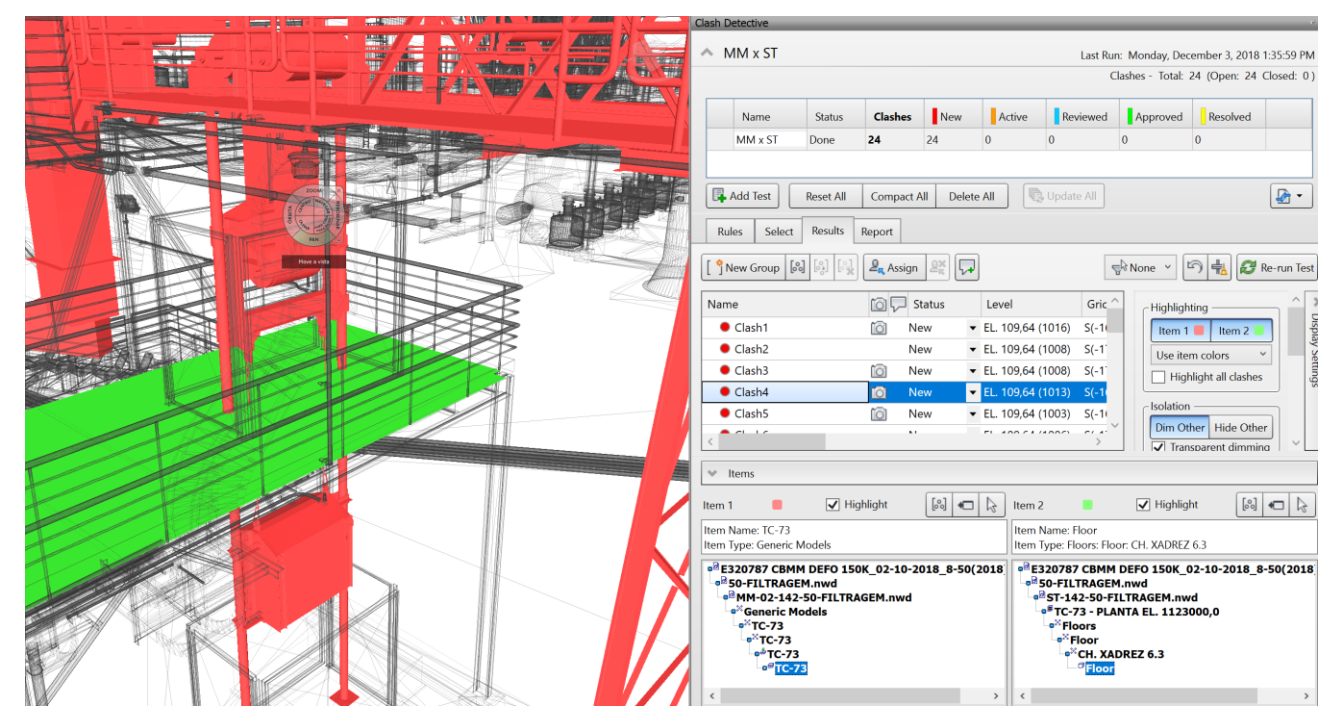

## – Exemplo de uma interferência da categoria 01\_BAIXA resultado do comando *Clash Detective*

Fonte: Extração do autor originada do modelo em estudo

Foi estabelecido a categoria do grupo 02\_MEDIA para interferências geométricas pouco mais complexas que simplesmente alterar um modelo ou outro. Foi adotado no projeto para situações de interferências de categoria médias entre MM x ST, que toda interferência considerada média deva ser apontada inicialmente para a disciplina de ST. Para solucionar interferências 02\_MEDIA da disciplina de ST é necessária a participação do engenheiro calculista ou líder da disciplina no projeto, para direcionar a correção da modelagem/projeto. Após análise do líder da disciplina e conclusão que se trata de uma interferência da MM, o mesmo direciona para o engenheiro líder da mecânica, caso seja identificada que a interferência é de responsabilidade da ST, o engenheiro da ST indica a solução para o

projetista que repassa as alterações necessárias para os modeladores. Um exemplo encontrado e identificado é do *Clash 3* definido pelo líder de disciplina ST como uma alteração no projeto metálico. Uma viga metálica secundária conflita com o desenho de referência (DF's) da correia transportadora 72.

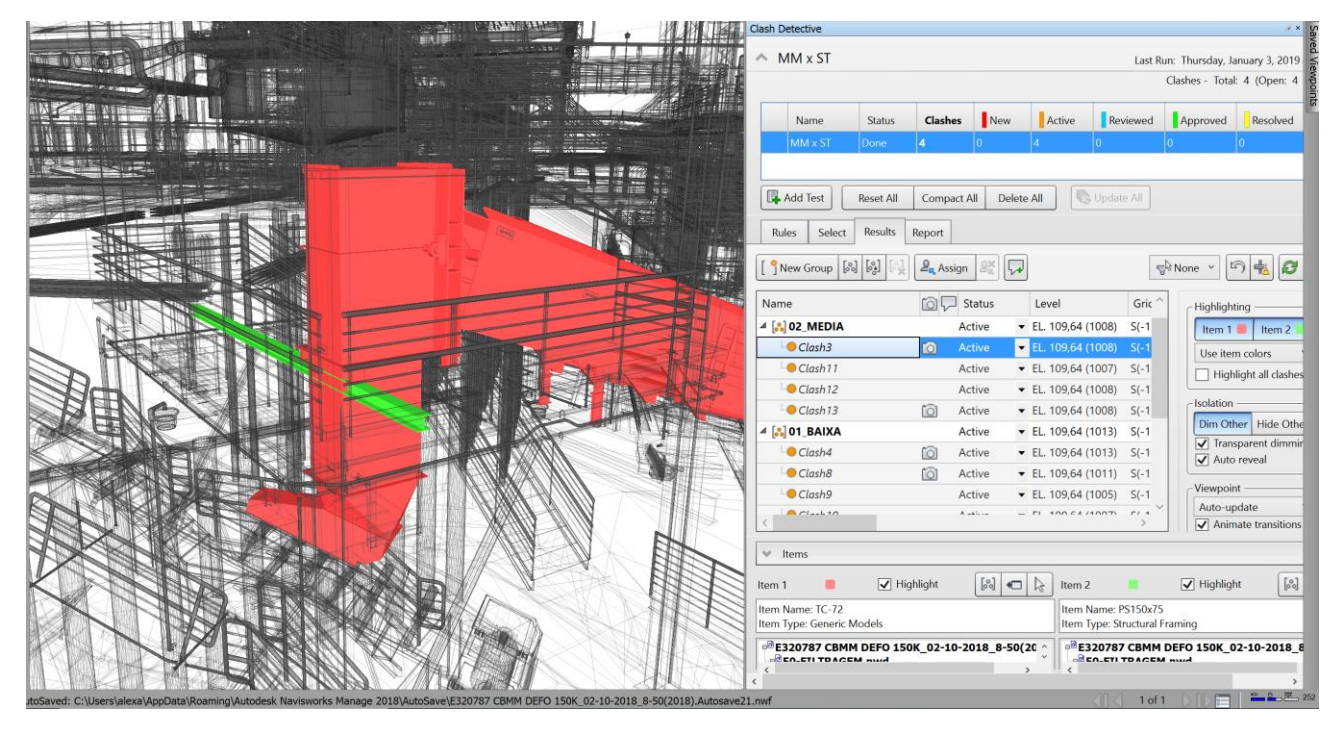

Figura 45 – Exemplo de uma interferência da categoria 01 MEDIA resultado do comando *Clash Detective*

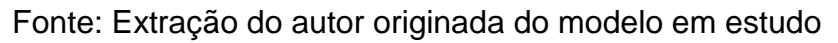

A solução definida pelo engenheiro calculista da ST foi de readequar a posição da viga secundária.

101 O último grupo definido como 03\_ALTA é definido pelo engenheiro da disciplina de responsabilidade previamente estabelecida. Conforme dito acima para testes entre MM x ST, a responsabilidade é do engenheiro ST. Assim como a interferência de categoria 02\_MEDIA, essas interferências de projeto devem ser solucionadas pelo engenheiro líder da disciplina. A diferença entre a categoria alta e média, é que a interferência média não causa impacto em outras disciplinas. No caso de uma interferência considerada de alta severidade, pode ser difícil a atribuição de responsabilidade e algumas vezes causar polêmica no consórcio de projetistas, para definição da melhor solução multidisciplinar. No relatório de interferências entre MM x ST foi atribuída ao *Clash 5* a categoria de 03\_ALTA, não tanto pela complexidade, mas pelo fato de envolver uma mudança em outras disciplinas.

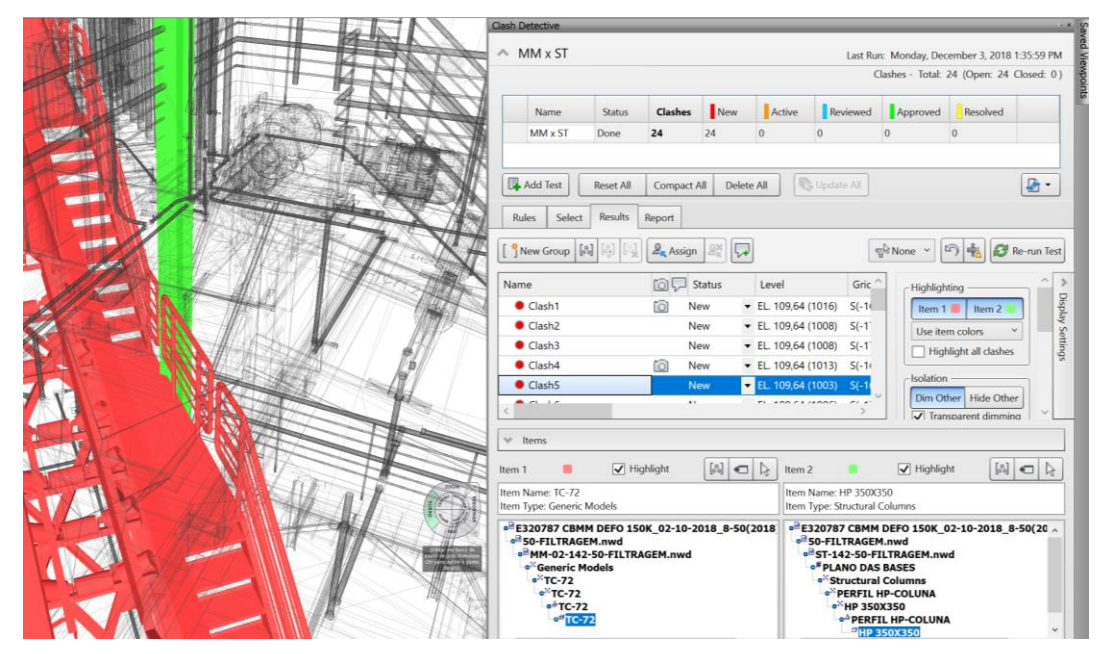

Figura 46 – Exemplo de uma interferência da categoria 02 ALTA resultado do comando *Clash Detective*

Fonte: Extração do autor originada do modelo em estudo

O C*lash 5* do relatório entre MM x ST se deu entre um perfil de pilar metálico entre o modelo do DF da Correia Transportadora 72.

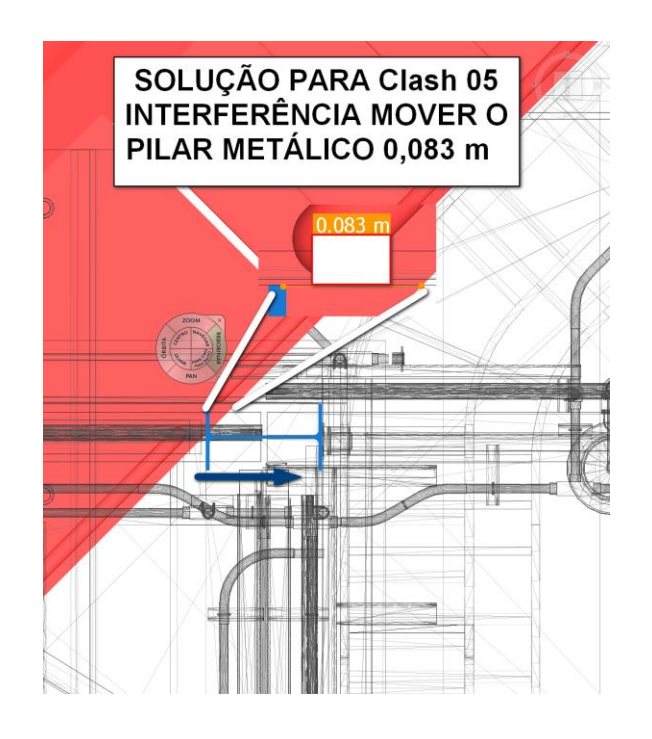

– Solução de projeto definida para o *Clash 5.* Fonte: Extração do autor originada do modelo em estudo

A solução de mover o pilar resultou em alterações no projeto de CC e CV, uma vez que foi necessário alterar no modelo da CC a posição da sapata, além de um ajuste na canaleta de drenagem. A mudança da canaleta de drenagem acarretou uma mudança de movimentação de terra no modelo da CV. Toda interferência classificada de alta complexidade é levada para as reuniões semanais de análise crítica / *Design review,* nas quais as soluções são validadas e prazos para correções são definidos.

*Reports –* A última aba é por onde se exporta os relatórios de interferências. As opções possíveis de exportar o relatório são: .*xml, .html, html (tabular), .txt, e As Viewpoint.* Essa última alternativa exporta um .*xml* com a posição geográfica de cada *clash,* possibilitando importar dentro de outro modelo para visualização das interferências. A customização do relatório de maneira nativa no *Navis* é bastante restrita; para casos em que é necessário uma customização mais específica utiliza-se fluxo de exportar para .*xml* e estruturação no *Excel.* A aba é subdivida em 3 painéis: (01) *Contents* que são os parâmetros / colunas que podem ser incluídos no relatório, (02) *Include Clashes* painel de definição dos campos e

classificação das interferências, (03) *Output Settings em que se* configura a extensão e relatório a ser exportado.

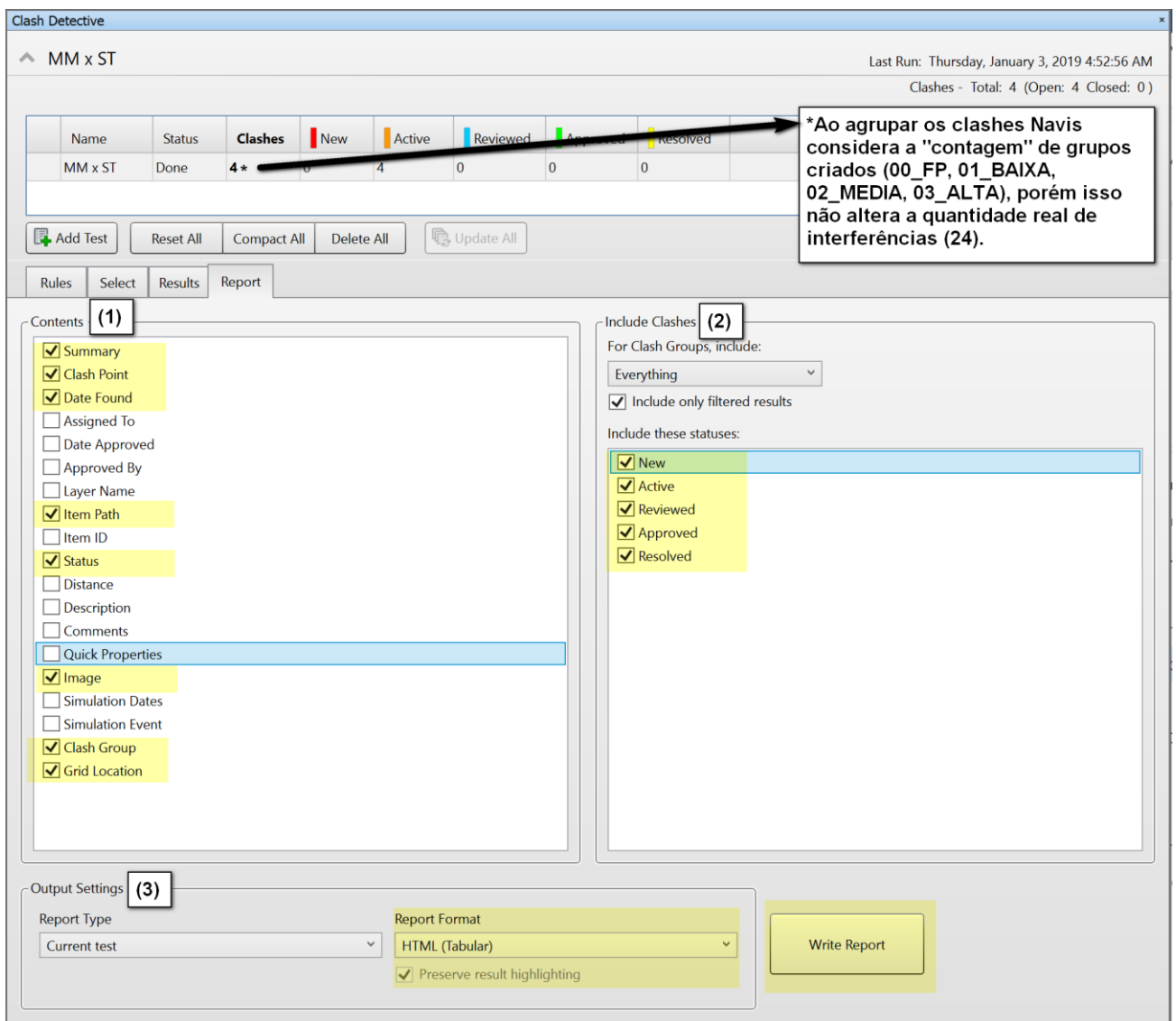

## – Interface da aba *Reports* da ferramenta *Clash Detective.* Fonte: Extração do autor originada do modelo em estudo

A alternativa mais utilizada no projeto é utilizando o .*HTML (Tabular)* que gera um relatório com todos *clashes* organizados conforme agrupamento, status, localização, data identificada, posição da interferência, descrição completa do elemento da MM e descrição completa da ST. Um dos pontos positivos levantados pelo coordenador desse relatório é o fato de não necessitar de nenhum software BIM para visualização, disseminando o trabalho e ilustrando com precisão para agentes do projeto que não conhecem ou dominam o processo BIM.

Em entrevista não estruturada com o engenheiro líder da disciplina HT foi relatado que considerava o processo de modelagem no projeto em estudo bem direto e objetivo. Afirmou ainda que a sequência definida no cronograma do projeto (mostrado na seção 3.3 dessa pesquisa) serve como referência para o estabelecimento de uma responsabilidade inicial no processo de compatibilização de projetos. Com isso a ordem de "entrada" no processo de modelagem estabelece uma premissa inicial de responsabilidade para compatibilização. No caso do relatório entre ST x HT a prioridade seria dada ao projeto / modelo da ST. Ele afirmou ainda que a modelagem da HT é iniciada e desenvolvida com o modelo da ST e MM já avançadas. Portanto, as interferências teoricamente não deveriam ocorrer, o processo de desenvolvimento e mudanças dos projetos são o principal motivo do surgimento das interferências. Vale salientar que a premissa inicial de responsabilidade serve como uma diretriz inicial, a comunicação constante entre os agentes é o principal solucionador de interferências. Exemplo disso surgiu na compatibilização entre ST x HT. O relatório de interferências mostrou um total de 179 interferências*,* sendo 24 do tipo 01 BAIXA, 08 do tipo 02 MEDIA e 01 do tipo 03 ALTA, além de 146 do tipo 00 FP CLASH. O *Clash 89* é uma interferência entre um piso de chapa xadrez de espessura 8mm (ST) com uma tubulação de aço carbono de diâmetro de 8" (HT). A interferência se deu devido a modelagem da descida da tubulação de filtragem estar deslocada da passagem no piso definida pela ST.

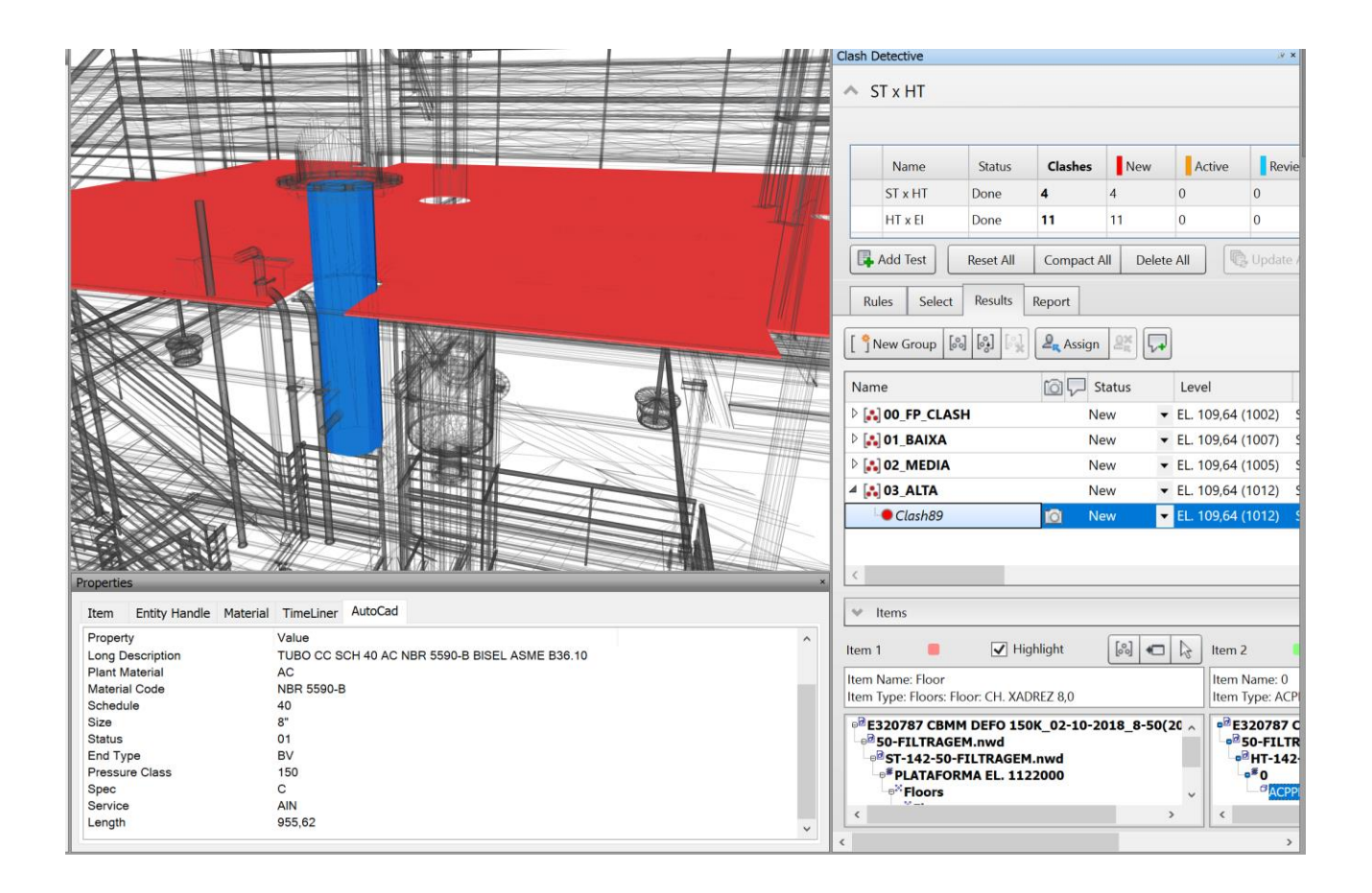

Figura 49 - Interferência da categoria 02 ALTA entre ST x HT. Fonte: Extração do autor originada do modelo em estudo

Seguindo a matriz de prioridade das disciplinas definida pelo cronograma do projeto, a HT seria a responsável pela alteração no modelo / projeto. Foi identificado que essa mudança na HT acarretaria uma mudança significativa, inclusive em equipamento de manuseio de polpa, além de duas prumadas de 6", um desvio de rota e respectiva suportação.

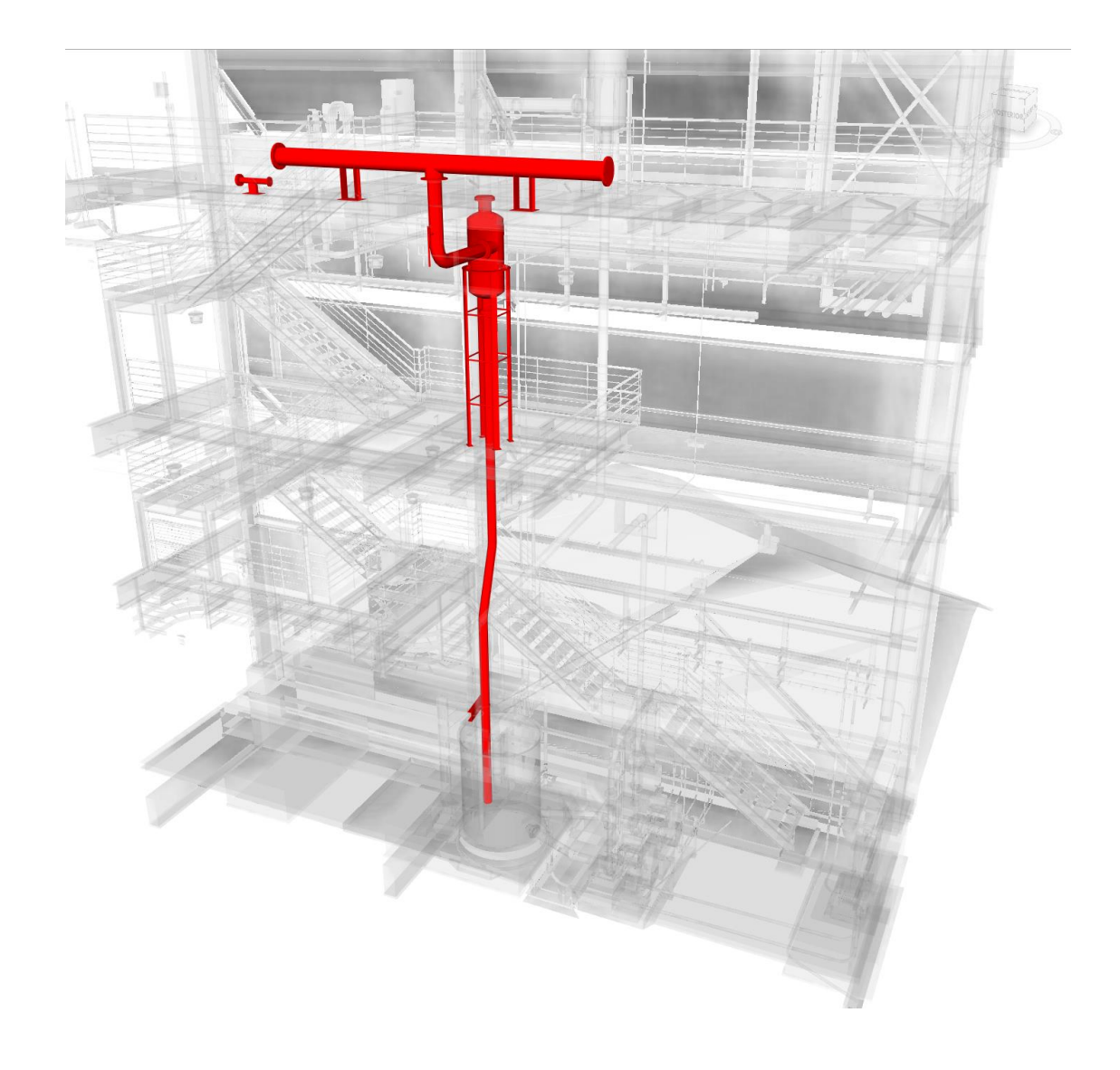

– Pontos de ajustes no modelo HT devido ao *Clash 86*. Fonte: Extração do autor originada do modelo em estudo

Em conversa com a disciplina ST e durante a reunião de análise crítica de projeto foi informado que a alteração não acarretaria nenhuma alteração estrutural, portanto nessa situação o ajuste do projeto ocorreria no modelo da ST para atender a passagem da tubulação de filtragem. Abaixo relatório ST x HT contemplando a interferência da categoria 03\_ALTA:

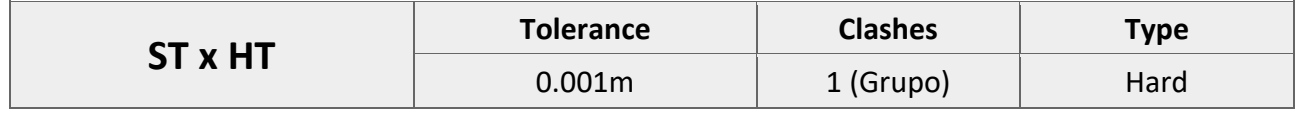

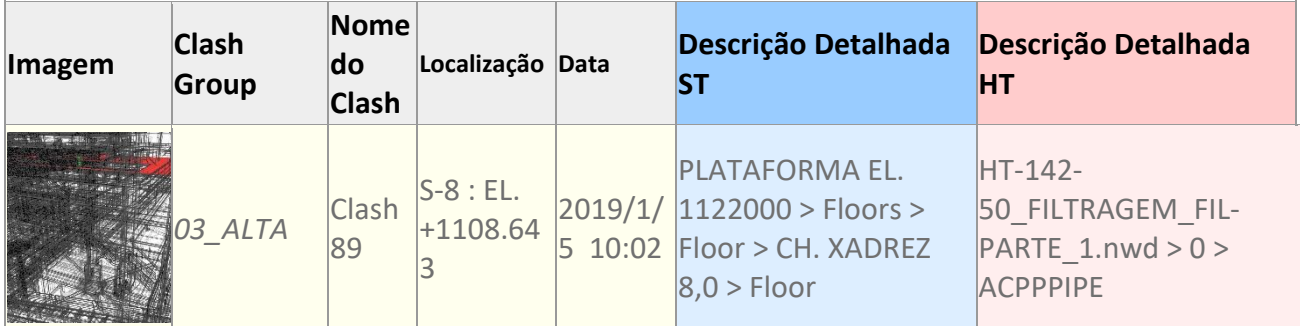

 – Extração do relatório de interferências ST x HT do setor do projeto piloto*.* Fonte: Extração do autor originada do modelo em estudo

A organização dos relatórios em grupos é feita de maneira manual pela AP com acompanhamento de cada disciplina envolvida. Trata-se de um processo passível de melhora e automatização.

*3.3.3* Interoperabilidade entre plataformas e o uso do *IConstruct*

Nessa pesquisa, para as disciplinas MM, ST, CC / CV, EI, CA e IT, que adotam o *Revit* como ferramenta de modelagem, foi adotado o conversor nativo para .*ifc* que possibilita a integração com o SMC.
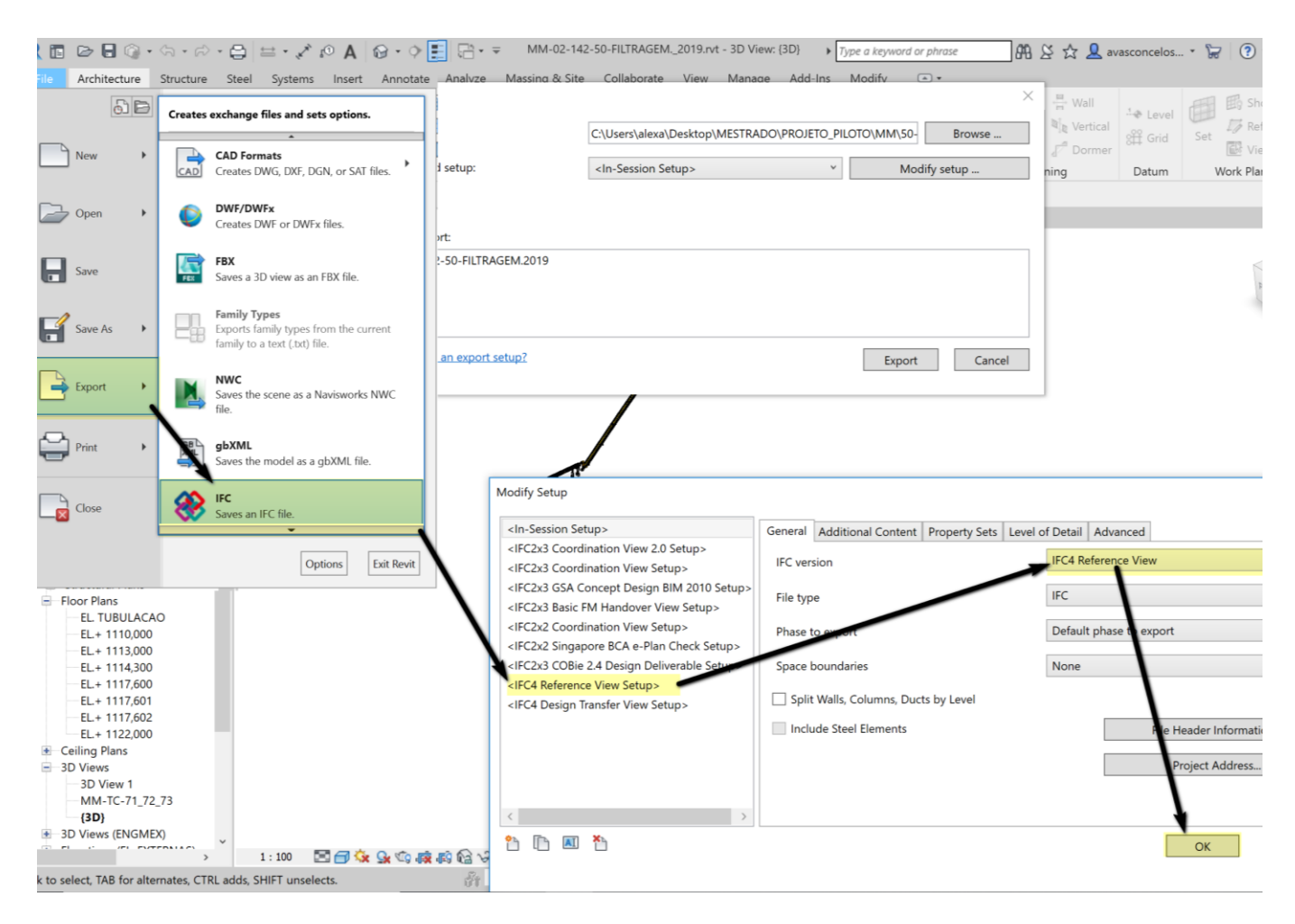

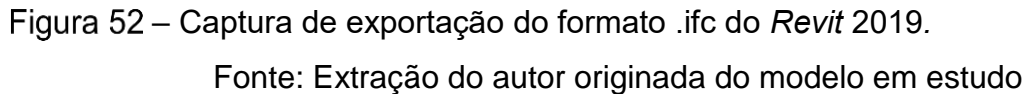

Conforme orientações presentes no guia de uso IFC *Revit, Autodesk* (2019), usou-se nessa pesquisa a opção de exportação *"IFC4: Model Reference View"* considerada a ideal para compatibilização e coordenação de projeto. Durante as exportações não houve nenhum problema na exportação. A validação da exportação foi feita de maneira visual, quantitativa e qualitativa. *Autodesk* (2019) sugere que seja feita uma verificação da exportação para *.ifc* em um visualizador exclusivo.

Foi realizado um comparativo da geometria do *Revit / Navis* com SMC, além de uma verificação das quantidades de componentes presentes nas listas de quantitativos do Revit (*Multi-category Quantities)* e o módulo de *Information takeoff do* SMC. Por último foi usado um comparativo com informações relevantes para a compatibilização de projeto, que são as categorias e os parâmetros referentes a *ifc* já presentes no *Revit* como *TypeIFCGUID.*

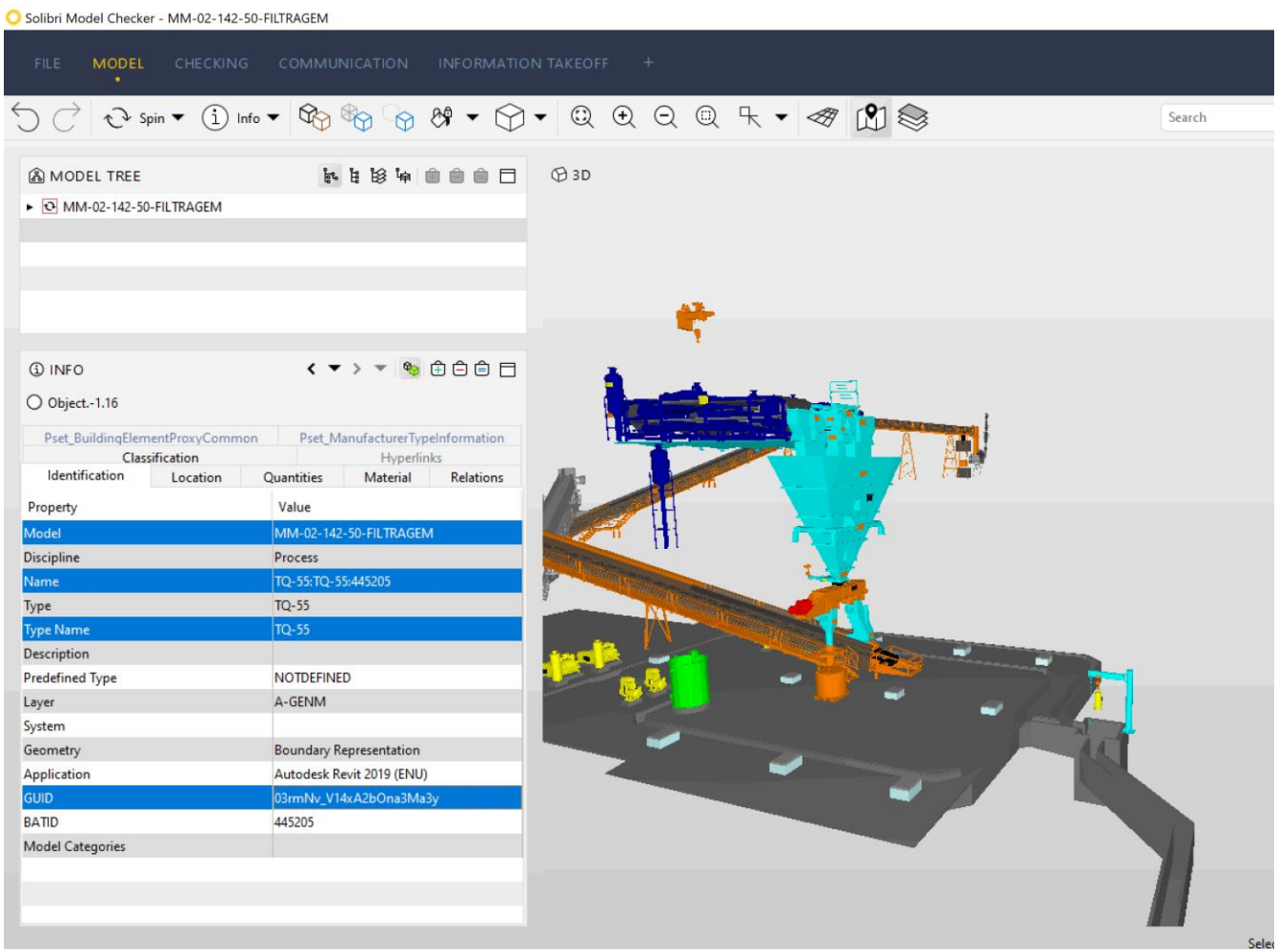

– Captura Do modelo MM exportado do *Revit* no formato .ifc e aberto no SMC para conferência das informações dos componentes BIM*.*

Fonte: Extração do autor originada do modelo em estudo

A seguir um exemplo do modelo da MM nas 3 plataformas, demonstrando que não houve perda na exportação (todas extrações contêm 64 componentes).

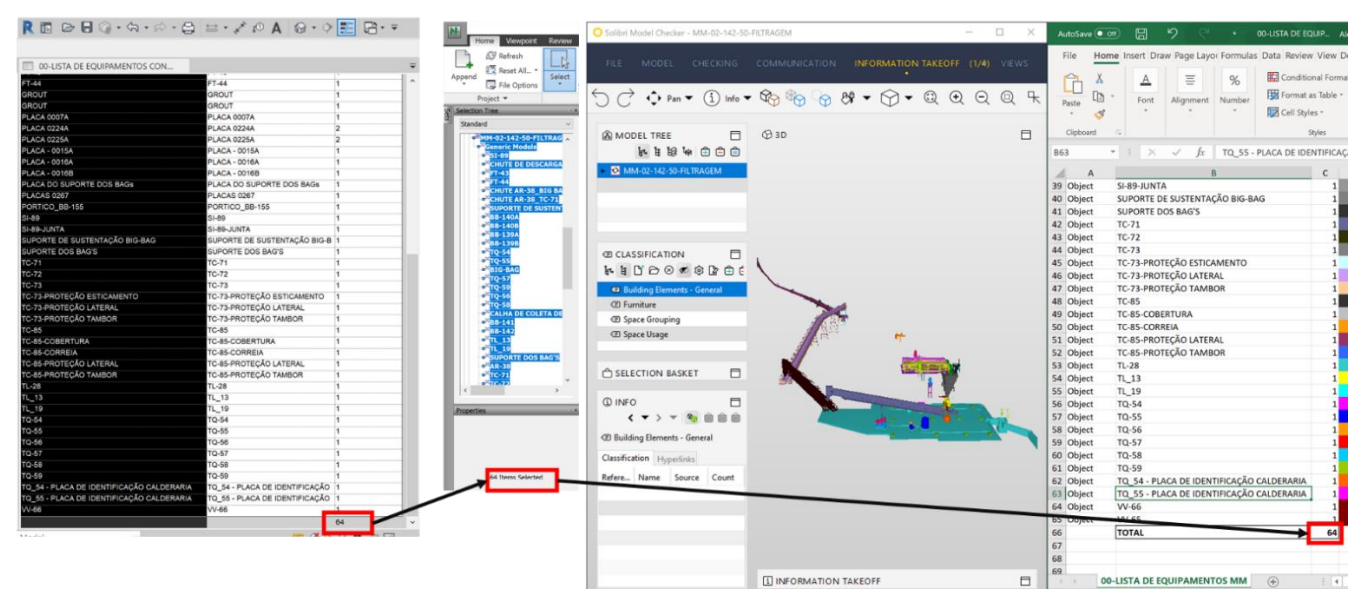

– Captura de exportação do formato .ifc do Revit 2019*.* Fonte: Extração do autor originada do modelo em estudo

A modelagem da HT desenvolvida no *software* de modelagem *Autocad Plant 3D* paramétrica não possui uma interface nativa para exportação para IFC, existe uma premissa de implantação desse recurso nas versões futuras. As alternativas de fluxo identificadas para atingir uma integração entre as plataformas foram:

- (i) Importar diretamente o arquivo dwg dentro do *SMC*, mas nessa opção o modelo se tornava um componente único, que comprometeria uma análise mais precisa nas análises de interferência;
- (ii) Utilizar o *Autocad MEP,* que possui um exportador, mas o modelo exportado também perde parâmetros tornando-se um componente único que compromete a rastreabilidade de componentes e informações importantes para compatibilização do modelo.
- (iii) Por meio de pesquisa na internet e grupos de discussões em portais profissionais foi identificado o uso do aplicativo *IConstruct,* um *plugin* do *Navisworks* que possibilita uma exportação do modelo para extensão *.ifc.*

Visando um processo de compatibilização com a utilização do *SMC*, foi adotado o uso do aplicativo *IConstruct,* desenvolvido por uma empresa australiana de mesmo nome*.* Assim como o *Elos,* é um *software* que interage com o *Navisworks Manage*, e possui várias funções. A mais relevante para essa pesquisa é o *Smart IFC Exporter,* que exporta modelos carregados no *Navisworks Manage* nas classes e estrutura da extensão *IFC.* Sendo assim, é possível carregar os modelos de tubulação que são modelados no aplicativo 3D paramétrico chamado *Plant 3D,* que não possui exportador nativo para o formato IFC. O *Smart IFC Exporter* possibilita a exportação em formato *IFC 4 ou 2x3*, além de dividir o modelo presente no *Navisworks* conforme necessidade, contemplando não somente a geometria, mas as informações / propriedades do modelo, sendo possível atrelar a informação da modelagem com a hierarquia e divisão de classes do *IFC.* Para realizar a configuração inicial da ferramenta é necessário ir em *General Configuration* depois em *Smart IFC Configuration.* A configuração inicial é dividida em 2 abas. A primeira é dedicada à definição da configuração da versão de exportação do ifc, podendo ser 2x3 ou 4 para essa pesquisa e para a exportação do modelo de HT foi escolhida versão 4. A outra aba é subdividida em 4 painéis:

(i) *Set Schema –* Painel de definição da estruturação de classe do *ifc.* Podendo definir como edificação, componentes, ambientes e instalações / serviços. No caso para o modelo de HT foi definido instalações (*Services).*

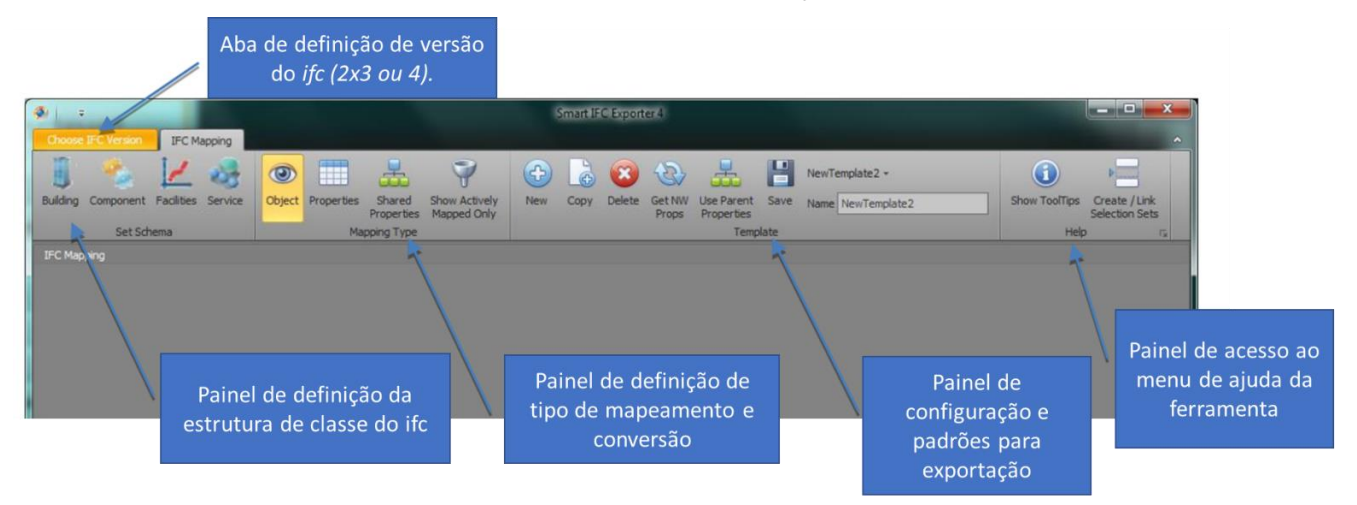

– Captura da configuração de exportação do formato .ifc do *IConstruct.* Fonte: Extração do autor originada do modelo em estudo

(ii) *Mapping Type –*no painel de tipos de mapeamento são listadas informações do modelo e suas correspondências da estrutura de classe do *IFC.* Através das colunas é possível verificar quanto do modelo está devidamente estruturado para exportação. No modelo do estudo de caso foram configuradas informações relevantes para o processo de compatibilização como descrição longa do elemento, tipo de sistema, diâmetro, comprimento (exemplo: tubo), identificador de projeto (TAG).

*(iii) Template –* no painel de padrões é configurado a referência do padrão de exportação configurado nos painéis anteriores. É possível deixar todas configurações salvas previamente, não havendo necessidade de reconfigurar todos campos. Além das configurações de padronização de exportação, está presente nesse painel o comando *"GET NW Props",* responsável de carregar as informações dos parâmetros do modelo *Navisworks* para efetuar a correspondência no *Smart IFC*.

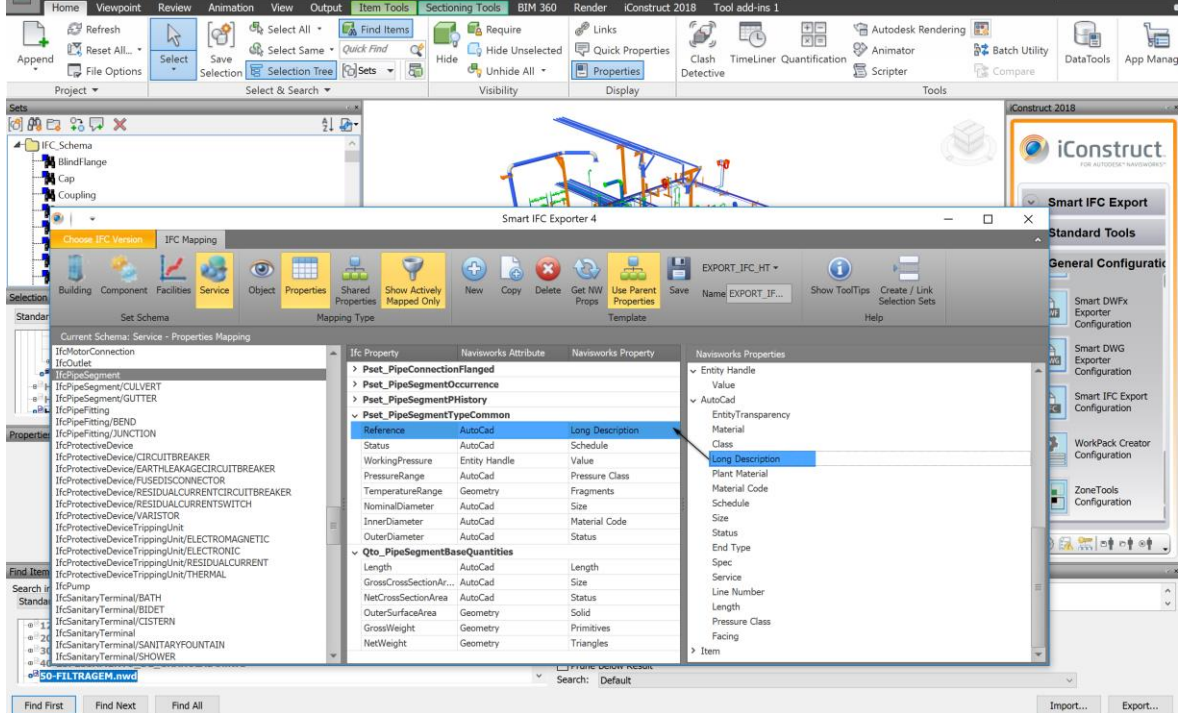

– Configuração de mapeamento de propriedades do modelo *Navisworks* de HT para estrutura de classes do IFC usando *Smart IFC Exporter* da *IConstruct*.

Fonte: Extração do autor originada do modelo em estudo

Com as configurações definidas para exportação e mapeamento específico para IFC, é necessário salvar o padrão de exportação. Para exportar a vista é necessário fechar a janela de configuração do comando e ir na configuração da aplicação *IConstruct* no painel *Smart IFC Export* e selecionar a configuração a ser utilizada. A exportação irá fazer um reconhecimento do modelo e exportar a geometria e parâmetros estabelecidos. A exportação do *Smart IFC Export* converteu 2588 componentes BIM / 3D do modelo HT do *Navisworks* para a extensão IFC. Assim como no modelo da MM foi realizado uma verificação em ambas plataformas com intuito de garantir a integridade da conversão do modelo.

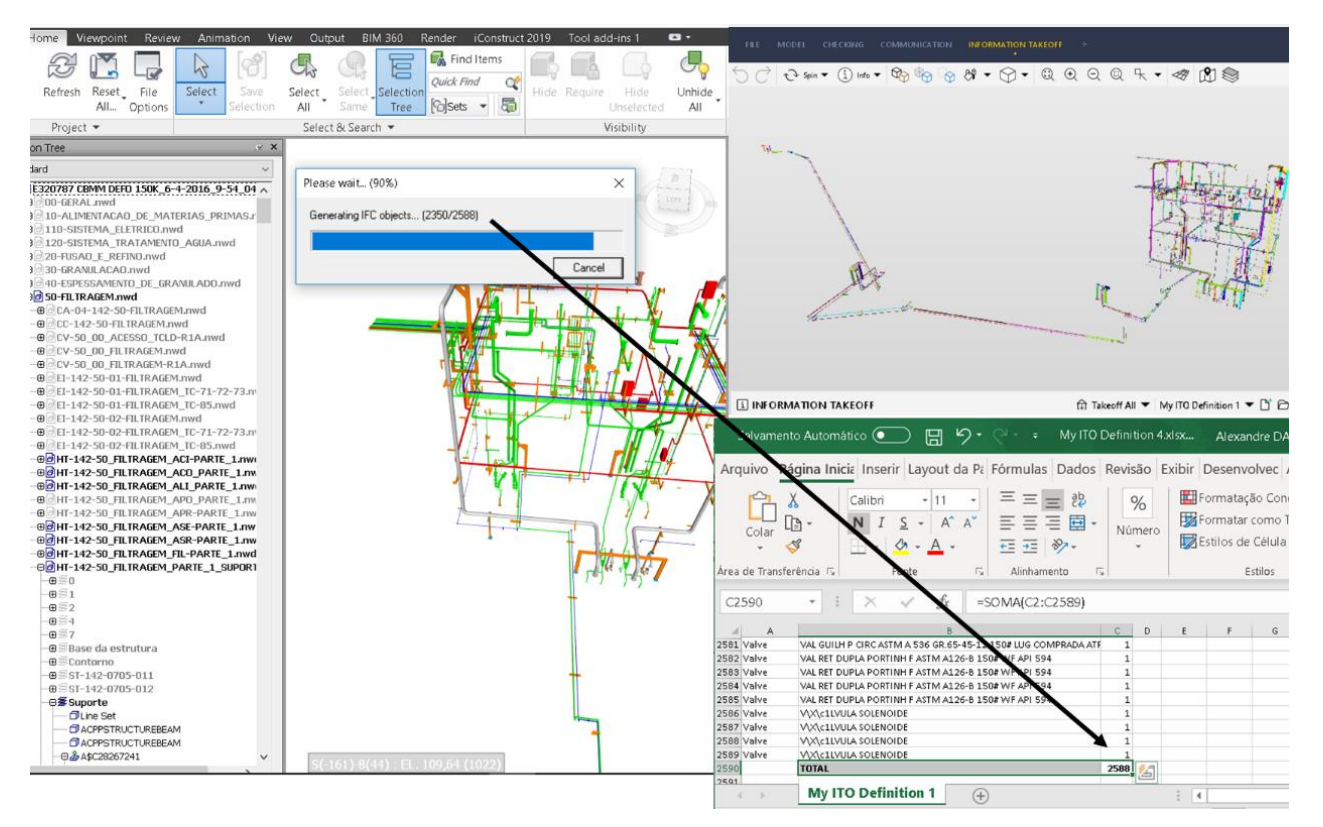

– Interoperabilidade na exportação do modelo de HT do *Navisworks* utilizando o *IConstruct* com o SMC.

Fonte: Extração do autor originada do modelo em estudo

3.3.4 Compatibilização utilizando o *SMC* 

A plataforma de coordenação de projeto BIM *Solibri Model Checker* possui característica de possibilitar a inserção e customização de regras automáticas de maneira nativa do *software*. Esses *templates* de regras específicas podem ser utilizados em diversas situações de projeto, como por exemplo: afastamento mínimo que de um equipamento para outro devido a uma eventual particularidade de instalação (*SOL222);* categoria/classe de elementos permitida a interseccionar vigas, com o estabelecimento de área máxima (*SOL 233)*. Além dos templates de regras, é possível a customização e sua combinação, um de conjunto de regras adequadas ao projeto possibilita uma extração de relatório de compatibilização do modelo completa. O SMC é um *software OpenBIM* e abre somente modelo em formatos como DWG e IFC, sendo que a utilização do DWG não é recomendada devido à perda de informações importantes para aplicação das regras automáticas. A interface do SMC é dividida em 5 abas:

- (i) *File –* é onde estão situados os comandos de inserção de modelo e configurações gerais do software. Importante configuração nessa aba é a da *Role* (função), essa função atribuída a cada tipo de usuário, desde arquiteto a engenheiro estrutural ou instalações, assim como de Coordenação BIM. O que altera basicamente nas funções são os conjuntos de regras carregadas, classificações de componentes do modelo, além de configurações de extração de quantitativos (*Rulesets, Classifications, Information Takeoff Definitions)*.
- (ii) *Model* é a aba de navegação do modelo e navegação das propriedades dos componentes BIM inseridos na plataforma.
- (iii) *Checking*  é onde são configurados os relatórios de interferências da plataforma. Os templates de regras carregados previamente no painel *Role* são carregados para configurações dos relatórios na aba de verificação de modelos. O foco dessa pesquisa será nas configurações da aba de verificação.
- (iv) *Comunication -* são apresentadas ferramentas de comunicação e gestão de problemas de projeto (*issues),* sendo possível uma integração com BCF (*BIM Colaboration Format*). Será pouco abordada nessa pesquisa, possui potencial para pesquisas futuras.
- (v) *Information Takeoff –* Aba de configuração consulta as listas de quantitativos do SMC. É possível carregar configurações pré-estabelecidas no SMC ou customizar

conforme necessidade. Utilizada nessa pesquisa como uma das ferramentas de verificação das quantidades dos modelos exportados para IFC.

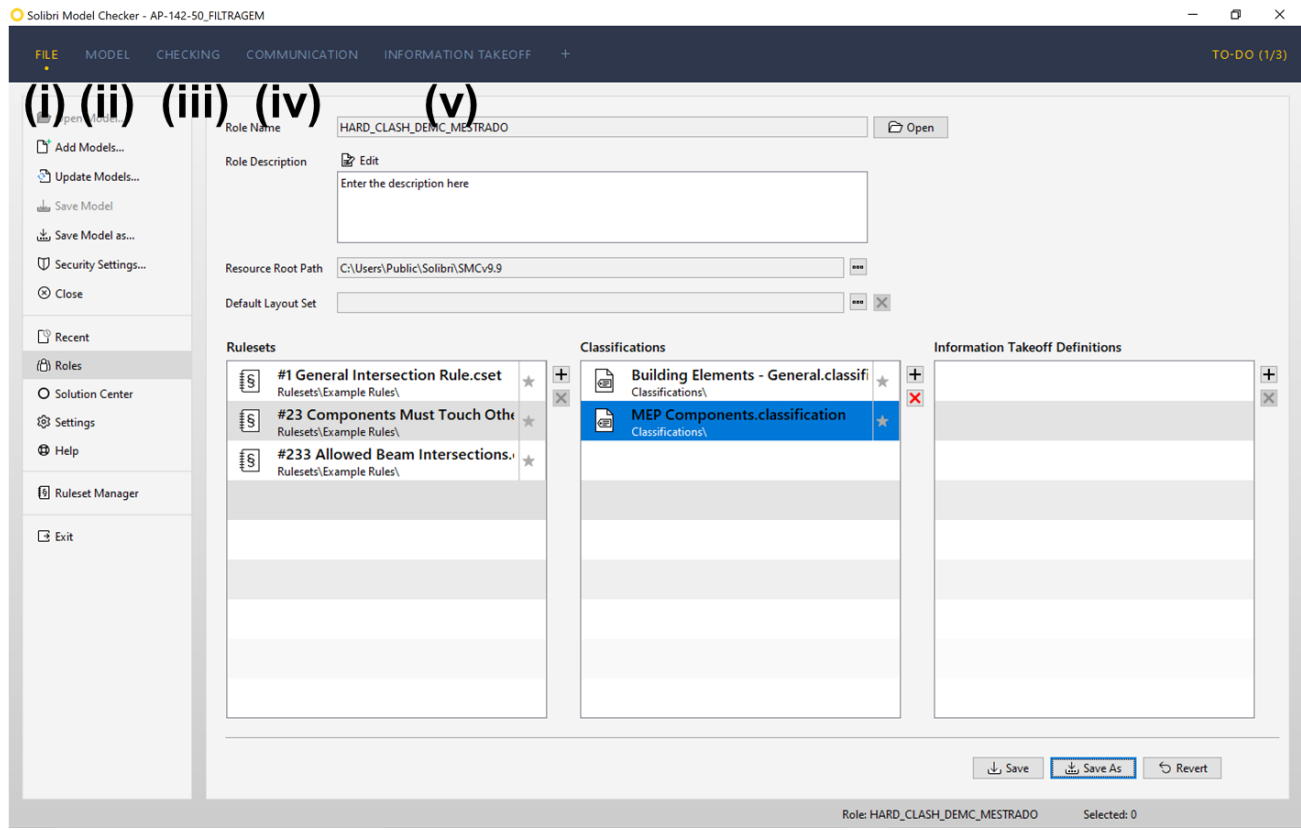

Figura 58 - Tela inicial da interface do SMC com configuração da função, regras de verificação e classificação.

#### Fonte: Desenvolvido pelo autor deste trabalho

Nessa pesquisa o foco maior é compatibilização de projeto com foco no *Hard Clash.*  Conforme lista dos templates de regras de verificação automática presentes na versão do SMC 9.9 temos um total de 77 regras (arquivos na extensão. cset*)*, dessas 50 são dedicadas a verificação de modelagem. No *SMC* a configuração de regras é feita no *Ruleset Manager;*  no gestor de regras de verificação do modelo é possível e recomendado no manual do usuário do SMC a "reaproveitar" as regras disponibilizadas na plataforma (SMC,2018).

Para esse estudo foram carregados para o *SMC* os modelos, das disciplinas de MM, HT, ST e CC. O carregamento dos modelos pode ser feito tanto na aba *File, Model, Information Takeoff* da plataforma. Após o carregamento dos modelos é necessário definir qual disciplina está sendo carregada no SMC e uma sigla para cada disciplina carregada. Para os modelos de CC, HT, ST e MM foram atribuídas as disciplinas de: *Structural, Special Piping, Steel Structure e Process.* Para a criação de um arquivo Solibri (.SMC) é necessário salvá-lo após carregamento de um ou mais modelos IFC.

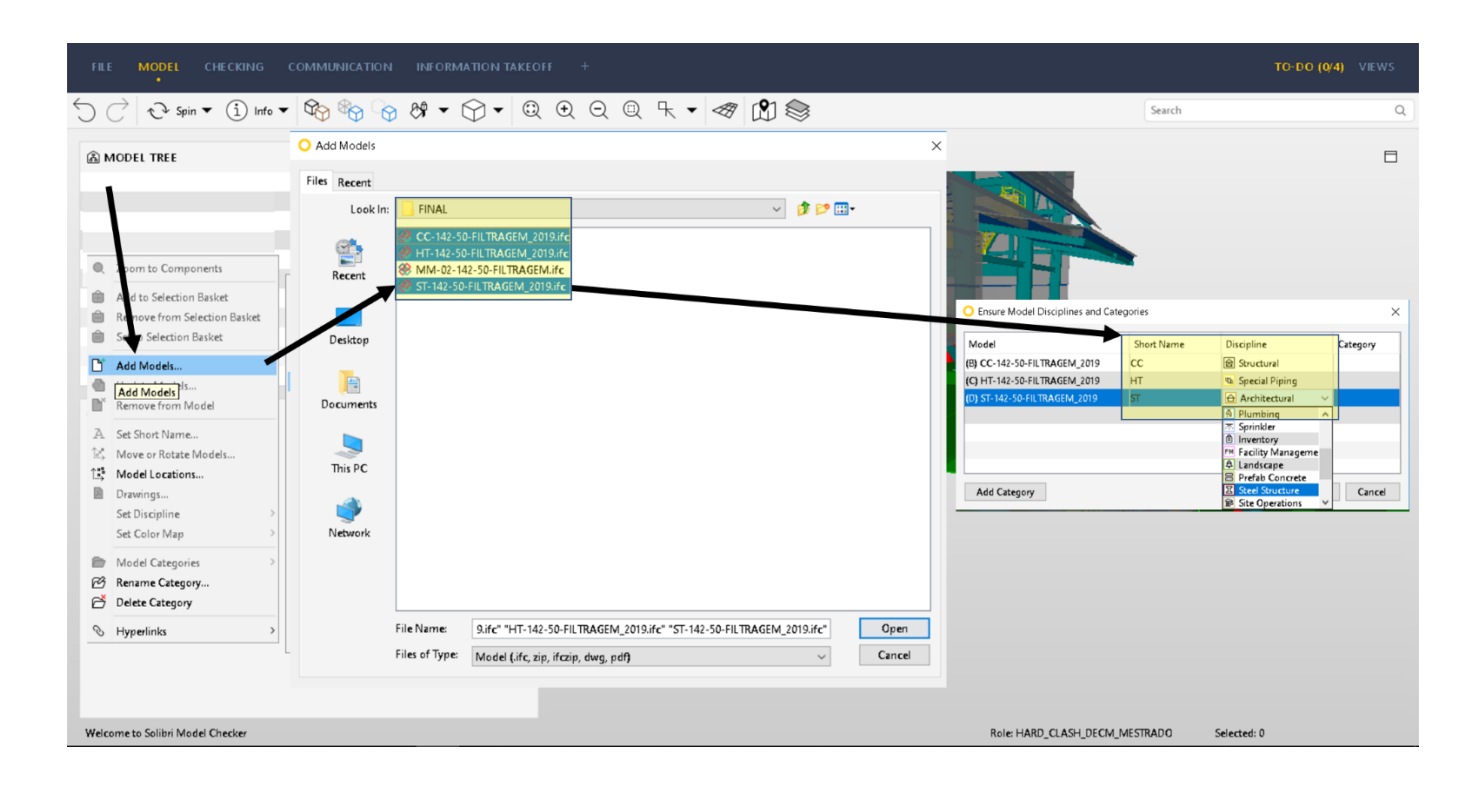

– Configuração de carregamento de modelos e definição de disciplinas no SMC.

Fonte: Desenvolvido pelo autor deste trabalho

As regras de verificação de interferências geométricas nativas do SMC são configuradas para projetos do setor da construção civil. Para realizar um teste comparativo com os relatórios executados no *Navisworks* foi necessário utilizar o *Ruleset Manager* e customizar a regra SOL 1 adequando as disciplinas definidas no carregamento dos modelos. Na aba de customização de regras foram criados três conjuntos de regras, cada um com uma baseada na regra SOL 1 configurada com os testes de interferência interdisciplinar (MMxST, e STxHT).

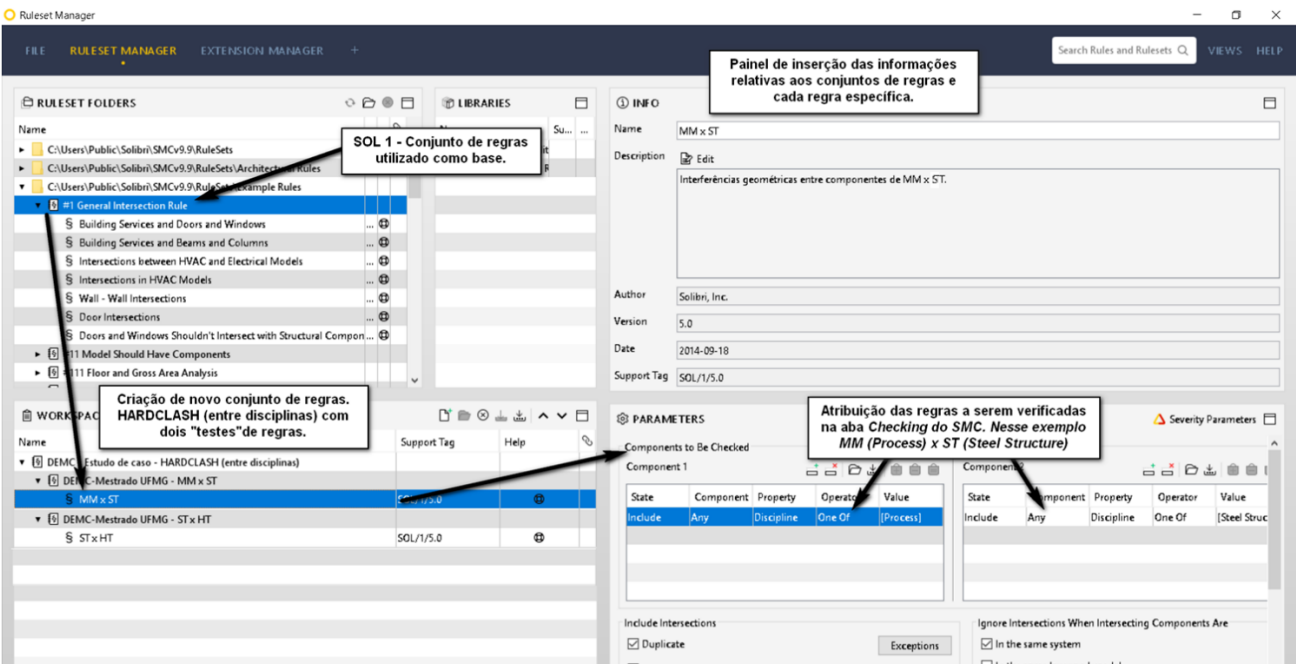

– Customização de regras da ferramenta SMC e a criação do conjunto e regras para verificação MMxST.

Fonte: Desenvolvido pelo autor deste trabalho

O SMC permite uma divisão em grupos de testes de interferências prévia à execução do comando. Vide que nos mesmos conjuntos de regras houve uma subdivisão em dois grupos de testes (MMxST e STxHT). Com as configurações do conjunto de regras de verificação finalizado, é necessário ir na aba *Checking* do modelo em estudo e carregar o conjunto de regras criado.

|                          | Solibri Model Checker - AP-142-50-FILTRAGEM role demc                                                                                                    |  |                                                                                                    |                                                                                                    |                                      |                                                                                                    | $\Box$<br>$\times$ |
|--------------------------|----------------------------------------------------------------------------------------------------|--|----------------------------------------------------------------------------------------------------|----------------------------------------------------------------------------------------------------|--------------------------------------|----------------------------------------------------------------------------------------------------|--------------------|
| <b>FILE</b><br>MODEL     | <b>CHECKING</b>                                                                                                    |  | <b>COMMUNICATION INFORMATION TAKEOFF</b><br>$+$                                                                              |                                                                                                    |                                      |                                                                                                    | TO-DO (0/4) VIEWS  |
|                          | $\bigcirc$ $\bigcirc$ $\bigcirc$ $\bigcirc$ $\mathsf{Spin} \bullet$ $\bigcirc$ $\mathsf{Info} \bullet$ $\bigcirc$                                                    |  | Please Select Rulesets You Want to Use                                                                                       | $\times$                                                                                                 | O Open File                          |                                                                                                    | $\times$           |
| <b>@ CHECKING</b>        | $D + 1$                                                                                                    |  | Choose the Rulesets you want to check from the list on the left.<br>The description shows what you can check with a Ruleset. |                                                                                                    | Files Recent                         |                                                                                                    |                    |
|                          |                                                                                                    |  | <b>Rulesets</b>                                                                                                    | <b>Description</b>                                                                                       | Look In:                             | ▽ 段 2 田<br>MEP Rules                                                                                        |                    |
|                          |                                                                                                    |  | 5 BIM Validation - Architectural                                                                                             | This Ruleset includes rules for checking for location and<br>size of structural components compared with |                                      | [6] BIM Validation - MEP.cset                                                                               |                    |
|                          | Click to add rulesets I <b>D</b> BIM Validation - Structural                                                                                                    |  | Intersections Between Architectural Components                                                                               | architectural model. Correct definition of load bearing                                                  |                                      | <b>Ø</b> DEMC - Interferências Geométricas entre disciplinas.cset<br><b>9</b> Dimension Values MagiCAD.cset |                    |
|                          | structures in architectural model improves the accuracy<br>of this Ruleset. The definition of load bearing struct<br>[6] Intersections Between Structural Components |  |                                                                                                    |                                                                                                    | [9] Intersections in MEP Models.cset |                                                                                                    |                    |
|                          |                                                                                                    |  | [6] MEP models and Architectural model                                                                                       | can be done in the Classification View                                                                   |                                      | [6] MEP models and Architectural model.cset<br>[6] MEP models and Structural model.cset                     |                    |
|                          |                                                                                                    |  | MEP models and Structural model                                                                                              |                                                                                                    | Desktop                              | MMxST.cset                                                                                                  |                    |
| <b>EX RESULT SUMMARY</b> |                                                                                                    |  | <b>B</b> Structural versus Architectural Models                                                                              |                                                                                                    |                                      | Model Revisions Comparison - Building Service.c                                                             |                    |
|                          |                                                                                                    |  |                                                                                                    |                                                                                                    | B                                    |                                                                                                    |                    |
|                          |                                                                                                    |  |                                                                                                    |                                                                                                    | Documents                            |                                                                                                    |                    |
|                          |                                                                                                    |  |                                                                                                    |                                                                                                    |                                      |                                                                                                    |                    |
|                          |                                                                                                    |  |                                                                                                    |                                                                                                    | This PC                              |                                                                                                    |                    |
| $\triangle$ RESULTS      | No Filtering ▼ @ Automatic                                                                                                    |  |                                                                                                    |                                                                                                    |                                      |                                                                                                    |                    |
|                          |                                                                                                    |  | + Add Rulesets                                                                                                    |                                                                                                    |                                      |                                                                                                    |                    |
|                          |                                                                                                    |  |                                                                                                    |                                                                                                    | Network                              |                                                                                                    |                    |
|                          |                                                                                                    |  |                                                                                                    | OK<br>Cancel                                                                                             |                                      | File Name:<br>DEMC - Interferências Geomét                                                                  | Open               |
|                          |                                                                                                    |  |                                                                                                    |                                                                                                    |                                      | Files of Type:<br>Ruleset (.cset)                                                                           | Cancel             |

– Interface da aba *Checking* do SMC.

Fonte: Desenvolvido pelo autor deste trabalho

Ao executar o comando de relatório de *Checking* do SMC, nota-se que o relatório entre disciplinas se apresenta estruturado de maneira nativa numa organização entre categorias e os tipos de componentes conflitantes de MM e ST. Essa organização facilita bastante na identificação e organização das interferências.

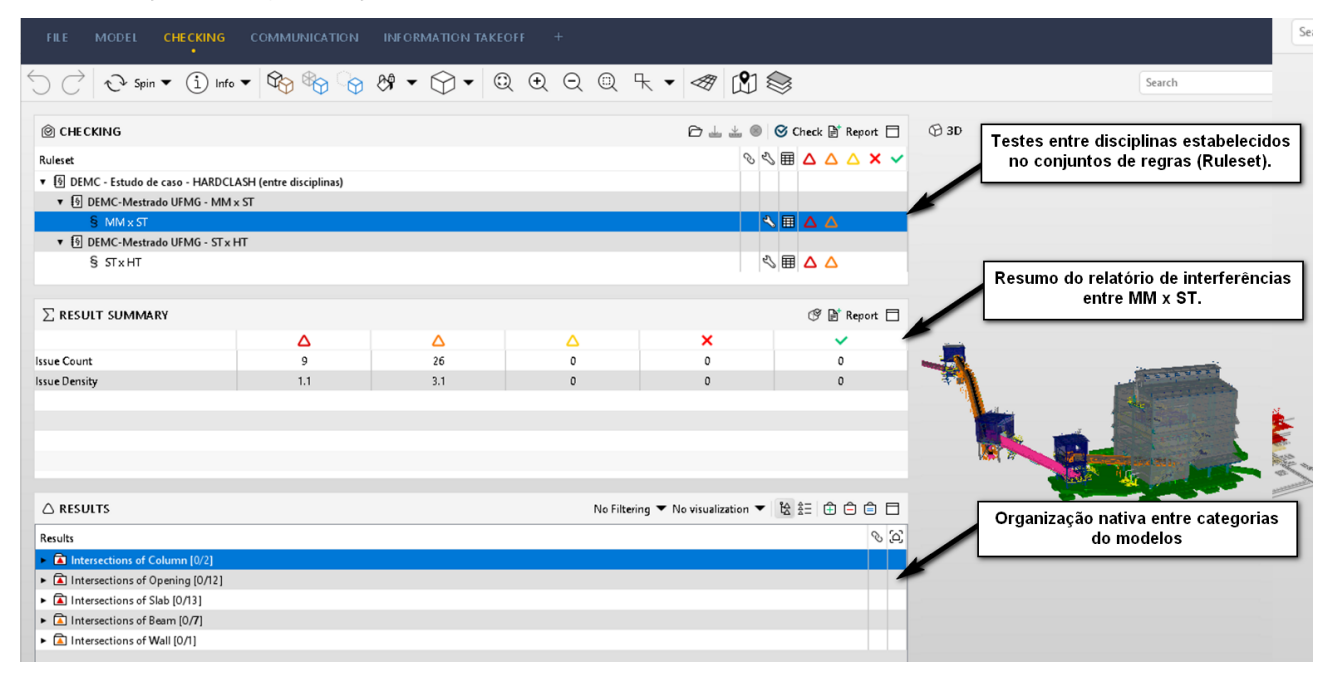

– Organização nativa do relatório de interferências geométricas do SMC*.* Fonte: Desenvolvido pelo autor deste trabalho

Além interface organizada, o relatório de interferências é classificado de maneira nativa em graus de severidade: alta, média e baixa. Quando não é atribuída nenhuma informação aos parâmetros de severidade, o relatório organiza em alta, média e baixa severidade componentes conforme nível de protusão da interferência, ou seja, quanto maior a "colisão" entre componentes maior a severidade. Conforme mencionado e organizado no relatório entre MM x ST utilizando *Clash Detective* do *Navisworks,* os tipos de *clash* mais comuns e de menor severidade são entre piso de chapa xadrez e componentes (MM), e os de maior são entre pilar e equipamento da MM. Para inserção dessa informação na estrutura do relatório é necessário alterar o conjunto de regras, e incluir nos parâmetros de alta severidade (*severity parameters)* a categoria de pilar e equipamentos(*colum* e *boiler)* e de baixa severidade a categoria de piso (Slab) como interferências de baixa complexidade.

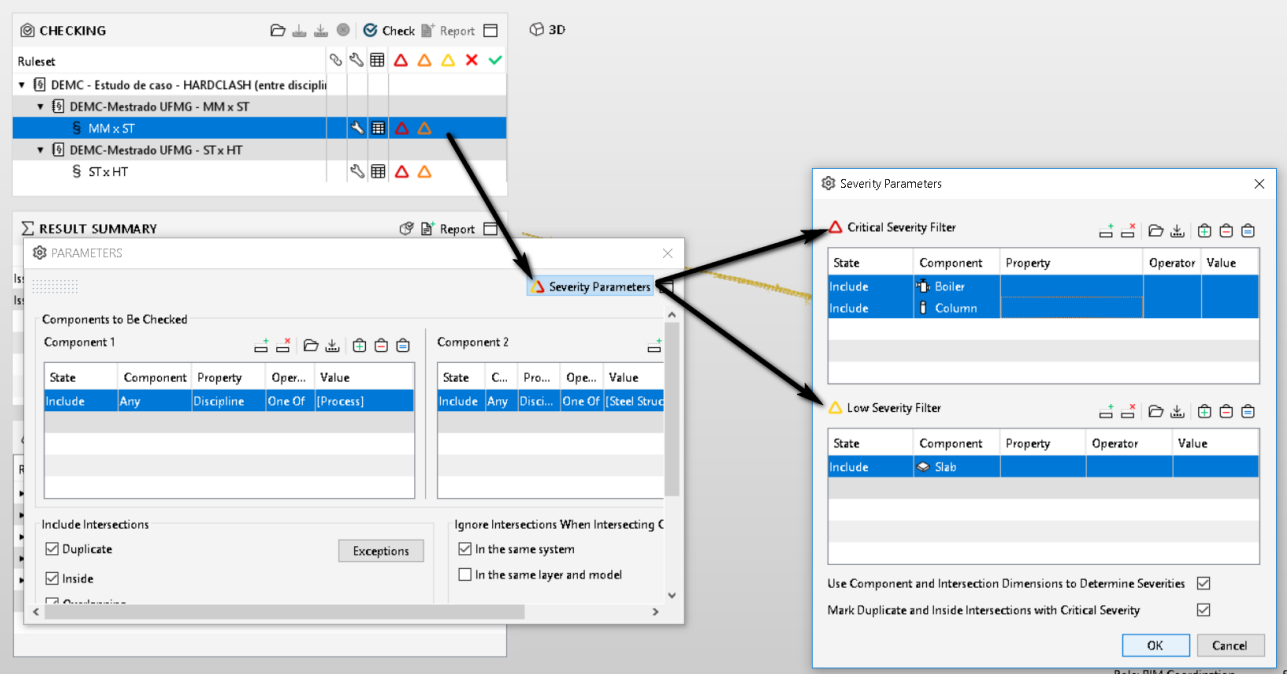

Figura 63 – Fluxo para inserção de parâmetros para alta e baixa severidade na regra de verificação

### Fonte: Desenvolvido pelo autor deste trabalho

O relatório entre MM x ST no *Navisworks* gerou 24 interferências geométricas e no SMC gerou um total de 35 interferências, isso ocorreu devido tolerância à protusão entre os componentes ser 10 vezes menor.

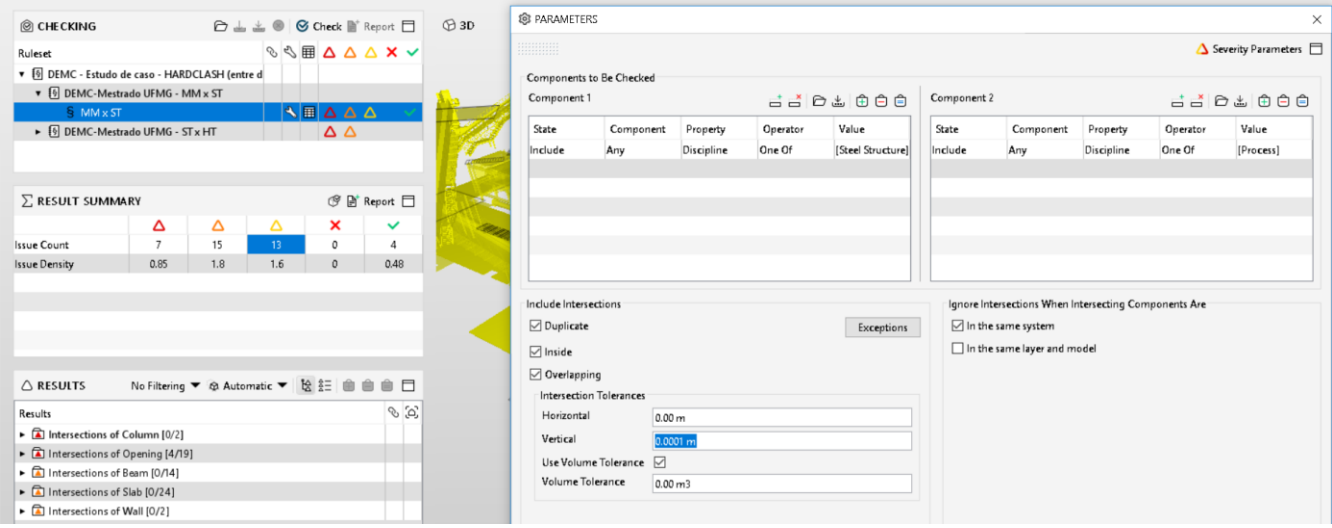

– Configuração de tolerância de interseção dos componentes no SMC

Fonte: Desenvolvido pelo autor deste trabalho

Assim como no relatório do *Navisworks,* nessa etapa da pesquisa com uso do SMC também foram identificadas interferências do tipo falso positivo. Existem alguns recursos no SMC que possibilitam refinar a extração dos relatórios, uma delas é inserir informações nas próprias regras de verificação ou otimizar as regras do relatório utilizando parâmetros de exceção (*Exception).* Como a diferença das interferências foi pequena optou-se por identificar as interferências e classificá-las manualmente. Dos 11 *clashes* de diferença entre as plataformas foram identificados e classificados 3 como *clashes* de severidade baixa, entre componentes de estrutura dos tanques (MM) com pisos de chapa xadrez (ST), e 8 como falsos positivos. Tanto os 8 *clashes* identificados quantos os demais 10 clashes foram cadastradas como aceitas (*accepted)* para que não constassem em relatórios futuros.

Para o relatório entre as disciplinas de ST x HT foi configurado inicialmente com regras visando separar a severidade das interferências que envolviam pilar e tubulação (alta) e pisos de chapa xadrez ou guarda-corpo com tubos (baixa), consequentemente as demais interferências que envolviam viga, cobertura, etc, ficaram classificadas como de média severidade. O relatório gerou um total de 180 interferências geométricas, sendo 28 de severidade alta, 30 de severidade média e 122 de severidade baixa.

| <b>FILE</b>                                | <b>MODEL</b>                                                                                                   | <b>CHECKING</b>                                                                                                    |                                                                                                    | <b>COMMUNICATION</b>     |                          | <b>INFORMATION TAKEOFF</b>              |                                                                                                    |             |                    |            |          |                     |                          |                                     |                                                 |          |           | TO-DO (3/7) VIEWS |          |
|--------------------------------------------|----------------------------------------------------------------------------------------------------|----------------------------------------------------------------------------------------------------|----------------------------------------------------------------------------------------------------|--------------------------|--------------------------|-----------------------------------------|----------------------------------------------------------------------------------------------------|-------------|--------------------|------------|----------|---------------------|--------------------------|-------------------------------------|-------------------------------------------------|----------|-----------|-------------------|----------|
|                                            |                                                                                                    |                                                                                                    |                                                                                                    |                          |                          |                                         | $\textit{Stab} \leftarrow \textit{Stab} \leftarrow \textit{Stab} \leftarrow$ |             |                    |            |          |                     |                          |                                     | Search                                          |          |           |                   | $\Omega$ |
|                                            | <b>@ CHECKING</b>                                                                                              |                                                                                                    |                                                                                                    | $D + 0$                  |                          | G Check a Report $\Box$                 | $\bigcirc$ 3D                                                                                                    |             |                    |            |          | and the             |                          | 目<br>$Q$ INFO                       |                                                 |          |           |                   | □        |
| Ruleset                                    |                                                                                                    | • [6] DEMC - Estudo de caso - HARDCLASH (entre disciplinas)<br>▶ [§] DEMC-Mestrado UFMG - MM x ST<br>▼ 图 DEMC-Mestrado UFMG - ST x HT |                                                                                                    |                          |                          | <b>XAAABB</b><br>$\Delta \Delta \Delta$ |                                                                                                    |             |                    |            |          |                     |                          |                                     | Intersections of Beam<br>Description Hyperlinks |          |           | くマンマ 9 自自自        |          |
|                                            | $S$ $STxHT$                                                                                                    |                                                                                                    |                                                                                                    |                          |                          | <b>ABAAA</b>                            |                                                                                                    |             |                    |            |          |                     | Severity Parameters      |                                     |                                                 |          |           |                   | $\times$ |
|                                            | E RESULT SUMMARY                                                                                               | Δ                                                                                                    | Δ                                                                                                    | Δ                        | ×                        | <b>③ 目 Report</b> □<br>$\checkmark$     |                                                                                                    |             | <b>WE</b>          |            |          |                     | Critical Severity Filter |                                     |                                                 |          |           | 古古 白玉 由白白         |          |
| <b>Issue Count</b><br><b>Issue Density</b> |                                                                                                    | 28<br>3.4                                                                                                    | 30<br>3.6                                                                                                    | 122<br>15                | $\Omega$<br>$\mathbf{r}$ | 15                                      | 1.8                                                                                                    |             |                    |            |          |                     | State                    | Component                           |                                                 | Property | Operator  | Value             |          |
|                                            |                                                                                                    |                                                                                                    | <b>88</b> PARAMETERS                                                                                                    |                          |                          |                                         |                                                                                                    |             |                    |            |          |                     | Include<br>Include       | fl Column<br><sup>2</sup> k Boiler  |                                                 |          |           |                   |          |
| $\triangle$ RESULTS                        |                                                                                                    |                                                                                                    | 8888888                                                                                                    |                          |                          |                                         |                                                                                                    |             |                    |            |          | Severity Parameters |                          |                                     |                                                 |          |           |                   |          |
| Results                                    | $\blacksquare$ (SI) Beam.15.152 (W 610x)<br><b>n</b> (ST) Beam 15.174 (W 460x)                                 |                                                                                                    | Component 1                                                                                                    | Components to Be Checked |                          |                                         | 古古日出面白白                                                                                                    | Component 2 |                    |            |          | 古古日出自白白             | Low Severity Filter      |                                     |                                                 |          |           | 古古日西山田白白          |          |
|                                            | • a (ST) Beam 15.52 (W 610x1                                                                                   |                                                                                                    | State                                                                                                    | Component Property       |                          | Operator                                | Value                                                                                                    | State       | Component Property |            | Operator | Value               | State                    | Component                           | Property                                        | Operator |           | Value             |          |
|                                            | • <b>D</b> (ST) Beam 15.57 (W 200x4<br>• <b>n</b> (ST) Beam 15.79 (W 610x1                                     |                                                                                                    | Include                                                                                                    | Any                      | Discipline               | One Of                                  | [Steel Struct                                                                                                    | Include     | Any                | Discipline | One Of   | [Special Pip        | Include<br>Include       | <b>Q</b> Opening<br>$\Diamond$ Slab |                                                 |          |           |                   |          |
|                                            | • <b>n</b> (ST) Beam 2.114 (PS300x1<br>• <b>D</b> (ST) Beam.2.116 (PS300x1)<br>• 250x3                         |                                                                                                    |                                                                                                    |                          |                          |                                         |                                                                                                    |             |                    |            |          |                     | Include<br>Include       | Wall<br><b>ID</b> Railing           |                                                 |          |           |                   |          |
|                                            | Tal Intersections of Column [0/1]<br><b>n</b> Intersections of Opening [0/1]<br>Intersections of Railing [0/4] |                                                                                                    | Include Intersections<br>Ignore Intersections When Intersecting Components Are<br>Use Component and Intersection Dimensions to Determine Severities √<br><b>⊡</b> Duplicate<br>$\Box$ In the same system<br>Exceptions<br>Mark Duplicate and Inside Intersections with Critical Severity<br>In the same layer and model |                          |                          |                                         |                                                                                                    |             |                    |            |          |                     |                          |                                     |                                                 | ☑        |           |                   |          |
|                                            | Intersections of Slab [0/74]                                                                                   |                                                                                                    | $\Box$ Inside                                                                                                    |                          |                          |                                         |                                                                                                    |             |                    |            |          |                     |                          |                                     |                                                 |          | <b>OK</b> | Cancel            |          |

– Relatório inicial de interferências entre ST x HT.

Fonte: Desenvolvido pelo autor deste trabalho.

Fazendo uma análise rápida do relatório notou-se que as interferências entre pilares e vigas da ST com os perfis de suportação e ancoragem da HT eram todos *clashes* falsos, pois se tratavam de sobreposição dos perfis decorrente da ausência de modelagem de fixação das peças. Além dessas situações foi identificado que as interferências entre tubos menores que 4" não eram modeladas as aberturas em tapamento metálico. Foi elaborado um relatório mais minucioso contemplando essas regras de exclusão.

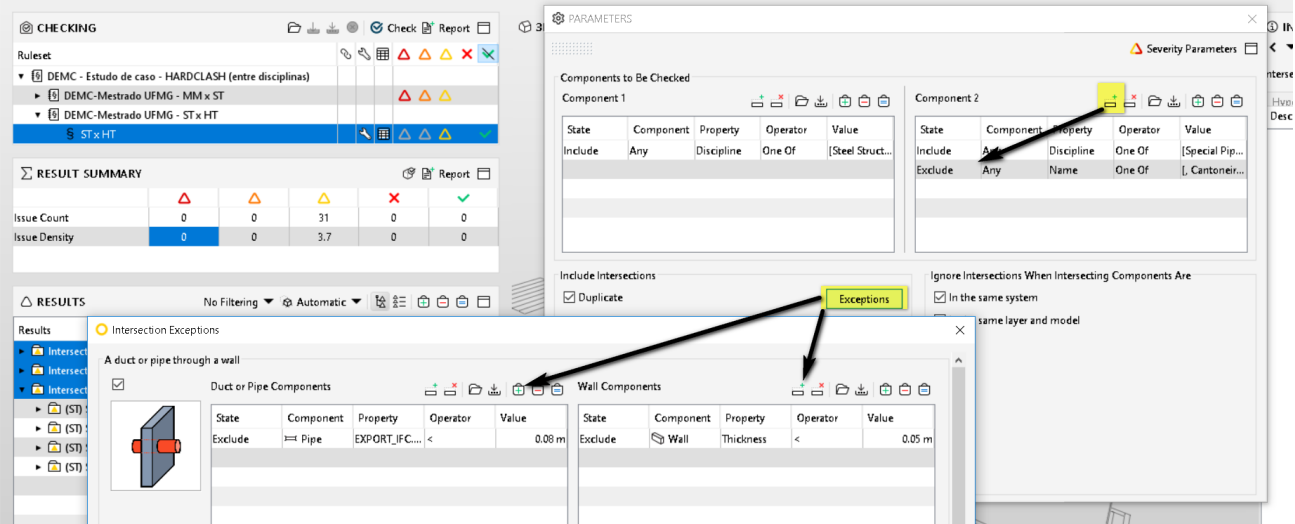

Figura 66 – Inclusão de regras para otimizar resultados de interferências geométricas das disciplinas ST x HT.

Fonte: Desenvolvido pelo autor deste trabalho.

Com essa nova estruturação de regras do relatório as interferências diminuíram para 31 interferências.

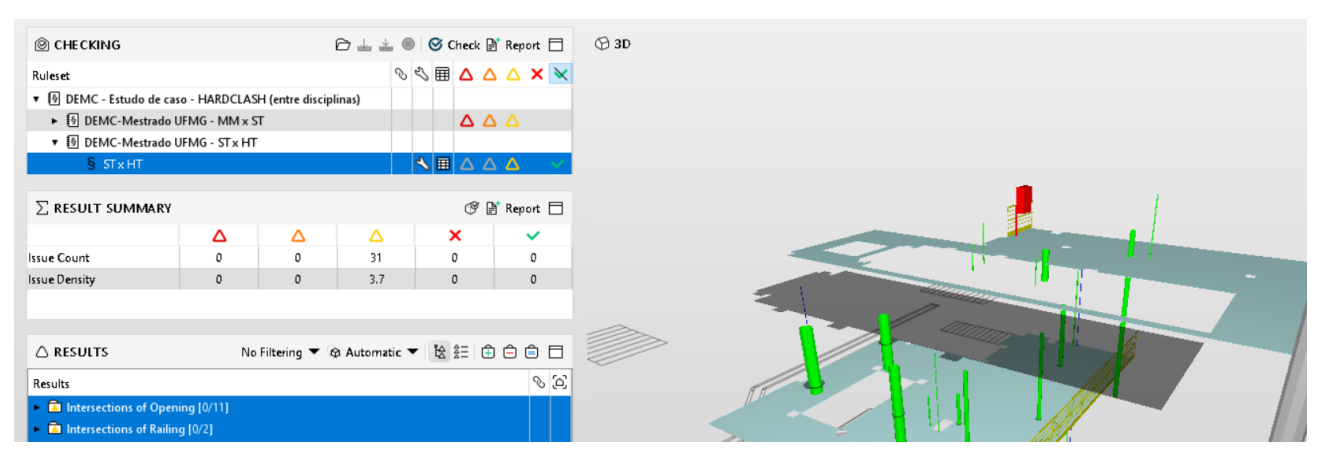

– Relatório final de interferências geométricas das disciplinas ST x HT. Fonte: Desenvolvido pelo autor deste trabalho.

Com o *input* de informação de severidade e uma verificação / análise crítica no relatório de interferência, é possível afirmar que o SMC possibilita uma visualização automática baseada em filtros que demarcam com precisão todas interferências consideradas de alta, média e baixa severidade, com a opção de subdivisão entre categorias do modelo.

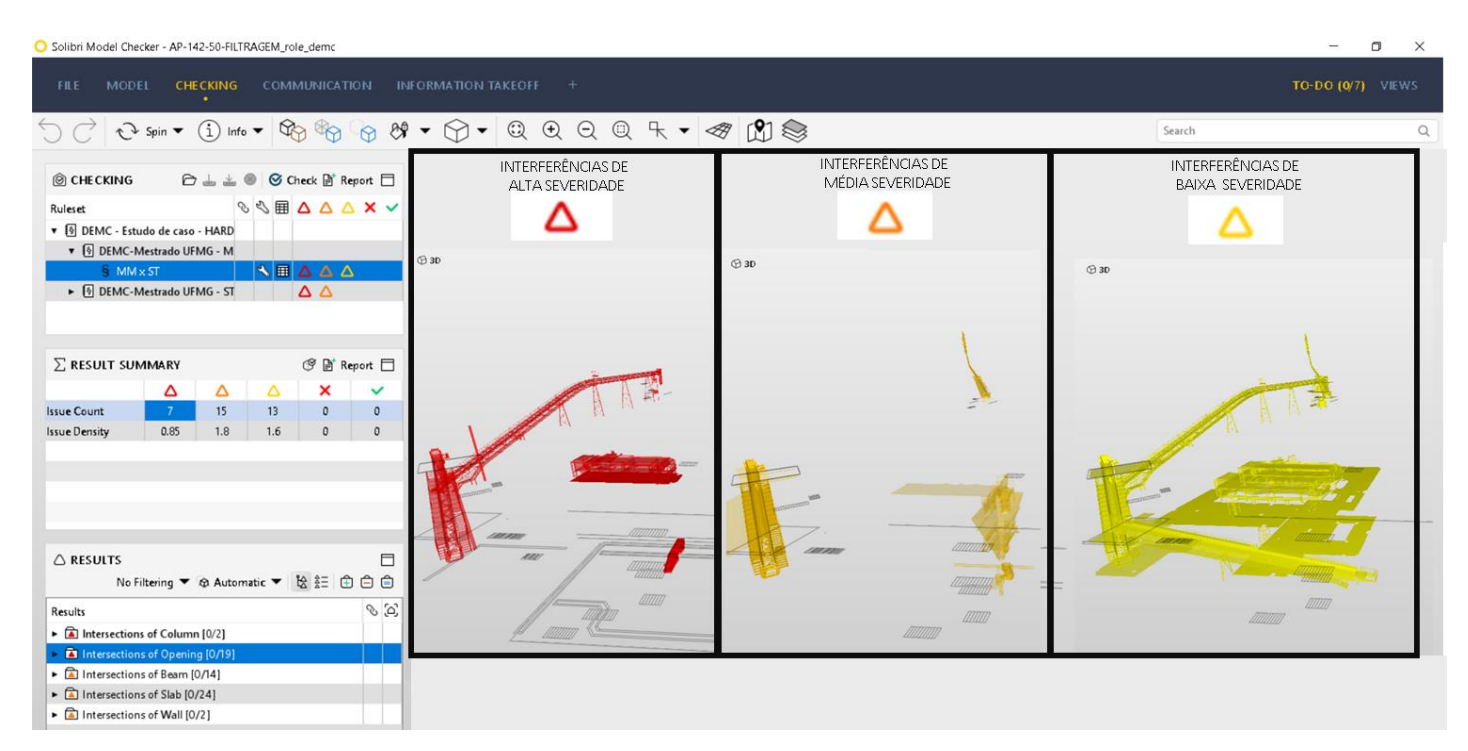

– Visualização dos filtros automáticos de severidade do relatório de interferências.

Fonte: Desenvolvido pelo autor deste trabalho.

Para extração de relatório no SMC existem algumas opções. Uma delas é baseado em apresentação (*Presentation)* que possui capturas de todas interferências, localização, componentes conflitantes e possibilita uma customização e inclusão de qualquer parâmetro contido nos modelos.

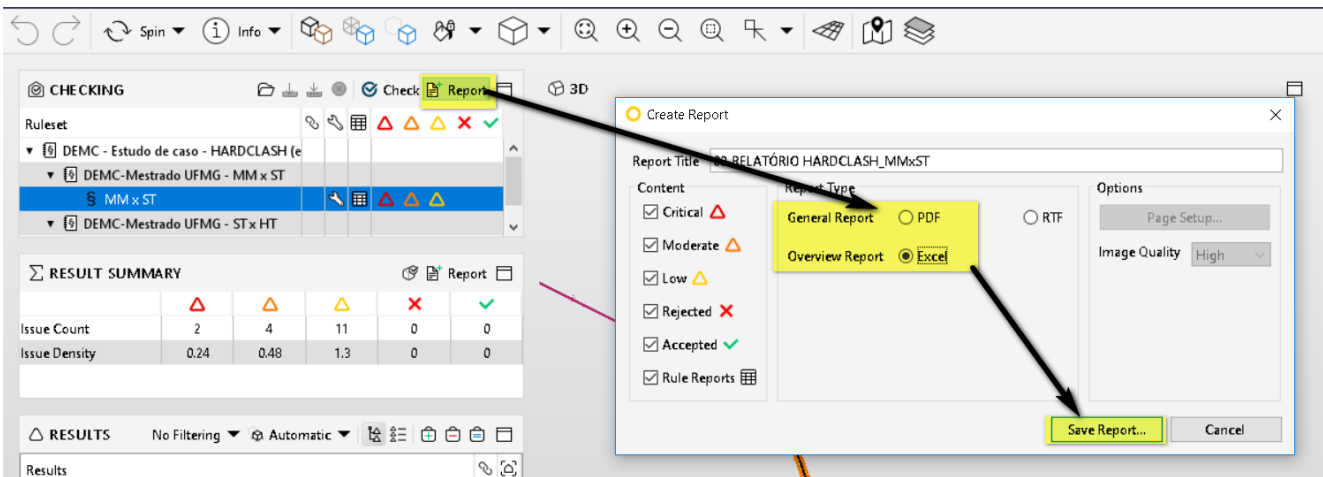

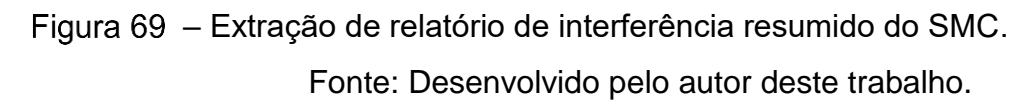

Outra alternativa é um relatório direto e resumido que gera uma lista discriminando todos tipos de componentes, a descrição de cada tipo, o volume total dos componentes, volume da interseção e percentagem do volume da interseção com o total.

# DEMC - Estudo de caso - HARDCLASH (entre disciplinas) . DEMC-Mestrado UFMG - MM x ST

#### $.1.$  MM  $\times$  ST

#### vort: Intersection volume report

le of intersection volumes organized according by construction types.

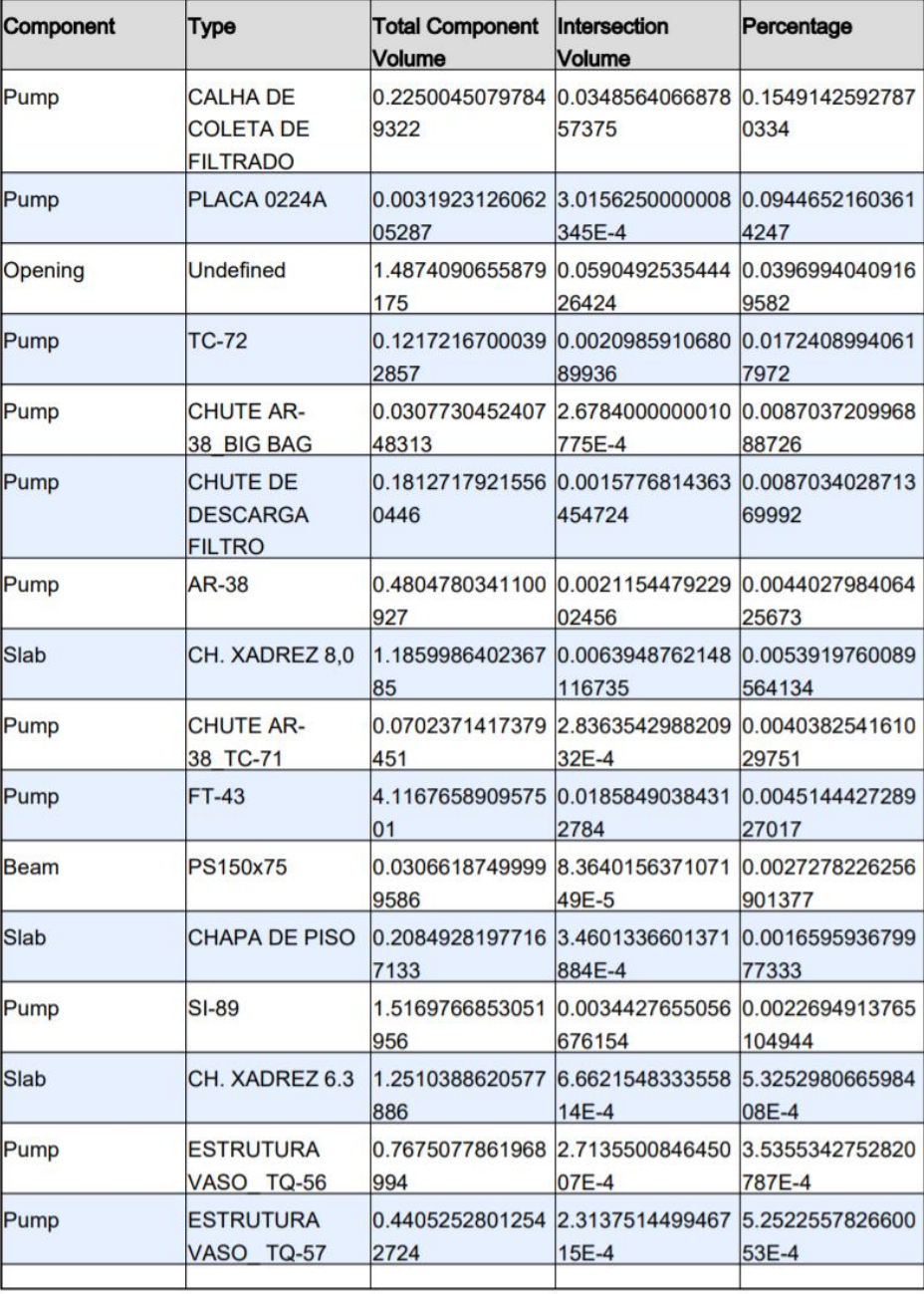

| Pump        | ESTRUTURA<br>VASO TQ-58                         | 724                                                                 | 194E-5                                                                       | 79E-5                                                    |  |  |
|-------------|-------------------------------------------------|---------------------------------------------------------------------|------------------------------------------------------------------------------|----------------------------------------------------------|--|--|
| Pump        | <b>ESTRUTURA</b><br>VASO TQ-59                  | 4227                                                                | 0.4405252911758 2.3138883850780 5.2525664960163<br>886E-4                    | 78E-4                                                    |  |  |
| Pump        | <b>FT-44</b>                                    |                                                                     | 8.2465665873309 0.0020182873217 2.4474274237046<br>240143                    | 534E-4                                                   |  |  |
| Slab        | 30 <sub>mm</sub>                                | GRADE DE PISO 4.7949017094752 2.8352587939818 5.9130696847844<br>09 | 99E-4                                                                        | 5E-5                                                     |  |  |
| Column      | <b>HP 350X350</b>                               | 9997                                                                | 0.3083471968978 2.3286450817211 7.5520228662634<br>707E-5                    | 23E-5                                                    |  |  |
| Beam        | L 51x4.8                                        | 31537                                                               | 0.0196060281284 2.7585655462247 1.4069986680394<br>6E-6                      | 724E-4                                                   |  |  |
| lBeam       | PS457x190                                       | 337                                                                 | 0.3671825546850 4.4852213489778 1.2215235423766<br>55E-6                     | 913E-5                                                   |  |  |
| Pump        | <b>SUPORTE DOS</b><br>BAG'S                     | 7087                                                                | 0.0550267632968 5.1206401549009 9.3057266102949<br>34E-5                     | 63E-4                                                    |  |  |
| Object      | TC-71                                           | 97                                                                  | $4E-5$                                                                       | 434E-7                                                   |  |  |
| Pump        | TC-73                                           | 116                                                                 | 3737.9838652122 5.4874606374304 1.4680268388796<br>9E-4 <b>Demonstration</b> | 154E-7                                                   |  |  |
| Pump        | TC-73-<br><b>PROTEÇÃO</b><br><b>ESTICAMENTO</b> | 5987                                                                | 317E-4                                                                       | 9E-4                                                     |  |  |
| Pump        | TC-85                                           | 456                                                                 | 60.569532025621 2.0033190327133 3.3074698874443<br>67E-4                     | 097E-6                                                   |  |  |
| Wall        | TELHA 0,50mm                                    | з                                                                   | 7.4732199798382  1.5192217698240  2.0328877965893<br>827E-5                  | 476E-6                                                   |  |  |
| lBeam       | W 200x35.9                                      | 4587                                                                | 573E-5                                                                       | 22E-5                                                    |  |  |
| lBeam       | W 250x38.5                                      | 12                                                                  | 373E-4                                                                       | 0.6364551965807 3.3644690607232 5.2862622204964<br>15E-4 |  |  |
| lBeam       | W 360x64                                        |                                                                     | 262E-6                                                                       | 0.3101855142723 2.2823918779424 7.3581510835426<br>61E-6 |  |  |
| <b>Beam</b> | W 610x125                                       | 076                                                                 | 102E-17                                                                      | 35E-17                                                   |  |  |

– Extração de relatório de interferências do SMC.

Fonte: Desenvolvido pelo autor deste trabalho.

Vale salientar que mesmo com a automação das regras de verificação de projeto montada para interferências geométricas nessa pesquisa utilizando a ferramenta SMC, não é dispensada a análise humana e verificação técnica dos relatórios. Exemplo disso foi evidenciada na interferência entre a chapa xadrez com 8mm de espessura (ST) com o sistema de tubulação de aço carbono de diâmetro de 8" (HT) (mais detalhes desse caso na seção 3.3.1). Seguindo o conjunto de regras estabelecido no relatório, a interferência seria classificada de baixa severidade, com uma análise técnica da situação e dos impactos que acarretariam ao projeto ela teve a classificação alterada para alta.

3.4 Apresentação da proposta

### 3.4.1 Definição de modelo de referência (MVD)

A definição de modelo de referência (MVD) representa o escopo da modelagem com foco no uso do BIM a ser desenvolvido. Vai além de uma modelagem exclusivamente de projeto convencional, ou seja, para extração de tabelas e desenhos técnicos. Envolve um *input* extra de informação. No caso da pesquisa, que o uso do BIM é a compatibilização de projeto foram estabelecidas diretrizes gerais como:

- (i) organização de entregas parciais baseando-se no cronograma e numa setorização do projeto;
- (ii) definição de matriz de prioridade disciplinar (MPD), será detalhada na seção 3.4.2;
- (iii) estabelecimento de níveis de relevância dos componentes (NRI) para os modelos MM, ST, HT, mais detalhes na seção 3.4.3.

Vale salientar que seria ideal para uma implantação plena do conceito da MVD uma organização no início do projeto baseando no BEP, delimitando cada uso do BIM e seus respectivos processos com os fluxos de trabalho, LOD, além dos responsáveis (*stakeholders*) de cada uma das atividades.

#### 3.4.2 Matriz de Prioridade Disciplinar (MPD)

Para otimizar a estruturação dos relatórios e o processo de modelagem, coordenação e *Clash detection* foi estabelecida uma organização de entregas de modelo (MVD). Essa definição depende de uma consolidação conjunta da modelagem (LOD) e divisão do processo de análise e compatibilização em setores e disciplinas. O galpão de filtragem foi definido como a MVD Piloto dessa pesquisa. Em conjunto com essa definição foi consolidada a Matriz de Prioridade Disciplinar (MPD) de projeto baseada no fluxo de projeto e nos modelos presentes na área. Essa matriz leva em consideração a prioridade que cada disciplina sobre a outra na MVD, sendo a disciplina com maior nível de importância na área em estudo a de processos (KP), seguida da mecânica (MM) até a instrumentação (TI).

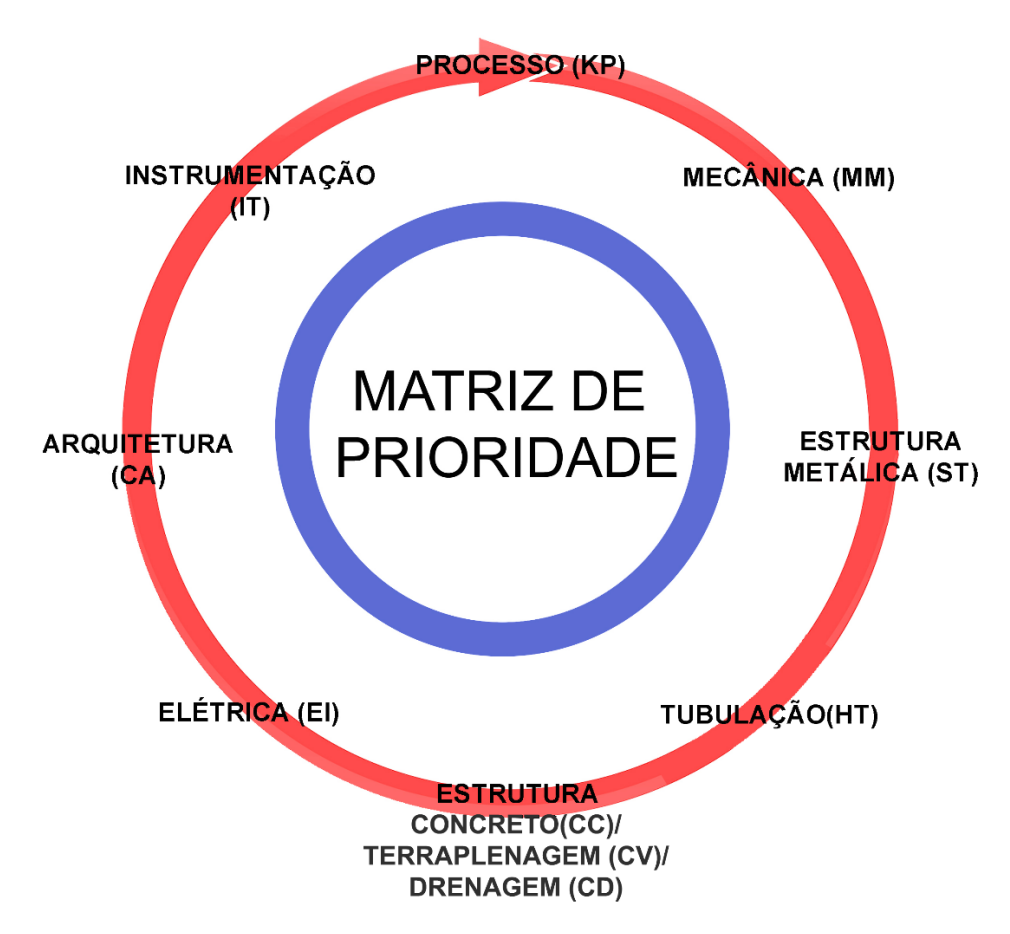

Figura 71 – Matriz de prioridade disciplina do projeto em estudo. Fonte: Desenvolvido pelo autor deste trabalho.

O critério para estabelecer essas diretrizes foram a sequência de modelagem / cronograma de projeto e a prioridade e complexidade de cada disciplina no projeto piloto. O líder de equipe de MM é também o coordenador do projeto o que fez da disciplina a mais próxima do corpo técnico de engenharia e operação da mineradora. Além de estar em contato direto também com as empresas especializadas / fornecedores de equipamentos de grande porte como correias transportadoras. O arranjo desses equipamentos é projetado de maneira minuciosa para otimização da logística da produção de minério e custo, possuem um elevado valor para o empreendimento. Na lógica da MPD esses casos são primordiais para hierarquizar / organizar a estrutura do projeto.

É possível afirmar que a expectativa do consórcio de projetistas é que as demais disciplinas entrem no processo de projeto e modelagem incorporando no arranjo seus modelos e projetos, visando o menor de impacto no projeto e arranjo da MM. Porém como já foi citado, ao longo do processo existiram necessidades de intervir visando adequações e melhoras no projeto como um todo.

Importante salientar que a MPD não se trata de restrições disciplinares para modelagem e projeto, trata-se de uma ferramenta para evidenciar aos envolvidos no projeto o fluxo adequado para cada setor do projeto acarretando um ganho de produção na correção de interferências. Qualquer disciplina possui liberdade para sugerir uma alteração de projeto em qualquer outra, desde que essa agregue valor.

### *3.4.3 Nível de Relevância Intradisciplinar (NRI)*

Durante as reuniões de *Design review* do projeto, em vários momentos notou-se que cada disciplina possuía situações mais críticas e menos críticas para alterações de projeto / modelo. Em entrevista não estruturada durante uma reunião com os líderes de disciplina foi perguntado se esses pontos críticos de cada disciplina eram de ciência de todos envolvidos no projeto, a resposta foi afirmativa para situações mais presentes e evidentes no projeto, mas que muitas vezes era necessário consultar o líder de determinada disciplina para esclarecimento. Nesse momento foi sugerido para essa pesquisa um suporte na estruturação do nível de relevância intradisciplinar (NRI) das disciplinas envolvidas. Estabeleceu-se então que o quadro de NRI seria composto por 3 colunas:

- (i) *Nível de relevância –* gradativo sendo Grau 1 de maior complexidade de mudança no modelo / projeto, e Grau *N* o de menor complexidade, sendo *N* variável com a quantidade de níveis que cada disciplina demandar;
- (ii) *Componente –* descrição dos componentes classificados em cada nível de relevância;
- (iii) *Situação de projeto –* definição se o componente é um elemento de arranjo ou interligação (usado para instalações) e sua ordem de prioridade.

A MM possui uma NRI bem evidente e foi estruturada juntamente com o líder da disciplina. Conforme relatado a disciplina de MM é a primeira a modelar no projeto definindo o Arranjo Geral do empreendimento. A NRI da MM foi baseada nos elementos de maior complexidade e custo de alteração, portanto o Grau 1 corresponde as correias transportadoras de minério. É seguida pelo Grau 2 dos silos de filtragem e chutes de descarga e, por último, pelo Grau 3 que são os tanques, válvulas e equipamentos em geral.

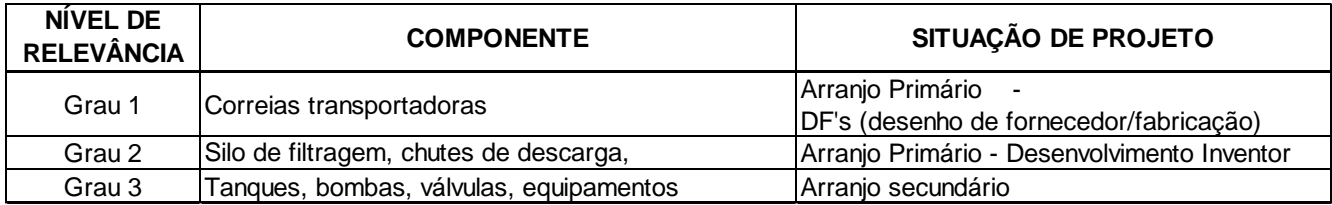

– Nível de relevância intradisciplinar da MM

Fonte: Desenvolvido pelo autor deste trabalho

O líder da MM afirmou que o modelo / projeto do arranjo da MM está em LOD 400 e possui chances baixas de alteração, mas dependendo de uma mudança de especificação do cliente ou uma situação de campo pode acontecer da MM alterar o modelo e projeto.

O líder da disciplina de ST afirmou que essa organização era interna da disciplina e não era colocada no modelo por se tratar de uma lógica interna da disciplina. Em conjunto com o líder da disciplina e baseado no modelo piloto transcreveu-se o Nível de Relevância Intradisciplinar (NRI) da ST, dividindo em nível de relevância - Grau 1 os componentes de projeto com maior complexidade como pilares principais, vigas primárias e estrutura da cobertura, até o Grau 5 os pontos que possuem menor complexidade, como fechamento lateral, travessa de estrutura do fechamento e piso chapa xadrez. Cada nível de relevância ainda foi classificado baseado na situação que o componente é disposto no modelo, no caso da metálica - pilar, viga, tirantes, piso, chapa de base, etc. - foram classificados como elementos que são posicionados no projeto, portanto de arranjo primário a quinário.

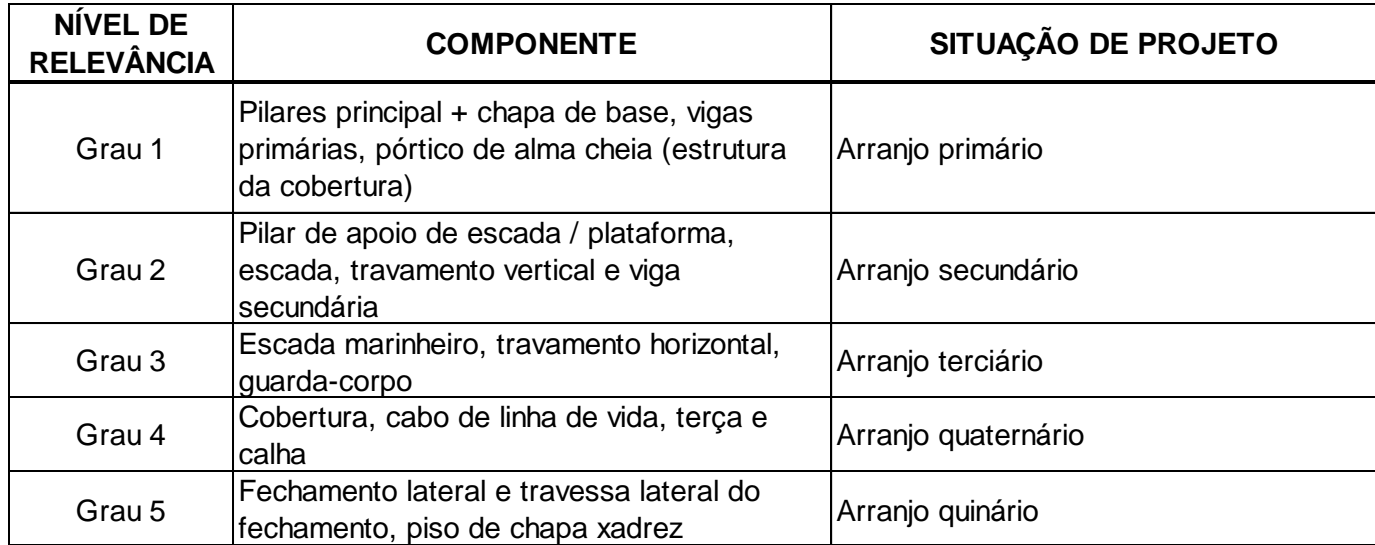

Figura 73 – Nível de relevância intradisciplinar da ST

Fonte: Desenvolvido pelo autor deste trabalho

O líder da ST salientou que ao longo do processo de projeto a estruturação de nível de relevância interna da disciplina pode variar, pois se tratava de uma setorização complexa e de constantes mudanças. O mesmo deu um exemplo de uma situação de outro setor do projeto em que a solução inicial para estrutura do telhado era com o uso de vigas treliçadas simples, que poderia ser classificada como situação de menor complexidade do projeto para mudanças. Em dado momento houve uma solicitação do cliente de inclusão no projeto de uma monovia para otimizar operação no galpão. Ao inserir a estrutura da monovia surgiram interferências com as vigas treliçadas e a solução foi alterada para estrutura de pórtico de alma cheia e a situação da cobertura passou a ser mais crítica do modelo.

O líder da disciplina de HT afirmou que apesar de haver 9 sistemas no modelo em estudo, a complexidade para compatibilização de projeto não se dá por sistema. A NRI de HT foi definida conforme:

- (i) Grau 1 arranjo principal dos equipamentos;
- (ii) Grau 2 interligação primária, maior que 6", especificamente em situação vertical de prumada;
- (iii) Grau 3 depois interligação primária horizontal; na sequência ficaram o arranjo secundário que são dos hidrantes;
- (iv) Grau 4 filtros e válvulas;
- (v) Grau 5 interligação secundária, com diâmetro menor 6";
- (vi) Grau 6 arranjo da suportação e ancoragem da tubulação.

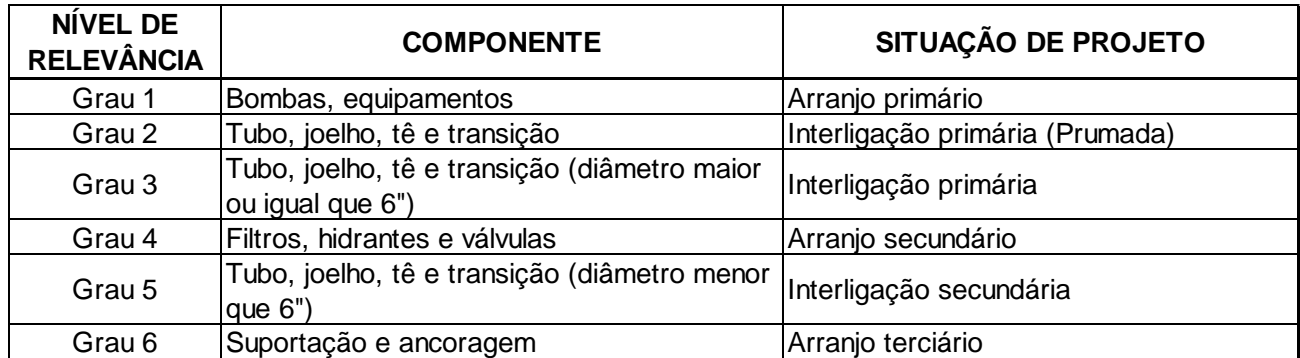

– Nível de relevância intradisciplinar da HT.

Fonte: Desenvolvido pelo autor deste trabalho.

### *3.4.4* Preparação do modelo para montagem *das regras de verificação no SMC*

Na seção 3.3.4 foi apresentado a estruturação padrão do SMC com as possibilidades e configurações básicas de regras de verificação do *Checking,* para montagem e extração de relatórios de interferências geométricas. Com intuito de otimizar o processo de compatibilização de projeto corrente no modelo em estudo, é propósito dessa pesquisa a elaboração de um conjunto de regras de verificação automática incorporando ao SMC os conceitos de MVD, MPD e NRI.

Primeiro passo para estabelecimento da MVD foi definir um setor do modelo / projeto, no caso o galpão da filtragem. Posteriormente foi feita uma análise do processo de modelagem de todas disciplinas e definida questões de interoperabilidade / troca de informações entre plataformas visando uma compatibilização de projeto. Por fim foram alinhadas as premissas da coordenação de projeto, tanto num nível interdisciplinar (MPD), quanto num nível disciplinar (NRI), que foram inseridas nos modelos de MM, ST e HT. No caso da MM optouse por inserir o NRI no parâmetro *Description* dos componentes diretamente no modelo

*Revit*, esse modelo foi então exportado de maneira nativa do Revit e atualizado no modelo de compatibilização SMC.

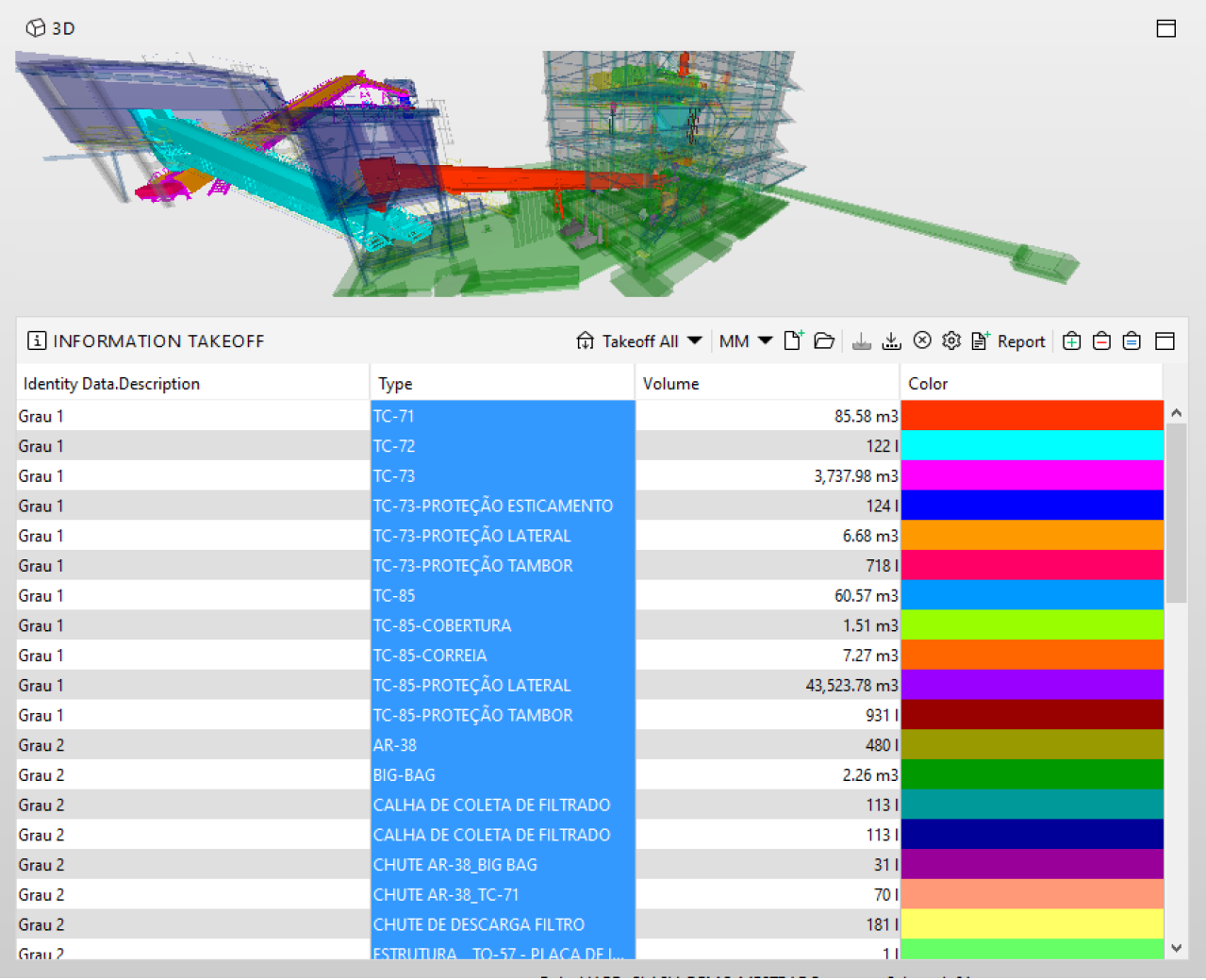

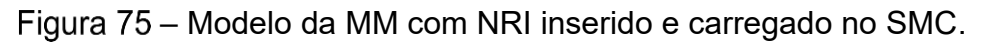

Fonte: Desenvolvido pelo autor deste trabalho.

Assim como o modelo da MM o *input* de informações da ST foi feito no modelo *Revit*, porém devido a variação de NRI do componente BIM com a situação de projeto, ao invés de utilizar o parâmetro de tipo (*Description)* optou-se por utilizar o parâmetro de instância *Comments,*  isso acarretou mais liberdade de inserir informações, como por exemplo, dividir um mesmo tipo de perfil de pilar em grau 1, numa situação de pilar principal, e grau 2, num cenário de apoio de plataforma.

| $\bigcirc$ 3D                |                |                                |                 | 目                                                 |
|------------------------------|----------------|--------------------------------|-----------------|---------------------------------------------------|
|                              | a              | <b>Processing</b>              |                 |                                                   |
| <b>ELINFORMATION TAKEOFF</b> |                |                                |                 | 命Takeoff All ▼   ST ▼ 『『 』 よる@ 『 Report   ⊕ 白 自 □ |
| Comments                     | Component      | Type                           | Count           | Color                                             |
| Grau 3                       | <b>⊘</b> Beam  | $+2L 64x6.4$                   | 4               | ٨                                                 |
| Grau 3                       | $\oslash$ Beam | $C$ 130 $x$ 10                 | 3               |                                                   |
| Grau 3                       | <b>Beam</b>    | C7X9.8                         | 6               |                                                   |
| Grau 3                       | Beam           | L 51x4.8                       | 21              |                                                   |
| Grau 3                       | Beam           | L $64x6.4$                     | 110             |                                                   |
| Grau 3                       | Beam           | PS300x150                      | 29              |                                                   |
| Grau 3                       | O Object       | Escada Marinheiro - TC-71      |                 |                                                   |
| Grau 3                       | O Object       | Standard                       |                 |                                                   |
| Grau 4                       | Beam           | 300 x 210 x 3                  |                 |                                                   |
| Grau 4                       | Beam           | UE150x60x20x3,35               | 30              |                                                   |
| Grau 4                       | Beam           | UE250x85x25x3,00               | 13              |                                                   |
| Grau 4                       | Beam           | W 150x13                       |                 |                                                   |
| Grau 4                       | Beam           | W 200x19.3_terça               |                 |                                                   |
| Grau 4                       | Beam           | W 200x46.1_terça               | 15              |                                                   |
| Grau 4                       | Beam           | Ø1/2"                          | 22              |                                                   |
| Grau 4                       | <b>Column</b>  | 60x10CHS2                      | 15              |                                                   |
| Grau 4                       | <b>Column</b>  | TB 146.1X48.3                  | 19              |                                                   |
| Grau 5                       | Beam           | UE150x60x20x3,0                | 44              |                                                   |
| Grau 5                       | Beam           | UE200x75x25x3,00               | 86              | v                                                 |
|                              |                | Role: HARD_CLASH_DEMC_MESTRADO | Selected: 4,003 |                                                   |

Figura 76 – Modelo da ST com NRI inserido e carregado no SMC.

Fonte: Desenvolvido pelo autor deste trabalho.

Para inserção da informação no modelo da HT utilizou-se uma integração de *searchset para*  detecção das situações do NRI com exportação utilizando o *IConstruct + Navisworks.* Com uso do *IConstruct* exportou-se o modelo, com uso do *SmartIFC,* inserindo no parâmetro *Status* o grau do NRI detectada com os *Searchsets.*

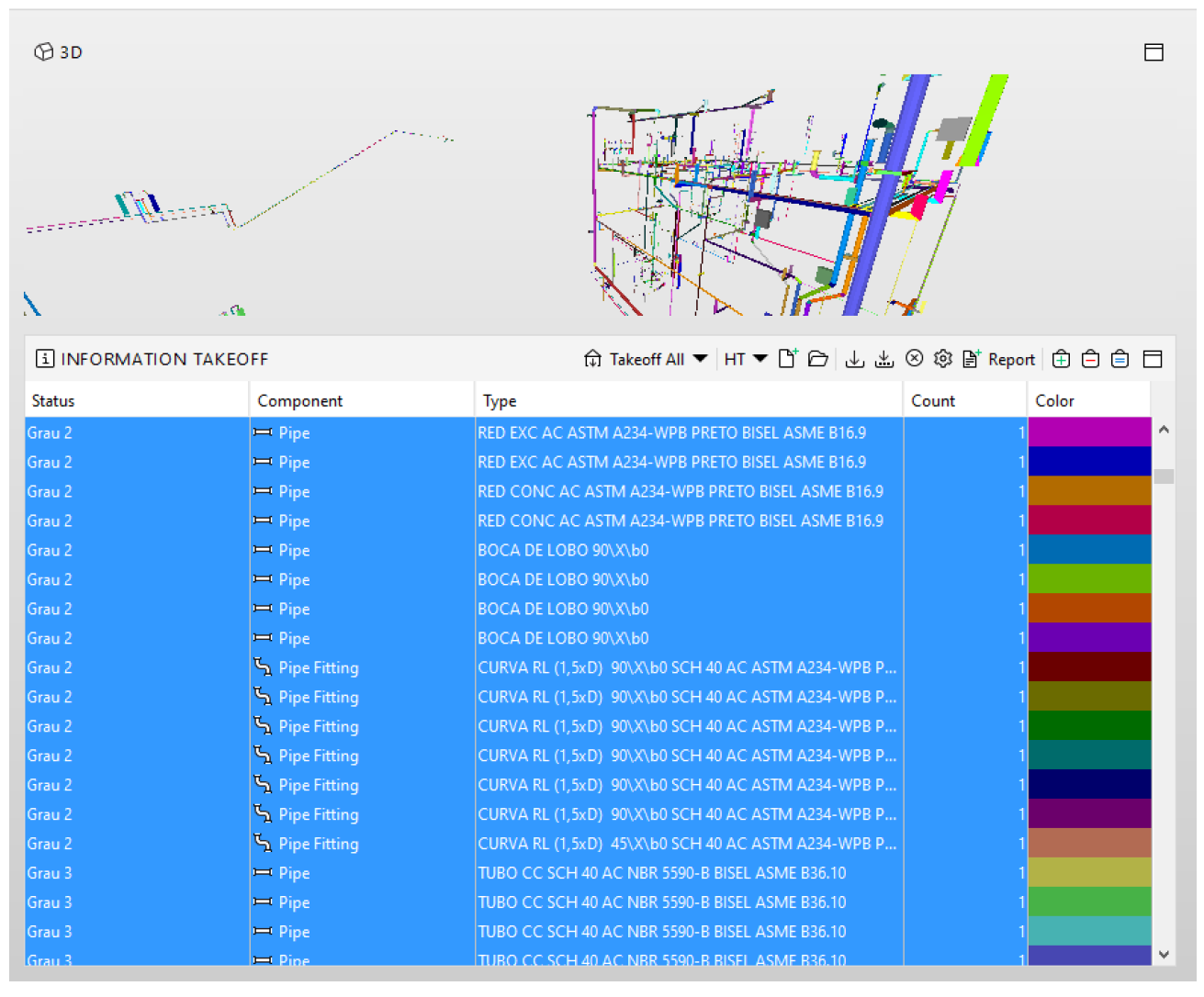

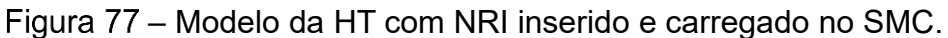

Fonte: Desenvolvido pelo autor deste trabalho.

Para o estudo de caso o uso de uma MPD já estava sendo adotada no processo e os estudos apresentados nessa pesquisa serviram para reforçar a sua importância num processo de compatibilização de projeto. Por outro lado, a NRI não era parte do processo e a proposta de incorporar ao processo de modelagem foi bem recebida pelos agentes do projeto.

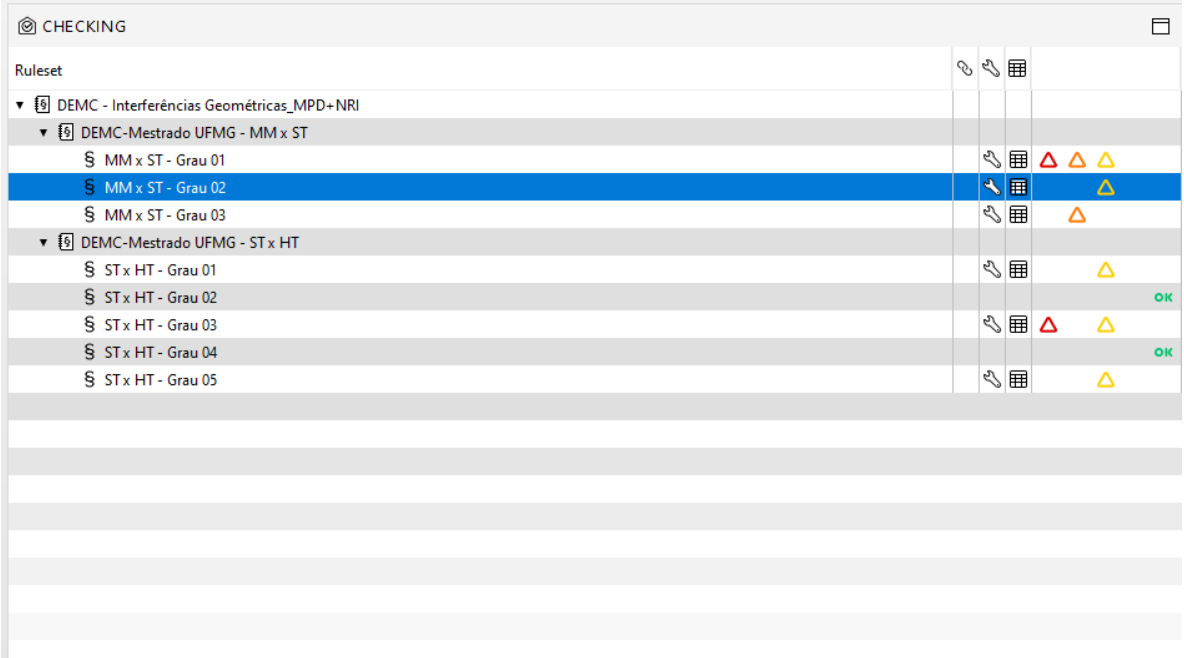

– Painel de *Checking* do SMC com relatório final utilizando informações da MPD e NRI para checagem entre disciplinas MM x ST e ST x HT.

Fonte: Desenvolvido pelo autor deste trabalho.

Em entrevista do tipo não estruturada foi perguntado a opinião dos líderes de MM e AP sobre o relatório final com uso do SMC. O líder de MM enalteceu a organização automática das interferências, que trouxe rapidez de leitura do modelo, facilitando no momento de interpretação e classificação dos *clashes*. O líder de AP valorizou muito a facilidade de inserção e organização das regras de verificação, afirmou que existe um potencial de uso das regras de verificação para diversas análises e checagem do modelo. Uma ressalva e preocupação do líder de AP com relação a aderência a esse fluxo, foi com relação a execução dos "*inputs"* nos modelos de cada disciplina, para que não acumulem nem fiquem desatualizados. Ele sinalizou que caso o consórcio inclua o SMC no processo do projeto, o primeiro passo seria inserir no BEP esse fluxo no processo do projeto, efetuar um *"workshop"* para projetistas / modeladores e líderes de disciplina, e implantar algum sistema de alerta semanal para os envolvidos visando a atualização das informações e das premissas nos modelos de cada disciplina.

# **4 ANÁLISE DOS RESULTADOS**

No início do desenvolvimento da pesquisa foi realizado um questionário com 12 participantes do processo de compatibilização de projetos no consórcio de empresas. Um dos objetivos desse questionário foi nortear a condução da pesquisa. O questionário completo se encontra no Anexo A seus resultados completos no Anexo B. A primeira pergunta realizada no questionário foi se o usuário já havia tido contato com compatibilização de projeto seja no método convencional ou que envolvia alguma plataforma BIM / Modelagem 3D paramétrica, todos envolvidos na pesquisa responderam que afirmativo. A segunda pergunta foi para listar as modalidades de compatibilização que o participante já havia atuado:

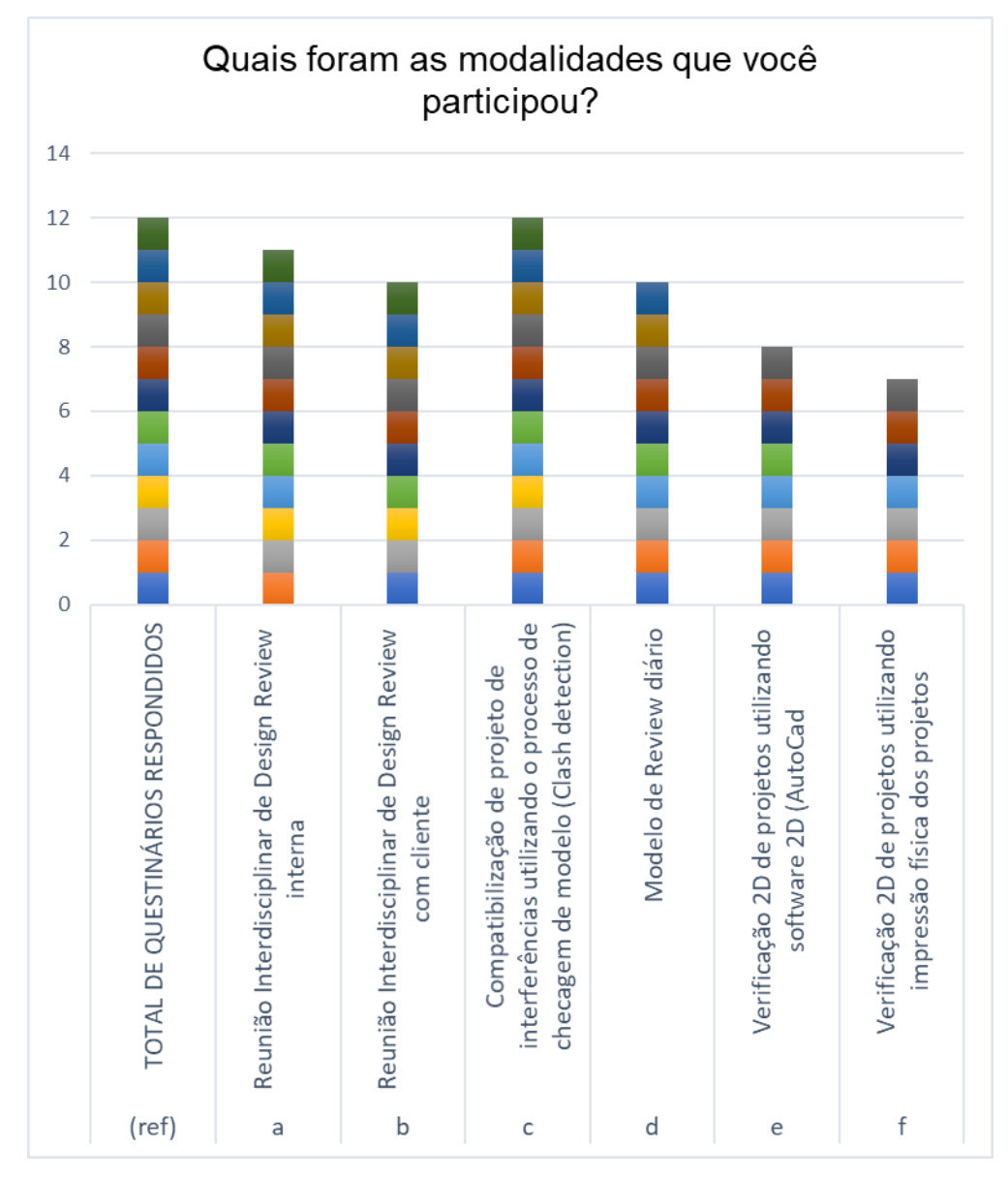

– Modalidades de compatibilização de projetos que os participantes do questionário atuaram.

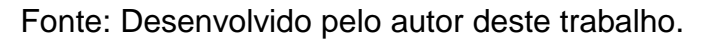

Foram considerados como *design review* reuniões de projeto que envolvam modelagem BIM e/ou 3D paramétrica. Analisando o resultado nota-se que a modalidade com maior número de resposta afirmativa, com 100%, foi a compatibilização de projeto utilizando o *Clash Detection,* superando a reuniões de *design review* (interna) e a cultura interna do consórcio do *review* diário.

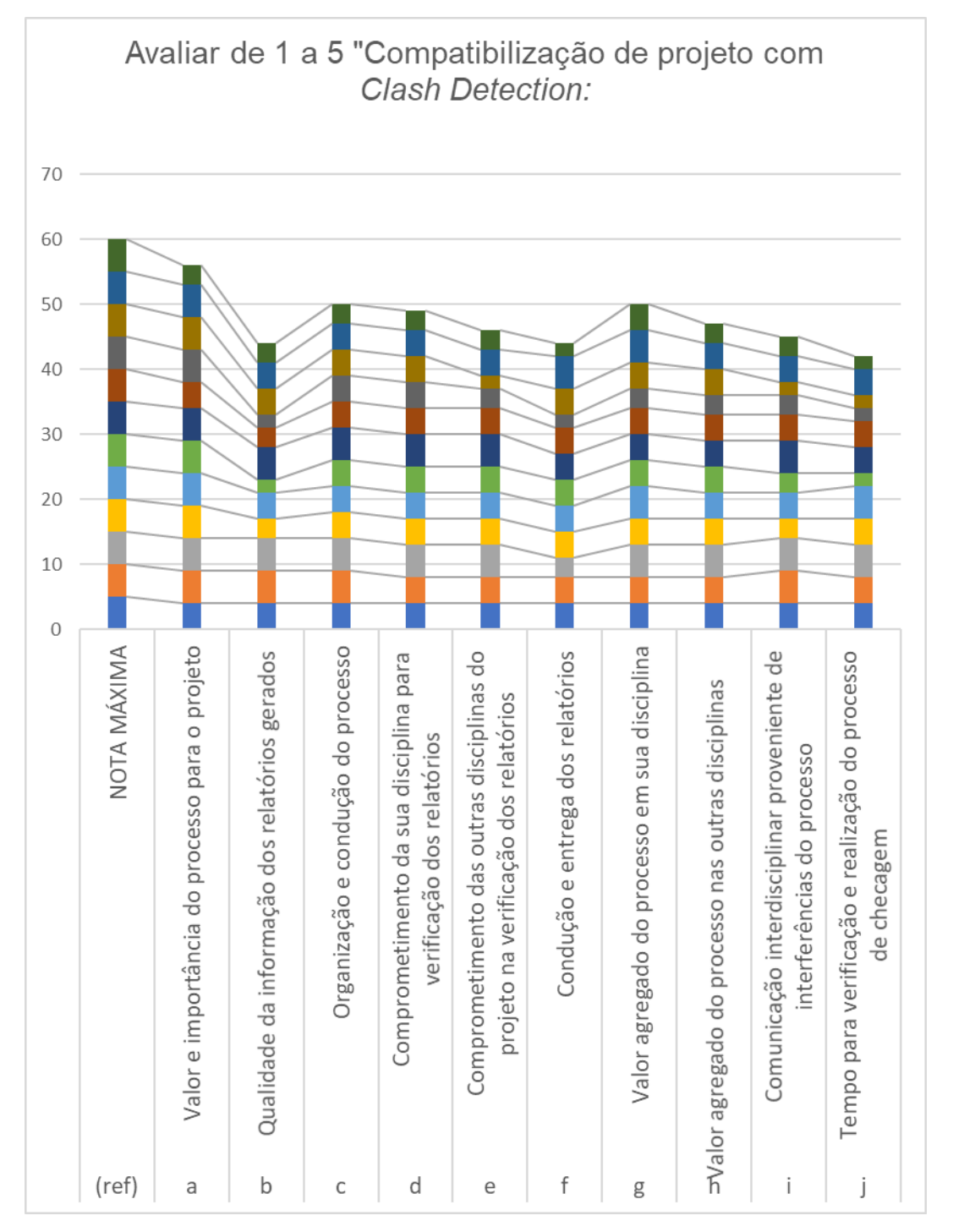

– Avaliação de 1 a 5 sobre o uso do *Clash Detective* no processo vigente da empresa.

#### Fonte: Desenvolvido pelo autor deste trabalho.

Outra questão levantada foi com relação a qualidade do processo de *Clash Detection* no fluxo do projeto e especificamente da disciplina que o participante havia atuado. Um dos pontos mais pontuados foi o "valor e importância do processo para o projeto" com somatória de 56 pontos de um total de 60, porcentagem de 93%. Analisando o outro extremo o ponto que ficou com pior pontuação foi a "qualidade dos relatórios gerados" com um total de 42 pontos, porcentagem de 70%. Apesar de uma quantidade relativamente baixa de questionários respondidos, são todos agentes com participação ativa no projeto, desde o coordenador de projeto, engenheiros líderes, projetistas, desenhistas e BIM *Managers.* Os resultados das duas questões apresentadas reforçam a relevância dessa pesquisa e denotam que numa análise global dos processos a compatibilização, utilizando ferramentas de identificação de interferências geométricas, pode ser otimizada.

O processo utilizando o *Navisworks* em conjunto com *Elos* é estruturado e organizado, a automação e ganho de HH (hora humana) é considerável. Antes de implantar o *Elos* era necessário um *BIM Manager* com carga integral de trabalho para integração dos modelos para geração dos modelos de *Review Diário*, ou seja, 40 horas semanais. Com o desenvolvimento da *Connessione* essa atividade diminuiu para 2 horas semanais, redução de 95% de tempo, além de um incremento da confiabilidade na geração dos modelos de *Review,* que englobavam 9 disciplinas e mais de 130 modelos.

A MVD em estudo envolveu 24 modelos de 7 disciplinas (MM, ST, HT, EI, CC/CV, CA, IT) numa análise da modelagem do galpão de filtragem e de 15 modelos e 3 disciplinas (MM, ST, HT) numa análise aprofundada do processo de compatibilização de projeto utilizando identificação de interferências geométricas entre MM x ST e ST x HT.

Com base na sequência de atividades que devem ser realizadas no processo de compatibilização e de configuração nas plataformas de verificação de modelo, foi elaborada o quadro de tempo despendido utilizando o processo vigente com Navisworks + Elos, e utilizando *Solibri Model Checker* + IConstruct + MPD + NRI, denominados de Processo 01 e 02 respectivamente. Vale ressaltar que não houve alteração nos processos de modelagem do projeto, mantendo o uso do *Revit (*MM e ST)*, Plant 3D (HT) e Inventor (MM).*

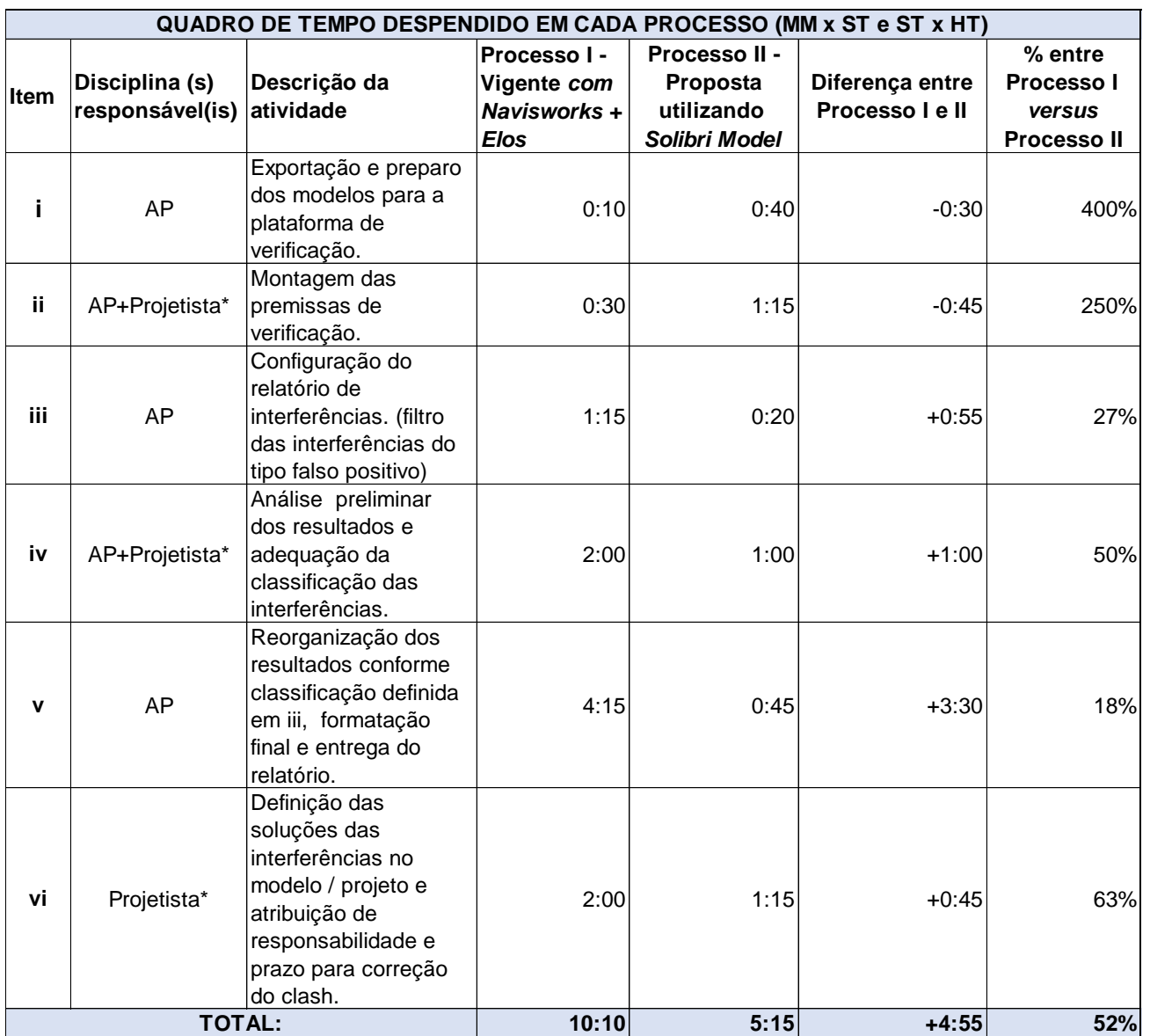

– Quadro de tempo despendido nos processos de compatibilização MM x ST e ST x HT.

#### Fonte: Desenvolvido pelo autor deste trabalho.

Para concepção desse quadro foram consideradas as atividades necessárias para verificação de interferências. A primeira atividade identificada foi a exportação do modelo do *software* de modelagem (*Revit* ou *Plant 3D*) para o formato das plataformas de verificação, a atividade ii baseia-se na definição das premissas de verificação. No processo 01 faz-se uso do comando de *Review Manager* do *Elos*, que automatiza a rotina de levar os modelos para extensão *.nwd* ou *.nwc* e carregar no modelo geral (*review diário)*. A montagem das premissas de verificação, no caso do processo I, ocorre após a exportação,

e são baseadas entre as disciplinas e seus modelos, portanto nesse caso é a montagem do relatório utilizando o comando do *Navisworks, Clash Detetive* selecionando os modelos de MM *versus* ST *e* ST *versus* HT, pode-se dizer que para o processo I utiliza-se do conceito de MPD.

No processo 02 ocorre uma inversão na sequência das atividades *i* e *ii*, com relação ao processo 01. O motivo disso é o uso do NRI, considerando-se que se optou pelo *input* do grau de severidade nos *softwares* de modelagem classificando os componentes conforme a relevância e impacto de alteração no contexto da modelagem / projeto. No processo 02, foram inclusas a organização da MPD e inserção do NRI aos modelos, o tempo gasto para inserção do NRI e organização do conjunto de regras de verificação foi 2.5 vezes maior quando comparado com o Processo 01*.* A atividade de exportação dos modelos, foi executada de maneira manual para extensão .ifc, utilizando da plataforma *Navis + IConstruct* para disciplina de HT e comando nativo do *Revit* para as disciplinas de MM, ST, CC. Devido a ausência de automatização no processo 02, o tempo despendido na atividade *i* foi quatro vezes maior que do processo 01.

A atividade *iii* envolve a configuração do relatório, nesse momento o *BIM Manager* realiza um filtro inicial identificando as interferências falsas positivas, com intuito de entregar um relatório inicial mais adequado para as disciplinas, no processo 01 foram gastas uma hora e quinze minutos. A partir da atividade *iii* o processo 02 apresenta menor tempo que o processo 01, nessa atividade, especificamente, de identificação inicial das interferências falsas positivas, a otimização do processo 02 está no uso das configurações de exceção (*Exceptions)* em que são exclusos do relatório padrões identificados previamente, como exemplo mencionado na seção 3.3.4 dessa pesquisa, entre vigas e pilares da ST com os perfil de fixação e ancoragem da HT. O processo 01 despendeu quase quatro vezes mais tempo que o tempo computado para o processo 02, que tomou vinte minutos para a mesma tarefa.

A quarta atividade envolve uma confirmação / classificação do nível de severidade das interferências geométricas, que é feita em conjunto entre as disciplinas responsáveis, que fornecem a informação de relevância e severidade técnica dos componentes BIM, com o

*BIM Manager* que subsidia na divisão desses grupos de severidade com uso da plataforma de verificação. No processo 01 é apresentado as disciplinas de projeto o relatório e definido um critério de classificação das interferências (00\_FP\_CLASH, 01\_BAIXA, 02\_MEDIA, 03\_ALTA). É importante salientar a relevância desse processo para garantia da qualidade dos relatórios, pois somente com essa participação e envolvimento das projetistas é possível obter um relatório coerente e de contribuição ao processo de compatibilização dos projetos. No processo 01 a atividade *iv* despendeu duas horas. No processo 02 devido ao *input* do NRI na atividade *ii* o relatório foi extraído com uma classificação de severidade de interferências e com um agrupamento automático do SMC por categoria dos componentes BIM. O tempo despendido no processo 02 foi a metade do processo 01.

A quinta atividade envolve uma a organização final do relatório, em que a AP realiza uma divisão das interferências seguindo o critério estabelecido junto as projetistas na atividade iv. No processo 01 é feito um agrupamento das interferências de maneira manual, conforme apresentado nessa pesquisa na seção 3.3.2 Figuras 39 a 43. Após esse agrupamento é feito a formatação final do relatório e entregue às disciplinas nas reuniões de análise crítica de projeto. O tempo despendido no processo 01 foi de quatro horas e quinze minutos. No processo 02 é feito uma revisão das regras de verificação automática e dos relatórios, que já estão classificados e agrupados conforme NRI de cada disciplina. Por último são exportados e entregues os relatórios de interferências geométricas. O tempo despendido no processo 02 foi aproximadamente seis vezes mais curto que o processo 01. O motivo desse índice (o maior do quadro apresentado) é devido a manualidade desse processo de separação dos resultados. No processo 02 o tempo maior gasto nas atividades *i* e *ii,* para a inserção do NRI atrelada a um conjunto de regras de verificação automática, é justificado com esse ganho de produtividade e HH.

A última atividade presente no quadro é referente a uma análise de tempo feita durante as reuniões de análise crítica de projeto em que os líderes de disciplina discutem objetivamente os relatórios estabelecendo a responsabilidade de cada disciplina referente a alteração do projeto, e com uma previsão para tais ajustes da modelagem / projeto. No processo 01 despendeu-se duas horas para uma leitura / visualização geral dos relatórios, definição de todas responsabilidades e previsão para correção das interferências. No processo 02 a organização do relatório com uso do NRI e divisão por categoria dos componentes otimizou a leitura dos relatórios na reunião, devido a esse fato o tempo despendido estimado foi 63% do tempo despendido no processo 01.

O resultado final desse quadro de tempo despendido foi um tempo de dez horas e dez minutos do processo 01 e cinco horas e quinze minutos para o processo 02. Considerando que a meta de tempo seja o processo vigente, pode afirmar que o processo 02 gerou uma economia de quatro horas e cinquenta e cinco minutos e teve uma eficiência de 52%.

## **5 CONSIDERAÇÕES FINAIS**

O uso do BIM em compatibilização de projetos tem sido amplamente difundido tanto no mercado quanto na academia. Entretanto, verificou-se que pesquisas com descrições práticas e processuais detalhadas são escassas. Nessa direção, a pesquisa contribuiu para o campo de pesquisa em BIM, com um estudo de caso detalhado acerca do processo de verificação geométrica dos modelos BIM.

No desenvolvimento dessa pesquisa identificou-se a necessidade de uma organização e estruturação bem definida desde o início do projeto, com a elaboração de um plano de execução BIM (BEP) definindo os usos do BIM, bem como a condução desses usos. Um dos maiores desafios observados na pesquisa foi com relação a melhoria contínua dos processos de compatibilização, ou seja, os cuidados e correções que devem ser constantemente efetuados, para que retrabalhos sejam mínimos e que os relatórios de compatibilização tenham valor, contribuindo para o desenvolvimento do projeto.

O processo de compatibilização de projetos com uso da plataforma *Navisworks* é utilizada e difundida no consórcio de projetistas pesquisado há mais de 8 anos. Contudo, a pesquisa constatou que os processos de compatibilização BIM são passíveis de melhoria contínua, tanto do ponto de vista de conhecimento e domínio das ferramentas como de controle e gestão do processo.
Ao confrontar os resultados do questionário (anexo B) com os resultados obtidos com uso do *SMC* no capítulo 4*,* conclui-se que a plataforma BIM *Navisworks,* para uso de verificação das interferências geométricas em sua configuração nativa, possui limitações na geração de relatórios de interferências geométricas mais diretos e organizados. Foram apresentados os problemas de falta de configurações nativas do comando *Clash Detective,* para inclusão de regras de verificação automáticas, opções de organização do relatório, exclusões de interferências com determinados componentes *BIM*. Nessa direção, foram apresentadas duas soluções: a primeira diz respeito a uma organização baseada no NRI dos modelos BIM associando grupos de seleção com *Selection / Search Sets* vinculado ao *Clash Detective.* Essa configuração acarretaria criação de um relatório / test para cada nível de relevância das disciplinas. A segunda solução refere-se à possibilidade de melhora com uso da *API* do *Navisworks,* customizando os relatórios conforme NRI e criando uma rotina de agrupamento / hierarquização das interferências. Salienta-se a vantagem da abertura da *API* na plataforma e como o uso das rotinas de automatização melhoram os processos do projeto estudado.

Destaca-se a análise do Processo 02 que indicou um ponto passível de melhora com o de desenvolvimento de rotina de exportação para a extensão do esquema de dados *ifc,* tendo em vista a diferença de 400% no item "*i"* dos processos 01 e 02 apresentados no quadro de tempo despendido. Isso se justificaria sobretudo em relação ao aumento na quantidade de modelos.

Os resultados obtidos no capítulo 4 comprovam uma melhora no processo, um ganho de eficiência e tempo de aproximadamente 48% no processo de compatibilização com foco nas interferências geométricas. Importante salientar que essa economia foi gerada considerando dois testes (MMxST e STxHT), envolvendo 3 disciplinas (MM,ST,HT). Uma amostra relativamente pequena, para consolidação seria recomendado ampliar a amostra. Essa pesquisa comprovou que a definição da plataforma BIM para compatibilização geométrica de projetos não é garantia de um processo adequado e efetivo, a proposição e desenvolvimento de uma organização interdisciplinar em níveis de relevância dos componentes BIM baseados no seu contexto de projeto podem ser considerados a maior contribuição do constructo deste trabalho.

No que tange aos tópicos relacionados a compatibilização de projetos que poderiam ser desenvolvidos para futuras pesquisas pode-se destacar a ampliação da amostra dos modelos apresentados nessa, com uma coleta maior de indicadores; implementação de compatibilização BIM com uso da MPD e NRI desde o início de um projeto; automatização do processo de compatibilização de projetos *BIM* baseados nas soluções de interferências do tipo *hardclash, softclash, workflow clash* (TABESH e STAUB-FRENCH, 2005), com uso de conjuntos de regras de verificação automáticas classe II, III e IV conforme Solihin e Eastman (2015).

## **REFERÊNCIAS BIBLIOGRÁFICAS**

STEFFEN, Anjuli.; COUCHMAN Jane.; GILLESPIE, Brian.; **Avoiding cost blow-outs and lost time on mining capital projects through effective project stage gating.** Price Waterhouse Coppers - Performance Improvement Group. 2008.

ANUMBA, C.J.; UGWU, O.O.; NEWNHAM, L.; THORPE, A.; **Collaborative design of structures using intelligent agents.** Automation in Construction 11**.** 2002, p. 89-103.

AUTODESK. **Lista de ferramentas Autodesk. Visão Geral.** Disponível em: <https://www.autodesk.com/product >. Acesso em 20 fevereiro. 2018

AUTODESK. **Revit IFC manual**. Disponível em: https://damassets.autodesk.net/content/dam/autodesk/draftr/2528/180213\_IFC\_Handbuc h.pdf, Acesso em 15 de janeiro de 2019

BARSHOP, Paul. **Best Practice Pays Off**. European Chemical News, p. 16-17, 22 Dec. 2003-11 Jan. 2004.

BIMForum, **Level of Development specification — for building information models, http://bimforum.org/wp-content/uploads/2013/02/2013-LOD-Specification.pdf:**  BIMForum 2013

BIMForum, **Level of Development specification — for building information models, http://bimforum.org/wp-content/uploads/2017/08/2017-LOD-Specification.pdf:**  BIMForum 2017

BIRX, Glenn W. **Getting started with Building Information Modeling**. The American Institute of Architects - Best Practices, 2006. Disponível em: http://www.aia.org/bestpractices\_index. Acessado em: 22.11.2015.

DIAS,E. R. **Análise da modelagem da informação da construção (bim) em processos de projetos industriais,** 2014. 218f. Dissertação (Mestrado em Construção Civil) - Escola de Engenharia, Universidade Federal de Minas Gerais, Belo Horizonte, 2014.

EASTMAN, C.; TEICHOLZ, P.; SACKS, R.; LISTON, K. **Manual de BIM**: Um Guia de Modelagem da Informação da Construção para Arquitetos, Engenheiros, Gerentes, Construtores e Incorporadores. Porto Alegre: Bookman, 2014. 483p.

GREIF, I. **CSCW: What dows it means?** In: Conference on computer-supported cooperative work., 1988, Portland, Oregon, **Proceedings. 1988**

HAAGENRUD, S.; HYVÄRINEN, J.; BELL, H.; BJØRKHAUG, L; LIEBICH, T. STANDINN Deliverable D15 **IFC and IFD feasibility for innovative sustainable housing**. EUROPA INNOVA, 2007, 89p. Disponível em: < http://standards.euinnova.org/Files/Report/STAND-INN\_D15\_IFC\_and\_IFD\_feasibility\_for\_innovative\_ sustainable\_housing.pdf> Acesso em: 16 set. 2009.

I.D. Tommelein, S. Gholami, **Root causes of clashes in building information models**, Proceedings for the 20th Annual Conference of the International Group for Lean Construction, IGLC, San Diego, LA, 2012.

IConstruct: **Guia do usuário**. Disponível em: <https://iconstruct.com/icwp/wpcontent/uploads/2017/10/iConstruct-2018-User-guide.pdf>. Acesso em: 02 Jan. 2018

KHEMLANI, L. CORENET; **e-PlanCheck : Singapore's automated code checking system.** 2005. Disponível em: http://www.aecbytes.com/buildingthefuture/CORENETePlanCheck.htm. Acesso em 05 de abril de 2017.

KREIDER, R; MESSNER, J. **The uses of BIM: Classifying and selecting BIM Uses.**  The Pennsylvania State University Park. PA, Estados Unidos 2013.

LEME, S. **A Engenharia da Produção**. I Semana da Engenharia de Produção. São Paulo: USP, (palestra out 1965).

LOVE, P.E.D.; R., J.T. Kim, LOPEZ; **Design error management**: interaction of people, organization and the project environment in construction, Structure and InfrastructureEngineering: Maintenance, Management, Life-Cycle Design and Performance, 2013 (1O pp.).

LUKKA, K. **The Constructive Research approach**. In Ojala, L. & Hilmola, O.-P. (eds.) Case study research in logistics. Publications of the Turku School of Economics and Business Administration, Series B1: 2003, p.83-101.

MANZIONE, L**. Proposição de uma estrutura conceitual de gestão do processo de projeto colaborativo com o uso do BIM. 2013.** 324 f. Tese de Doutorado - Escola Politécnica da Universidade de São Paulo, São Paulo, 2013.

MILLS, K. L. **Computer-Supported cooperative work**. 2003, p. 666-677

OWEN, R., et al. **Challenges for Integrated Design and Delivery Solutions.** Architectural Engineering and Design Management, v.6, p.232-240, 2010.

RODRÍGUEZ, M. A. A.; HEINECK, L. F. M. **Coordenação de Projetos: Uma Experiência de 10 anos dentro de Empresas Construtoras de Médio Porte.** Simpósio Brasileiro de Gestão da Qualidade e Organização do Trabalho no Ambiente Construído, 2°, Fortaleza (CE), 2001. Artigo técnico. 2001. 12p.

ROMERO, F. M. Galvão. **Contribuição ao estudo da concepção de projetos de capital em mega empreendimentos**. 2010. 196 f. Dissertação (Mestrado em Construção Civil) - Escola de Engenharia, Universidade Federal de Minas Gerais, Belo Horizonte, 2010.

RUSCHEL, R.; VALENTE, C.; CACERE, E.; QUEIROZ, S. **O papel das ferramentas BIM de integração e compartilhamento no processo de projeto na indústria da construção civil.** REEC Revista Eletrônica de Engenharia Civil, Goiânia, v. 7, n. 3, p. 36- 54, 2013. Disponível em: < http://revistas.ufg.emnuvens.com.br/reec/article/view/27487>. Acesso em: 03 dez. 2014.

Silva, F. P. Andrade e P., **Verificação automática dos requisitos de projetos da norma de desempenho pela plataforma BIM** *Solibri Model Checker***.** 157f. Dissertação (Mestrado em Construção Civil) – Escola de Engenharia, Universidade Federal de Minas Gerais, Belo Horizonte, 2018.

SMITH, Dana K.; TARDIF, Michael. **Building Information Modeling: A Strategic Implementation Guide for Architects, Engineers, Constructors, and Real Estate Asset Managers**. 186 pp. John Wiley & Sons, Inc., New Jersey, USA, 2009.

SMITH, P. **BIM & the 5D Project cost manager. Procedia – Social and Behavioral Sciences**, Dubrovnik, v. 199, p. 475-784, mar. 2014.

SOLIBRI MODEL CHECKER (SMC): **banco de dados**. Disponível em:<http://www.solibri.com/solibri-model-checker.html>. Acesso em: 13 Nov. 2018

SPERLING, David Moreno. **O projeto arquitetônico**, novas tecnologias de informação e o Museu Guggenhein de Bilbao. II Workshop Nacional Gestão do Processo de Projeto na Construção Civil. Porto Alegre. 2002 Disponível: www.infohab.org.br Acesso: 17/03/2016 STEHLING, M. P. **A utilização de modelagem da informação da construção em empresas de arquitetura e engenharia de Belo Horizonte.** 165f. Dissertação (Mestrado em Construção Civil) – Escola de Engenharia, Universidade Federal de Minas Gerais, Belo Horizonte, 2012.

SUCCAR, B. **Building information modelling framework: a research and delivery foundation for industry stakeholders**. Automation in Construction. v. 18, p. 357-375, 2009.

T. Korman, M. Fischer, C. Tatum, **Knowledge and reasoning for MEP coordination**, J. Constr. Eng. Manag. ASCE 129 (6) (2003) 627–634.

TABESH, A.R., STAUB-FRENCH, S., **Case study of constructability reasoning in MEP coordination**, Proc., Proceedings of the Construction Research Congress, ASCE, Reston-VA, p 5–7, 2005.

TAKAGAKI, Carolina Yumi Kubo (1); OLIVEIRA, Lúcia Helena de (2); CORRÊA, FabianoRogério (3), **Regras de verificação de modelos BIM para projetos de sistemas prediais de esgoto sanitário**. ANAIS, São Paulo: XVI encontro nacional de tecnologia do ambiente construído

WANG, Li; LEITE, Fernanda; **Formalized knowledge representation for spatial conflict coordination of mechanical, electrical and plumbing (MEP) systems in new building projects.** Automation in Construction v. 64, p 20-26,2016.

## **Anexo A**

Questionário sobre processo de compatibilização de projetos

Elaborado por: Alexandre de Almeida Vasconcelos

Introdução:

Um dos processos que tendem a diminuir erros de projeto no momento da obra, é o de

COMPATIBILIZAÇÃO DE PROJETOS, que tem como objetivo principal evitar que erros de

projeto perdurem até a etapa de construção. Segundo Graziano (2003) compatibilidade é

o atributo do projeto, cujos componentes dos sistemas, ocupam espaços que não

conflitam entre si. De acordo com Melhado (1994 apud Manzione, 2013) existe além, da

atividade de compatibilização de projeto, a ANÁLISE CRÍTICA DO PROJETO que, difere

do primeiro por envolver uma avaliação do conteúdo do projeto e não simplesmente a

interferência geométrica. Rodrigues e Heineck (2001) salientam a importância do processo de compatibilização e análise crítica de projetos ocorrer ao longo de todas as etapas do projeto e por todos os agentes envolvidos, visando uma integração plena das soluções de engenharia.

1) Você já teve contato com o processo de compatibilização de projetos 2D / 3D?  $( )$  SIM  $( )$  NÃO

2) Quais foram as modalidades que você participou?

a) Reunião Interdisciplinar de Design Review interna. ( )

b) Reunião Interdisciplinar de Design Review com cliente. ( )

c) Compatibilização de projeto de interferências utilizando o processo de checagem de modelo (Clash detection). ( )

d) Modelo de Review diário.

e) Verificação 2D de projetos utilizando software 2D (AutoCad). ( )

f) Verificação 2D de projetos utilizando impressão física dos projetos. ( )

3) Caso tenha marcado opção "Reunião Interdisciplinar de Design Review interna", favor informar a sua opinião seguindo a pontuação de 1 a 5 para os tópicos abaixo:

Observação: 1- Muito ruim / 2 - Ruim / 3 - Indiferente / 4 – Bom (boa) / 5 - Muito bom (boa) / (X) Irrelevante

a) Valor e importância das reuniões para o projeto.

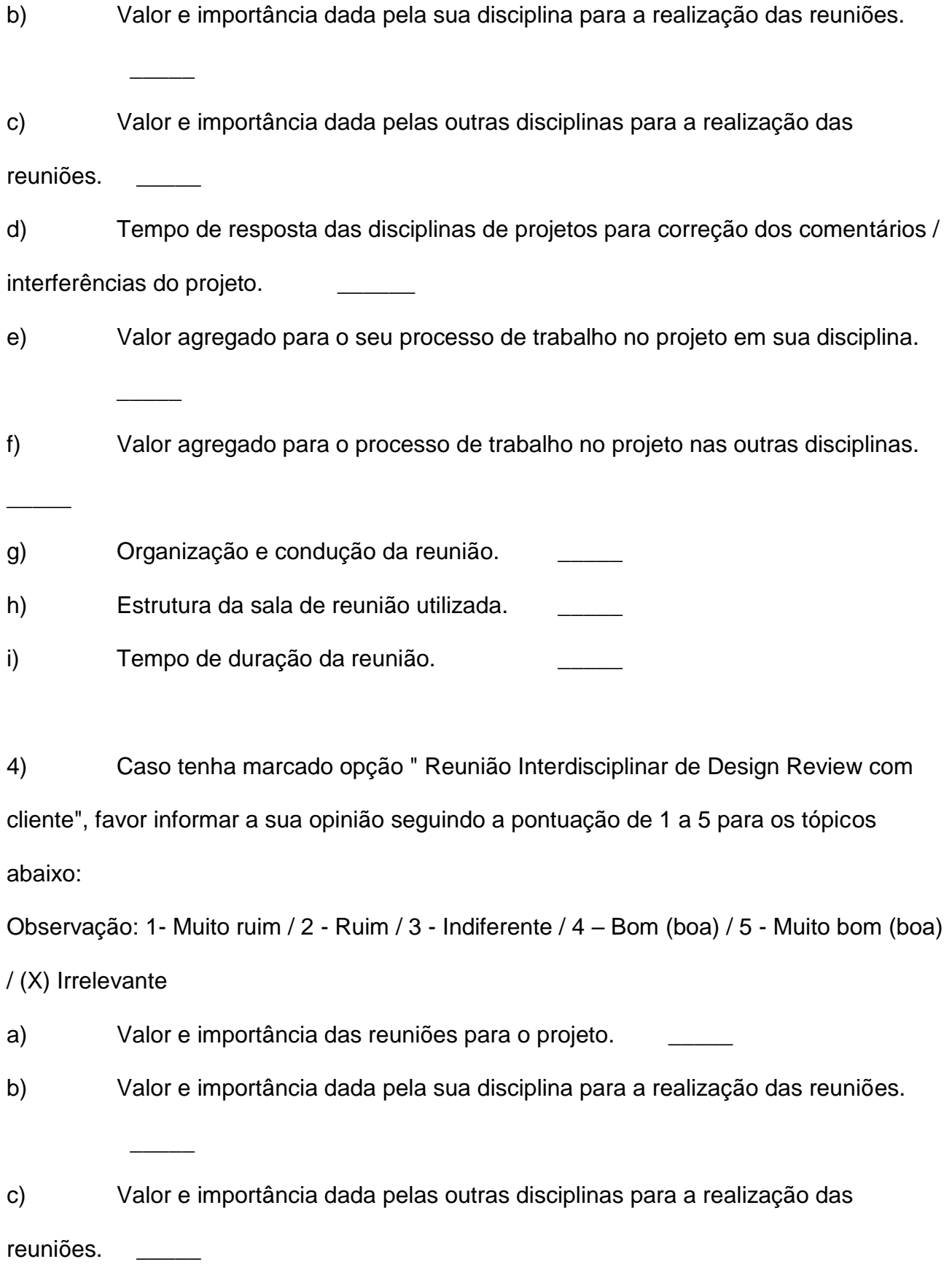

d) Periodicidade das reuniões. ( ) Baixa ( ) Alta \_\_\_\_\_

e) Tempo de resposta das disciplinas de projetos para correção dos comentários / interferências do projeto. \_\_\_\_\_\_

f) Valor agregado para o processo em sua disciplina. \_\_\_\_\_

g) valor agregado para o processo nas outras disciplinas.

h) Organização e condução da reunião.

i) Estrutura da sala de reunião utilizada.

j) Tempo de duração da reunião. \_\_\_\_\_

k) Contribuição do cliente na reunião e para o projeto.

5) Caso tenha marcado opção "Compatibilização de projeto de interferências

utilizando o processo de checagem de modelo (Clash detection)", favor informar a sua

opinião seguindo a pontuação de 1 a 5 para os tópicos abaixo:

Observação: 1- Muito ruim / 2 - Ruim / 3 - Indiferente / 4 – Bom (boa) / 5 - Muito bom (boa)

/ (X) Irrelevante

a) Valor e importância do processo para o projeto.

b) Qualidade da informação dos relatórios gerados.

c) Organização e condução do processo.

d) Comprometimento da sua disciplina para verificação dos relatórios.

e) Comprometimento das outras disciplinas do projeto na verificação dos

relatórios.

f) Periodicidade dos relatórios. ( ) Baixa ( ) Alta \_\_\_\_\_\_

g) Condução e entrega dos relatórios.

h) Valor agregado do processo em sua disciplina.

i) Valor agregado do processo nas outras disciplinas.

 $\overline{\phantom{a}}$ 

j) Comunicação interdisciplinar proveniente de interferências do processo.

k) Tempo para verificação e realização do processo de checagem.

6) Caso tenha marcado opção "Modelo de Design Review diário", favor informar a sua opinião seguindo a pontuação de 1 a 5 para os tópicos abaixo:

Observação: 1- Muito ruim / 2 - Ruim / 3 - Indiferente / 4 – Bom (boa) / 5 - Muito bom (boa) / (X) Irrelevante

a) Valor e importância do processo para o projeto. b) Periodicidade da emissão dos modelos. ( ) Baixa ( ) Alta \_\_\_\_\_\_ c) Comprometimento da sua disciplina para verificação do modelo diário. \_\_\_\_\_\_ d) Comprometimento das outras disciplinas do projeto na do modelo diário.  $\overline{\phantom{a}}$ e) Periodicidade da emissão do Modelo de Design Review. ( ) Baixa ( ) Alta  $\overline{\phantom{a}}$ f) Valor agregado do processo em sua disciplina. \_\_\_\_\_ g) valor agregado do processo nas outras disciplinas. h) Comunicação interdisciplinar proveniente do processo i) Tempo para verificação do projeto através do modelo diário. \_\_\_\_\_ j) Organização e condução do processo.

7) Caso tenha marcado opção " Verificação 2D de projetos utilizando software 2D (AutoCad)", favor informar a sua opinião seguindo a pontuação de 1 a 5 para os tópicos abaixo:

Observação: 1- Muito ruim / 2 - Ruim / 3 - Indiferente / 4 – Bom (boa) / 5 - Muito bom (boa) / (X) Irrelevante

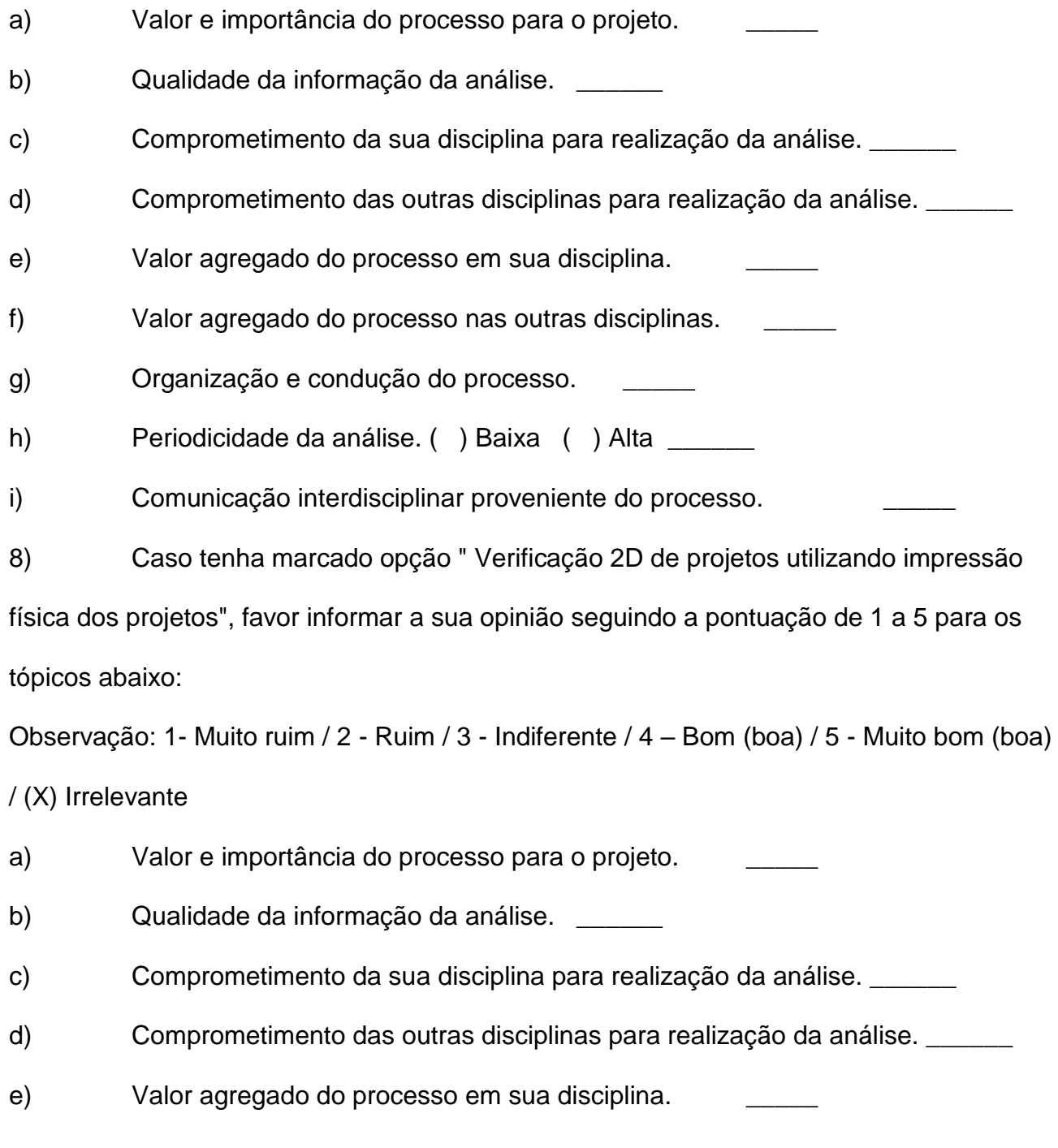

f) Valor agregado do processo nas outras disciplinas. \_\_\_\_\_ g) Organização e condução do processo. h) Periodicidade da análise. ( ) Baixa ( ) Alta i) Comunicação interdisciplinar proveniente do processo.

9) Caso já tenha participado de mais de um processo de compatibilização, na sua experiências e opinião qual é melhor para o bom andamento do projeto?

Observação: 1- Muito ruim / 2 - Ruim / 3 - Indiferente / 4 – Bom (boa) / 5 - Muito bom (boa) / (X) Irrelevante

a) () Reunião Interdisciplinar de Design Review interna.

b) () Reunião Interdisciplinar de Design Review com cliente.

c) ( ) Compatibilização de projeto de interferências utilizando o processo de checagem de modelo (Clash detection). \_\_\_\_\_

d) () Modelo de Review diário.

e) () Verificação 2D de projetos utilizando software 2D (AutoCad).

f) ( ) Verificação 2D de projetos utilizando impressão física dos projetos. \_\_\_\_\_

10) Caso já tenha marcado qualquer uma das opções: "Reunião Interdisciplinar de Design Review interna, Reunião Interdisciplinar de Design Review com cliente, Compatibilização de projeto de interferências utilizando o processo de checagem de modelo (Clash detection), Modelo de Review diário", favor informar a sua opinião seguindo a pontuação de 1 a 5 para os tópicos relativos a emissão de modelos 3D e inserção de avanço de maquete pelo Aplicativos Elos / Review Manager? Observação: 1- Muito ruim / 2 - Ruim / 3 - Indiferente / 4 – Bom (boa) / 5 - Muito bom (boa) / (X) Irrelevante

155

Sobre emissão de modelo 3D:

a) Qualidade da interface do aplicativo. b) Organização e condução do processo de emissão de modelo 3D. \_\_\_\_\_\_ c) Clareza acerca do processo de emissão de modelo 3D. \_\_\_\_\_\_ d) Valor e importância do processo de emissão da revisão de modelo 3D para o projeto. \_\_\_\_\_ e) Comprometimento da sua disciplina para realização da emissão de modelos 3D. \_\_\_\_\_\_ f) Comprometimento das outras disciplinas para realização da emissão de modelos 3D.\_\_\_\_\_\_ g) Valor agregado do processo em sua disciplina. h) Valor agregado do processo nas outras disciplinas. Sobre inserção de avanço de maquete: i) Organização e condução do processo de inserção de avanço do modelo 3D.  $\overline{\phantom{a}}$ j) Clareza acerca do processo de inserção de avanço do modelo 3D. k) Valor e importância do processo inserção de avanço de maquete. \_\_\_\_\_ l) Comprometimento da sua disciplina para inserção de avanço de maquete.  $\overline{\phantom{a}}$ m) Comprometimento das outras disciplinas para inserção de avanço de maquete.\_\_\_\_\_\_ n) Valor agregado do processo em sua disciplina. o) Valor agregado do processo nas outras disciplinas. \_\_\_\_\_\_

11) Necessidade de mais algum modalidade visando uma melhora no processo compatibilização de projeto? ( )SIM ( )NÃO

Qual (is)? \_\_\_\_\_\_\_\_\_\_\_\_\_\_\_\_\_\_\_\_\_\_\_\_\_\_\_\_\_\_\_\_\_\_\_\_\_\_\_\_\_\_\_\_\_\_\_\_ Justificativa? \_\_\_\_\_\_\_\_\_\_\_\_\_\_\_\_\_\_\_\_\_\_\_\_\_\_\_\_\_\_\_\_\_\_\_\_\_\_\_\_\_\_\_\_\_\_\_\_\_

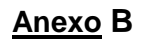

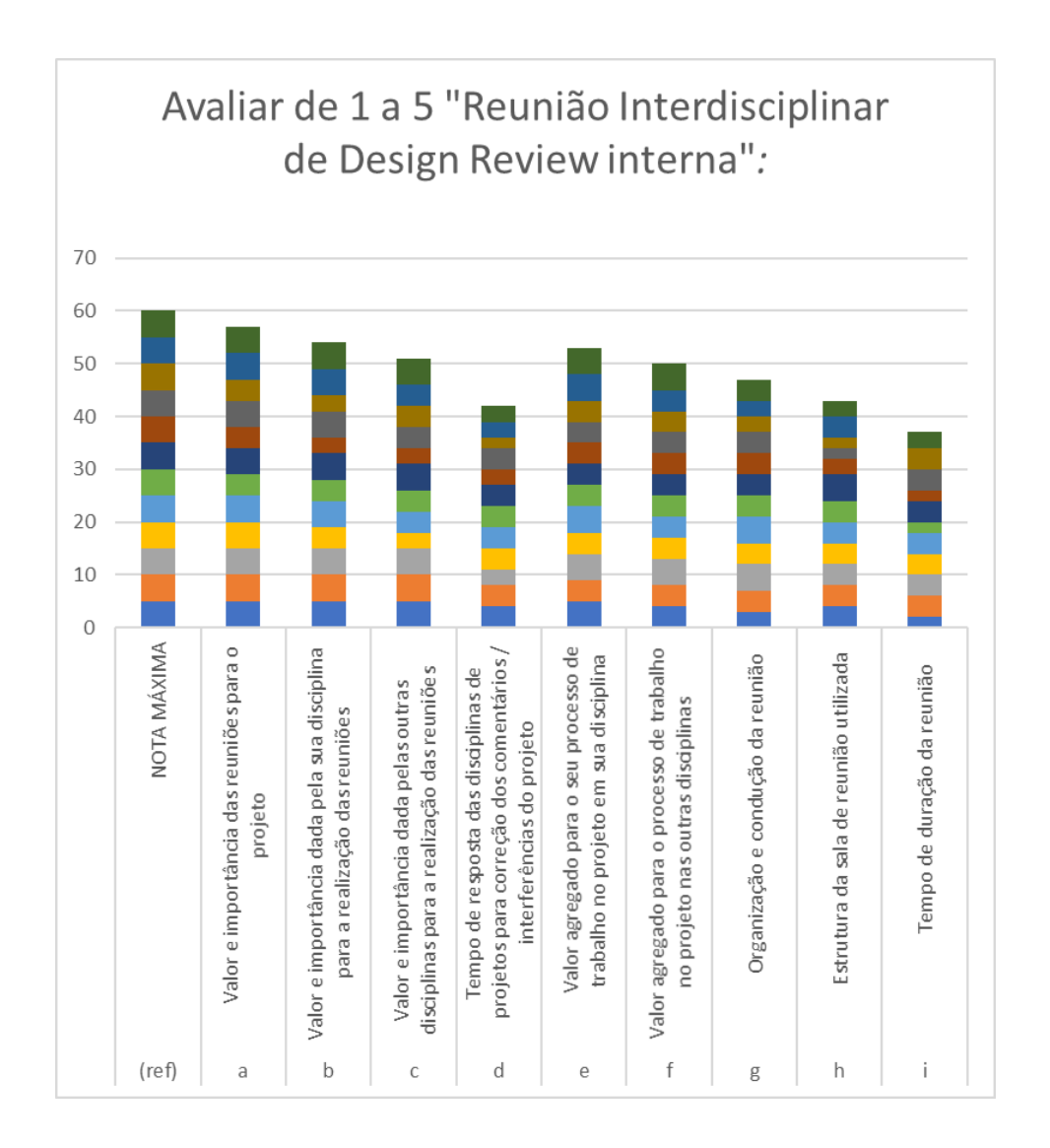

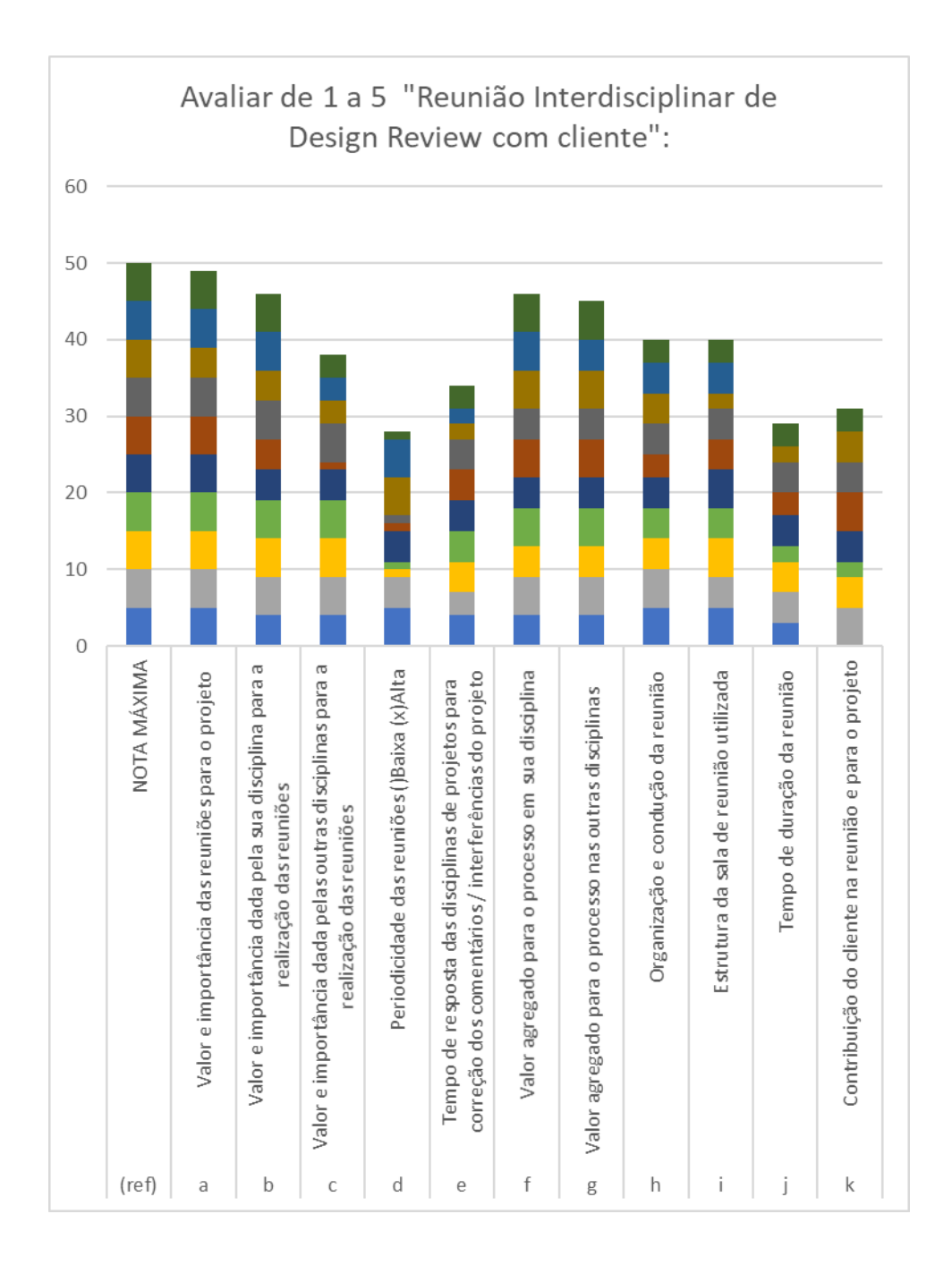

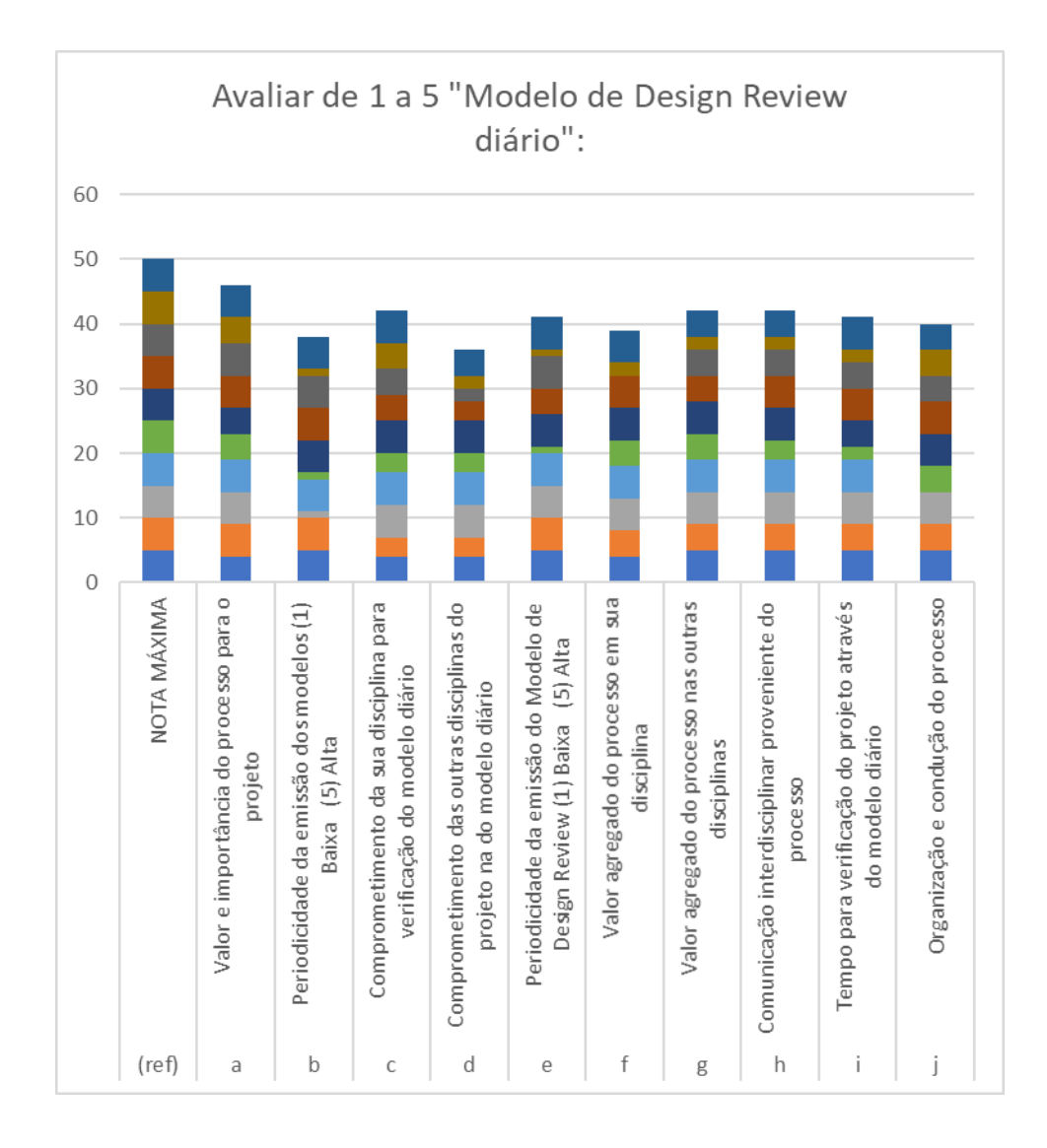

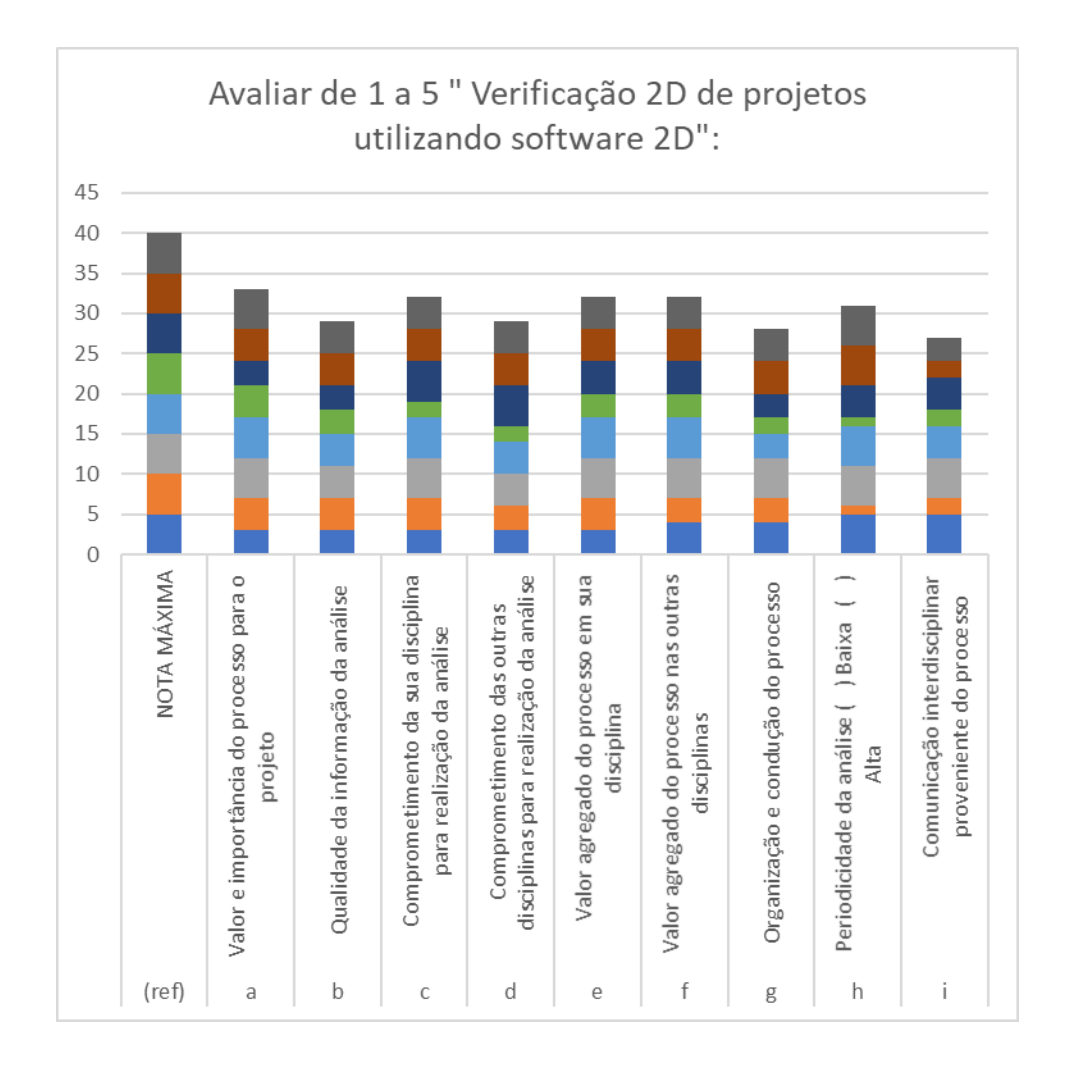

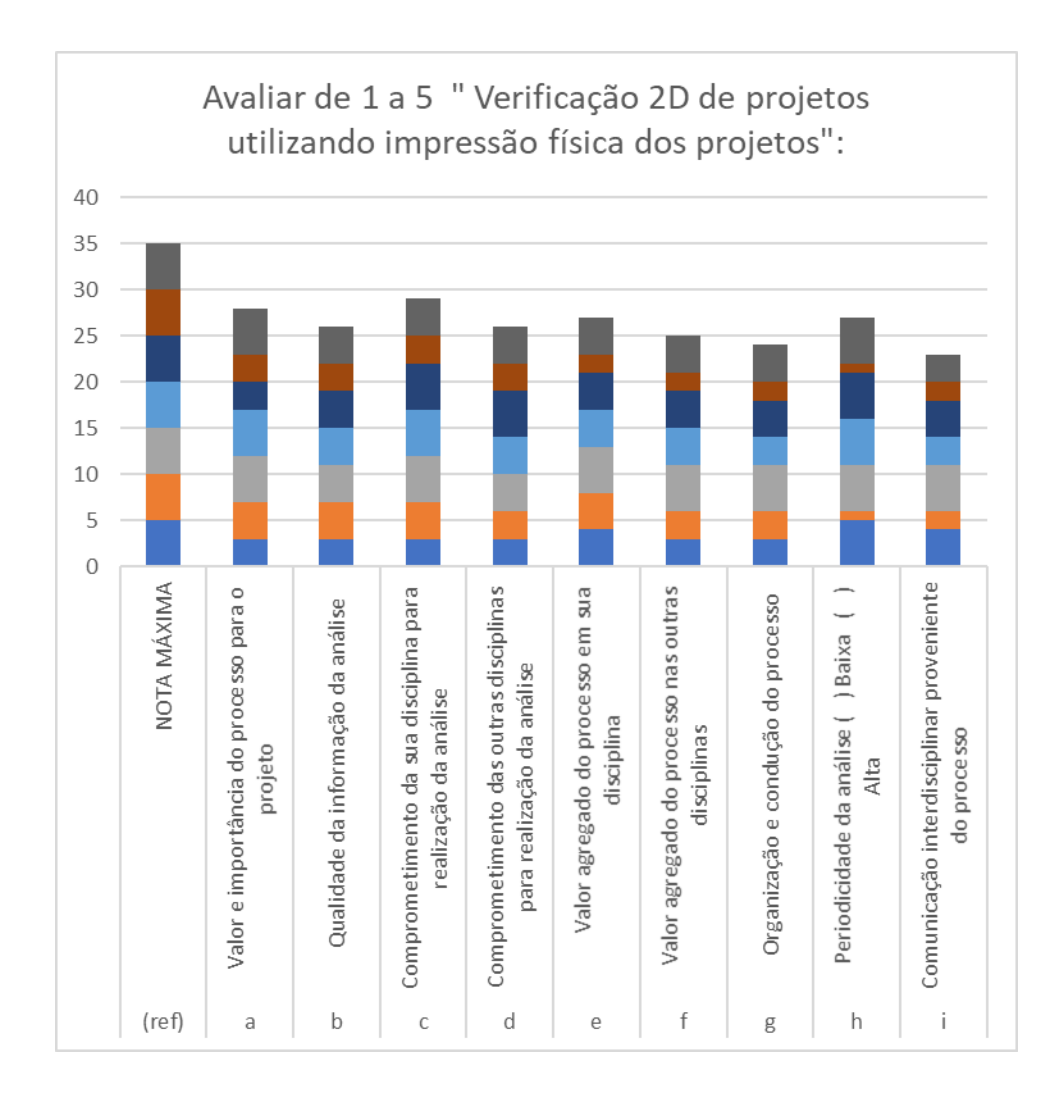

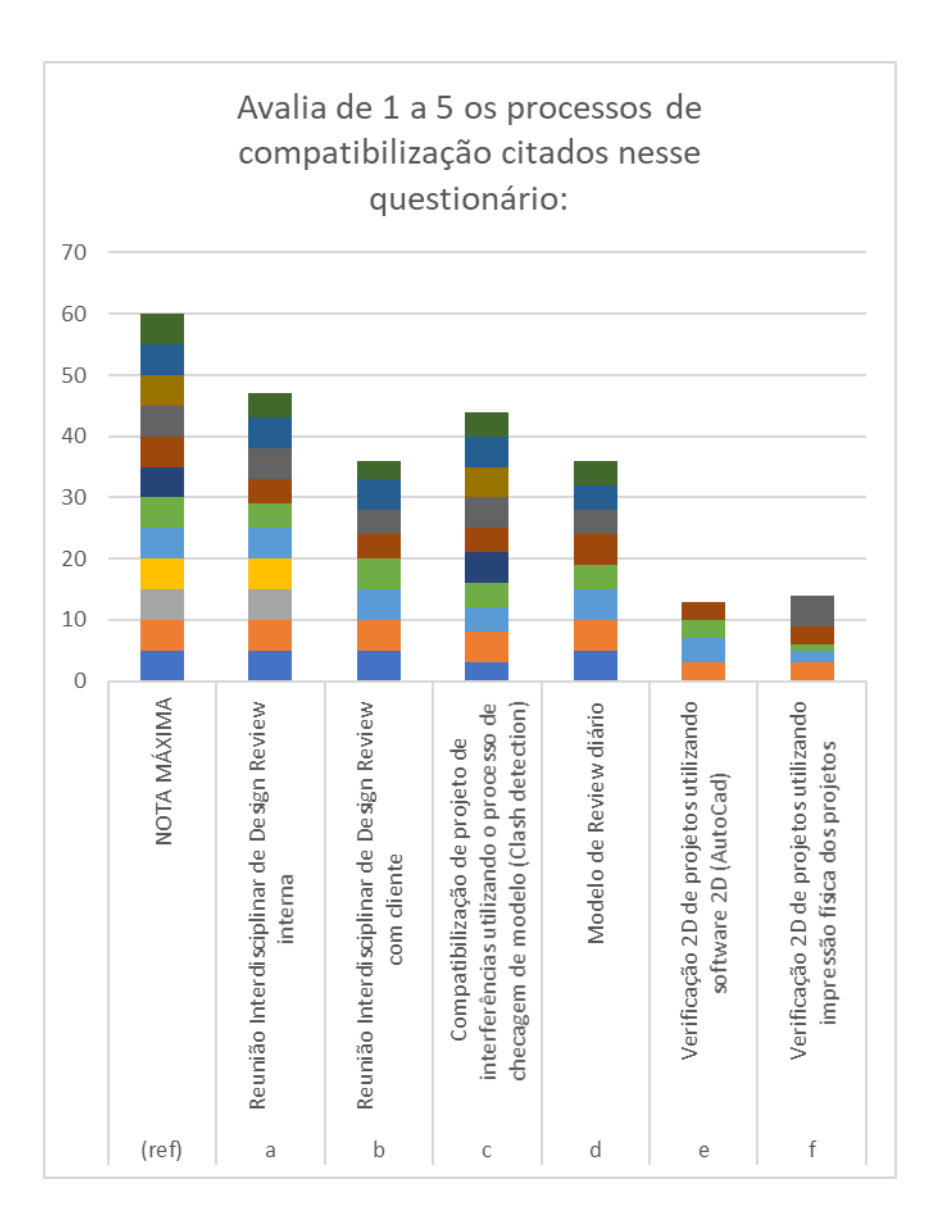

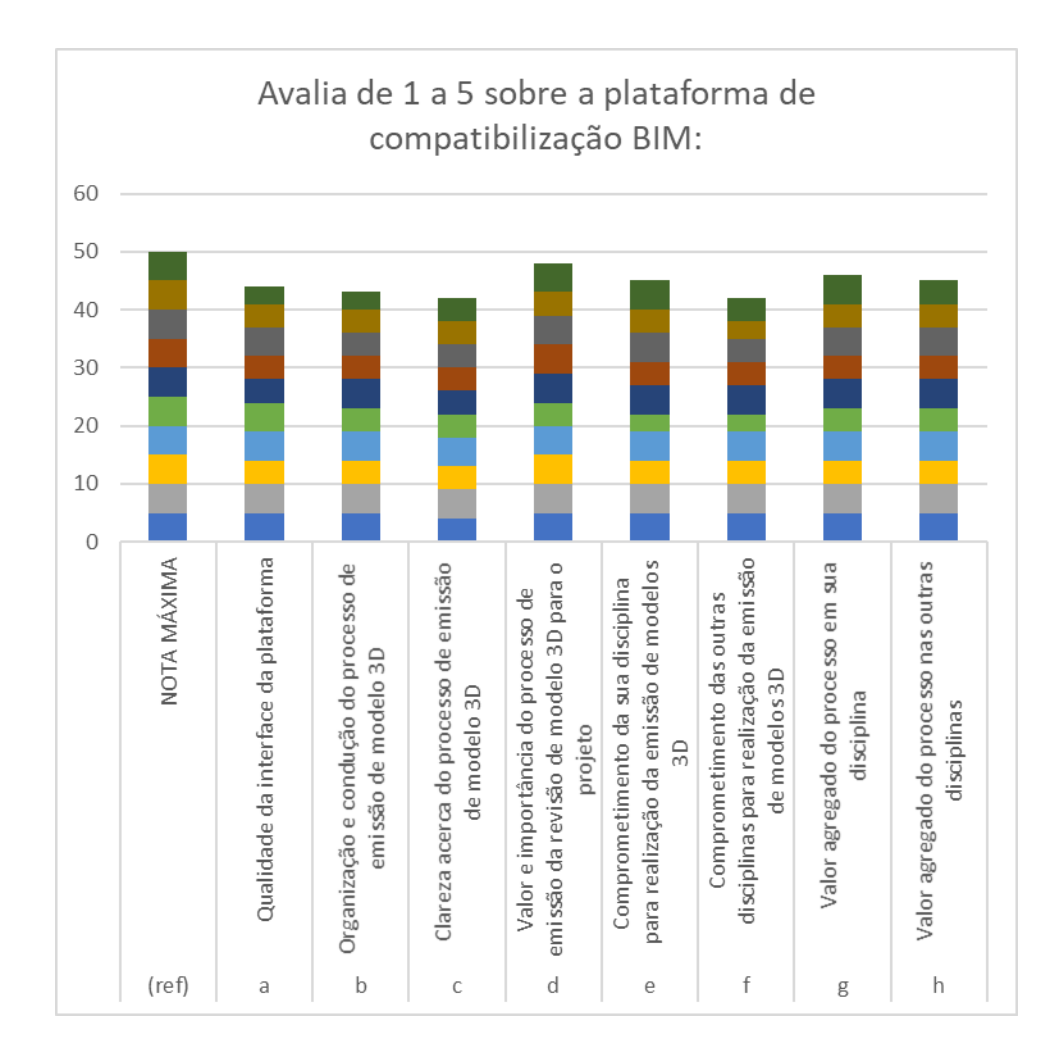

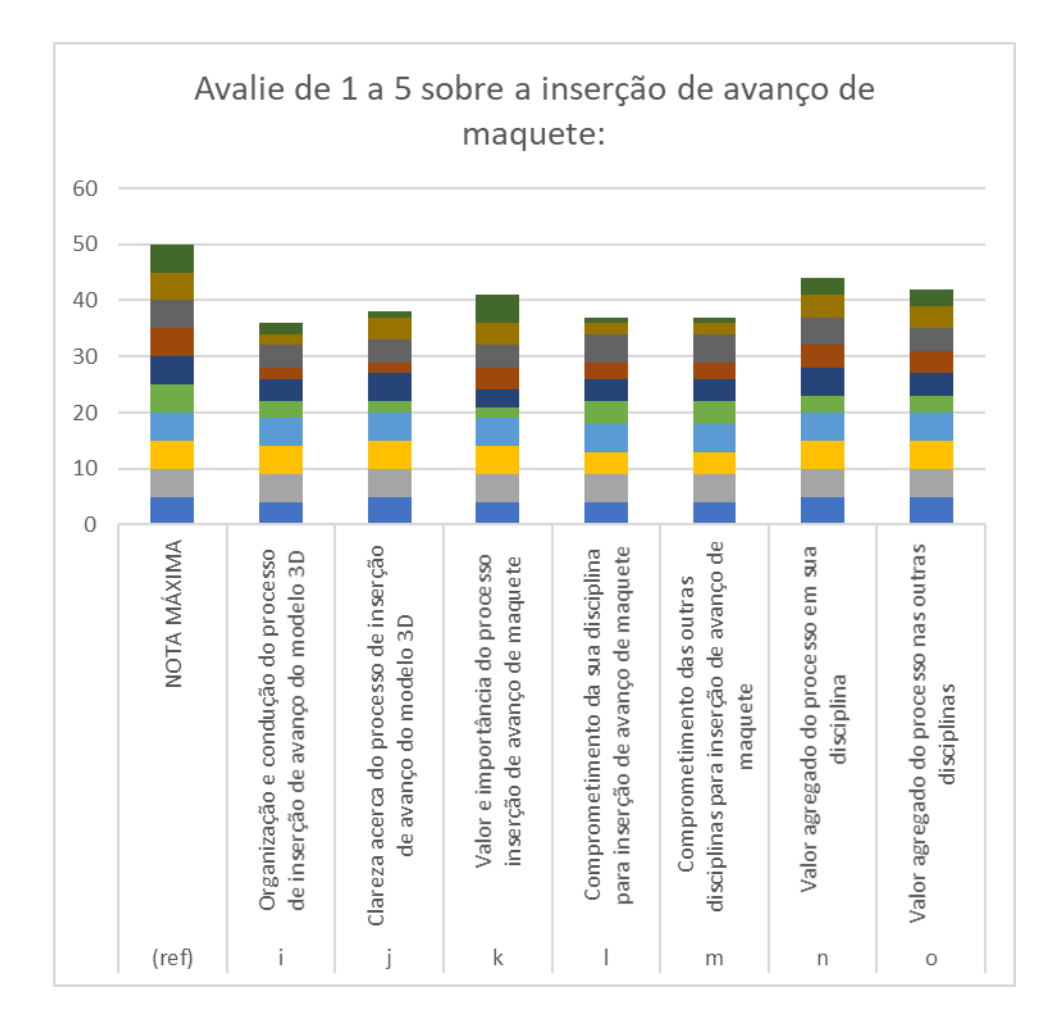